# **spyrit** *Release 2.1.0*

**Antonio Tomas Lorente Mur - Nicolas Ducros - Sebastien Crombe** 

**May 14, 2024**

## **SUBPACKAGES**

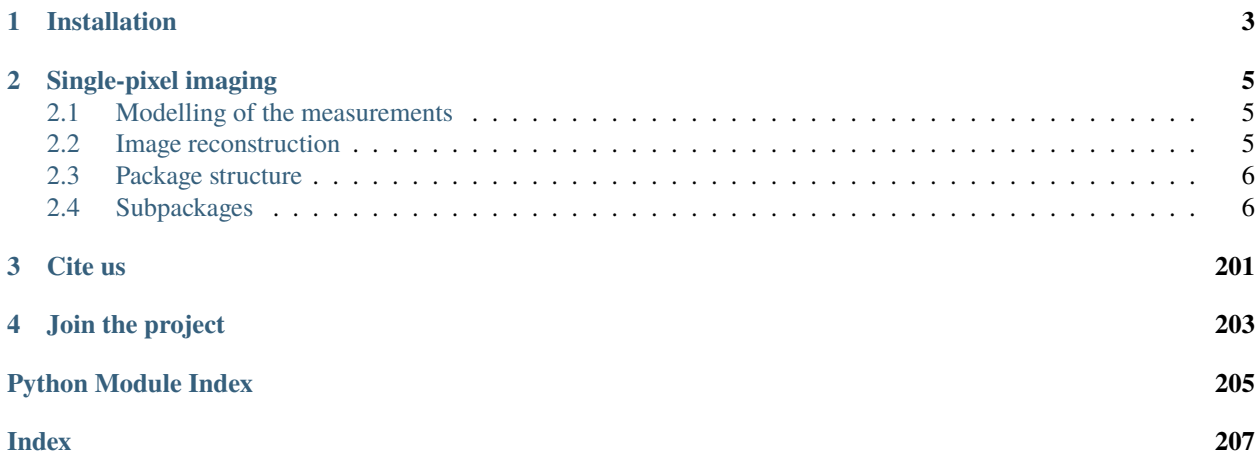

SPyRiT is a [PyTorch-](https://pytorch.org/)based deep image reconstruction package primarily designed for single-pixel imaging.

SPyRiT allows to simulate measurements and perform image reconstruction using a full network structure. It takes a normalized image as input and performs data simulation and image reconstruction in a single forward pass or in separate steps. A full network generally consists of a measurement operator, a noise operator, a preprocessing operator, a reconstruction operator, and a learnable neural network. All operators inherit from PyTorch's *nn.Module* class, which allows them to be easily combined into a full network.

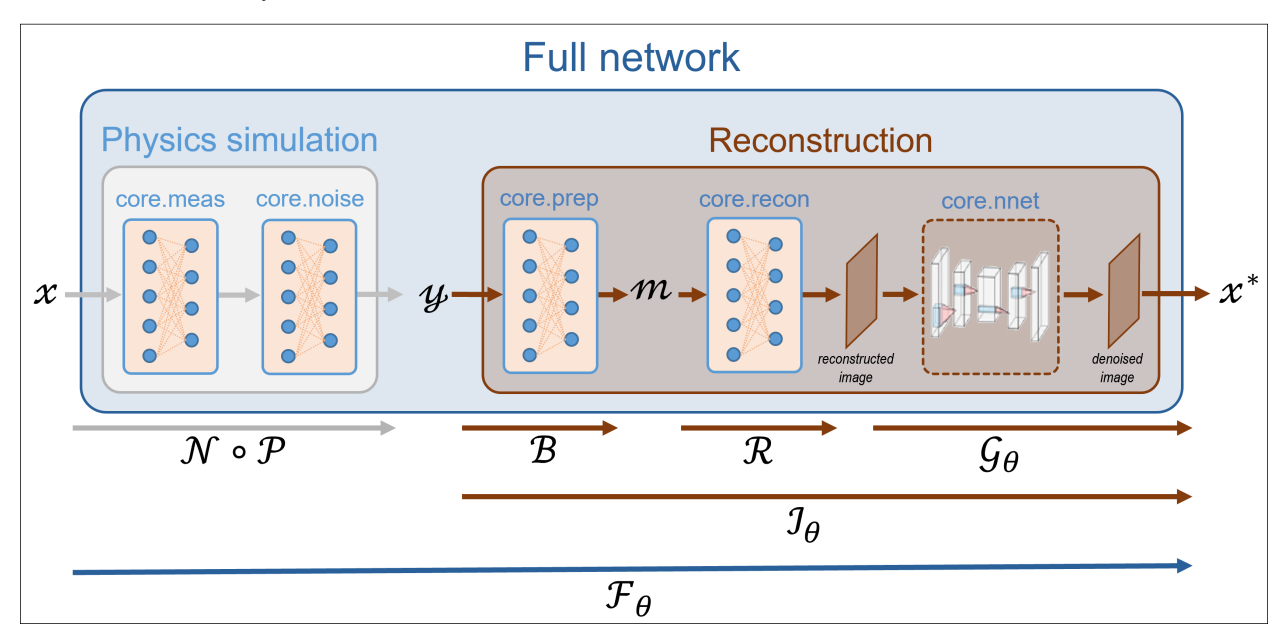

The complete network contains two main parts: a physics simulation part that simulates measurements from images, and a reconstruction part that estimates the unknown image from measurements.

The Physics Simulation part consists of a Measurement operator  $(N)$  and a Noise operator  $(\mathcal{P})$ .

The reconstruction part consists of a preprocessing  $(B)$  that produces the pre-processed measurements from the noisy measurements, a reconstruction operator  $(R)$  that estimates the unknown image from the pre-processed measurements, and an optional neural network ( $\mathcal{G}_{\theta}$ ) that can be trained to improve the reconstruction quality.

## **CHAPTER**

## **ONE**

## **INSTALLATION**

<span id="page-6-0"></span>The spyrit package is available for Linux, MacOs and Windows:

pip install spyrit

Advanced installation guidelines are available on [GitHub.](https://github.com/openspyrit/spyrit)

## **CHAPTER**

## **SINGLE-PIXEL IMAGING**

## <span id="page-8-1"></span><span id="page-8-0"></span>**2.1 Modelling of the measurements**

**Single-pixel imaging** aims to recover an image  $x \in \mathbb{R}^N$  from a few noisy scalar products  $y \in \mathbb{R}^M$ , where  $M \ll N$ . We model the acquisition as

 $y = ( \mathcal{N} \circ \mathcal{P})(x),$ 

where  $P$  is a linear operator,  $N$  is a noise operator, and ∘ denotes the composition of operators.

## <span id="page-8-2"></span>**2.2 Image reconstruction**

Learning-based reconstruction approaches estimate the unknown image as  $x^* = \mathcal{I}_{\theta}(y)$ , where  $\mathcal{I}_{\theta}$  represents the parameters that are learned during a training phase. In the case of supervised learning, **the training phase** solves

 $\min_{\theta} \sum_{i} \mathcal{L}(x_i, \mathcal{I}_{\theta}(y_i)),$ 

where  $L$  is the training loss between the true image x and its estimate, and  $\{x_i, y_i\}_i$  is a set of training pairs.

Consider the typical **reconstruction operator**  $\mathcal{I}_{\theta}$  which can be written as:

$$
\mathcal{I}_{\theta}=\mathcal{G}_{\theta}\circ\mathcal{R}\circ\mathcal{B},
$$

where B is a preprocessing operator, R is a (standard) linear reconstruction operator, and  $\mathcal{G}_{\theta}$  is a neural network that can be trained during the training phase. Alternatively,  $R$  can be simply "plugged". In this case, it is trained beforehand.

To introduce the **full network**, a forward pass can be written as follows:

 $F_{\theta}(x) = ( \mathcal{G}_{\theta} \circ \mathcal{R} \circ \mathcal{B} \circ \mathcal{N} \circ \mathcal{P})(x).$ 

The full network can be trained using a database containing only images:

 $\min_{\theta} \sum_{i} \mathcal{L}(x_i, \mathcal{F}_{\theta}(x_i)).$ 

This pipeline allows noisy data to be simulated on the fly, providing data augmentation while avoiding storing the measurements.

## <span id="page-9-0"></span>**2.3 Package structure**

The main functionalities of SPyRiT are implemented in the subpackage [spyrit.core](#page-9-2), which contains six submodules:

- 1. **Measurement operators (meas)** compute linear measurements  $\mathcal{P}x$  from images x, where  $\mathcal{P}$  is a linear operator (matrix) and  $x$  is a vectorized image (see [spyrit.core.meas](#page-9-3)).
- 2. **Noise operators (noise)** corrupt measurements  $y = (\mathcal{N} \circ \mathcal{P})(x)$  with noise (see [spyrit.core.noise](#page-45-0)).
- 3. **Preprocessing operators (prep)** are used to process noisy measurements,  $m = \mathcal{B}(y)$ , prior to reconstruction. They typically compensate for the image normalization previously performed (see [spyrit.core.prep](#page-55-0)).
- 4. **Reconstruction operators (recon)** comprise both standard linear reconstruction operators  $\mathcal{R}$  and full network definitions  $\mathcal{F}_{\theta}$ , which include both forward and reconstruction layers (see [spyrit.core.recon](#page-62-0)).
- 5. **Neural networks (nnet)** include well-known neural networks  $\mathcal{G}_{\theta}$ , generally used as denoiser layers (see [spyrit.](#page-41-0) [core.nnet](#page-41-0)).
- 6. **Training (train)** provide the functionalities for training reconstruction networks (see [spyrit.core.train](#page-88-0)).

## <span id="page-9-1"></span>**2.4 Subpackages**

[spyrit.core](#page-9-2)

[spyrit.misc](#page-95-0)

## <span id="page-9-2"></span>**2.4.1 spyrit.core**

## **Modules**

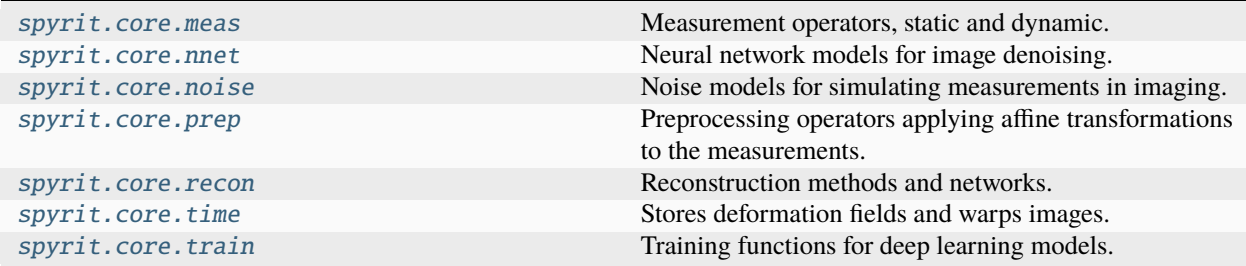

#### <span id="page-9-3"></span>**spyrit.core.meas**

Measurement operators, static and dynamic.

There are six classes contained in this module, each representing a different type of measurement operator. Three of them are static, i.e. they are used to simulate measurements of still images, and three are dynamic, i.e. they are used to simulate measurements of moving objects, represented as a sequence of images.

## **Functions**

[set\\_dyn\\_pinv](#page-10-0)(meas\_op, motion[, interp\_mode, reg])

## **spyrit.core.meas.set\_dyn\_pinv**

<span id="page-10-0"></span>spyrit.core.meas.set\_dyn\_pinv(*meas\_op:* [DynamicLinear,](#page-16-0) *motion:* [DeformationField,](#page-85-0) *interp\_mode: str = 'bilinear', reg: float* =  $le-15$ )  $\rightarrow$  None

## **Classes**

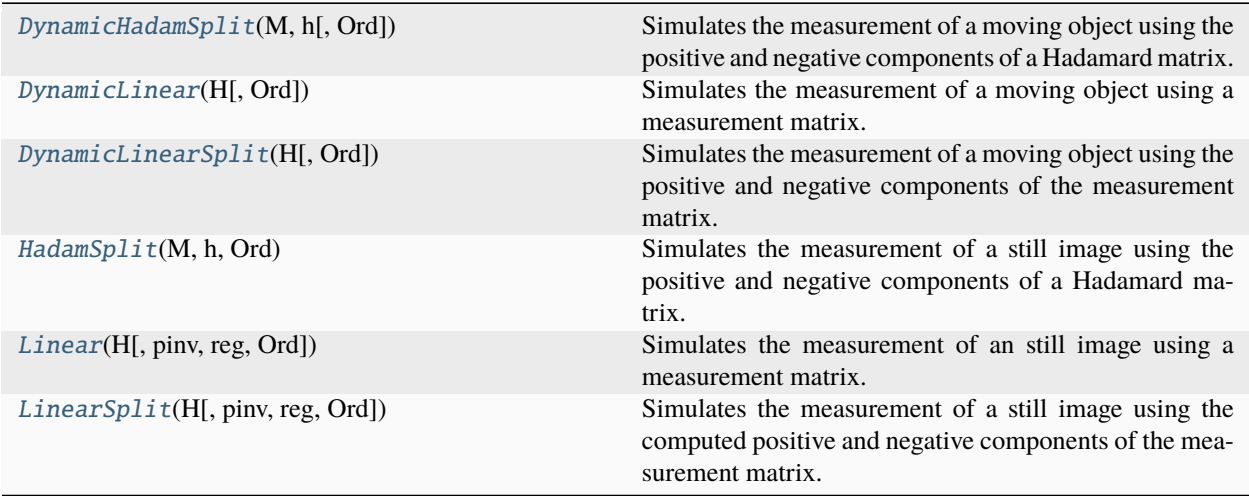

## **spyrit.core.meas.DynamicHadamSplit**

## <span id="page-10-1"></span>class spyrit.core.meas.DynamicHadamSplit(*M: int*, *h: int*, *Ord: tensor = None*)

Bases: [DynamicLinearSplit](#page-19-0)

Simulates the measurement of a moving object using the positive and negative components of a Hadamard matrix.

Computes linear measurements from incoming images:  $y = Px$ , where P is a linear operator (matrix) with positive entries and  $x$  is a batch of vectorized images representing a motion picture.

The class relies on a Hadamard-based matrix  $H$  with shape  $(M, N)$  where  $N$  represents the number of pixels in the image and  $M \leq N$  the number of measurements. H is obtained by selecting a re-ordered subsample of M rows of a "full" Hadamard matrix F with shape  $(N^2, N^2)$ . N must be a power of 2.

The matrix P is then obtained by splitting the matrix H such that  $P = \begin{bmatrix} H_{+} \\ H_{-} \end{bmatrix}$  $H_{-}$ where  $H_+ = \max(0, H)$  and  $H_{-} = \max(0, -H).$ 

**Args:**

M (int): Number of measurements

h (int): Image height  $h$ , must be a power of 2. The image is assumed to be square, so the number of pixels in the image is  $N = h^2$ .

Ord (torch.tensor): Order matrix with shape  $(h, h)$  used to select the rows of the full Hadamard matrix F compute the permutation matrix  $G<sup>T</sup>$  with shape  $(N, N)$  (see the [sampling](#page-115-0) submodule)

#### **Attributes:**

H (torch.nn.Parameter): The measurement matrix of shape  $(M, h^2)$ . It is initialized as a re-ordered subsample of the rows of the "full" Hadamard matrix F with shape  $(N^2, N^2)$ .

H\_pinv (torch.nn.Parameter): The pseudo inverse of the measurement matrix of shape  $(h^2, M)$ . It is initialized as  $H^{\dagger} = \frac{1}{N} H^T$  where  $N = h^2$ .

P (torch.nn.Parameter): The splitted measurement matrix of shape  $(2M, h^2)$  initialized as  $P = \begin{bmatrix} H_{+} \\ H_{-} \end{bmatrix}$  $H_{-}$ ]︂

where  $H_+ = \max(0, H)$  and  $H_- = \max(0, -H)$ .

Perm (torch.nn.Parameter): The permutation matrix  $G<sup>T</sup>$  that is used to re-order the subsample of rows of the "full" Hadamard matrix F according to descreasing value of the order matrix  $Ord$ . It has shape  $(N, N)$ where  $N = h^2$ .

M (int): Number of measurements performed by the linear operator.

N (int): Number of pixels in the image. It is initialized as  $h^2$ .

h (int): Image height  $h$ .

w (int): Image width w. The image is assumed to be square, i.e.  $w = h$ .

**Warning:** For each call, there must be **exactly** as many images in  $x$  as there are measurements in the linear operator used to initialize the class.

**Note:** The computation of a Hadamard transform  $Fx$  benefits a fast algorithm, as well as the computation of inverse Hadamard transforms.

**Note:** The matrix H has shape  $(M, N)$  with  $N = h^2$ .

**Note:**  $H = H_{+} - H_{-}$ 

```
\gg Ord = torch.rand([32,32])
>>> meas_op = HadamSplitDynamic(400, 32, Ord)
>>> print(meas_op)
HadamSplitDynamic(
  (Image pixels): 1024
  (H): torch.Size([400, 1024])
  (P): torch.Size([800, 1024])
  (Perm): torch.Size([1024, 1024])
 )
```
## **Methods**

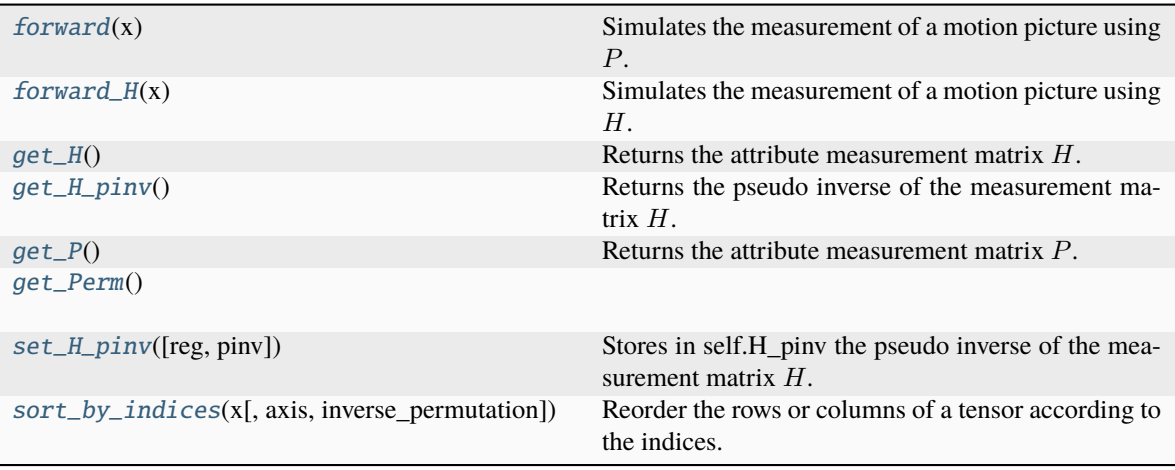

## **spyrit.core.meas.DynamicHadamSplit.forward**

#### <span id="page-12-0"></span>DynamicHadamSplit.forward(*x: tensor*) → tensor

Simulates the measurement of a motion picture using  $P$ .

The output y is computed as  $y = Px$ , where P is the measurement matrix and x is a batch of vectorized (flattened) images.

P contains only positive values and is obtained by splitting a given measurement matrix H such that  $P =$  $\left[ H_+\right]$  $H_{-}$ |, where  $H_+ = \max(0, H)$  and  $H_- = \max(0, -H)$ .

The matrix  $H$  can contain positive and negative values and is given by the user at initialization.

**Warning:** There must be **exactly** as many images as there are measurements in the linear operator used to initialize the class, i.e. *P.shape[-2] == x.shape[-2]*

#### **Args:**

x: Batch of vectorized (flattened) images of shape  $(*, 2M, N)$  where  $*$  denotes the batch size,  $2M$  the number of measurements in the measurement matrix  $P$  and  $N$  the number of pixels in the image.

## **Shape:**

 $x: (*, 2M, N)$ 

P has a shape of  $(2M, N)$  where M is the number of measurements as defined by the first dimension of  $H$  and  $N$  is the number of pixels in the image.

 $output: (*, 2M)$ 

#### **Example:**

```
\gg x = torch.rand([10, 800, 1600])
>>> H = torch.random([400, 1600])>>> meas_op = DynamicLinearSplit(H)
\gg y = meas_op(x)
```
(continues on next page)

(continued from previous page)

```
>>> print(y.shape)
torch.Size([10, 800])
```
## **spyrit.core.meas.DynamicHadamSplit.forward\_H**

<span id="page-13-0"></span>DynamicHadamSplit.forward\_H(*x: tensor*) → tensor

Simulates the measurement of a motion picture using  $H$ .

The output y is computed as  $y = Hx$ , where H is the measurement matrix and x is a batch of vectorized (flattened) images. The positive and negative components of the measurement matrix are **not** used in this method.

The matrix  $H$  can contain positive and negative values and is given by the user at initialization.

**Warning:** There must be **exactly** as many images as there are measurements in the linear operator used to initialize the class, i.e. *H.shape[-2:] == x.shape[-2:]*

#### **Args:**

x: Batch of vectorized (flatten) images of shape  $(*, M, N)$  where  $*$  denotes the batch size, and  $(M, N)$ is the shape of the measurement matrix  $H$ .

#### **Shape:**

 $x: (*, M, N)$ 

H has a shape of  $(M, N)$  where M is the number of measurements and N is the number of pixels in the image.

 $output: (*, M)$ 

#### **Example:**

```
\gg x = torch.rand([10, 400, 1600])
>> H = torch.rand([400, 1600])
\gg meas_op = LinearDynamicSplit(H)
\gg y = meas_op.forward_H(x)
>>> print(y.shape)
torch.Size([10, 400])
```
#### **spyrit.core.meas.DynamicHadamSplit.get\_H**

```
DynamicHadamSplit.get_H() \rightarrow tensor
```
Returns the attribute measurement matrix  $H$ .

#### **Shape:**

Output:  $(M, N)$ 

#### **Example:**

```
\gg H1 = torch.rand([400, 1600])
\gg meas_op = Linear(H1)
\gg H2 = meas_op.get_H()
```
(continues on next page)

(continued from previous page)

```
>>> print(H2.shape)
torch.Size([400, 1600])
```
## **spyrit.core.meas.DynamicHadamSplit.get\_H\_pinv**

## <span id="page-14-0"></span>DynamicHadamSplit.get\_H\_pinv() → tensor

Returns the pseudo inverse of the measurement matrix  $H$ .

#### **Shape:**

Output:  $(N, M)$ 

## **Example:**

```
\gg H1 = torch.rand([400, 1600])
\gg meas_op = Linear(H1, True)
\gg H2 = meas_op.get_H_pinv()
>>> print(H2.shape)
torch.Size([1600, 400])
```
## **spyrit.core.meas.DynamicHadamSplit.get\_P**

## <span id="page-14-1"></span>DynamicHadamSplit.get\_P()  $\rightarrow$  tensor

Returns the attribute measurement matrix  $P$ .

#### **Shape:**

Output:  $(2M, N)$ , where  $(M, N)$  is the shape of the measurement matrix H given at initialization.

## **Example:**

```
>>> H = torch.random([400, 1600])>>> meas_op = LinearDynamicSplit(H)
\Rightarrow \ge P = meas_op.get_P()>>> print(P.shape)
torch.Size([800, 1600])
```
## **spyrit.core.meas.DynamicHadamSplit.get\_Perm**

<span id="page-14-2"></span>DynamicHadamSplit.get\_Perm() → tensor

## **spyrit.core.meas.DynamicHadamSplit.set\_H\_pinv**

<span id="page-14-3"></span>DynamicHadamSplit.set\_H\_pinv(*reg: float = 1e-15*, *pinv: tensor = None*) → None

Stores in self. H pinv the pseudo inverse of the measurement matrix  $H$ .

If pinv is given, it is directly stored as the pseudo inverse. The validity of the pseudo inverse is not checked. If pinv is False, the pseudo inverse is computed from the existing measurement matrix  $H$  with regularization parameter reg.

#### **Args:**

reg (float, optional): Cutoff for small singular values.

H\_pinv (torch.tensor, optional): If given, the tensor is directly stored as the pseudo inverse. No checks are performed. Otherwise, the pseudo inverse is computed from the existing measurement matrix  $H$ .

#### **Shape:**

H\_pinv:  $(N, M)$ , where N is the number of pixels in the image and M the number of measurements.

#### **Example:**

```
\gg H1 = torch.rand([400, 1600])
\gg H2 = torch.linalg.pinv(H1)
\gg meas_op = Linear(H1)
>>> meas_op.set_H_pinv(H2)
```
## **spyrit.core.meas.DynamicHadamSplit.sort\_by\_indices**

<span id="page-15-0"></span>DynamicHadamSplit.sort\_by\_indices(*x: tensor*, *axis: str = 'rows'*, *inverse\_permutation: bool = False*)  $\rightarrow$  tensor

Reorder the rows or columns of a tensor according to the indices.

The indices are stored in the attribute self. indices and are used to reorder the rows or columns of the input tensor  $x$ . The indices give the order in which the rows or columns should be reordered.

#### **..note::**

This method is identical to the function [sort\\_by\\_indices\(\)](#page-118-0).

#### **Args:**

#### **x (torch.tensor):**

Input tensor to be reordered. The tensor must have the same number of rows or columns as the number of elements in the attribute self.indices.

#### **axis (str, optional):**

Axis along which to order the tensor. Must be either "rows" or "cols". Defaults to "rows".

### **inverse\_permutation (bool, optional): \***

If True, the permutation matrix is transposed before being used. Defaults to False.

#### **Raises:**

#### **ValueError:**

If axis is not "rows" or "cols".

#### **ValueError:**

If the number of rows or columns in x is not equal to the length of the indices.

#### **Returns:**

## **torch.tensor:**

Tensor x with reordered rows or columns according to the indices.

## **spyrit.core.meas.DynamicLinear**

<span id="page-16-0"></span>class spyrit.core.meas.DynamicLinear(*H: tensor*, *Ord: tensor = None*)

Bases: Module

Simulates the measurement of a moving object using a measurement matrix.

Computes linear measurements y from incoming images:  $y = Hx$ , where H is a linear operator (matrix) and x is a batch of vectorized images representing a motion picture.

The class is constructed from a matrix  $H$  of shape  $(M, N)$ , where N represents the number of pixels in the image and  $M$  the number of measurements and the number of frames in the animated object.

**Warning:** For each call, there must be **exactly** as many images in  $x$  as there are measurements in the linear operator used to initialize the class.

#### **Args:**

H (torch.tensor): measurement matrix (linear operator) with shape  $(M, N)$ .

#### **Attributes:**

H (torch.nn.Parameter): The learnable measurement matrix of shape  $(M, N)$  initialized as  $H$ .

M (int): Number of measurements performed by the linear operator. It is initialized as the first dimension of  $H$ .

 $N$  (int): Number of pixels in the image. It is initialized as the second dimension of  $H$ .

h (int): Image height  $h$ . The image is assumed to be square, i.e.  $h = \text{floor}($ √  $(N)$ . If not, please assign h and w manually.

w (int): Image width w. The image is assumed to be square, i.e.  $w =$  floor( √  $(N)$ . If not, please assign h and w manually.

## **Example:**

 $\gg$  H = torch.rand([400, 1600]) >>> meas\_op = DynamicLinear(H) >>> print(meas\_op) DynamicLinear( (Image pixels): 1600 (H): torch.Size([400, 1600])  $\lambda$ 

## **Methods**

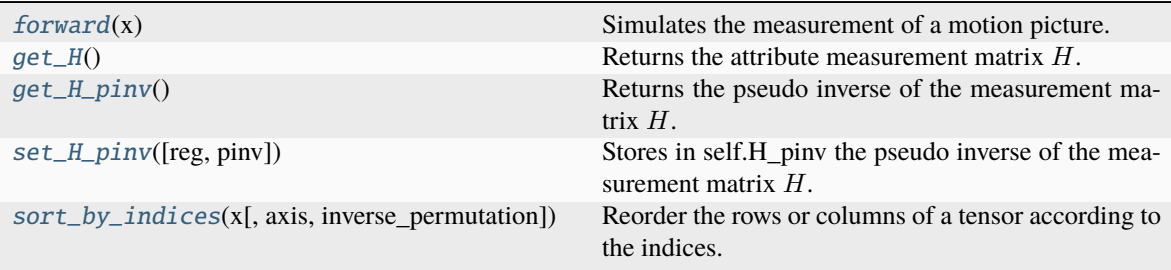

## **spyrit.core.meas.DynamicLinear.forward**

## <span id="page-17-0"></span>DynamicLinear.**forward**(*x: tensor*)  $\rightarrow$  tensor

Simulates the measurement of a motion picture.

The output y is computed as  $y = Hx$ , where H is the measurement matrix and x is a batch of vectorized (flattened) images.

**Warning:** There must be **exactly** as many images as there are measurements in the linear operator used to initialize the class, i.e. *H.shape[-2] == x.shape[-2]*

#### **Args:**

: Batch of vectorized (flattened) images.

#### **Shape:**

x:  $(*, M, N)$ , where \* denotes the batch size and  $(M, N)$  is the shape of the measurement matrix H.  $M$  is the number of measurements (and frames) and  $N$  the number of pixels in the image.

 $output: (*, M)$ 

## **Example:**

```
\gg x = torch.rand([10, 400, 1600])
\gg H = torch.rand([400, 1600])
>>> meas_op = DynamicLinear(H)
\gg y = meas_op(x)
>>> print(y.shape)
torch.Size([10, 400])
```
## **spyrit.core.meas.DynamicLinear.get\_H**

#### <span id="page-17-1"></span>DynamicLinear.get\_H()  $\rightarrow$  tensor

Returns the attribute measurement matrix  $H$ .

#### **Shape:**

Output:  $(M, N)$ 

```
\gg H1 = torch.rand([400, 1600])
>>> meas_op = Linear(H1)
\gg \gt \text{H2} = meas_op.get_H()
>>> print(H2.shape)
torch.Size([400, 1600])
```
## **spyrit.core.meas.DynamicLinear.get\_H\_pinv**

#### <span id="page-18-0"></span>DynamicLinear.get\_H\_pinv()  $\rightarrow$  tensor

Returns the pseudo inverse of the measurement matrix  $H$ .

#### **Shape:**

Output:  $(N, M)$ 

## **Example:**

```
\gg H1 = torch.rand([400, 1600])
>>> meas_op = Linear(H1, True)
>>> H2 = meas_op.get_H_pinv()
>>> print(H2.shape)
torch.Size([1600, 400])
```
## **spyrit.core.meas.DynamicLinear.set\_H\_pinv**

```
DynamicLinear.set_H_pinv(reg: float = 1e-15, pinv: tensor = None) → None
```
Stores in self.H\_pinv the pseudo inverse of the measurement matrix  $H$ .

If pinv is given, it is directly stored as the pseudo inverse. The validity of the pseudo inverse is not checked. If pinv is False, the pseudo inverse is computed from the existing measurement matrix  $H$  with regularization parameter reg.

#### **Args:**

reg (float, optional): Cutoff for small singular values.

H\_pinv (torch.tensor, optional): If given, the tensor is directly stored as the pseudo inverse. No checks are performed. Otherwise, the pseudo inverse is computed from the existing measurement matrix  $H$ .

#### **Shape:**

H\_pinv:  $(N, M)$ , where N is the number of pixels in the image and M the number of measurements.

## **Example:**

```
\gg H1 = torch.rand([400, 1600])
\gg H2 = torch.linalg.pinv(H1)
\gg meas_op = Linear(H1)
>>> meas_op.set_H_pinv(H2)
```
#### **spyrit.core.meas.DynamicLinear.sort\_by\_indices**

```
DynamicLinear.sort_by_indices(x: tensor, axis: str = 'rows', inverse_permutation: bool = False) \rightarrowtensor
```
Reorder the rows or columns of a tensor according to the indices.

The indices are stored in the attribute self.indices and are used to reorder the rows or columns of the input tensor  $x$ . The indices give the order in which the rows or columns should be reordered.

**..note::**

This method is identical to the function [sort\\_by\\_indices\(\)](#page-118-0).

**Args:**

#### **x (torch.tensor):**

Input tensor to be reordered. The tensor must have the same number of rows or columns as the number of elements in the attribute self.indices.

#### **axis (str, optional):**

Axis along which to order the tensor. Must be either "rows" or "cols". Defaults to "rows".

#### **inverse\_permutation (bool, optional): \***

If True, the permutation matrix is transposed before being used. Defaults to False.

## **Raises:**

**ValueError:**

If axis is not "rows" or "cols".

## **ValueError:**

If the number of rows or columns in x is not equal to the length of the indices.

#### **Returns:**

#### **torch.tensor:**

Tensor x with reordered rows or columns according to the indices.

## **spyrit.core.meas.DynamicLinearSplit**

#### <span id="page-19-0"></span>class spyrit.core.meas.DynamicLinearSplit(*H: tensor*, *Ord: tensor = None*)

#### Bases: [DynamicLinear](#page-16-0)

Simulates the measurement of a moving object using the positive and negative components of the measurement matrix.

Computes linear measurements y from incoming images:  $y = Px$ , where P is a linear operator (matrix) and x is a batch of vectorized images representing a motion picture.

The matrix  $P$  contains only positive values and is obtained by splitting a given measurement matrix  $H$  such that  $P =$  $\left[ H_+\right]$  $H_{-}$ |, where  $H_+ = \max(0, H)$  and  $H_- = \max(0, -H)$ .

The class is constructed from the  $M$  by  $N$  matrix  $H$ , where  $N$  represents the number of pixels in the image and  $M$  the number of measurements.

#### **Args:**

H (torch.tensor): measurement matrix (linear operator) with shape  $(M, N)$  where M is the number of measurements and  $N$  the number of pixels in the image.

#### **Attributes:**

H (torch.nn.Parameter): The learnable measurement matrix of shape  $(M, N)$ .

P (torch.nn.Parameter): The splitted measurement matrix of shape  $(2M, N)$  initialized as  $P = \begin{bmatrix} H_{+} \\ H_{-} \end{bmatrix}$  $H_{-}$ ]︂ where  $H_{+} = \max(0, H)$  and  $H_{-} = \max(0, -H)$ 

M (int): Number of measurements performed by the linear operator. It is initialized as the first dimension of  $H$ .

 $N$  (int): Number of pixels in the image. It is initialized as the second dimension of  $H$ .

h (int): Image height  $h$ . The image is assumed to be square, i.e.  $h = \text{floor}($ √  $(N)$ . If not, please assign h and w manually.

w (int): Image width w. The image is assumed to be square, i.e.  $w =$  floor( √  $(N)$ . If not, please assign h and w manually.

**Warning:** For each call, there must be **exactly** as many images in  $x$  as there are measurements in the linear operator used to initialize the class.

## **Example:**

```
\gg H = torch.rand([400,1600])
>>> meas_op = DynamicLinearSplit(H)
>>> print(meas_op)
DynamicLinearSplit(
    (Image pixels): 1600
    (H): torch.Size([400, 1600])
    (P): torch.Size([800, 1600])
    )
```
## **Methods**

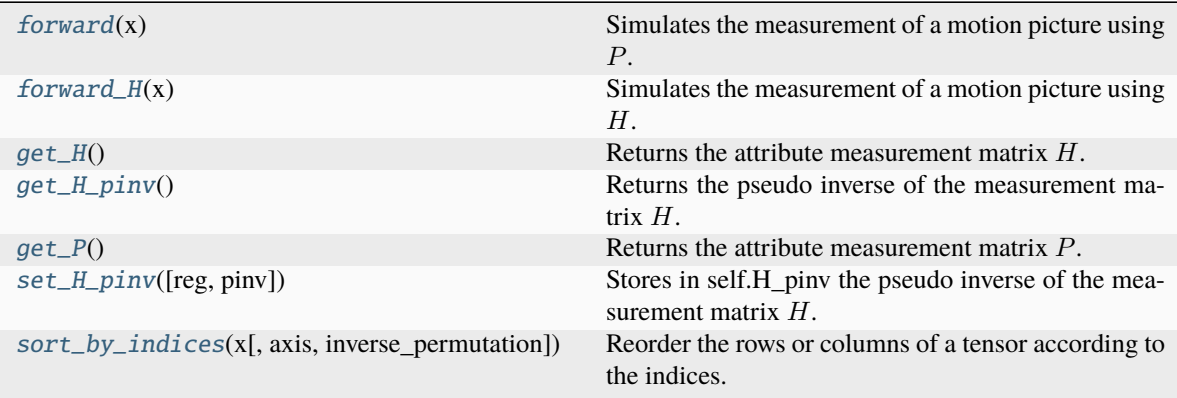

## **spyrit.core.meas.DynamicLinearSplit.forward**

<span id="page-20-0"></span>DynamicLinearSplit.forward(*x: tensor*) → tensor

Simulates the measurement of a motion picture using  $P$ .

The output y is computed as  $y = Px$ , where P is the measurement matrix and x is a batch of vectorized (flattened) images.

P contains only positive values and is obtained by splitting a given measurement matrix H such that  $P =$  $\left[ H_+\right]$  $|$  H\_ |, where  $H_+ = \max(0, H)$  and  $H_- = \max(0, -H)$ .

The matrix  $H$  can contain positive and negative values and is given by the user at initialization.

**Warning:** There must be **exactly** as many images as there are measurements in the linear operator used to initialize the class, i.e. *P.shape[-2] == x.shape[-2]*

#### **Args:**

x: Batch of vectorized (flattened) images of shape  $(*, 2M, N)$  where  $*$  denotes the batch size, 2M the number of measurements in the measurement matrix  $P$  and  $N$  the number of pixels in the image.

### **Shape:**

 $x: (*, 2M, N)$ 

P has a shape of  $(2M, N)$  where M is the number of measurements as defined by the first dimension of  $H$  and  $N$  is the number of pixels in the image.

output:  $(*, 2M)$ 

#### **Example:**

```
\gg x = torch.rand([10, 800, 1600])
\gg H = torch.rand([400, 1600])
>>> meas_op = DynamicLinearSplit(H)
\gg y = meas_op(x)
>>> print(y.shape)
torch.Size([10, 800])
```
## **spyrit.core.meas.DynamicLinearSplit.forward\_H**

<span id="page-21-0"></span>DynamicLinearSplit.forward\_H(*x: tensor*) → tensor

Simulates the measurement of a motion picture using  $H$ .

The output y is computed as  $y = Hx$ , where H is the measurement matrix and x is a batch of vectorized (flattened) images. The positive and negative components of the measurement matrix are **not** used in this method.

The matrix  $H$  can contain positive and negative values and is given by the user at initialization.

**Warning:** There must be **exactly** as many images as there are measurements in the linear operator used to initialize the class, i.e. *H.shape[-2:] == x.shape[-2:]*

### **Args:**

x: Batch of vectorized (flatten) images of shape  $(*, M, N)$  where  $*$  denotes the batch size, and  $(M, N)$ is the shape of the measurement matrix  $H$ .

#### **Shape:**

 $x: (*, M, N)$ 

H has a shape of  $(M, N)$  where M is the number of measurements and N is the number of pixels in the image.

 $output: (*, M)$ 

```
\gg x = torch.rand([10, 400, 1600])
\gg H = torch.rand([400, 1600])
>>> meas_op = LinearDynamicSplit(H)
\gg y = meas_op.forward_H(x)
>>> print(y.shape)
torch.Size([10, 400])
```
## **spyrit.core.meas.DynamicLinearSplit.get\_H**

```
DynamicLinearSplit.get_H() \rightarrow tensor
```
Returns the attribute measurement matrix  $H$ .

## **Shape:**

Output:  $(M, N)$ 

## **Example:**

```
\gg H1 = torch.rand([400, 1600])
>>> meas_op = Linear(H1)
>>> H2 = meas_op.get_H()
>>> print(H2.shape)
torch.Size([400, 1600])
```
## **spyrit.core.meas.DynamicLinearSplit.get\_H\_pinv**

## <span id="page-22-1"></span>DynamicLinearSplit.get\_H\_pinv()  $\rightarrow$  tensor

Returns the pseudo inverse of the measurement matrix  $H$ .

#### **Shape:**

Output:  $(N, M)$ 

## **Example:**

```
\gg H1 = torch.rand([400, 1600])
>>> meas_op = Linear(H1, True)
>>> H2 = meas_op.get_H_pinv()
>>> print(H2.shape)
torch.Size([1600, 400])
```
## **spyrit.core.meas.DynamicLinearSplit.get\_P**

#### <span id="page-22-2"></span>DynamicLinearSplit.get\_P()  $\rightarrow$  tensor

Returns the attribute measurement matrix  $P$ .

#### **Shape:**

Output:  $(2M, N)$ , where  $(M, N)$  is the shape of the measurement matrix H given at initialization.

```
\gg H = torch.rand([400, 1600])
>>> meas_op = LinearDynamicSplit(H)
\gg> P = meas_op.get_P()
>>> print(P.shape)
torch.Size([800, 1600])
```
## **spyrit.core.meas.DynamicLinearSplit.set\_H\_pinv**

<span id="page-23-0"></span>DynamicLinearSplit.set\_H\_pinv(*reg: float = 1e-15*, *pinv: tensor = None*) → None

Stores in self.H\_pinv the pseudo inverse of the measurement matrix  $H$ .

If pinv is given, it is directly stored as the pseudo inverse. The validity of the pseudo inverse is not checked. If pinv is False, the pseudo inverse is computed from the existing measurement matrix  $H$  with regularization parameter reg.

#### **Args:**

reg (float, optional): Cutoff for small singular values.

H\_pinv (torch.tensor, optional): If given, the tensor is directly stored as the pseudo inverse. No checks are performed. Otherwise, the pseudo inverse is computed from the existing measurement matrix  $H$ .

#### **Shape:**

H\_pinv:  $(N, M)$ , where N is the number of pixels in the image and M the number of measurements.

#### **Example:**

```
\gg H1 = torch.rand([400, 1600])
>>> H2 = torch.linalg.pinv(H1)
\gg meas_op = Linear(H1)
>>> meas_op.set_H_pinv(H2)
```
## **spyrit.core.meas.DynamicLinearSplit.sort\_by\_indices**

<span id="page-23-1"></span>DynamicLinearSplit.sort\_by\_indices(*x: tensor*, *axis: str = 'rows'*, *inverse\_permutation: bool = False*)  $\rightarrow$  tensor

Reorder the rows or columns of a tensor according to the indices.

The indices are stored in the attribute self.indices and are used to reorder the rows or columns of the input tensor  $x$ . The indices give the order in which the rows or columns should be reordered.

#### **..note::**

This method is identical to the function [sort\\_by\\_indices\(\)](#page-118-0).

#### **Args:**

#### **x (torch.tensor):**

Input tensor to be reordered. The tensor must have the same number of rows or columns as the number of elements in the attribute self.indices.

#### **axis (str, optional):**

Axis along which to order the tensor. Must be either "rows" or "cols". Defaults to "rows".

#### **inverse\_permutation (bool, optional): \***

If True, the permutation matrix is transposed before being used. Defaults to False.

## **Raises:**

**ValueError:** If axis is not "rows" or "cols".

## **ValueError:**

If the number of rows or columns in x is not equal to the length of the indices.

#### **Returns:**

#### **torch.tensor:**

Tensor x with reordered rows or columns according to the indices.

## **spyrit.core.meas.HadamSplit**

#### <span id="page-24-0"></span>class spyrit.core.meas.HadamSplit(*M: int*, *h: int*, *Ord: tensor*)

Bases: [LinearSplit](#page-35-0), [DynamicHadamSplit](#page-10-1)

Simulates the measurement of a still image using the positive and negative components of a Hadamard matrix.

Computes linear measurements from incoming images:  $y = Px$ , where P is a linear operator (matrix) with positive entries and  $x$  is a vectorized image or a batch of images.

The class relies on a Hadamard-based matrix  $H$  with shape  $(M, N)$  where  $N$  represents the number of pixels in the image and  $M \leq N$  the number of measurements. H is obtained by selecting a re-ordered subsample of M rows of a "full" Hadamard matrix F with shape  $(N^2, N^2)$ . N must be a power of 2.

The matrix P is then obtained by splitting the matrix H such that  $P = \begin{bmatrix} H_{+} \\ H_{-} \end{bmatrix}$  $H_{-}$ where  $H_+ = \max(0, H)$  and  $H_{-} = \max(0, -H).$ 

#### **Args:**

M (int): Number of measurements

h (int): Image height  $h$ , must be a power of 2. The image is assumed to be square, so the number of pixels in the image is  $N = h^2$ .

Ord (torch.tensor): Order matrix with shape  $(h, h)$  used to compute the permutation matrix  $G<sup>T</sup>$  with shape  $(N, N)$  (see the [sampling](#page-115-0) submodule)

#### **Attributes:**

H (torch.nn.Parameter): The measurement matrix of shape  $(M, h^2)$ . It is initialized as a re-ordered subsample of the rows of the "full" Hadamard matrix F with shape  $(N^2, N^2)$ .

H\_pinv (torch.nn.Parameter): The pseudo inverse of the measurement matrix of shape  $(h^2, M)$ . It is initialized as  $H^{\dagger} = \frac{1}{N} H^T$  where  $N = h^2$ .

P (torch.nn.Parameter): The splitted measurement matrix of shape  $(2M, h^2)$  initialized as  $P = \begin{bmatrix} H_{+} \\ H_{-} \end{bmatrix}$  $H_{-}$ ]︂ where  $H_{+} = \max(0, H)$  and  $H_{-} = \max(0, -H)$ .

Perm (torch.nn.Parameter): The permutation matrix  $G<sup>T</sup>$  that is used to re-order the subsample of rows of the "full" Hadamard matrix F according to descreasing value of the order matrix  $Ord.$  It has shape  $(N, N)$ where  $N = h^2$ .

M (int): Number of measurements performed by the linear operator.

N (int): Number of pixels in the image. It is initialized as  $h^2$ .

h (int): Image height  $h$ .

w (int): Image width w. The image is assumed to be square, i.e.  $w = h$ .

**Note:** The computation of a Hadamard transform  $Fx$  benefits a fast algorithm, as well as the computation of inverse Hadamard transforms.

**Note:** The matrix H has shape  $(M, N)$  with  $N = h^2$ .

**Note:**  $H = H_{+} - H_{-}$ 

## **Example:**

```
>> h = 32>>> Ord = torch.randn(h, h)
>>> meas_op = HadamSplit(400, h, Ord)
>>> print(meas_op)
HadamSplit(
  (Image pixels): 1024
  (H): torch.Size([400, 1024])
  (P): torch.Size([800, 1024])
  (Perm): torch.Size([1024, 1024])
  (H_pinv): torch.Size([1024, 400])
  \mathcal{L}
```
## **Methods**

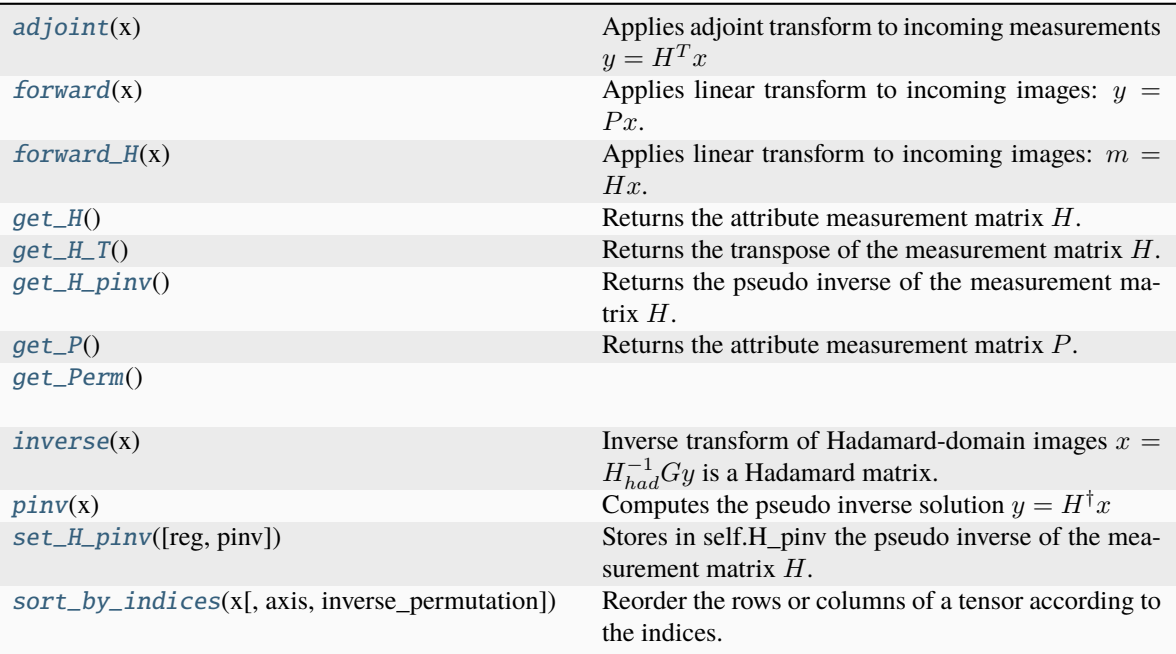

## **spyrit.core.meas.HadamSplit.adjoint**

```
HadamSplit.adjoint(x: tensor) → tensor
```
Applies adjoint transform to incoming measurements  $y = H<sup>T</sup> x$ 

## **Args:**

 $x$  (torch.tensor): batch of measurement vectors. If x has more than 1 dimension, the adjoint measurement is applied to each measurement in the batch.

#### **Shape:**

 $x: (*, M)$ 

Output:  $(*, N)$ 

#### **Example:**

```
>> H = torch.randn([400, 1600])
>>> meas_op = Linear(H)
>>> x = torch.randn([10, 400]\gg y = meas_op.adjoint(x)
>>> print(y.shape)
torch.Size([10, 1600])
```
## **spyrit.core.meas.HadamSplit.forward**

#### <span id="page-26-0"></span>HadamSplit.forward(*x: tensor*) → tensor

Applies linear transform to incoming images:  $y = Px$ .

This method uses the splitted measurement matrix  $P$  to compute the linear measurements from incoming images.  $P$  contains only positive values and is obtained by splitting a given measurement matrix  $H$  such that  $P = \begin{bmatrix} H_{+} \\ H_{-} \end{bmatrix}$  $H_{-}$ |, where  $H_+ = \max(0, H)$  and  $H_- = \max(0, -H)$ .

#### **Args:**

 $x$  (torch.tensor): Batch of vectorized (flattened) images. If x has more than 1 dimension, the linear measurement is applied to each image in the batch.

#### **Shape:**

 $x: (*, N)$  where  $*$  denotes the batch size and N the total number of pixels in the image.

Output:  $(*, 2M)$  where  $*$  denotes the batch size and  $M$  the number of measurements.

## **Example:**

```
>> H = torch.randn(400, 1600)
>>> meas_op = LinearSplit(H)
\gg \times = torch.randn(10, 1600)
\gg y = meas_op(x)
>>> print(y.shape)
torch.Size([10, 800])
```
### **spyrit.core.meas.HadamSplit.forward\_H**

#### <span id="page-26-1"></span> $HadamSplit$ . **forward\_H**(*x: tensor*)  $\rightarrow$  tensor

Applies linear transform to incoming images:  $m = Hx$ .

This method uses the measurement matrix  $H$  to compute the linear measurements from incoming images.

#### **Args:**

x (torch.tensor): Batch of vectorized (flatten) images. If x has more than 1 dimension, the linear measurement is applied to each image in the batch.

#### **Shape:**

x:  $(*, N)$  where  $*$  denotes the batch size and N the total number of pixels in the image.

Output:  $(*, M)$  where  $*$  denotes the batch size and M the number of measurements.

#### **Example:**

```
\gg H = torch.randn(400, 1600)
>>> meas_op = LinearSplit(H)
\gg x = torch.randn(10, 1600)
\gg y = meas_op.forward_H(x)
>>> print(y.shape)
torch.Size([10, 400])
```
## **spyrit.core.meas.HadamSplit.get\_H**

```
HadamSplit.get_H() \rightarrow tensor
```
Returns the attribute measurement matrix  $H$ .

#### **Shape:**

Output:  $(M, N)$ 

### **Example:**

```
\gg H1 = torch.rand([400, 1600])
\gg meas_op = Linear(H1)
\gg \gt \text{H2} = meas_op.get_H()
>>> print(H2.shape)
torch.Size([400, 1600])
```
## **spyrit.core.meas.HadamSplit.get\_H\_T**

#### <span id="page-27-1"></span> $HadamSplit.get_H_T() \rightarrow tensor$

Returns the transpose of the measurement matrix  $H$ .

#### **Shape:**

Output:  $(N, M)$ , where N is the number of pixels in the image and M the number of measurements.

#### **Example:**

```
\gg H1 = torch.rand([400, 1600])
\gg meas_op = Linear(H1)
\gg H2 = meas_op.get_H_T()
>>> print(H2.shape)
torch.Size([400, 1600])
```
## **spyrit.core.meas.HadamSplit.get\_H\_pinv**

```
HadamSplit.get_H\_pinv() \rightarrow tensor
```
Returns the pseudo inverse of the measurement matrix  $H$ .

**Shape:**

Output:  $(N, M)$ 

 $\gg$  H1 = torch.rand([400, 1600]) >>> meas\_op = Linear(H1, True) >>> H2 = meas\_op.get\_H\_pinv() >>> print(H2.shape) torch.Size([1600, 400])

## **spyrit.core.meas.HadamSplit.get\_P**

```
HadamSplit.get_P() \rightarrow tensor
```
Returns the attribute measurement matrix  $P$ .

## **Shape:**

Output:  $(2M, N)$ , where  $(M, N)$  is the shape of the measurement matrix H given at initialization.

## **Example:**

```
>> H = torch.rand([400, 1600])
>>> meas_op = LinearDynamicSplit(H)
\gg > P = meas\_op.get_P()>>> print(P.shape)
torch.Size([800, 1600])
```
## **spyrit.core.meas.HadamSplit.get\_Perm**

<span id="page-28-1"></span> $HadamSplit.get_Perm() \rightarrow tensor$ 

## **spyrit.core.meas.HadamSplit.inverse**

<span id="page-28-2"></span>HadamSplit.inverse(*x: tensor*) → tensor

Inverse transform of Hadamard-domain images  $x = H_{had}^{-1} Gy$  is a Hadamard matrix.

## **Args:**

 $x$ : batch of images in the Hadamard domain

## **Shape:**

 $x: (b * c, N)$  with b the batch size, c the number of channels, and N the number of pixels in the image.

Output: math:*(b\*c, N)*

```
>> h = 32
\gg Ord = torch.randn(h, h)
>>> meas_op = HadamSplit(400, h, Ord)
>>> y = torch.randn(10, h^{**2})
\gg \times = meas_op.inverse(y)
>>> print(x.shape)
torch.Size([10, 1024])
```
## **spyrit.core.meas.HadamSplit.pinv**

#### <span id="page-29-0"></span>HadamSplit.pinv(*x: tensor*) → tensor

Computes the pseudo inverse solution  $y = H^{\dagger}x$ 

#### **Args:**

 $x$  (torch.tensor): batch of measurement vectors. If x has more than 1 dimension, the pseudo inverse is applied to each image in the batch.

**Shape:**

 $x: (*, M)$ Output:  $(*, N)$ 

**Example:**

```
\gg H = torch.randn([400, 1600])
>>> meas_op = Linear(H, True)
>>> x = torch.randn([10, 400])
\gg y = meas_op.pinv(x)
>>> print(y.shape)
torch.Size([10, 1600])
```
#### **spyrit.core.meas.HadamSplit.set\_H\_pinv**

<span id="page-29-1"></span>HadamSplit.set\_H\_pinv(*reg: float = 1e-15*, *pinv: tensor = None*)  $\rightarrow$  None

Stores in self.H\_pinv the pseudo inverse of the measurement matrix  $H$ .

If [pinv](#page-29-0) is given, it is directly stored as the pseudo inverse. The validity of the pseudo inverse is not checked. If  $pinv$  is False, the pseudo inverse is computed from the existing measurement matrix  $H$  with regularization parameter reg.

#### **Args:**

reg (float, optional): Cutoff for small singular values.

H\_pinv (torch.tensor, optional): If given, the tensor is directly stored as the pseudo inverse. No checks are performed. Otherwise, the pseudo inverse is computed from the existing measurement matrix  $H$ .

#### **Shape:**

H\_pinv:  $(N, M)$ , where N is the number of pixels in the image and M the number of measurements.

```
\gg H1 = torch.rand([400, 1600])
\gg H2 = torch.linalg.pinv(H1)
\gg meas_op = Linear(H1)
>>> meas_op.set_H_pinv(H2)
```
## **spyrit.core.meas.HadamSplit.sort\_by\_indices**

<span id="page-30-1"></span>HadamSplit.sort\_by\_indices(*x: tensor, axis: str = 'rows', inverse\_permutation: bool = False*)  $\rightarrow$  tensor

Reorder the rows or columns of a tensor according to the indices.

The indices are stored in the attribute self. indices and are used to reorder the rows or columns of the input tensor  $x$ . The indices give the order in which the rows or columns should be reordered.

## **..note::**

This method is identical to the function [sort\\_by\\_indices\(\)](#page-118-0).

## **Args:**

#### **x (torch.tensor):**

Input tensor to be reordered. The tensor must have the same number of rows or columns as the number of elements in the attribute self.indices.

#### **axis (str, optional):**

Axis along which to order the tensor. Must be either "rows" or "cols". Defaults to "rows".

#### **inverse\_permutation (bool, optional): \***

If True, the permutation matrix is transposed before being used. Defaults to False.

## **Raises:**

#### **ValueError:**

If axis is not "rows" or "cols".

#### **ValueError:**

If the number of rows or columns in x is not equal to the length of the indices.

## **Returns:**

**torch.tensor:**

Tensor x with reordered rows or columns according to the indices.

## **spyrit.core.meas.Linear**

<span id="page-30-0"></span>class spyrit.core.meas.Linear(*H: tensor*, *pinv: bool = False*, *reg: float = 1e-15*, *Ord: tensor = None*) Bases: [DynamicLinear](#page-16-0)

Simulates the measurement of an still image using a measurement matrix.

Computes linear measurements from incoming images:  $y = Hx$ , where H is a given linear operator (matrix) and  $x$  is a vectorized image or batch of images.

The class is constructed from a  $M$  by  $N$  matrix  $H$ , where  $N$  represents the number of pixels in the image and  $M$  the number of measurements.

## **Args:**

H (torch.tensor): measurement matrix (linear operator) with shape  $(M, N)$ .

[pinv](#page-34-0) (bool): Option to have access to pseudo inverse solutions. If *True*, the pseudo inverse is initialized as  $H^{\dagger}$  and stored in the attribute H\_pinv. Defaults to *False* (the pseudo inverse is not initiliazed).

reg (float, optional): Regularization parameter (cutoff for small singular values, see numpy.linal.pinv). Only relevant when [pinv](#page-34-0) is *True*.

## **Attributes:**

H (torch.tensor): The learnable measurement matrix of shape  $(M, N)$  initialized as H

H\_pinv (torch.tensor, optional): The learnable adjoint measurement matrix of shape  $(N, M)$  initialized as † . Only relevant when [pinv](#page-34-0) is *True*.

M (int): Number of measurements performed by the linear operator. It is initialized as the first dimension of  $H$ .

 $N$  (int): Number of pixels in the image. It is initialized as the second dimension of  $H$ .

h (int): Image height  $h$ . The image is assumed to be square, i.e.  $h = \text{floor}($ √  $(N)$ . If not, please assign h and w manually.

w (int): Image width w. The image is assumed to be square, i.e.  $w =$  floor( √  $(N)$ . If not, please assign h and w manually.

**Note:** If you know the pseudo inverse of  $H$  and want to store it, it is best to initialize the class with  $pinv$  set to *False* and then call set\_*H\_pinv()* to store the pseudo inverse.

### **Example 1:**

```
\gg H = torch.rand([400, 1600])
>>> meas_op = Linear(H, pinv=False)
>>> print(meas_op)
Linear(
  (Image pixels): 1600
  (H): torch.Size([400, 1600])
  (H_pinv): None
  )
```
### **Example 2:**

```
\gg H = torch.rand([400, 1600])
\gg meas_op = Linear(H, True)
>>> print(meas_op)
Linear(
  (Image pixels): 1600
  (H): torch.Size([400, 1600])
  (H_pinv): torch.Size([1600, 400])
  )
```
## **Methods**

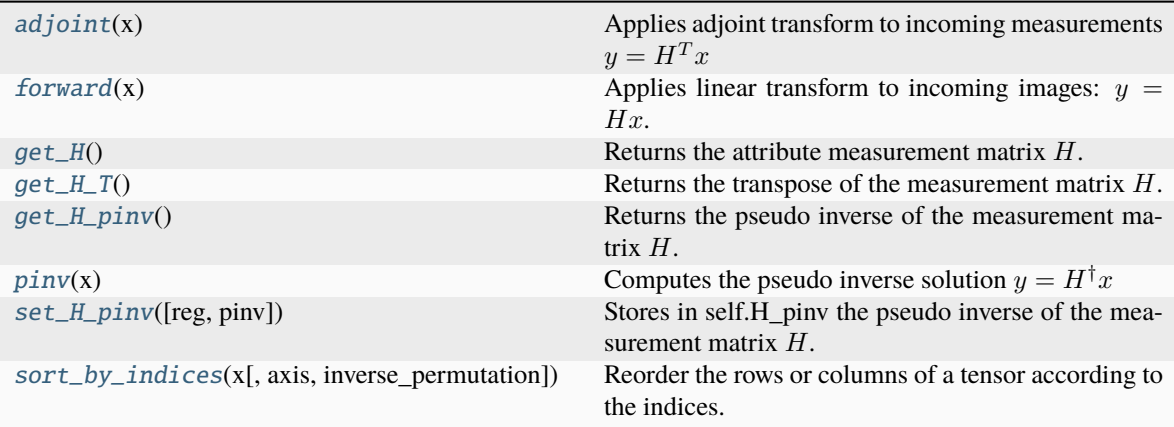

## **spyrit.core.meas.Linear.adjoint**

## <span id="page-32-0"></span>Linear.adjoint(*x: tensor*) → tensor

Applies adjoint transform to incoming measurements  $y = H<sup>T</sup> x$ 

#### **Args:**

 $x$  (torch.tensor): batch of measurement vectors. If x has more than 1 dimension, the adjoint measurement is applied to each measurement in the batch.

#### **Shape:**

 $x: (*, M)$ 

Output:  $(*, N)$ 

## **Example:**

```
>> H = torch.randn([400, 1600])
\gg meas_op = Linear(H)
\Rightarrow x = torch.randn([10, 400]\gg y = meas_op.adjoint(x)
>>> print(y.shape)
torch.Size([10, 1600])
```
## **spyrit.core.meas.Linear.forward**

```
Linear.forward(x: tensor) \rightarrow tensor
```
Applies linear transform to incoming images:  $y = Hx$ .

#### **Args:**

 $x$  (torch.tensor): Batch of vectorized (flattened) images. If x has more than 1 dimension, the linear measurement is applied to each image in the batch.

#### **Shape:**

 $x: (*, N)$  where  $*$  denotes the batch size and  $N$  the total number of pixels in the image.

Output:  $(*, M)$  where  $*$  denotes the batch size and  $M$  the number of measurements.

```
>> H = torch.randn([400, 1600])
>>> meas_op = Linear(H)
>>> x = torch.randn([10, 1600])
\Rightarrow y = meas_op(x)
>>> print(y.shape)
torch.Size([10, 400])
```
## **spyrit.core.meas.Linear.get\_H**

```
Linear.get_H() \rightarrow tensor
```
Returns the attribute measurement matrix  $H$ .

## **Shape:**

Output:  $(M, N)$ 

## **Example:**

```
\gg H1 = torch.rand([400, 1600])
>>> meas_op = Linear(H1)
\gg \gt \text{H2} = meas_op.get_H()
>>> print(H2.shape)
torch.Size([400, 1600])
```
## **spyrit.core.meas.Linear.get\_H\_T**

## <span id="page-33-1"></span>Linear.get\_H\_T()  $\rightarrow$  tensor

Returns the transpose of the measurement matrix  $H$ .

## **Shape:**

Output:  $(N, M)$ , where N is the number of pixels in the image and M the number of measurements.

## **Example:**

```
\gg H1 = torch.rand([400, 1600])
>>> meas_op = Linear(H1)
\gg H2 = meas_op.get_H_T()
>>> print(H2.shape)
torch.Size([400, 1600])
```
## **spyrit.core.meas.Linear.get\_H\_pinv**

```
Linear.get_H_pinv() \rightarrow tensor
```
Returns the pseudo inverse of the measurement matrix  $H$ .

**Shape:**

```
Output: (N, M)
```
 $\gg$  H1 = torch.rand([400, 1600]) >>> meas\_op = Linear(H1, True) >>> H2 = meas\_op.get\_H\_pinv() >>> print(H2.shape) torch.Size([1600, 400])

## **spyrit.core.meas.Linear.pinv**

<span id="page-34-0"></span>Linear.pinv(*x: tensor*)  $\rightarrow$  tensor

Computes the pseudo inverse solution  $y = H^{\dagger}x$ 

#### **Args:**

 $x$  (torch.tensor): batch of measurement vectors. If x has more than 1 dimension, the pseudo inverse is applied to each image in the batch.

#### **Shape:**

 $x: (*, M)$ 

Output:  $(*, N)$ 

## **Example:**

```
>> H = torch.randn([400, 1600])
>>> meas_op = Linear(H, True)
>>> x = torch.randn([10, 400])
\gg y = meas_op.pinv(x)
>>> print(y.shape)
torch.Size([10, 1600])
```
## **spyrit.core.meas.Linear.set\_H\_pinv**

```
Linear.set_H_pinv(reg: float = 1e-15, pinv: tensor = None) \rightarrow None
```
Stores in self. H pinv the pseudo inverse of the measurement matrix  $H$ .

If [pinv](#page-34-0) is given, it is directly stored as the pseudo inverse. The validity of the pseudo inverse is not checked. If  $pinv$  is False, the pseudo inverse is computed from the existing measurement matrix  $H$  with regularization parameter reg.

#### **Args:**

reg (float, optional): Cutoff for small singular values.

H\_pinv (torch.tensor, optional): If given, the tensor is directly stored as the pseudo inverse. No checks are performed. Otherwise, the pseudo inverse is computed from the existing measurement matrix  $H$ .

## **Shape:**

H\_pinv:  $(N, M)$ , where N is the number of pixels in the image and M the number of measurements.

```
\gg H1 = torch.rand([400, 1600])
>>> H2 = torch.linalg.pinv(H1)
\gg meas_op = Linear(H1)
>>> meas_op.set_H_pinv(H2)
```
## **spyrit.core.meas.Linear.sort\_by\_indices**

<span id="page-35-1"></span>Linear.sort\_by\_indices(*x: tensor, axis: str = 'rows', inverse\_permutation: bool = False*)  $\rightarrow$  tensor

Reorder the rows or columns of a tensor according to the indices.

The indices are stored in the attribute self. indices and are used to reorder the rows or columns of the input tensor  $x$ . The indices give the order in which the rows or columns should be reordered.

#### **..note::**

This method is identical to the function [sort\\_by\\_indices\(\)](#page-118-0).

#### **Args:**

#### **x (torch.tensor):**

Input tensor to be reordered. The tensor must have the same number of rows or columns as the number of elements in the attribute self.indices.

#### **axis (str, optional):**

Axis along which to order the tensor. Must be either "rows" or "cols". Defaults to "rows".

#### **inverse\_permutation (bool, optional): \***

If True, the permutation matrix is transposed before being used. Defaults to False.

#### **Raises:**

#### **ValueError:**

If axis is not "rows" or "cols".

#### **ValueError:**

If the number of rows or columns in x is not equal to the length of the indices.

#### **Returns:**

#### **torch.tensor:**

Tensor x with reordered rows or columns according to the indices.

#### **spyrit.core.meas.LinearSplit**

<span id="page-35-0"></span>class spyrit.core.meas.LinearSplit(*H: tensor*, *pinv: bool = False*, *reg: float = 1e-15*, *Ord: tensor = None*) Bases: [Linear](#page-30-0), [DynamicLinearSplit](#page-19-0)

Simulates the measurement of a still image using the computed positive and negative components of the measurement matrix.

Computes linear measurements from incoming images:  $y = Px$ , where P is a linear operator (matrix) and x is a vectorized image or batch of vectorized images.

The matrix  $P$  contains only positive values and is obtained by splitting a measurement matrix  $H$  such that  $P = \begin{bmatrix} H_{+} \\ H_{-} \end{bmatrix}$  $H_{-}$ |, where  $H_+ = \max(0, H)$  and  $H_- = \max(0, -H)$ .

The class is constructed from the  $M$  by  $N$  matrix  $H$ , where  $N$  represents the number of pixels in the image and  $M$  the number of measurements.

**Args:**

H (torch.tensor): measurement matrix (linear operator) with shape  $(M, N)$ , where M is the number of measurements and  $N$  the number of pixels in the image.

[pinv](#page-40-0) (Any): Option to have access to pseudo inverse solutions. If *True*, the pseudo inverse is initialized as  $H^{\dagger}$  and stored in the attribute H\_pinv. Defaults to *False* (the pseudo inverse is not initiliazed).
reg (float, optional): Regularization parameter (cutoff for small singular values, see torch.linalg. pinv). Only relevant when [pinv](#page-40-0) is *True*.

### **Attributes:**

H (torch.nn.Parameter): The learnable measurement matrix of shape  $(M, N)$ .

P (torch.nn.Parameter): The splitted measurement matrix of shape  $(2M, N)$  initialized as  $P = \begin{bmatrix} H_{+} \\ H_{-} \end{bmatrix}$  $H_{-}$ ]︂

where  $H_+ = \max(0, H)$  and  $H_- = \max(0, -H)$ 

M (int): Number of measurements performed by the linear operator. It is initialized as the first dimension of  $H$ .

 $N$  (int): Number of pixels in the image. It is initialized as the second dimension of  $H$ .

h (int): Image height  $h$ . The image is assumed to be square, i.e.  $h = \text{floor}($ √  $(N)$ . If not, please assign h and w manually.

w (int): Image width w. The image is assumed to be square, i.e.  $w =$  floor( √  $(N)$ . If not, please assign h and w manually.

**Note:** If you know the pseudo inverse of  $H$  and want to store it, it is best to initialize the class with  $pinv$  set to *False* and then call  $set_H\_pinv()$  to store the pseudo inverse.

```
>> H = torch.randn(400, 1600)
>>> meas_op = LinearSplit(H, False)
>>> print(meas_op)
LinearSplit(
  (Image pixels): 1600
  (H): torch.Size([400, 1600])
  (P): torch.Size([800, 1600])
  (H_pinv): None
 )
```
# **Methods**

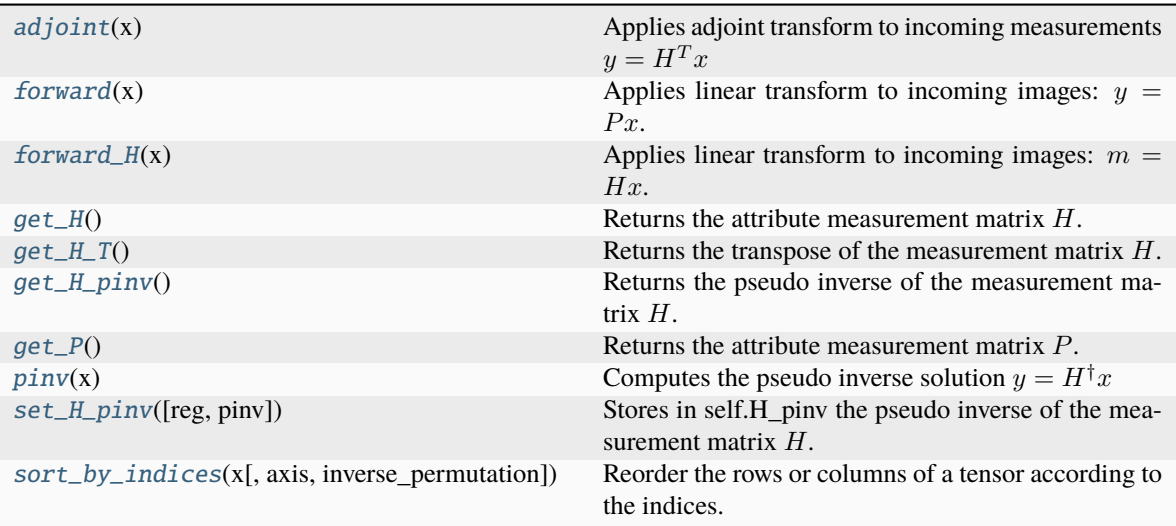

### **spyrit.core.meas.LinearSplit.adjoint**

### <span id="page-37-0"></span>LinearSplit.adjoint(*x: tensor*) → tensor

Applies adjoint transform to incoming measurements  $y = H<sup>T</sup> x$ 

#### **Args:**

 $x$  (torch.tensor): batch of measurement vectors. If x has more than 1 dimension, the adjoint measurement is applied to each measurement in the batch.

### **Shape:**

 $x: (*, M)$ Output:  $(*, N)$ 

### **Example:**

```
\gg H = torch.randn([400, 1600])
>>> meas_op = Linear(H)
\gg x = torch.randn([10, 400]
\gg y = meas_op.adjoint(x)
>>> print(y.shape)
torch.Size([10, 1600])
```
### **spyrit.core.meas.LinearSplit.forward**

```
LinearSplit.forward(x: tensor) → tensor
```
Applies linear transform to incoming images:  $y = Px$ .

This method uses the splitted measurement matrix  $P$  to compute the linear measurements from incoming images.  $P$  contains only positive values and is obtained by splitting a given measurement matrix  $H$  such that  $P = \begin{bmatrix} H_{+} \\ H_{-} \end{bmatrix}$  $H_{-}$ |, where  $H_+ = \max(0, H)$  and  $H_- = \max(0, -H)$ .

#### **Args:**

 $x$  (torch.tensor): Batch of vectorized (flattened) images. If x has more than 1 dimension, the linear measurement is applied to each image in the batch.

#### **Shape:**

 $x: (*, N)$  where  $*$  denotes the batch size and  $N$  the total number of pixels in the image.

Output:  $(*, 2M)$  where  $*$  denotes the batch size and *M* the number of measurements.

### **Example:**

```
>> H = torch.randn(400, 1600)
\gg meas_op = LinearSplit(H)
\gg x = torch.randn(10, 1600)
\Rightarrow y = meas_op(x)
>>> print(y.shape)
torch.Size([10, 800])
```
### **spyrit.core.meas.LinearSplit.forward\_H**

### <span id="page-38-0"></span>LinearSplit.forward\_H(*x: tensor*) → tensor

Applies linear transform to incoming images:  $m = Hx$ .

This method uses the measurement matrix  $H$  to compute the linear measurements from incoming images.

#### **Args:**

x (torch.tensor): Batch of vectorized (flatten) images. If x has more than 1 dimension, the linear measurement is applied to each image in the batch.

#### **Shape:**

x:  $(*, N)$  where  $*$  denotes the batch size and  $N$  the total number of pixels in the image.

Output:  $(*, M)$  where  $*$  denotes the batch size and  $M$  the number of measurements.

### **Example:**

```
\gg H = torch.randn(400, 1600)
>>> meas_op = LinearSplit(H)
\gg x = torch.randn(10, 1600)
\gg y = meas_op.forward_H(x)
>>> print(y.shape)
torch.Size([10, 400])
```
### **spyrit.core.meas.LinearSplit.get\_H**

```
LinearSplit.get_H() \rightarrow tensor
```
Returns the attribute measurement matrix  $H$ .

**Shape:**

Output:  $(M, N)$ 

# **Example:**

```
\gg H1 = torch.rand([400, 1600])
>>> meas_op = Linear(H1)
```
(continues on next page)

(continued from previous page)

```
>>> H2 = meas_op.get_H()
>>> print(H2.shape)
torch.Size([400, 1600])
```
### **spyrit.core.meas.LinearSplit.get\_H\_T**

### <span id="page-39-0"></span>LinearSplit.get\_H\_T()  $\rightarrow$  tensor

Returns the transpose of the measurement matrix  $H$ .

#### **Shape:**

Output:  $(N, M)$ , where N is the number of pixels in the image and M the number of measurements.

### **Example:**

```
>> H1 = torch.rand([400, 1600])
>>> meas_op = Linear(H1)
\gg H2 = meas_op.get_H_T()
>>> print(H2.shape)
torch.Size([400, 1600])
```
### **spyrit.core.meas.LinearSplit.get\_H\_pinv**

```
LinearSplit.get_H_pinv() \rightarrow tensor
```
Returns the pseudo inverse of the measurement matrix  $H$ .

**Shape:** Output:  $(N, M)$ 

# **Example:**

```
\gg H1 = torch.rand([400, 1600])
>>> meas_op = Linear(H1, True)
>>> H2 = meas_op.get_H_pinv()
>>> print(H2.shape)
torch.Size([1600, 400])
```
### **spyrit.core.meas.LinearSplit.get\_P**

```
LinearSplit.get_P() \rightarrow tensor
```
Returns the attribute measurement matrix  $P$ .

**Shape:**

Output:  $(2M, N)$ , where  $(M, N)$  is the shape of the measurement matrix H given at initialization.

```
>> H = torch.rand([400, 1600])
>>> meas_op = LinearDynamicSplit(H)
\gg > P = meas\_op.get_P()>>> print(P.shape)
torch.Size([800, 1600])
```
# **spyrit.core.meas.LinearSplit.pinv**

```
LinearSplit.pinv(x: tensor) \rightarrow tensor
```
Computes the pseudo inverse solution  $y = H^{\dagger} x$ 

### **Args:**

 $x$  (torch.tensor): batch of measurement vectors. If x has more than 1 dimension, the pseudo inverse is applied to each image in the batch.

**Shape:**

 $x: (*, M)$ Output:  $(*, N)$ 

**Example:**

```
\gg H = torch.randn([400, 1600])
>>> meas_op = Linear(H, True)
>>> x = torch.randn([10, 400])
\gg y = meas_op.pinv(x)
>>> print(y.shape)
torch.Size([10, 1600])
```
# **spyrit.core.meas.LinearSplit.set\_H\_pinv**

<span id="page-40-1"></span>LinearSplit.set\_H\_pinv(*reg: float = 1e-15*, *pinv: tensor = None*)  $\rightarrow$  None

Stores in self.H\_pinv the pseudo inverse of the measurement matrix  $H$ .

If [pinv](#page-40-0) is given, it is directly stored as the pseudo inverse. The validity of the pseudo inverse is not checked. If  $pinv$  is False, the pseudo inverse is computed from the existing measurement matrix  $H$  with regularization parameter reg.

#### **Args:**

reg (float, optional): Cutoff for small singular values.

H\_pinv (torch.tensor, optional): If given, the tensor is directly stored as the pseudo inverse. No checks are performed. Otherwise, the pseudo inverse is computed from the existing measurement matrix  $H$ .

### **Shape:**

H\_pinv:  $(N, M)$ , where N is the number of pixels in the image and M the number of measurements.

```
\gg H1 = torch.rand([400, 1600])
\gg H2 = torch.linalg.pinv(H1)
\gg meas_op = Linear(H1)
>>> meas_op.set_H_pinv(H2)
```
## **spyrit.core.meas.LinearSplit.sort\_by\_indices**

<span id="page-41-0"></span>LinearSplit.sort\_by\_indices(*x: tensor*, *axis: str = 'rows'*, *inverse\_permutation: bool = False*) → tensor Reorder the rows or columns of a tensor according to the indices.

The indices are stored in the attribute self. indices and are used to reorder the rows or columns of the input tensor  $x$ . The indices give the order in which the rows or columns should be reordered.

#### **..note::**

This method is identical to the function [sort\\_by\\_indices\(\)](#page-118-0).

#### **Args:**

### **x (torch.tensor):**

Input tensor to be reordered. The tensor must have the same number of rows or columns as the number of elements in the attribute self.indices.

### **axis (str, optional):**

Axis along which to order the tensor. Must be either "rows" or "cols". Defaults to "rows".

#### **inverse\_permutation (bool, optional): \***

If True, the permutation matrix is transposed before being used. Defaults to False.

# **Raises:**

# **ValueError:**

If axis is not "rows" or "cols".

#### **ValueError:**

If the number of rows or columns in x is not equal to the length of the indices.

# **Returns:**

**torch.tensor:**

Tensor x with reordered rows or columns according to the indices.

### <span id="page-41-1"></span>**spyrit.core.nnet**

Neural network models for image denoising.

# **Classes**

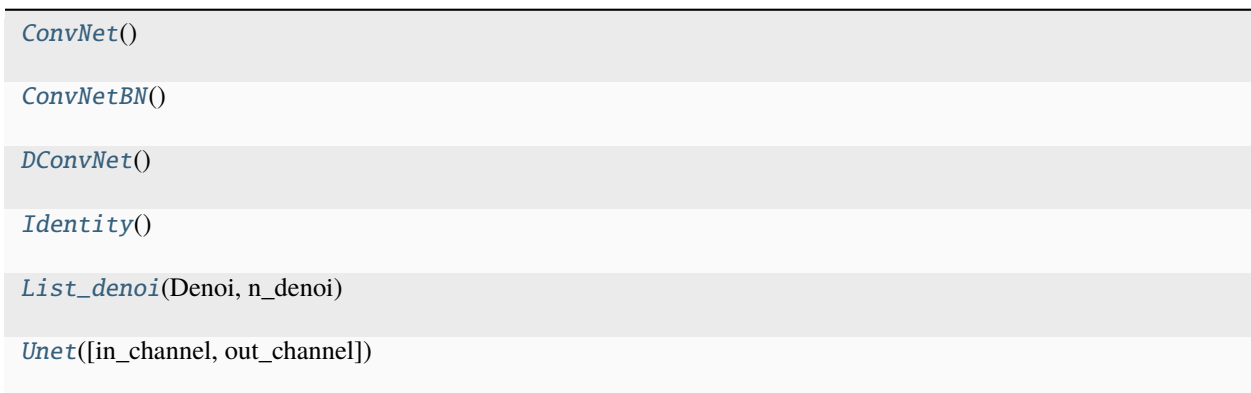

# **spyrit.core.nnet.ConvNet**

# <span id="page-42-0"></span>class spyrit.core.nnet.ConvNet

Bases: Module

# **Methods**

[forward](#page-42-2)(x) Define the computation performed at every call.

# **spyrit.core.nnet.ConvNet.forward**

### <span id="page-42-2"></span>ConvNet.forward(*x*)

Define the computation performed at every call.

Should be overridden by all subclasses.

**Note:** Although the recipe for forward pass needs to be defined within this function, one should call the Module instance afterwards instead of this since the former takes care of running the registered hooks while the latter silently ignores them.

# **spyrit.core.nnet.ConvNetBN**

<span id="page-42-1"></span>class spyrit.core.nnet.ConvNetBN

Bases: Module

# **Methods**

[forward](#page-42-3)(x) Define the computation performed at every call.

# **spyrit.core.nnet.ConvNetBN.forward**

### <span id="page-42-3"></span>ConvNetBN.forward(*x*)

Define the computation performed at every call.

Should be overridden by all subclasses.

**Note:** Although the recipe for forward pass needs to be defined within this function, one should call the Module instance afterwards instead of this since the former takes care of running the registered hooks while the latter silently ignores them.

# **spyrit.core.nnet.DConvNet**

# <span id="page-43-0"></span>class spyrit.core.nnet.DConvNet

Bases: Module

# **Methods**

[forward](#page-43-2)(x) Define the computation performed at every call.

# **spyrit.core.nnet.DConvNet.forward**

### <span id="page-43-2"></span>DConvNet.forward(*x*)

Define the computation performed at every call.

Should be overridden by all subclasses.

**Note:** Although the recipe for forward pass needs to be defined within this function, one should call the Module instance afterwards instead of this since the former takes care of running the registered hooks while the latter silently ignores them.

# **spyrit.core.nnet.Identity**

<span id="page-43-1"></span>class spyrit.core.nnet.Identity

Bases: Module

# **Methods**

[forward](#page-43-3)(x) Define the computation performed at every call.

### **spyrit.core.nnet.Identity.forward**

### <span id="page-43-3"></span>Identity.forward(*x*)

Define the computation performed at every call.

Should be overridden by all subclasses.

**Note:** Although the recipe for forward pass needs to be defined within this function, one should call the Module instance afterwards instead of this since the former takes care of running the registered hooks while the latter silently ignores them.

# **spyrit.core.nnet.List\_denoi**

# <span id="page-44-0"></span>class spyrit.core.nnet.List\_denoi(*Denoi*, *n\_denoi*)

Bases: Module

# **Methods**

[forward](#page-44-2)(x, iterate) Define the computation performed at every call.

# **spyrit.core.nnet.List\_denoi.forward**

<span id="page-44-2"></span>List\_denoi.forward(*x*, *iterate*)

Define the computation performed at every call.

Should be overridden by all subclasses.

**Note:** Although the recipe for forward pass needs to be defined within this function, one should call the Module instance afterwards instead of this since the former takes care of running the registered hooks while the latter silently ignores them.

# **spyrit.core.nnet.Unet**

<span id="page-44-1"></span>class spyrit.core.nnet.Unet(*in\_channel=1*, *out\_channel=1*) Bases: Module

# **Methods**

[bottle\\_neck](#page-45-0)(in\_channels[, kernel\_size, padding]) [concat](#page-45-1)(upsampled, bypass) [contract](#page-45-2)(in\_channels, out\_channels[, ...]) [expans](#page-45-3)(in\_channels, mid\_channel, out\_channels) [final\\_block](#page-45-4)(in\_channels, mid\_channel, ...[, ...]) [forward](#page-45-5)(x) Define the computation performed at every call.

# **spyrit.core.nnet.Unet.bottle\_neck**

<span id="page-45-0"></span>Unet.bottle\_neck(*in\_channels*, *kernel\_size=3*, *padding=1*)

### **spyrit.core.nnet.Unet.concat**

<span id="page-45-1"></span>Unet.concat(*upsampled*, *bypass*)

### **spyrit.core.nnet.Unet.contract**

<span id="page-45-2"></span>Unet.contract(*in\_channels*, *out\_channels*, *kernel\_size=3*, *padding=1*)

### **spyrit.core.nnet.Unet.expans**

<span id="page-45-3"></span>Unet.expans(*in\_channels*, *mid\_channel*, *out\_channels*, *kernel\_size=3*, *padding=1*)

### **spyrit.core.nnet.Unet.final\_block**

<span id="page-45-4"></span>Unet.final\_block(*in\_channels*, *mid\_channel*, *out\_channels*, *kernel\_size=3*)

#### **spyrit.core.nnet.Unet.forward**

# <span id="page-45-5"></span>Unet.forward $(x)$

Define the computation performed at every call.

Should be overridden by all subclasses.

**Note:** Although the recipe for forward pass needs to be defined within this function, one should call the Module instance afterwards instead of this since the former takes care of running the registered hooks while the latter silently ignores them.

### <span id="page-45-6"></span>**spyrit.core.noise**

Noise models for simulating measurements in imaging.

There are four classes in this module, that each simulate a different type of noise in the measurements. The classes simulate the following types of noise:

- NoNoise: Simulates measurements with no noise
- **Poisson: Simulates measurements corrupted by Poisson noise (each pixel** receives a number of photons that follows a Poisson distribution)
- **PoissonApproxGauss: Simulates measurements corrupted by Poisson noise, but** approximates the Poisson distribution with a Gaussian distribution
- **PoissonApproxGaussSameNoise: Simulates measurements corrupted by Poisson** noise, but all measurements in a batch are corrupted with the same noise sample (approximated by a Gaussian distribution)

# **Classes**

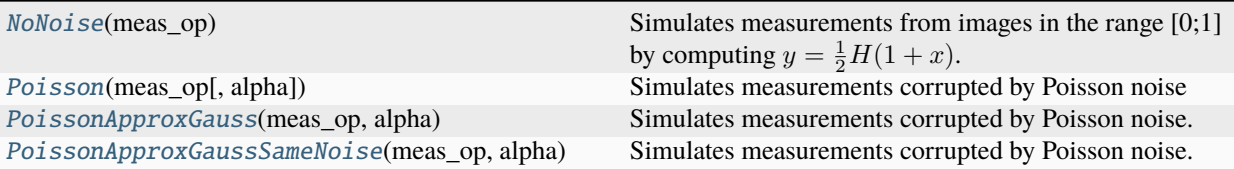

# **spyrit.core.noise.NoNoise**

<span id="page-46-0"></span>class spyrit.core.noise.NoNoise(*meas\_op:* [Linear](#page-30-0) *|* [LinearSplit](#page-35-0) *|* [HadamSplit](#page-24-0))

Bases: Module

Simulates measurements from images in the range [0;1] by computing  $y = \frac{1}{2}H(1 + x)$ .

**Note:** Assumes that the incoming images  $x$  are in the range  $[-1;1]$ 

The class is constructed from a measurement operator (see the [meas](#page-9-0) submodule)

**Args:**

meas\_op : Measurement operator (see the [meas](#page-9-0) submodule)

# **Example 1: Using a** [Linear](#page-30-0) **measurement operator**

>>> H = torch.rand( $[400, 32*32]$ ) >>> linear\_op = Linear(H) >>> linear\_acq = NoNoise(linear\_op)

### **Example 2: Using a** [HadamSplit](#page-24-0) **measurement operator**

```
>>> H = torch.random([400, 32*32])>>> Perm = torch.rand([32*32,32*32])
>>> split_op = HadamSplit(H, Perm, 32, 32)
>>> split_acq = NoNoise(split_op)
```
# **Methods**

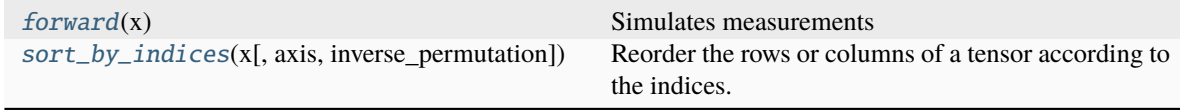

### **spyrit.core.noise.NoNoise.forward**

```
NoNoise.forward(x: tensor) \rightarrow tensor
```
Simulates measurements

**Args:**

x: Batch of images

**Shape:**

• x:  $(*, N)$ 

• Output:  $(*, M)$ 

**Example 1: Using a** [Linear](#page-30-0) **measurement operator**

```
\gg x = torch. FloatTensor(10, 32*32).uniform_(-1, 1)
\gg y = linear_acq(x)
>>> print(y.shape)
torch.Size([10, 400])
```
**Example 2: Using a** [HadamSplit](#page-24-0) **measurement operator**

```
>>> x = torch. FloatTensor(10, 32*32).uniform_(-1, 1)
\Rightarrow y = split_acq(x)
>>> print(y.shape)
torch.Size([10, 800])
```
### **spyrit.core.noise.NoNoise.sort\_by\_indices**

```
NoNoise.sort_by_indices(x: tensor, axis: str = 'rows', inverse_permutation: bool = False) → tensor
     Reorder the rows or columns of a tensor according to the indices.
```
The indices are stored in the attribute self.meas\_op.indices and are used to reorder the rows or columns of the input tensor  $x$ . The indices give the order in which the rows or columns should be reordered.

#### **..note::**

This method is identical to the function [sort\\_by\\_indices\(\)](#page-118-0).

#### **Args:**

#### **x (torch.tensor):**

Input tensor to be reordered. The tensor must have the same number of rows or columns as the number of elements in the attribute self.indices.

**axis (str, optional):**

Axis along which to order the tensor. Must be either "rows" or "cols". Defaults to "rows".

### **inverse\_permutation (bool, optional): \***

If True, the permutation matrix is transposed before being used. Defaults to False.

### **Raises:**

#### **ValueError:**

If axis is not "rows" or "cols".

### **ValueError:**

If the number of rows or columns in x is not equal to the length of the indices.

#### **Returns:**

**torch.tensor:**

Tensor x with reordered rows or columns according to the indices.

### **spyrit.core.noise.Poisson**

<span id="page-48-0"></span>class spyrit.core.noise.Poisson(*meas\_op:* [Linear](#page-30-0) *|* [LinearSplit](#page-35-0) *|* [HadamSplit,](#page-24-0) *alpha=50.0*)

Bases: [NoNoise](#page-46-0)

Simulates measurements corrupted by Poisson noise

Assuming incoming images  $x$  in the range  $[-1,1]$ , measurements are first simulated for images in the range  $[0;$  $\alpha$ ]. Then, Poisson noise is applied:  $y = \mathcal{P}(\frac{\alpha}{2}H(1+x))$ .

**Note:** Assumes that the incoming images  $x$  are in the range  $[-1;1]$ 

The class is constructed from a measurement operator and an image intensity  $\alpha$  that controls the noise level.

#### **Args:**

[meas](#page-9-0)\_op: Measurement operator  $H$  (see the meas submodule)

alpha (float): Image intensity (in photoelectrons)

**Example 1: Using a** [Linear](#page-30-0) **measurement operator**

>>>  $H = torch.random([400, 32*32])$ >>> linear\_op = Linear(H) >>> linear\_acq = Poisson(linear\_op, 10.0)

**Example 2: Using a** [HadamSplit](#page-24-0) **measurement operator**

>>> H = torch.rand( $[400, 32*32]$ ) >>> Perm = torch.rand( $[32*32, 32*32]$ ) >>> split\_op = HadamSplit(H, Perm, 32, 32) >>> split\_acq = Poisson(split\_op, 200.0)

**Example 3: Using a** [LinearSplit](#page-35-0) **measurement operator**

```
>>> H = torch.random(24, 64)>>> split_row_op = LinearSplit(H)
>>> split_acq = Poisson(split_row_op, 50.0)
```
# **Methods**

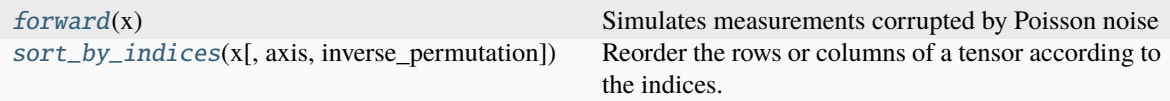

### **spyrit.core.noise.Poisson.forward**

### <span id="page-49-0"></span>Poisson.forward(*x*)

Simulates measurements corrupted by Poisson noise

**Args:**

x: Batch of images

**Shape:**

• x:  $(*, N)$ 

• Output:  $(*, M)$ 

**Example 1: Two noisy measurement vectors from a** [Linear](#page-30-0) **measurement operator**

```
>>> H = torch.random([400, 32*32])\gg meas_op = Linear(H)
>>> noise_op = Poisson(meas_op, 10.0)
\gg x = torch. FloatTensor(10, 32*32).uniform_(-1, 1)
\gg y = noise_op(x)
>>> print(y.shape)
>>> print(f"Measurements in ({<b>forch.min(y):} 2f}, {{<b>torch.max(y):} 2f})")
\Rightarrow y = noise_op(x)>>> print(f"Measurements in ({torch.min(y):.2f}, {torch.max(y):.2f})")
torch.Size([10, 400])
Measurements in (2249.00 , 2896.00)
Measurements in (2237.00 , 2880.00)
```
**Example 2: Two noisy measurement vectors from a** [HadamSplit](#page-24-0) **operator**

```
>>> Perm = torch.rand([32*32, 32*32])
>>> meas_op = HadamSplit(H, Perm, 32, 32)
>>> noise_op = Poisson(meas_op, 200.0)
\gg x = torch. FloatTensor(10, 32*32).uniform_(-1, 1)
\gg y = noise_op(x)
>>> print(y.shape)
>>> print(f"Measurements in ({torch.min(y):.2f}, {torch.max(y):.2f})")
\gg y = noise_op(x)
>>> print(f"Measurements in ({torch.min(y):.2f} , {torch.max(y):.2f})")
torch.Size([10, 800])
Measurements in (0.00 , 55338.00)
Measurements in (0.00 , 55077.00)
```
**Example 3: Two noisy measurement vectors from a** [LinearSplit](#page-35-0) **operator**

```
>> H = torch.rand(24,64)
>>> meas_op = LinearSplit(H)
>>> noise_op = Poisson(meas_op, 50.0)
\gg x = torch. FloatTensor(10, 64, 92).uniform_(-1, 1)
\gg y = noise_op(x)
>>> print(y.shape)
>>> print(f"Measurements in ({torch.min(y):.2f} , {torch.max(y):.2f})")
\gg y = noise_op(x)
>>> print(f"Measurements in ({torch.min(y):.2f} , {torch.max(y):.2f})")
torch.Size([10, 48, 92])
```
(continues on next page)

(continued from previous page)

```
Measurements in (500.00 , 1134.00)
Measurements in (465.00 , 1140.00)
```
# **spyrit.core.noise.Poisson.sort\_by\_indices**

<span id="page-50-1"></span>Poisson.sort\_by\_indices(*x: tensor*, *axis: str = 'rows'*, *inverse\_permutation: bool = False*) → tensor

Reorder the rows or columns of a tensor according to the indices.

The indices are stored in the attribute  $self.mac\_op$ . indices and are used to reorder the rows or columns of the input tensor  $x$ . The indices give the order in which the rows or columns should be reordered.

#### **..note::**

This method is identical to the function [sort\\_by\\_indices\(\)](#page-118-0).

### **Args:**

#### **x (torch.tensor):**

Input tensor to be reordered. The tensor must have the same number of rows or columns as the number of elements in the attribute self.indices.

### **axis (str, optional):**

Axis along which to order the tensor. Must be either "rows" or "cols". Defaults to "rows".

#### **inverse\_permutation (bool, optional): \***

If True, the permutation matrix is transposed before being used. Defaults to False.

#### **Raises:**

### **ValueError:**

If axis is not "rows" or "cols".

#### **ValueError:**

If the number of rows or columns in x is not equal to the length of the indices.

# **Returns:**

### **torch.tensor:**

Tensor x with reordered rows or columns according to the indices.

### **spyrit.core.noise.PoissonApproxGauss**

<span id="page-50-0"></span>class spyrit.core.noise.PoissonApproxGauss(*meas\_op:* [Linear](#page-30-0) *|* [LinearSplit](#page-35-0) *|* [HadamSplit,](#page-24-0) *alpha: float*)

#### Bases: [NoNoise](#page-46-0)

Simulates measurements corrupted by Poisson noise. To accelerate the computation, we consider a Gaussian approximation to the Poisson distribution.

Assuming incoming images  $x$  in the range  $[-1,1]$ , measurements are first simulated for images in the range  $[0;$ Assuming incoming images x in the range [-1,1], incasurements are first simulated:  $y + \sqrt{y} \cdot \mathcal{G}(\mu = 0, \sigma^2 = 1)$ .

The class is constructed from a measurement operator  $P$  and an image intensity  $\alpha$  that controls the noise level.

**Warning:** Assumes that the incoming images  $x$  are in the range  $[-1;1]$ 

**Args:**

[meas](#page-9-0)\_op: Measurement operator  $H$  (see the meas submodule)

alpha (float): Image intensity (in photoelectrons)

### **Example 1: Using a** [Linear](#page-30-0) **measurement operator**

>>>  $H = torch.random([400, 32*32])$ >>> meas\_op = Linear(H) >>> noise\_op = PoissonApproxGauss(meas\_op, 10.0)

#### **Example 2: Using a** [HadamSplit](#page-24-0) **operator**

```
>>> Perm = torch.rand([32*32, 32*32])
\gg meas_op = HadamSplit(H, Perm, 32, 32)
>>> noise_op = PoissonApproxGauss(meas_op, 200.0)
```
### **Example 3: Using a** [LinearSplit](#page-35-0) **operator**

```
>>> H = torch.random(24, 64)>>> meas_op = LinearSplit(H)
>>> noise_op = PoissonApproxGauss(meas_op, 50.0)
```
# **Methods**

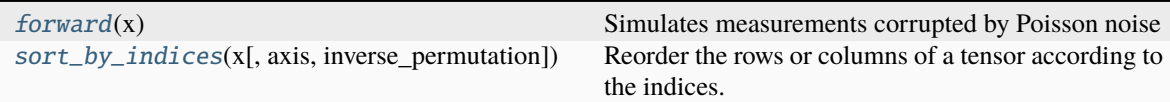

### **spyrit.core.noise.PoissonApproxGauss.forward**

```
PoissonApproxGauss.forward(x: tensor) → tensor
```
Simulates measurements corrupted by Poisson noise

**Args:**

x: Batch of images

**Shape:**

- x:  $(*, N)$
- Output:  $(*, M)$

**Example 1: Two noisy measurement vectors from a** [Linear](#page-30-0) **measurement operator**

```
>> H = torch.rand([400,32*32])
>>> meas_op = Linear(H)
>>> noise_op = PoissonApproxGauss(meas_op, 10.0)
\gg x = torch. FloatTensor(10, 32*32).uniform_(-1, 1)
\gg y = noise_op(x)
>>> print(y.shape)
>>> print(f"Measurements in ({\{torch.min(y): 2f\}}, {\{torch.max(y): 2f\}}")
\gg y = noise_op(x)
>>> print(f"Measurements in ({torch.min(y):.2f}, {torch.max(y):.2f})")
```
(continues on next page)

(continued from previous page)

```
torch.Size([10, 400])
Measurements in (2255.57 , 2911.18)
Measurements in (2226.49 , 2934.42)
```
**Example 2: Two noisy measurement vectors from a** [HadamSplit](#page-24-0) **operator**

```
>>> Perm = torch.rand([32*32, 32*32])
\gg meas_op = HadamSplit(H, Perm, 32, 32)
>>> noise_op = PoissonApproxGauss(meas_op, 200.0)
\gg x = torch. FloatTensor(10, 32*32).uniform (-1, 1)\gg y = noise_op(x)
>>> print(y.shape)
>>> print(f"Measurements in ({torch.min(y):.2f}, {torch.max(y):.2f})")
\gg y = noise_op(x)
>>> print(f"Measurements in ({torch.min(y):.2f} , {torch.max(y):.2f})")
torch.Size([10, 800])
Measurements in (0.00 , 55951.41)
Measurements in (0.00 , 56216.86)
```
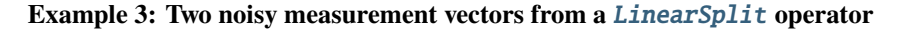

```
>> H = torch.rand(24,64)
>>> meas_op = LinearSplit(H)
>>> noise_op = PoissonApproxGauss(meas_op, 50.0)
\gg x = torch. FloatTensor(10, 64, 92).uniform (-1, 1)\gg y = noise_op(x)
>>> print(y.shape)
>>> print(f"Measurements in ({torch.min(y):.2f} , {torch.max(y):.2f})")
\gg y = noise_op(x)
>>> print(f"Measurements in ({torch.min(y):.2f} , {torch.max(y):.2f})")
torch.Size([10, 48, 92])
Measurements in (460.43 , 1216.94)
Measurements in (441.85 , 1230.43)
```
# **spyrit.core.noise.PoissonApproxGauss.sort\_by\_indices**

<span id="page-52-0"></span>PoissonApproxGauss.sort\_by\_indices(*x: tensor*, *axis: str = 'rows'*, *inverse\_permutation: bool = False*)  $\rightarrow$  tensor

Reorder the rows or columns of a tensor according to the indices.

The indices are stored in the attribute self.meas\_op.indices and are used to reorder the rows or columns of the input tensor  $x$ . The indices give the order in which the rows or columns should be reordered.

**..note::**

This method is identical to the function [sort\\_by\\_indices\(\)](#page-118-0).

# **Args:**

### **x (torch.tensor):**

Input tensor to be reordered. The tensor must have the same number of rows or columns as the number of elements in the attribute self.indices.

### **axis (str, optional):**

Axis along which to order the tensor. Must be either "rows" or "cols". Defaults to "rows".

#### **inverse\_permutation (bool, optional): \***

If True, the permutation matrix is transposed before being used. Defaults to False.

### **Raises:**

### **ValueError:**

If axis is not "rows" or "cols".

### **ValueError:**

If the number of rows or columns in x is not equal to the length of the indices.

#### **Returns:**

#### **torch.tensor:**

Tensor x with reordered rows or columns according to the indices.

# **spyrit.core.noise.PoissonApproxGaussSameNoise**

```
class spyrit.core.noise.PoissonApproxGaussSameNoise(meas_op: Linear | LinearSplit | HadamSplit,
```
*alpha: float*)

Bases: [NoNoise](#page-46-0)

Simulates measurements corrupted by Poisson noise. To accelerate the computation, we consider a Gaussian approximation to the Poisson distribution. Contrary to [PoissonApproxGauss](#page-50-0), all measurements in a batch are corrupted with the same noise sample.

Assuming incoming images  $x$  in the range  $[-1,1]$ , measurements are first simulated for images in the range  $[0;$ Assuming incoming images x in the range [-1,1], incasurements are first simulated:  $y + \sqrt{y} \cdot \mathcal{G}(\mu = 0, \sigma^2 = 1)$ .

The class is constructed from a measurement operator  $P$  and an image intensity  $\alpha$  that controls the noise level.

**Warning:** Assumes that the incoming images  $x$  are in the range  $[-1;1]$ 

#### **Args:**

[meas](#page-9-0)\_op: Measurement operator  $H$  (see the meas submodule)

alpha (float): Image intensity (in photoelectrons)

### **Example 1: Using a** [Linear](#page-30-0) **measurement operator**

```
\gg H = torch.rand([400,32*32])
\gg meas_op = Linear(H)
>>> noise_op = PoissonApproxGaussSameNoise(meas_op, 10.0)
```
**Example 2: Using a** [HadamSplit](#page-24-0) **operator**

```
>>> Perm = torch.rand([32*32, 32*32])
>>> meas_op = HadamSplit(H, Perm, 32, 32)
>>> noise_op = PoissonApproxGaussSameNoise(meas_op, 200.0)
```
# **Methods**

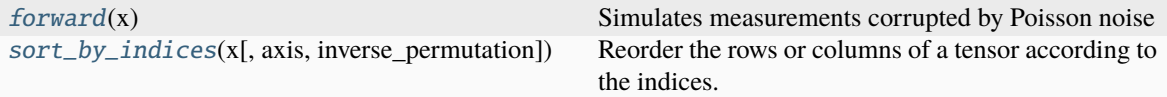

### **spyrit.core.noise.PoissonApproxGaussSameNoise.forward**

<span id="page-54-0"></span>PoissonApproxGaussSameNoise.forward(*x: tensor*) → tensor

Simulates measurements corrupted by Poisson noise

**Args:**

x: Batch of images

**Shape:**

```
• x: (*, N)
```
• Output:  $(*, M)$ 

**Example 1: Two noisy measurement vectors from a** [Linear](#page-30-0) **measurement operator**

```
\gg H = torch.rand([400,32*32])
\gg meas_op = Linear(H)
>>> noise_op = PoissonApproxGaussSameNoise(meas_op, 10.0)
\gg x = torch. FloatTensor(10, 32*32).uniform_(-1, 1)
\gg y = noise_op(x)
>>> print(y.shape)
>>> print(f"Measurements in ({torch.min(y):.2f} , {torch.max(y):.2f})")
\gg y = noise_op(x)
>>> print(f"Measurements in ({torch.min(y):.2f} , {torch.max(y):.2f})")
torch.Size([10, 400])
Measurements in (2255.57 , 2911.18)
Measurements in (2226.49 , 2934.42)
```
**Example 2: Two noisy measurement vectors from a** [HadamSplit](#page-24-0) **operator**

```
>>> Perm = torch.rand([32*32, 32*32])
>>> meas_op = HadamSplit(H, Perm, 32, 32)
>>> noise_op = PoissonApproxGaussSameNoise(meas_op, 200.0)
\gg x = torch. FloatTensor(10, 32*32).uniform_(-1, 1)
\gg y = noise_op(x)
>>> print(y.shape)
>>> print(f"Measurements in ({torch.min(y):.2f}, {torch.max(y):.2f})")
\gg y = noise_op(x)
>>> print(f"Measurements in ({torch.min(y):.2f} , {torch.max(y):.2f})")
torch.Size([10, 800])
Measurements in (0.00 , 55951.41)
Measurements in (0.00 , 56216.86)
```
# **spyrit.core.noise.PoissonApproxGaussSameNoise.sort\_by\_indices**

<span id="page-55-0"></span>PoissonApproxGaussSameNoise.sort\_by\_indices(*x: tensor*, *axis: str = 'rows'*, *inverse\_permutation:*  $bool = False$ )  $\rightarrow$  tensor

Reorder the rows or columns of a tensor according to the indices.

The indices are stored in the attribute self.meas\_op.indices and are used to reorder the rows or columns of the input tensor  $x$ . The indices give the order in which the rows or columns should be reordered.

### **..note::**

This method is identical to the function [sort\\_by\\_indices\(\)](#page-118-0).

### **Args:**

### **x (torch.tensor):**

Input tensor to be reordered. The tensor must have the same number of rows or columns as the number of elements in the attribute self.indices.

#### **axis (str, optional):**

Axis along which to order the tensor. Must be either "rows" or "cols". Defaults to "rows".

### **inverse\_permutation (bool, optional): \***

If True, the permutation matrix is transposed before being used. Defaults to False.

### **Raises:**

**ValueError:**

If axis is not "rows" or "cols".

### **ValueError:**

If the number of rows or columns in x is not equal to the length of the indices.

### **Returns:**

### **torch.tensor:**

Tensor x with reordered rows or columns according to the indices.

### <span id="page-55-1"></span>**spyrit.core.prep**

Preprocessing operators applying affine transformations to the measurements.

There are two classes in this module: *[DirectPoisson](#page-56-0)* and *[SplitPoisson](#page-58-0)*. The first one is used for direct measurements (i.e. without splitting the measurement matrix in its positive and negative parts), while the second one is used for split measurements.

### **Classes**

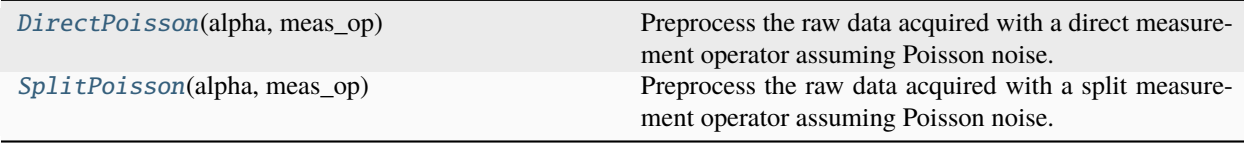

# **spyrit.core.prep.DirectPoisson**

```
class spyrit.core.prep.DirectPoisson(alpha: float, meas_op)
```
Bases: Module

Preprocess the raw data acquired with a direct measurement operator assuming Poisson noise. It also compensates for the affine transformation applied to the images to get positive intensities.

It computes  $m = \frac{2}{\alpha}y - H1$  and the variance  $\sigma^2 = 4\frac{y}{\alpha^2}$ , where  $y = Hx$  are obtained using a direct linear measurement operator (see spyrit.core.Linear),  $\alpha$  is the image intensity, and 1 is the all-ones vector.

**Args:**

alpha: maximun image intensity  $\alpha$  (in counts)

meas\_op: measurement operator (see [meas](#page-9-0))

### **Example:**

```
>>> H = torch.random([400, 32*32])\gg meas_op = Linear(H)
>>> prep_op = DirectPoisson(1.0, meas_op)
```
# **Methods**

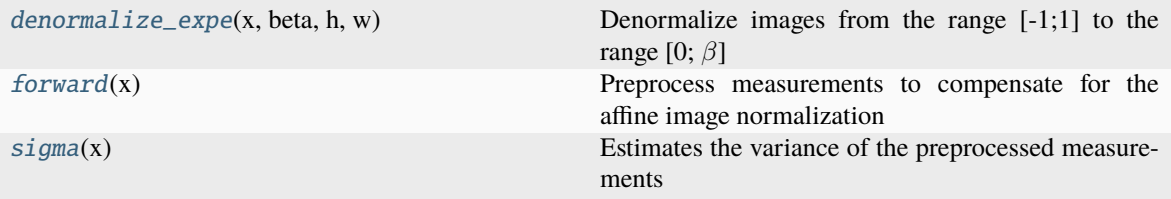

### **spyrit.core.prep.DirectPoisson.denormalize\_expe**

```
DirectPoisson.denormalize_expe(x, beta, h, w)
     Denormalize images from the range [-1,1] to the range [0, \beta]It computes m = \frac{\beta}{2}(x+1), where \beta is the normalization factor.
     Args:
          x: Batch of images
          beta: Normalizarion factor
          h: Image height
          w: Image width
     Shape:
          x: (*, 1, h, w)beta: (*) or (*, 1)h: int
```
w: int

Output:  $(*, 1, h, w)$ 

### **Example:**

```
\gg x = torch.rand([10, 1, 32,32], dtype=torch.float)
>>> beta = 9*torch.rand([10])
\gg y = prep_op.denormalize_expe(x, beta, 32, 32)
>>> print(y.shape)
torch.Size([10, 1, 32, 32])
```
### **spyrit.core.prep.DirectPoisson.forward**

### <span id="page-57-0"></span>DirectPoisson.forward(*x: tensor*) → tensor

Preprocess measurements to compensate for the affine image normalization

It computes  $\frac{2}{\alpha}x - H1$ , where H1 represents the all-ones vector.

#### **Args:**

x: batch of measurement vectors

#### **Shape:**

x:  $(B, M)$  where B is the batch dimension

meas\_op: the number of measurements  $meas$ \_op.M should match  $M$ .

Output:  $(B, M)$ 

# **Example:**

```
\Rightarrow x = torch.rand([10,400], dtype=torch.float)
\gg H = torch.rand([400,32*32])
\gg meas_op = Linear(H)
>>> prep_op = DirectPoisson(1.0, meas_op)
\gg \ge m = prep_{op}(x)>>> print(m.shape)
torch.Size([10, 400])
```
# **spyrit.core.prep.DirectPoisson.sigma**

```
DirectPoisson.sigma(x: tensor) → tensor
```
Estimates the variance of the preprocessed measurements

The variance is estimated as  $\frac{4}{\alpha^2}x$ 

# **Args:**

x: batch of measurement vectors

### **Shape:**

x:  $(B, M)$  where B is the batch dimension

Output:  $(B, M)$ 

```
\gg \times = torch.rand([10,400], dtype=torch.float)
\gg v = prep_op.sigma(x)
>>> print(v.shape)
torch.Size([10, 400])
```
# **spyrit.core.prep.SplitPoisson**

# <span id="page-58-0"></span>class spyrit.core.prep.SplitPoisson(*alpha: float*, *meas\_op*)

Bases: Module

Preprocess the raw data acquired with a split measurement operator assuming Poisson noise. It also compensates for the affine transformation applied to the images to get positive intensities.

It computes  $m = \frac{y_+ - y_-}{\alpha} - H_1$  and the variance  $var = \frac{2(y_+ + y_-)}{\alpha^2}$ , where  $y_+ = H_+x$  and  $y_- = H_-x$  are obtained using a split measurement operator (see spyrit.core.LinearSplit),  $\alpha$  is the image intensity, and 1 is the all-ones vector.

### **Args:**

alpha (float): maximun image intensity  $\alpha$  (in counts)

```
meas_op: measurement operator (see meas)
```
### **Example:**

```
>>> H = torch.rand([400, 32*32])
>>> meas_op = LinearSplit(H)
>>> split_op = SplitPoisson(10, meas_op)
```
### **Example 2:**

```
\gg Perm = torch.rand([32, 32])
>>> meas_op = HadamSplit(400, 32, Perm)
>>> split_op = SplitPoisson(10, meas_op)
```
# **Methods**

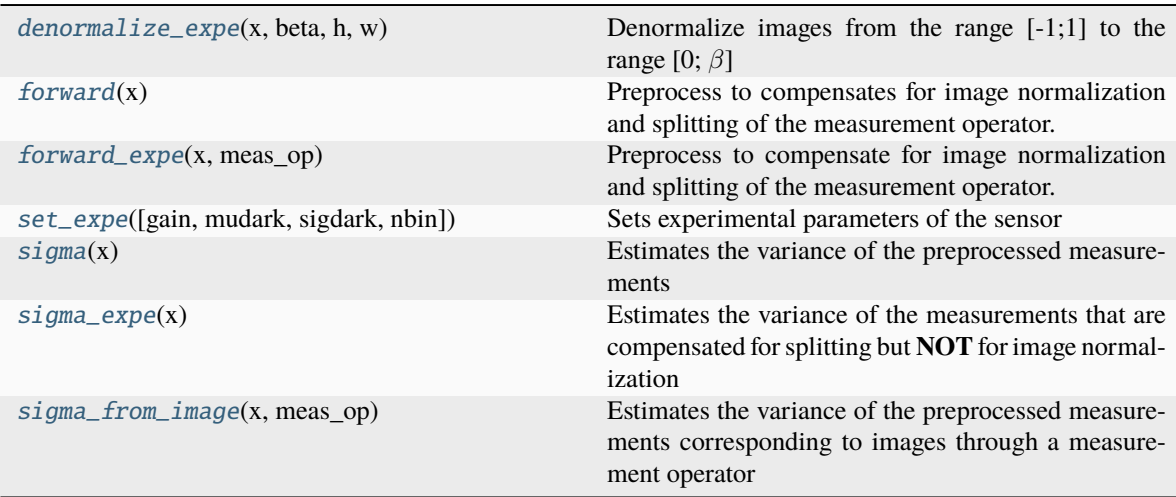

# **spyrit.core.prep.SplitPoisson.denormalize\_expe**

### <span id="page-59-0"></span>SplitPoisson.denormalize\_expe(*x*, *beta*, *h*, *w*)

Denormalize images from the range [-1;1] to the range [0;  $\beta$ ]

It computes  $m = \frac{\beta}{2}(x+1)$ , where  $\beta$  is the normalization factor.

### **Args:**

- x: Batch of images
- beta: Normalizarion factor
- h: Image height
- w: Image width

### **Shape:**

- x:  $(*, 1, h, w)$
- beta:  $(*)$  or  $(*, 1)$
- h: int
- w: int
- Output:  $(*, 1, h, w)$

### **Example:**

```
\gg x = torch.rand([10, 1, 32,32], dtype=torch.float)
>>> beta = 9 *torch.rand([10])
\gg y = split_op.denormalize_expe(x, beta, 32, 32)
>>> print(y.shape)
torch.Size([10, 1, 32, 32])
```
### **spyrit.core.prep.SplitPoisson.forward**

```
SplitPoisson.forward(x: tensor) → tensor
```
Preprocess to compensates for image normalization and splitting of the measurement operator.

It computes  $\frac{x[0::2]-x[1::2]}{\alpha} - H1$ 

### **Args:**

x: batch of measurement vectors

#### **Shape:**

x:  $(*, 2M)$  where  $*$  indicates one or more dimensions

meas\_op: the number of measurements  $meas$ \_op.M should match  $M$ .

Output:  $(*, M)$ 

# **Example:**

```
>>> x = torch.rand([10, 2*400], dtype=torch.float)
\gg H = torch.rand([400,32*32])
>>> meas_op = LinearSplit(H)
>>> split_op = SplitPoisson(10, meas_op)
\gg \mathfrak{m} = split\_op(x)
```
(continues on next page)

(continued from previous page)

```
>>> print(m.shape)
torch.Size([10, 400])
```
# **Example 2:**

```
\Rightarrow x = torch.rand([10,2*400], dtype=torch.float)
\gg Perm = torch.rand([32, 32])
\gg meas_op = HadamSplit(400, 32, Perm)
>>> split_op = SplitPoisson(10, meas_op)
\gg \mathfrak{m} = split\_op(x)>>> print(m.shape)
torch.Size([10, 400])
```
# **spyrit.core.prep.SplitPoisson.forward\_expe**

<span id="page-60-0"></span>SplitPoisson.forward\_expe(*x: tensor*, *meas\_op:* [LinearSplit](#page-35-0) *|* [HadamSplit](#page-24-0)) → Tuple[tensor, tensor]

Preprocess to compensate for image normalization and splitting of the measurement operator.

It computes  $m = \frac{x[0::2]-x[1::2]}{x}$  $\frac{-x[1::2]}{\alpha}$ , where  $\alpha = \max H^{\dagger}(x[0::2] - x[1::2]).$ 

Contrary to *forward*(), the image intensity  $\alpha$  is estimated from the pseudoinverse of the unsplit measurements. This method is typically called for the reconstruction of experimental measurements, while [forward\(\)](#page-59-1) is called in simulations.

The method returns a tuple containing both m and  $\alpha$ 

#### **Args:**

x: batch of measurement vectors

meas\_op: measurement operator (required to estimate  $\alpha$ )

Output  $(m, \alpha)$ : preprocess measurement and estimated intensities.

#### **Shape:**

x:  $(B, 2M)$  where B is the batch dimension

meas\_op: the number of measurements  $meas$ \_op.M should match  $M$ .

 $m: (B, M)$ 

 $\alpha$ :  $(B)$ 

```
>>> x = torch.rand([10, 2*400], dtype=torch.float)
\gg Perm = torch.rand([32, 32])
>>> meas_op = HadamSplit(400, 32, Perm)
>>> split_op = SplitPoisson(10, meas_op)
\gg m, alpha = split_op.forward_expe(x, meas_op)
>>> print(m.shape)
>>> print(alpha.shape)
torch.Size([10, 400])
torch.Size([10])
```
### **spyrit.core.prep.SplitPoisson.set\_expe**

```
SplitPoisson.set_expe(gain=1.0, mudark=0.0, sigdark=0.0, nbin=1.0)
```
Sets experimental parameters of the sensor

### **Args:**

- gain (float): gain (in count/electron)
- mudark (float): average dark current (in counts)
- sigdark (float): standard deviation or dark current (in counts)
- nbin (float): number of raw bin in each spectral channel (if input x results from the sommation/binning of the raw data)

# **Example:**

```
>>> split_op.set_expe(gain=1.6)
>>> print(split_op.gain)
1.6
```
### **spyrit.core.prep.SplitPoisson.sigma**

### <span id="page-61-1"></span>SplitPoisson.sigma(*x: tensor*) → tensor

Estimates the variance of the preprocessed measurements

The variance is estimated as  $\frac{4}{\alpha^2}H(x[0::2]+x[1::2])$ 

#### **Args:**

x: batch of images in the Hadamard domain

### **Shape:**

- Input:  $(*, 2 * M) *$  indicates one or more dimensions
- Output:  $(*, M)$

### **Example:**

```
\gg x = torch.rand([10,2*400], dtype=torch.float)
\gg v = split_op.sigma(x)
>>> print(v.shape)
torch.Size([10, 400])
```
### **spyrit.core.prep.SplitPoisson.sigma\_expe**

# <span id="page-61-2"></span>SplitPoisson.sigma\_expe(*x: tensor*) → tensor

Estimates the variance of the measurements that are compensated for splitting but **NOT** for image normalization

### **Args:**

x: Batch of images in the Hadamard domain.

#### **Shape:**

Input:  $(B, 2 * M)$  where B is the batch dimension

Output:  $(B, M)$ 

# **Example:**

```
>>> x = torch.rand([10, 2*32*32], dtype=torch.float)
>>> split_op.set_expe(gain=1.6)
>>> v = split_op.sigma_expe(x)
>>> print(v.shape)
torch.Size([10, 400])
```
# **spyrit.core.prep.SplitPoisson.sigma\_from\_image**

```
SplitPoisson.sigma_from_image(x: tensor, meas_op: LinearSplit | HadamSplit) → tensor
```
Estimates the variance of the preprocessed measurements corresponding to images through a measurement operator

The variance is estimated as  $\frac{4}{\alpha} \{ (Px)[0::2] + (Px)[1::2] \}$ 

# **Args:**

x: Batch of images

meas\_op: Measurement operator

# **Shape:**

 $x: (*, N)$ 

meas\_op: An operator such that meas\_op.  $N = N$  and meas\_op.  $M = M$ 

Output:  $(*, M)$ 

# **Example:**

```
\gg x = torch.rand([10,2*400], dtype=torch.float)
\gg Perm = torch.rand([32,32])
>>> meas_op = HadamSplit(400, 32, Perm)
>>> split_op = SplitPoisson(10, meas_op)
\gg v = split_op.sigma_from_image(x, meas_op)
>>> print(v.shape)
torch.Size([10, 400])
```
# **spyrit.core.recon**

Reconstruction methods and networks.

# **Classes**

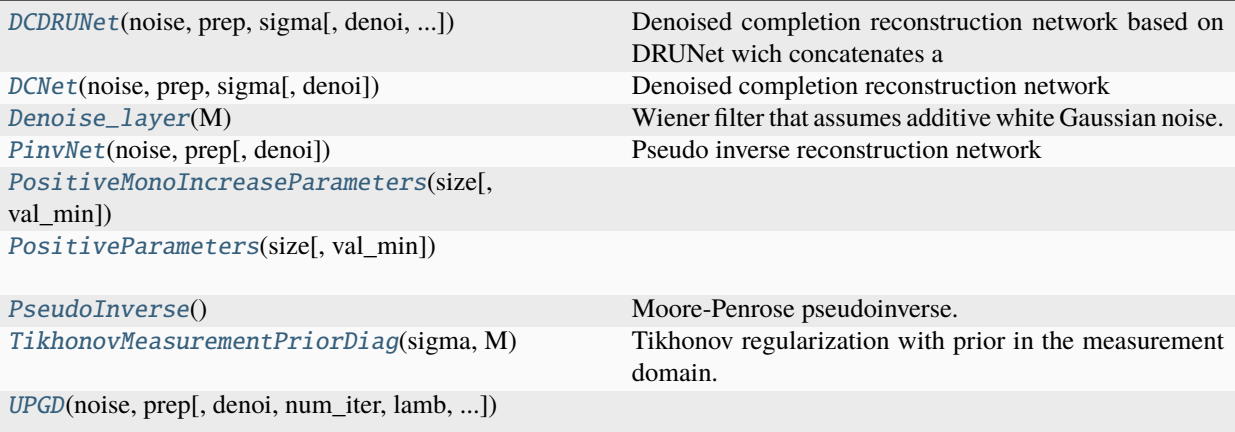

# **spyrit.core.recon.DCDRUNet**

<span id="page-63-0"></span>class spyrit.core.recon.DCDRUNet(*noise*, *prep*, *sigma*, *denoi=Identity()*, *noise\_level=5*)

Bases: [DCNet](#page-67-0)

**Denoised completion reconstruction network based on DRUNet wich concatenates a** noise level map to the input

#### **Args:**

noise: Acquisition operator (see [noise](#page-45-6))

prep: Preprocessing operator (see [prep](#page-55-1))

sigma: UPDATE!! Tikhonov reconstruction operator of type [TikhonovMeasurementPriorDiag\(\)](#page-77-0)

denoi (optional): Image denoising operator (see [nnet](#page-41-1)). Default [Identity](#page-43-1)

noise\_level (optional): Noise level in the range [0, 255], default is noise\_level=5

### **Input / Output:**

#### input**: Ground-truth images with concatenated noise level map with**

shape  $(B, C + 1, H, W)$ 

output: Reconstructed images with shape  $(B, C, H, W)$ 

### **Attributes:**

Acq: Acquisition operator initialized as noise

PreP: Preprocessing operator initialized as prep

DC\_Layer: Data consistency layer initialized as tikho

Denoi: Image (DRUNet architecture type) denoising operator initialized as denoi

# **Example:**

 $\gg$  B, C, H, M = 10, 1, 64, 64\*\*2  $\gg$  Ord = torch.ones( $(H,H)$ ) >>> meas = HadamSplit(M, H, Ord)

(continues on next page)

(continued from previous page)

```
>>> noise = NoNoise(meas)
>>> prep = SplitPoisson(1.0, M, H*H)
>>> sigma = torch.rand([H^{**2}, H^{**2}])
\gg n_channels = 1 # 1 for grayscale image
>>> model_drunet_path = './spyrit/drunet/model_zoo/drunet_gray.pth'
>>> denoi_drunet = drunet(in_nc=n_channels+1, out_nc=n_channels, nc=[64, 128,\Box\rightarrow256, 512], nb=4, act_mode='R',
    downsample_mode="strideconv", upsample_mode="convtranspose")
>>> recnet = DCDRUNet(noise, prep, sigma, denoi_drunet)
\gg z = recnet(x)
>>> print(z.shape)
torch.Size([10, 1, 64, 64])
```
# **Methods**

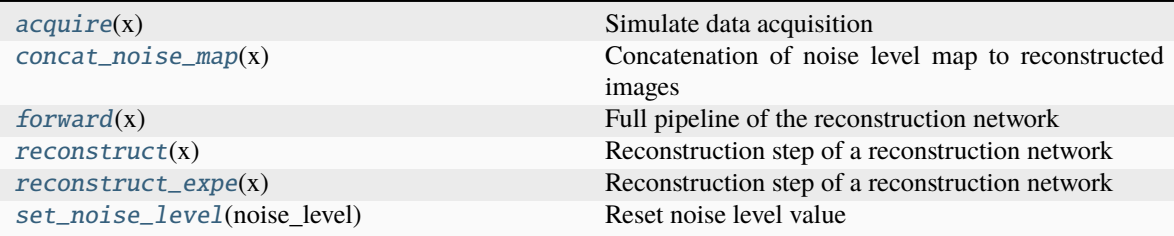

### **spyrit.core.recon.DCDRUNet.acquire**

# <span id="page-64-0"></span>DCDRUNet.acquire(*x*)

Simulate data acquisition

#### **Args:**

x: ground-truth images

#### **Shape:**

x: ground-truth images with shape  $(B, C, H, W)$ 

output: measurement vectors with shape  $(BC, 2M)$ 

```
\gg B, C, H, M = 10, 1, 64, 64**2
\gg Ord = torch.ones((H,H))
>>> meas = HadamSplit(M, H, Ord)
>>> noise = NoNoise(meas)
>>> prep = SplitPoisson(1.0, M, H*H)
>>> sigma = torch.rand([H^{**2}, H^{**2}])
>>> recnet = DCNet(noise, prep, sigma)
\gg x = torch. FloatTensor(B,C,H,H).uniform_(-1, 1)
\gg > z = recnet.acquire(x)
>>> print(z.shape)
torch.Size([10, 8192])
```
### **spyrit.core.recon.DCDRUNet.concat\_noise\_map**

### <span id="page-65-0"></span>DCDRUNet.concat\_noise\_map(*x*)

Concatenation of noise level map to reconstructed images

#### **Args:**

x: reconstructed images from the reconstruction layer

### **Shape:**

x: reconstructed images with shape  $(BC, 1, H, W)$ 

output: reconstructed images with concatenated noise level map with shape  $(BC, 2, H, W)$ 

### **spyrit.core.recon.DCDRUNet.forward**

### <span id="page-65-1"></span>DCDRUNet.forward(*x*)

Full pipeline of the reconstruction network

#### **Args:**

x: ground-truth images

#### **Shape:**

x: ground-truth images with shape  $(B, C, H, W)$ 

output: reconstructed images with shape  $(B, C, H, W)$ 

### **Example:**

```
\gg B, C, H, M = 10, 1, 64, 64**2
\gg Ord = torch.ones((H,H))
>>> meas = HadamSplit(M, H, Ord)
>>> noise = NoNoise(meas)
>>> prep = SplitPoisson(1.0, M, H*H)
\gg sigma = torch.rand([H^{**}2, H^{**}2])>>> recnet = DCNet(noise, prep, sigma)
\gg x = torch. FloatTensor(B,C,H,H).uniform_(-1, 1)
\gg z = recnet(x)
>>> print(z.shape)
torch.Size([10, 1, 64, 64])
```
### **spyrit.core.recon.DCDRUNet.reconstruct**

### <span id="page-65-2"></span>DCDRUNet.reconstruct(x)

Reconstruction step of a reconstruction network

# **Args:**

x: raw measurement vectors

### **Shape:**

x: raw measurement vectors with shape  $(BC, 2M)$ 

output: reconstructed images with shape  $(BC, 1, H, W)$ 

```
\gg B, C, H, M = 10, 1, 64, 64**2
\gg Ord = torch.ones((H,H))
>>> meas = HadamSplit(M, H, Ord)
>>> noise = NoNoise(meas)
>>> prep = SplitPoisson(1.0, M, H*H)
\gg sigma = torch.rand([H^{**}2, H^{**}2])\gg n_channels = 1 # 1 for grayscale image
>>> model_drunet_path = './spyrit/drunet/model_zoo/drunet_gray.pth'
>>> denoi_drunet = drunet(in_nc=n_channels+1, out_nc=n_channels, nc=[64, ...
\rightarrow128, 256, 512], nb=4, act_mode='R',
    downsample_mode="strideconv", upsample_mode="convtranspose")
>>> recnet = DCDRUNet(noise, prep, sigma, denoi_drunet)
\Rightarrow x = torch.rand((B * C, 2 * M), dtype=torch.float)
\gg z = recnet. reconstruct(x)
>>> print(z.shape)
torch.Size([10, 1, 64, 64])
```
### **spyrit.core.recon.DCDRUNet.reconstruct\_expe**

### <span id="page-66-0"></span>DCDRUNet.reconstruct\_expe(*x*)

Reconstruction step of a reconstruction network

Same as [reconstruct\(\)](#page-65-2) reconstruct except that:

1. The preprocessing step estimates the image intensity. The estimated intensity is used for both normalizing the raw data and computing the variance of the normalized data.

2. The output images are "denormalized", i.e., have units of photon counts

#### **Args:**

x: raw measurement vectors

#### **Shape:**

 $x: (BC, 2M)$ 

output:  $(BC, 1, H, W)$ 

#### **spyrit.core.recon.DCDRUNet.set\_noise\_level**

### <span id="page-66-1"></span>DCDRUNet.set\_noise\_level(*noise\_level*)

Reset noise level value

### **Args:**

noise\_level: noise level value in the range [0, 255]

### **Shape:**

noise\_level: float value noise level (1)

output: noise level tensor with shape (1)

# **spyrit.core.recon.DCNet**

<span id="page-67-0"></span>class spyrit.core.recon.DCNet(*noise:* [NoNoise,](#page-46-0) *prep:* [DirectPoisson](#page-56-0) *|* [SplitPoisson,](#page-58-0) *sigma: tensor*, *denoi=Identity()*)

Bases: Module

Denoised completion reconstruction network

#### **Args:**

noise: Acquisition operator (see [noise](#page-45-6))

prep: Preprocessing operator (see [prep](#page-55-1))

sigma: UPDATE!! Tikhonov reconstruction operator of type [TikhonovMeasurementPriorDiag\(\)](#page-77-0)

denoi (optional): Image denoising operator (see [nnet](#page-41-1)). Default [Identity](#page-43-1)

#### **Input / Output:**

input: Ground-truth images with shape  $(B, C, H, W)$ 

output: Reconstructed images with shape  $(B, C, H, W)$ 

## **Attributes:**

Acq: Acquisition operator initialized as noise

PreP: Preprocessing operator initialized as prep

DC\_Layer: Data consistency layer initialized as tikho

Denoi: Image denoising operator initialized as denoi

### **Example:**

```
\gg B, C, H, M = 10, 1, 64, 64**2
\gg Ord = torch.ones((H,H))
>>> meas = HadamSplit(M, H, Ord)
>>> noise = NoNoise(meas)
>>> prep = SplitPoisson(1.0, M, H*H)
>>> sigma = torch.rand([H^{**}2, H^{**}2])
>>> recnet = DCNet(noise, prep, sigma)
\gg x = torch. FloatTensor(B,C,H,H).uniform_(-1, 1)
\gg z = recnet(x)
>>> print(z.shape)
torch.Size([10, 1, 64, 64])
```
# **Methods**

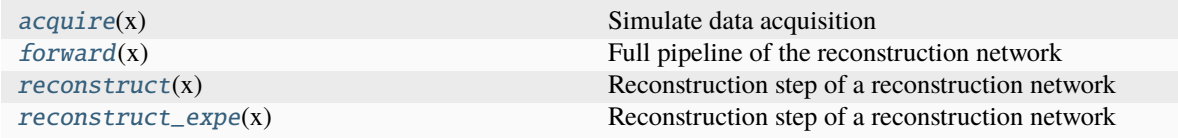

# **spyrit.core.recon.DCNet.acquire**

### <span id="page-68-0"></span>DCNet.acquire(*x*)

Simulate data acquisition

### **Args:**

x: ground-truth images

# **Shape:**

x: ground-truth images with shape  $(B, C, H, W)$ 

output: measurement vectors with shape  $(BC, 2M)$ 

# **Example:**

```
\gg B, C, H, M = 10, 1, 64, 64**2
\gg Ord = torch.ones((H,H))
>>> meas = HadamSplit(M, H, Ord)
>>> noise = NoNoise(meas)
>>> prep = SplitPoisson(1.0, M, H*H)
\gg sigma = torch.rand([H^{**}2, H^{**}2])
>>> recnet = DCNet(noise, prep, sigma)
\gg x = torch. FloatTensor(B,C,H,H).uniform (-1, 1)\gg > z = recnet. acquire(x)
>>> print(z.shape)
torch.Size([10, 8192])
```
# **spyrit.core.recon.DCNet.forward**

#### <span id="page-68-1"></span> $DCNet$ . **forward** $(x)$

Full pipeline of the reconstruction network

# **Args:**

x: ground-truth images

#### **Shape:**

x: ground-truth images with shape  $(B, C, H, W)$ 

output: reconstructed images with shape  $(B, C, H, W)$ 

```
\gg B, C, H, M = 10, 1, 64, 64**2
\gg Ord = torch.ones((H,H))
>>> meas = HadamSplit(M, H, Ord)
>>> noise = NoNoise(meas)
>>> prep = SplitPoisson(1.0, M, H*H)
>>> sigma = torch.rand([H^{***2}, H^{***2}])
>>> recnet = DCNet(noise, prep, sigma)
>>> x = torch. FloatTensor(B,C,H,H). uniform_(-1, 1)
\gg z = recnet(x)
>>> print(z.shape)
torch.Size([10, 1, 64, 64])
```
### **spyrit.core.recon.DCNet.reconstruct**

### <span id="page-69-0"></span>DCNet.reconstruct(*x*)

Reconstruction step of a reconstruction network

#### **Args:**

x: raw measurement vectors

### **Shape:**

x: raw measurement vectors with shape  $(BC, 2M)$ 

output: reconstructed images with shape  $(BC, 1, H, W)$ 

### **Example:**

```
\gg B, C, H, M = 10, 1, 64, 64**2
\gg Ord = torch.ones((H,H))
>>> meas = HadamSplit(M, H, Ord)
>>> noise = NoNoise(meas)
>>> prep = SplitPoisson(1.0, M, H*H)
\gg sigma = torch.rand([H^{**}2, H^{**}2])
>>> recnet = DCNet(noise, prep, sigma)
\Rightarrow x = torch.rand((B^*C, 2^*M), dtype=torch.float)
\gg z = recnet.reconstruct(x)
>>> print(z.shape)
torch.Size([10, 1, 64, 64])
```
# **spyrit.core.recon.DCNet.reconstruct\_expe**

### <span id="page-69-1"></span>DCNet.reconstruct\_expe(*x*)

Reconstruction step of a reconstruction network

Same as  $reconstruct()$  reconstruct except that:

1. The preprocessing step estimates the image intensity. The estimated intensity is used for both normalizing the raw data and computing the variance of the normalized data.

2. The output images are "denormalized", i.e., have units of photon counts

### **Args:**

x: raw measurement vectors

### **Shape:**

 $x: (BC, 2M)$ 

output:  $(BC, 1, H, W)$ 

### **spyrit.core.recon.Denoise\_layer**

```
class spyrit.core.recon.Denoise_layer(M: int)
```
Bases: Module

Wiener filter that assumes additive white Gaussian noise.

 $y=\sigma_{\rm prior}^2/(\sigma_{\rm prior}^2+\sigma_{\rm meas}^2)x, where: math: `{\sigma_{\rm prior}^2}` is the variance prior and: math: `{\sigma_{\rm meas}^2}` is the variance of the measure memory.$ 

# **Args:**

M (int): size of incoming vector

# **Shape:**

- Input:  $(*, M)$ .
- Output:  $(*, M)$ .

# **Attributes:**

weight: The learnable standard deviation prior  $\sigma_{\text{prior}}$  of shape  $(M, 1)$ . The values are initialized from weight. The learnable standard  $\mathcal{U}(-\sqrt{k}, \sqrt{k})$ , where  $k = 1/M$ .

in\_features: The number of input features equal to  $M$ .

# **Example:**

```
>>> m = Denoise_layer(30)
\gg input = torch.randn(128, 30)
>>> output = m(input)
>>> print(output.size())
torch.Size([128, 30])
```
# **Methods**

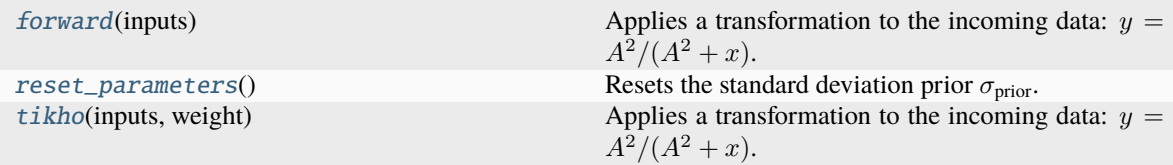

# **spyrit.core.recon.Denoise\_layer.forward**

```
Denoise_layer.forward(inputs: tensor) → tensor
```
Applies a transformation to the incoming data:  $y = A^2/(A^2 + x)$ .

 $x$  is the input tensor (see inputs) and  $A$  is the standard deviation prior (see self.weight).

**Args:**

inputs (torch.tensor): input tensor x of shape  $(N, *, in\_features)$ 

### **Returns:**

torch.tensor: The transformed data  $y$  of shape  $(N, in\_features)$ 

Shape:

### **spyrit.core.recon.Denoise\_layer.reset\_parameters**

### <span id="page-71-1"></span>Denoise\_layer.reset\_parameters()

Resets the standard deviation prior  $\sigma_{\text{prior}}$ .

The values are initialized from  $\mathcal{U}(-)$  $\sqrt{k}, \sqrt{k}$ ), where  $k = 1/M$ . They are stored in the weight attribute.

# **spyrit.core.recon.Denoise\_layer.tikho**

<span id="page-71-2"></span>static Denoise\_layer.tikho(*inputs: tensor*, *weight: tensor*) → tensor

Applies a transformation to the incoming data:  $y = A^2/(A^2 + x)$ .

 $x$  is the input tensor (see inputs) and  $A$  is the standard deviation prior (see weight).

#### **Args:**

inputs (torch.tensor): input tensor x of shape  $(N, *, in\_features)$ 

weight (torch.tensor): standard deviation prior  $A$  of shape  $(in\_features)$ 

#### **Returns:**

torch.tensor: The transformed data  $y$  of shape  $(N, in\_features)$ 

# **Shape:**

- inputs:  $(N, *, in_features)$  where  $*$  means any number of additional dimensions Variance of measurements
- weight:  $(in\_features)$  corresponds to the standard deviation of our prior.
- output:  $(N, in\_features)$

### **spyrit.core.recon.PinvNet**

<span id="page-71-0"></span>class spyrit.core.recon.PinvNet(*noise*, *prep*, *denoi=Identity()*)

### Bases: Module

Pseudo inverse reconstruction network

#### **Args:**

noise: Acquisition operator (see [noise](#page-45-6))

prep: Preprocessing operator (see [prep](#page-55-1))

denoi (optional): Image denoising operator (see [nnet](#page-41-1)). Default [Identity](#page-43-1)

### **Input / Output:**

input: Ground-truth images with shape  $(B, C, H, W)$  corresponding to the batch size, number of channels, height, and width.

output: Reconstructed images with shape  $(B, C, H, W)$  corresponding to the batch size, number of channels, height, and width.

#### **Attributes:**

Acq: Acquisition operator initialized as noise

prep: Preprocessing operator initialized as prep

pinv: Analytical reconstruction operator initialized as [PseudoInverse\(\)](#page-76-0)

Denoi: Image denoising operator initialized as denoi
#### **Example:**

```
\gg B, C, H, M = 10, 1, 64, 64**2
\gg Ord = torch.ones((H,H))
>>> meas = HadamSplit(M, H, Ord)
>>> noise = NoNoise(meas)
>>> prep = SplitPoisson(1.0, M, H*H)
>>> recnet = PinvNet(noise, prep)
>>> x = torch. FloatTensor(B,C,H,H).uniform_(-1, 1)
\gg z = recnet(x)
>>> print(z.shape)
>>> print(torch.linalg.norm(x - z)/torch.linalg.norm(x))
torch.Size([10, 1, 64, 64])
tensor(5.8912e-06)
```
### **Methods**

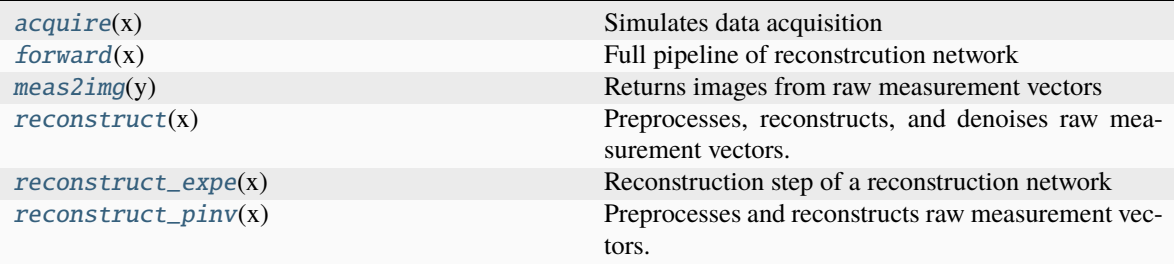

# **spyrit.core.recon.PinvNet.acquire**

```
PinvNet.acquire(x)
```
Simulates data acquisition

### **Args:**

x: ground-truth images

#### **Shape:**

x: ground-truth images with shape  $(B, C, H, W)$ 

output: measurement vectors with shape  $(BC, 2M)$ 

# **Example:**

```
\gg B, C, H, M = 10, 1, 64, 64**2
\gg Ord = torch.ones((H,H))
>>> meas = HadamSplit(M, H, Ord)
>>> noise = NoNoise(meas)
\gg prep = SplitPoisson(1.0, M, H*H)
>>> recnet = PinvNet(noise, prep)
>>> x = torch. FloatTensor(B,C,H,H).uniform_(-1, 1)
>>> z = recnet.acquire(x)
>>> print(z.shape)
torch.Size([10, 8192])
```
#### **spyrit.core.recon.PinvNet.forward**

## <span id="page-73-0"></span>PinvNet.forward(*x*)

Full pipeline of reconstrcution network

#### **Args:**

x: ground-truth images

### **Shape:**

x: ground-truth images with shape  $(B, C, H, W)$ 

output: reconstructed images with shape  $(B, C, H, W)$ 

### **Example:**

```
\gg B, C, H, M = 10, 1, 64, 64**2
\gg Ord = torch.ones((H,H))
>>> meas = HadamSplit(M, H, Ord)
>>> noise = NoNoise(meas)
>>> prep = SplitPoisson(1.0, M, H*H)
>>> recnet = PinvNet(noise, prep)
\gg x = torch. FloatTensor(B,C,H,H).uniform_(-1, 1)
\gg z = recnet(x)
>>> print(z.shape)
>>> print(torch.linalg.norm(x - z)/torch.linalg.norm(x))
torch.Size([10, 1, 64, 64])
tensor(5.8912e-06)
```
#### **spyrit.core.recon.PinvNet.meas2img**

#### <span id="page-73-1"></span>PinvNet.meas2img(*y*)

Returns images from raw measurement vectors

#### **Args:**

x: raw measurement vectors

#### **Shape:**

 $x: (BC, 2M)$ 

output:  $(BC, 1, H, W)$ 

# **Example:**

```
\gg B, C, H, M = 10, 1, 64, 64**2
\gg Ord = torch.ones((H,H))
>>> meas = HadamSplit(M, H, Ord)
>>> noise = NoNoise(meas)
>>> prep = SplitPoisson(1.0, M, H**2)
>>> recnet = PinvNet(noise, prep)
>>> x = torch.rand((B * C, 2 * M), dtype=torch.float)
\gg z = recnet. reconstruct(x)
>>> print(z.shape)
torch.Size([10, 1, 64, 64])
```
### **spyrit.core.recon.PinvNet.reconstruct**

#### <span id="page-74-0"></span>PinvNet.reconstruct(*x*)

Preprocesses, reconstructs, and denoises raw measurement vectors.

#### **Args:**

x: raw measurement vectors

#### **Shape:**

 $x: (BC, 2M)$ 

output:  $(BC, 1, H, W)$ 

### **Example:**

```
\gg B, C, H, M = 10, 1, 64, 64**2
\gg Ord = torch.ones((H,H))
>>> meas = HadamSplit(M, H, Ord)
>>> noise = NoNoise(meas)
>>> prep = SplitPoisson(1.0, M, H**2)
>>> recnet = PinvNet(noise, prep)
>>> x = torch.rand((B * C, 2 * M), dtype=torch.float)
\gg z = recnet. reconstruct(x)
>>> print(z.shape)
torch.Size([10, 1, 64, 64])
```
#### **spyrit.core.recon.PinvNet.reconstruct\_expe**

### <span id="page-74-1"></span>PinvNet.reconstruct\_expe(*x*)

Reconstruction step of a reconstruction network

Same as  $reconstruct()$  reconstruct except that:

- 1. The preprocessing step estimates the image intensity for normalization
- 2. The output images are "denormalized", i.e., have units of photon counts

#### **Args:**

x: raw measurement vectors

### **Shape:**

 $x: (BC, 2M)$ output:  $(BC, 1, H, W)$ 

#### **spyrit.core.recon.PinvNet.reconstruct\_pinv**

#### <span id="page-74-2"></span>PinvNet.reconstruct\_pinv(*x*)

Preprocesses and reconstructs raw measurement vectors.

### **Args:**

x: raw measurement vectors

#### **Shape:**

 $x: (BC, 2M)$ 

output:  $(BC, 1, H, W)$ 

### **Example:**

```
\gg B, C, H, M = 10, 1, 64, 64**2
\gg Ord = torch.ones((H,H))
>>> meas = HadamSplit(M, H, Ord)
>>> noise = NoNoise(meas)
>>> prep = SplitPoisson(1.0, M, H**2)
>>> recnet = PinvNet(noise, prep)
\Rightarrow x = torch.rand((B^*C, 2^*M), dtype=torch.float)
\gg z = recnet. reconstruct_pinv(x)
>>> print(z.shape)
torch.Size([10, 1, 64, 64])
```
### **spyrit.core.recon.PositiveMonoIncreaseParameters**

#### class spyrit.core.recon.PositiveMonoIncreaseParameters(*size*, *val\_min=1e-06*)

Bases: [PositiveParameters](#page-75-0)

# **Methods**

[forward](#page-75-1)() Define the computation performed at every call.

### **spyrit.core.recon.PositiveMonoIncreaseParameters.forward**

### <span id="page-75-1"></span>PositiveMonoIncreaseParameters.forward()

Define the computation performed at every call.

Should be overridden by all subclasses.

**Note:** Although the recipe for forward pass needs to be defined within this function, one should call the Module instance afterwards instead of this since the former takes care of running the registered hooks while the latter silently ignores them.

### **spyrit.core.recon.PositiveParameters**

<span id="page-75-0"></span>class spyrit.core.recon.PositiveParameters(*size*, *val\_min=1e-06*) Bases: Module

## **Methods**

[forward](#page-76-0)() Define the computation performed at every call.

### **spyrit.core.recon.PositiveParameters.forward**

<span id="page-76-0"></span>PositiveParameters.forward()

Define the computation performed at every call.

Should be overridden by all subclasses.

**Note:** Although the recipe for forward pass needs to be defined within this function, one should call the Module instance afterwards instead of this since the former takes care of running the registered hooks while the latter silently ignores them.

### **spyrit.core.recon.PseudoInverse**

#### class spyrit.core.recon.PseudoInverse

Bases: Module

Moore-Penrose pseudoinverse.

Considering linear measurements  $y = Hx$ , where H is the measurement matrix and x is a vectorized image, it estimates x from y by computing  $\hat{x} = H^{\dagger}y$ , where H is the Moore-Penrose pseudo inverse of H.

#### **Example:**

```
>>> H = torch.random([400, 32*32])\gg Perm = torch.rand([32*32,32*32])
>>> meas_op = HadamSplit(H, Perm, 32, 32)
\gg y = torch.rand([85, 400], dtype=torch.float)
>>> pinv_op = PseudoInverse()
\gg \times = pinv_op(y, meas_op)
>>> print(x.shape)
torch.Size([85, 1024])
```
### **Methods**

[forward](#page-77-0)(x, meas\_op) Computes pseudo-inverse of measurements.

#### **spyrit.core.recon.PseudoInverse.forward**

```
PseudoInverse.forward(x: tensor, meas_op) \rightarrow tensor
```
Computes pseudo-inverse of measurements.

#### **Args:**

x: Batch of measurement vectors.

meas\_op: Measurement operator. Any class that implements a pinv() method can be used, e.g., HadamSplit.

Shape:

 $x: (*, M)$ 

meas\_op: not applicable

output:  $(*, N)$ 

#### **Example:**

```
>>> H = torch.random([400, 32*32])\gg Perm = torch.rand([32*32,32*32])
>>> meas_op = HadamSplit(H, Perm, 32, 32)
\gg y = torch.rand([85,400], dtype=torch.float)
>>> pinv_op = PseudoInverse()
\gg \times = pinv_op(y, meas_op)
>>> print(x.shape)
torch.Size([85, 1024])
```
#### **spyrit.core.recon.TikhonovMeasurementPriorDiag**

```
class spyrit.core.recon.TikhonovMeasurementPriorDiag(sigma: tensor, M: int)
```
Bases: Module

Tikhonov regularization with prior in the measurement domain.

Considering linear measurements  $y = Hx$ , where  $H = GF$  is the measurement matrix and x is a vectorized image, it estimates  $x$  from  $y$  by approximately minimizing

$$
||y - GFx||_{\Sigma_{\alpha}^{-1}}^{2} + ||F(x - x_{0})||_{\Sigma^{-1}}^{2}
$$

where  $x_0$  is a mean image prior,  $\Sigma$  is a covariance prior, and  $\Sigma_\alpha$  is the measurement noise covariance.

The class is constructed from  $\Sigma$ .

**Args:**

- sigma: covariance prior with shape  $(N, N)$
- M: number of measurements

#### **Attributes:**

comp: The learnable completion layer initialized as  $\Sigma_1 \Sigma_{21}^{-1}$ . This layer is a nn. Linear

denoi: The learnable denoising layer initialized from  $\Sigma_1$ .

#### **Example:**

```
>>> sigma = torch.rand([32*32, 32*32])
>>> recon_op = TikhonovMeasurementPriorDiag(sigma, 400)
```
### **Methods**

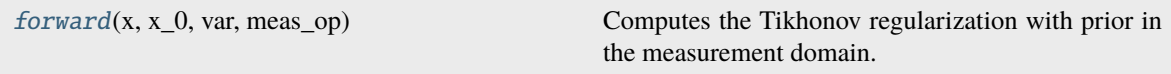

#### **spyrit.core.recon.TikhonovMeasurementPriorDiag.forward**

<span id="page-78-0"></span>TikhonovMeasurementPriorDiag.forward(*x: tensor*, *x\_0: tensor*, *var: tensor*, *meas\_op:* [HadamSplit](#page-24-0)) → tensor

Computes the Tikhonov regularization with prior in the measurement domain.

We approximate the solution as:

$$
\hat{x} = x_0 + F^{-1} \begin{bmatrix} y_1 \\ y_2 \end{bmatrix}
$$

with  $y_1 = D_1(D_1 + \Sigma_\alpha)^{-1}(y - GFx_0)$  and  $y_2 = \Sigma_1 \Sigma_{21}^{-1} y_1$ , where  $\Sigma = \begin{bmatrix} \Sigma_1 & \Sigma_{21}^{\top} \\ \Sigma_{21} & \Sigma_2 \end{bmatrix}$  $\Big]$  and  $D_1 = \text{Diag}(\Sigma_1)$ .

Assuming the noise covariance  $\Sigma_{\alpha}$  is diagonal, the matrix inversion involded in the computation of  $y_1$  is straigtforward.

This is an approximation to the exact solution

$$
\hat{x} = x_0 + F^{-1} \left[ \sum_{21}^{21} \right] \left[ \sum_{1}^{21} + \sum_{\alpha} \right]^{-1} (y - GFx_0)
$$

See Lemma B.0.5 of the PhD dissertation of A. Lorente Mur (2021): [https://theses.hal.science/](https://theses.hal.science/tel-03670825v1/file/these.pdf) [tel-03670825v1/file/these.pdf](https://theses.hal.science/tel-03670825v1/file/these.pdf)

#### **Args:**

- $x: A$  batch of measurement vectors  $y$
- $x_0$ : A batch of prior images  $x_0$
- var: A batch of measurement noise variances  $\Sigma_{\alpha}$
- meas\_op: A measurement operator that provides  $GF$  and  $F^{-1}$

### **Shape:**

- x:  $(*, M)$
- $x_0: (*, N)$
- var  $(*, M)$
- Output:  $(*, N)$

#### **Example:**

```
>>> B, H, M = 85, 32, 512
>>> sigma = torch.rand([H^{**}2, H^{**}2])
>>> recon_op = TikhonovMeasurementPriorDiag(sigma, M)
\gg Ord = torch.ones((H,H))
>> meas = HadamSplit(M, H, Ord)
\gg y = torch.rand([B,M], dtype=torch.float)
>>> x_0 = \text{torch}.\text{zeros}((B, H^{**}2), \text{ dtype=torch}.\text{float})\gg var = torch.zeros((B, M), dtype=torch.float)
\gg x = recon_op(y, x_0, var, meas)
torch.Size([85, 1024])
```
## **spyrit.core.recon.UPGD**

class spyrit.core.recon.UPGD(*noise*, *prep*, *denoi=Identity()*, *num\_iter=6*, *lamb=1e-05*, *lamb\_min=1e-06*, *split=False*)

Bases: [PinvNet](#page-71-0)

# **Methods**

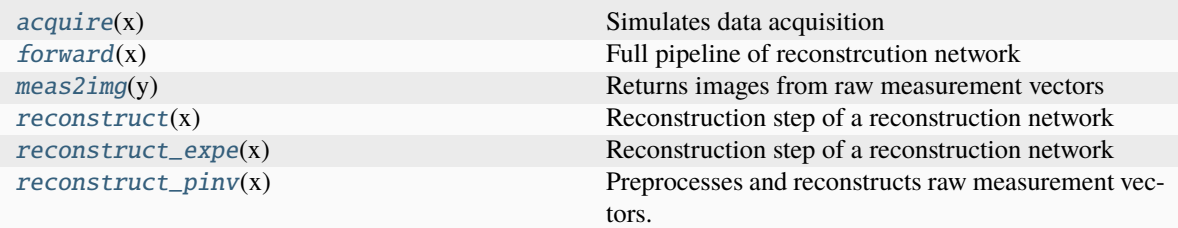

### **spyrit.core.recon.UPGD.acquire**

### <span id="page-79-0"></span>UPGD.acquire(*x*)

Simulates data acquisition

#### **Args:**

x: ground-truth images

#### **Shape:**

x: ground-truth images with shape  $(B, C, H, W)$ 

output: measurement vectors with shape  $(BC, 2M)$ 

### **Example:**

```
\gg B, C, H, M = 10, 1, 64, 64**2
\gg Ord = torch.ones((H,H))
>>> meas = HadamSplit(M, H, Ord)
>>> noise = NoNoise(meas)
\gg prep = SplitPoisson(1.0, M, H*H)
>>> recnet = PinvNet(noise, prep)
\gg x = torch. FloatTensor(B,C,H,H).uniform_(-1, 1)
\gg > z = recnet. acquire(x)
```
(continues on next page)

(continued from previous page)

>>> print(z.shape) torch.Size([10, 8192])

# **spyrit.core.recon.UPGD.forward**

#### <span id="page-80-0"></span>UPGD.**forward**(*x*)

Full pipeline of reconstrcution network

### **Args:**

x: ground-truth images

#### **Shape:**

x: ground-truth images with shape  $(B, C, H, W)$ 

output: reconstructed images with shape  $(B, C, H, W)$ 

### **Example:**

```
\gg B, C, H, M = 10, 1, 64, 64**2
\gg Ord = torch.ones((H,H))
>>> meas = HadamSplit(M, H, Ord)
>>> noise = NoNoise(meas)
>>> prep = SplitPoisson(1.0, M, H*H)
>>> recnet = PinvNet(noise, prep)
>>> x = torch. FloatTensor(B,C,H,H). uniform_(-1, 1)
\gg z = recnet(x)
>>> print(z.shape)
>>> print(torch.linalg.norm(x - z)/torch.linalg.norm(x))
torch.Size([10, 1, 64, 64])
tensor(5.8912e-06)
```
### **spyrit.core.recon.UPGD.meas2img**

#### <span id="page-80-1"></span>UPGD.meas2img(*y*)

Returns images from raw measurement vectors

#### **Args:**

x: raw measurement vectors

#### **Shape:**

 $x: (BC, 2M)$ 

output:  $(BC, 1, H, W)$ 

### **Example:**

```
\gg B, C, H, M = 10, 1, 64, 64**2
\gg Ord = torch.ones((H,H))
>>> meas = HadamSplit(M, H, Ord)
>>> noise = NoNoise(meas)
>>> prep = SplitPoisson(1.0, M, H**2)
>>> recnet = PinvNet(noise, prep)
>>> x = torch.rand((B * C, 2 * M), dtype=torch.float)
```
(continues on next page)

(continued from previous page)

```
\gg z = recnet. reconstruct(x)
>>> print(z.shape)
torch.Size([10, 1, 64, 64])
```
### **spyrit.core.recon.UPGD.reconstruct**

#### <span id="page-81-0"></span>UPGD.reconstruct(*x*)

Reconstruction step of a reconstruction network

Same as  $reconstruct()$  reconstruct except that:

1. The regularization parameter is trainable

#### **Args:**

x: raw measurement vectors

**Shape:**

 $x: (BC, 2M)$ output:  $(BC, 1, H, W)$ 

#### **spyrit.core.recon.UPGD.reconstruct\_expe**

#### <span id="page-81-1"></span>UPGD.reconstruct\_expe(*x*)

Reconstruction step of a reconstruction network

Same as  $reconstruct()$  reconstruct except that:

- 1. The preprocessing step estimates the image intensity for normalization
- 2. The output images are "denormalized", i.e., have units of photon counts

#### **Args:**

x: raw measurement vectors

### **Shape:**

 $x: (BC, 2M)$ output:  $(BC, 1, H, W)$ 

#### **spyrit.core.recon.UPGD.reconstruct\_pinv**

### <span id="page-81-2"></span>UPGD.reconstruct\_pinv(*x*)

Preprocesses and reconstructs raw measurement vectors.

# **Args:**

x: raw measurement vectors

#### **Shape:**

 $x: (BC, 2M)$ 

```
output: (BC, 1, H, W)
```
#### **Example:**

```
\gg B, C, H, M = 10, 1, 64, 64**2
\gg Ord = torch.ones((H,H))
>>> meas = HadamSplit(M, H, Ord)
>>> noise = NoNoise(meas)
>>> prep = SplitPoisson(1.0, M, H**2)
>>> recnet = PinvNet(noise, prep)
>>> x = torch.rand((B * C, 2 * M), dtype=torch.float)
\gg z = recnet. reconstruct_pinv(x)
>>> print(z.shape)
torch.Size([10, 1, 64, 64])
```
# **spyrit.core.time**

Stores deformation fields and warps images.

Contains [DeformationField](#page-85-0) and [AffineDeformationField](#page-82-0), a subclass of the former. These classes are used to warp images according to a deformation field that is stored as as class attribute. They can be fed an image (called "*original image*") and will return the warped image ("*deformed image*").

The function that maps the *original image* pixel coordinates to the *deformed image* pixel coordinates is called the "*deformation field*" and is noted v. The function that maps the pixels of the *deformed image* to the pixels of the *original image* is called the "*inverse deformation field*" and is noted u. The *deformation field* and the *inverse deformation field* are related by the equation  $v = u^{-1}$ .

Here, the two classes use and store the *inverse deformation field*  $u$  as a class attribute.

## **Classes**

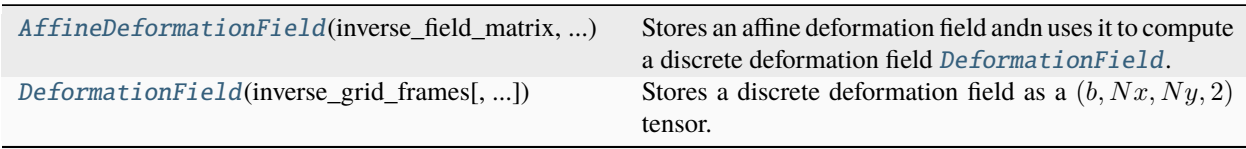

# **spyrit.core.time.AffineDeformationField**

# <span id="page-82-0"></span>class spyrit.core.time.AffineDeformationField(*inverse\_field\_matrix: tensor*, *t0: float*, *t1: float*, *n\_frames: int*, *img\_size: tuple*, *align\_corners=False*)

### Bases: [DeformationField](#page-85-0)

Stores an affine deformation field andn uses it to compute a discrete deformation field [DeformationField](#page-85-0).

Warps an image or batch of images according to an *inverse affine deformation field* u, i.e. the field that maps the *deformed image* pixel coordinates to the *original image* pixel coordinates.

It is constructed from a function of one parameter (time) that returns a tensor of shape  $(3,3)$  representing a 2D affine homogeneous transformation matrix. The homogeneous transformation matrix corresponds to the *inverse deformation field* , i.e. the field that maps the pixels of the *deformed image* to the pixels of the *original image*.

To warp an image, the affine transformation matrix is evaluated at each time corresponding to the frames of the animation. The *inverse deformation field* u is then computed from the inverse of the affine transformation matrix, and the image is warped according to the *inverse deformation field*  $u$ .

Contrary to [DeformationField](#page-85-0), this class can warp images of variable sizes, as the *inverse deformation field*  $u$  is computed from the affine transformation matrix at the desired spatial resolution.

**Note:** The coordinates are given in the range [-1;1]. When referring to a pixel, its position is the position of its center.

**Note:** The position  $[-1; -1]$  corresponds to the top-left corner of the top-left pixel if align\_corners is set to *False* (default), and to the center of the top-left pixel if align\_corners is set to *True*.

#### **Args:**

inverse\_field\_matrix (torch.tensor): Function of one parameter (time) that returns a tensor of shape (3, 3) representing a 2D affine homogeneous transformation matrix. That matrix is the *inverse deformation field* , i.e. the field that maps the pixels of the *deformed image* to the pixels of the *original image*.

align\_corners (bool, optional): Geometrically, we consider the pixels of the input as squares rather than points. If set to *True*, the extrema (-1 and 1) are considered as referring to the center points of the input's corner pixels. If set to *False*, they are instead considered as referring to the corner points of the input's corner pixels, making the sampling more resolution agnostic. Default: *False*. See torch.nn. functional.grid\_sample() for more details.

#### **Attributes:**

self.inverse\_field\_matrix (function of one parameter): Function of one parameter (time) that returns a tensor of shape (3, 3) representing a 2D affine homogeneous transformation matrix.

t0 (float): First time at which the inverse deformation field is computed.

t1 (float): Last time at which the inverse deformation field is computed.

n\_frames (int): Number of frames in the animation.

self.inverse\_grid\_frames (torch.tensor): Inverse grid frames that are computed from thr attribute inverse\_field\_matrix upon calling the method save\_inv\_grid\_frames(). If set manually, the dtype should be *torch.float32*. Default: *None*.

self.align\_corners (bool): Should the extrema (-1 and 1) be considered as referring to the center points of the input's corner pixels? Default: *False*.

**Example 1: Progressive zooming in**

```
\gg def u(t):
... return torch.tensor([1-t/10, 0, 0], [0, 1-t/10, 0], [0, 0, 1])
>>> field = AffineDeformationField(u, align_corners=False)
```
**Example 2: Rotation of an image counter-clockwise, at a frequency of 1Hz**

```
>>> import numpy as np
\gg def s(t):
... return np \sin(2 \pi np \cdot pi \pi t)\gg def c(t):
\ldots return np.cos(2 * np.pi*t)
\gg def u(t):
... return torch.tensor([ [c(t), s(t), 0], [-s(t), c(t), 0], [0, 0, 1]])
>>> field = AffineDeformationField(u, align_corners=False)
```
## **Methods**

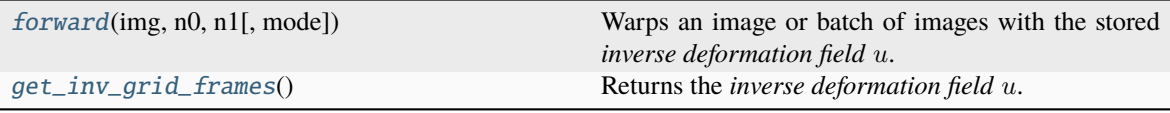

#### **spyrit.core.time.AffineDeformationField.forward**

<span id="page-84-0"></span>AffineDeformationField.forward(*img: tensor*,  $n0$ : *int*,  $n1$ : *int*,  $mode$ :  $str = 'bilinear'$ )  $\rightarrow$  tensor

Warps an image or batch of images with the stored *inverse deformation field* u.

Deforms the image or batch of images according to the *inverse deformation field* u contained in the attribute inverse\_grid\_frames, sliced between the frames  $n0$  (included) and  $n1$  (excluded).  $u$  is the field that maps the pixels of the *deformed image* to the pixels of the *original image*.

#### **Args:**

img (torch.tensor): The image or batch of images to deform of shape  $(c, Nx, Ny)$  or  $(B, c, Nx, Ny)$ , where B is the number of images in the batch, c is the number of channels (usually 1 or 3), and  $Nx$ and  $Ny$  are the number of pixels along the x-axis and y-axis respectively.

n0 (int): The index of the first frame to use in the *inverse deformation field*.

n1 (int): The index of the first frame to exclude in the *inverse deformation field*.

mode (str, optional): The interpolation mode to use. It is directly passed to the function torch. nn.functional.grid\_sample(). It must be one of the following: 'nearest', 'bilinear', 'bicubic'. Defaults to 'bilinear'.

**Important:** The input shape must be either  $(c, Nx, Ny)$  or  $(B, c, Nx, Ny)$ .

**Note:** If  $n0 < n1$ , inverse\_grid\_frames is sliced as follows: inv\_grid\_frames[n0:n1, :, :, :]

**Note:** If  $n0 > n1$ , inverse\_grid\_frames is sliced "backwards". The first frame of the warped animation corresponds to the index  $n_0$ , and the last frame corresponds to the index  $n_1 + 1$ . This behavior is identical to slicing a list with a step of -1.

#### **Returns:**

output (torch.tensor): The deformed batch of images of shape  $(|n1 - n0|, c, Nx, Ny)$  or  $(B, |n1$  $n(0), c, Nx, Ny$  depending on the input shape, where each image in the batch is deformed according to the *inverse deformation field* u contained in the attribute inverse\_grid\_frames.

#### **Shape:**

img:  $(c, Nx, Ny)$  or  $(B, c, Nx, Ny)$ , where B is the batch size, c is the number of channels, and  $Nx$ and  $Ny$  are the number of pixels along the x-axis and y-axis respectively.

output:  $(|n1 - n0|, c, Nx, Ny)$  or  $(B, |n1 - n0|, c, Nx, Ny)$ , depending on the input shape.

Example 1: Rotating a 2x2 B&W image by 90 degrees counter-clockwise, using one frame and align\_corners=True

```
>>> v = torch.tensor([[[[[ 1., -1.], [ 1., 1.]],
                       [[-1., -1.], [-1., 1.]]]]>>> field = DeformationField(v, align_corners=True)
>>> image = torch.tensor([ [ [ 0. , 0.3 ],[0.7, 1. ]]\gg deformed_image = field(image, 0, 1)
>>> print(deformed_image)
tensor([[[[0.3000, 1.0000],
          [0.0000, 0.7000]]]])
```
### **spyrit.core.time.AffineDeformationField.get\_inv\_grid\_frames**

#### <span id="page-85-1"></span>AffineDeformationField.get\_inv\_grid\_frames()

Returns the *inverse deformation field*  $u$ .

Returns the *inverse deformation field* u contained in the attribute inverse\_grid\_frames.

#### **Returns:**

self.inverse\_grid\_frames (torch.tensor): *Inverse deformation field* of shape  $(n \; frames, Nx, Ny, 2).$ 

**Example 1: Get the inverse deformation field of a 2x2 B&W image rotated by 90 degrees counter-clockwise**

```
>>> u = torch.tensor([[[[ 0.5, -0.5], [ 0.5, 0.5]], [[-0.5, -0.5], [-0.5, 0.
\rightarrow5]]]])
>>> field = DeformationField(u, align_corners=False)
>>> print(field.get_inv_grid_frames())
tensor([[[[ 0.5, -0.5], [ 0.5, 0.5]], [[-0.5, -0.5], [-0.5, 0.5]]])
```
### **spyrit.core.time.DeformationField**

# <span id="page-85-0"></span>class spyrit.core.time.DeformationField(*inverse\_grid\_frames: tensor*, *align\_corners=False*)

Bases: Module

Stores a discrete deformation field as a  $(b, Nx, Ny, 2)$  tensor.

Warps a single image according to an *inverse deformation field*  $u$ , i.e. the field that maps the *deformed image* pixel coordinates to the *original image* pixel coordinates.

It is constructed from a tensor of shape  $(n\_frames, Nx, Ny, 2)$ , where  $n\_frames$  is the number of frames in the animation,  $Nx$  and  $Ny$  are the number of pixels along the x-axis and y-axis respectively. The last dimension contains the x and y coordinates of the original image pixel that is displayed in the warped image, at the position corresponding to the indices in the dimension  $(Nx, Ny)$  of the tensor.

**Note:** The coordinates are given in the range [-1;1]. When referring to a pixel, its position is the position of its center.

**Note:** The position  $[-1; -1]$  corresponds to the top-left corner of the top-left pixel if align\_corners is set to *False* (default), and to the center of the top-left pixel if align\_corners is set to *True*.

**Args:**

inverse\_grid\_frames (torch.tensor, optional): *Inverse deformation field u* of shape  $(n\_frames, Nx, Ny, 2)$ . Default: *None*.

align\_corners (bool, optional): Option passed to torch.nn.functional.grid\_sample(). Geometrically, we consider the pixels of the input as squares rather than points. If set to *True*, the extrema (-1 and 1) are considered as referring to the center points of the input's corner pixels. If set to *False*, they are instead considered as referring to the corner points of the input's corner pixels, making the sampling more resolution agnostic. Default: *False*.

#### **Attributes:**

self.inverse\_grid\_frames (torch.tensor): *Inverse deformation field* of shape  $(n\_frames, Nx, Ny, 2)$ . If set manually, the dtype should be *torch.float32*. Default: *None*.

self.align\_corners (bool): Should the extrema (-1 and 1) be considered as referring to the center points of the input's corner pixels? Default: *False*.

### **Example 1: Rotating a 2x2 B&W image by 90 degrees counter-clockwise, using one frame and align\_corners=False**

```
\gg u = torch.tensor([[[[ 0.5, -0.5], [ 0.5, 0.5]], [[-0.5, -0.5], [-0.5, 0.
\rightarrow5]]]])
>>> field = DeformationField(u, align_corners=False)
>>> print(field.inverse_grid_frames)
tensor([[[[ 0.5, -0.5], [ 0.5, 0.5]], [[-0.5, -0.5], [-0.5, 0.5]]]])
```
### **Example 2: Rotating a 2x2 B&W image by 90 degrees clockwise, using one frame and align\_corners=True**

```
>>> u = torch.tensor([[[[[-1, 1], [-1, -1]], [[1, 1], [1, -1]]]])
>>> field = DeformationField(u, align_corners=True)
>>> print(field.inverse_grid_frames)
tensor([[[[-1, 1], [-1, -1]], [[ 1, 1], [ 1, -1]]])
```
### **Methods**

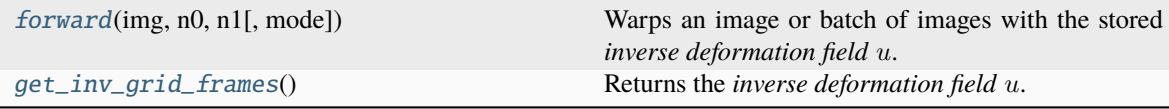

### **spyrit.core.time.DeformationField.forward**

<span id="page-86-0"></span>DeformationField.forward(*img: tensor*, *n0: int*, *n1: int*, *mode: str = 'bilinear'*)  $\rightarrow$  tensor

Warps an image or batch of images with the stored *inverse deformation field* u.

Deforms the image or batch of images according to the *inverse deformation field u* contained in the attribute inverse\_grid\_frames, sliced between the frames  $n0$  (included) and  $n1$  (excluded).  $u$  is the field that maps the pixels of the *deformed image* to the pixels of the *original image*.

#### **Args:**

img (torch.tensor): The image or batch of images to deform of shape  $(c, Nx, Ny)$  or  $(B, c, Nx, Ny)$ , where B is the number of images in the batch, c is the number of channels (usually 1 or 3), and  $Nx$ and  $Ny$  are the number of pixels along the x-axis and y-axis respectively.

n0 (int): The index of the first frame to use in the *inverse deformation field*.

n1 (int): The index of the first frame to exclude in the *inverse deformation field*.

mode (str, optional): The interpolation mode to use. It is directly passed to the function torch. nn.functional.grid\_sample(). It must be one of the following: 'nearest', 'bilinear', 'bicubic'. Defaults to 'bilinear'.

**Important:** The input shape must be either  $(c, Nx, Ny)$  or  $(B, c, Nx, Ny)$ .

**Note:** If  $n0 < n1$ , inverse\_grid\_frames is sliced as follows:  $inv\_grid\_frames[n0:n1, :$ , :, :]

**Note:** If  $n0 > n1$ , inverse\_grid\_frames is sliced "backwards". The first frame of the warped animation corresponds to the index  $n_0$ , and the last frame corresponds to the index  $n_1 + 1$ . This behavior is identical to slicing a list with a step of -1.

#### **Returns:**

output (torch.tensor): The deformed batch of images of shape  $(|n1 - n0|, c, Nx, Ny)$  or  $(B, |n1 - n0|)$  $n(0), c, Nx, Ny$  depending on the input shape, where each image in the batch is deformed according to the *inverse deformation field* u contained in the attribute inverse\_grid\_frames.

#### **Shape:**

img:  $(c, Nx, Ny)$  or  $(B, c, Nx, Ny)$ , where B is the batch size, c is the number of channels, and  $Nx$ and  $Ny$  are the number of pixels along the x-axis and y-axis respectively.

output:  $(|n1 - n0|, c, Nx, Ny)$  or  $(B, |n1 - n0|, c, Nx, Ny)$ , depending on the input shape.

Example 1: Rotating a 2x2 B&W image by 90 degrees counter-clockwise, using one frame and align\_corners=True

```
>>> v = torch.tensor([[[[[ 1., -1.], [ 1., 1.]],
                       [[-1., -1.], [-1., 1.]]]]>>> field = DeformationField(v, align_corners=True)
\gg image = torch.tensor([[[0., 0.3],
                           [0.7, 1. ]]\gg deformed_image = field(image, 0, 1)
>>> print(deformed_image)
tensor([[[[0.3000, 1.0000],
          [0.0000, 0.7000]]]])
```
# **spyrit.core.time.DeformationField.get\_inv\_grid\_frames**

# <span id="page-88-0"></span>DeformationField.get\_inv\_grid\_frames()

Returns the *inverse deformation field*  $u$ .

Returns the *inverse deformation field* u contained in the attribute inverse\_grid\_frames.

### **Returns:**

```
self.inverse_grid_frames (torch.tensor): Inverse deformation field u of shape
(n\_frames, Nx, Ny, 2).
```
**Example 1: Get the inverse deformation field of a 2x2 B&W image rotated by 90 degrees counter-clockwise**

```
>>> u = torch.tensor([[[[ 0.5, -0.5], [ 0.5, 0.5]], [[-0.5, -0.5], [-0.5, 0.
\rightarrow 5]]]])
>>> field = DeformationField(u, align_corners=False)
>>> print(field.get_inv_grid_frames())
tensor([[[[ 0.5, -0.5], [ 0.5, 0.5]], [[-0.5, -0.5], [-0.5, 0.5]]])
```
# **spyrit.core.train**

Training functions for deep learning models.

# **Functions**

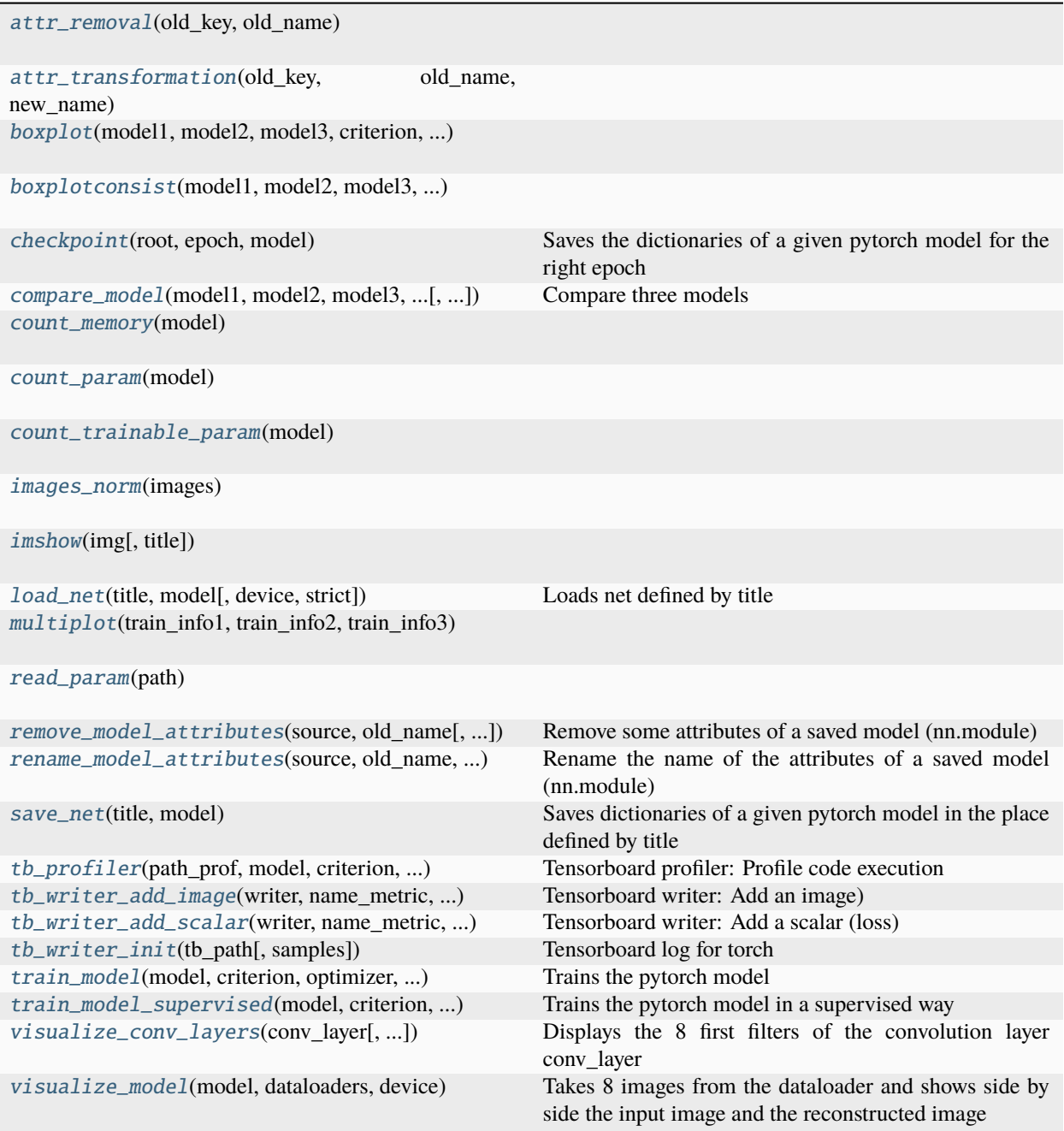

# **spyrit.core.train.attr\_removal**

<span id="page-90-0"></span>spyrit.core.train.attr\_removal(*old\_key*, *old\_name*)

## **spyrit.core.train.attr\_transformation**

<span id="page-90-1"></span>spyrit.core.train.attr\_transformation(*old\_key*, *old\_name*, *new\_name*)

### **spyrit.core.train.boxplot**

<span id="page-90-2"></span>spyrit.core.train.boxplot(*model1*, *model2*, *model3*, *criterion*, *dataloaders*, *device*)

### **spyrit.core.train.boxplotconsist**

<span id="page-90-3"></span>spyrit.core.train.boxplotconsist(*model1*, *model2*, *model3*, *criterion*, *dataloaders*, *device*)

## **spyrit.core.train.checkpoint**

```
spyrit.core.train.checkpoint(root, epoch, model)
     Saves the dictionaries of a given pytorch model for the right epoch
```
### **spyrit.core.train.compare\_model**

```
spyrit.core.train.compare_model(model1, model2, model3, dataloaders, device, suptitle='',
                                     colormap=<matplotlib.colors.LinearSegmentedColormap object>)
```
Compare three models

# **spyrit.core.train.count\_memory**

<span id="page-90-6"></span>spyrit.core.train.count\_memory(*model*)

## **spyrit.core.train.count\_param**

<span id="page-90-7"></span>spyrit.core.train.count\_param(*model*)

### **spyrit.core.train.count\_trainable\_param**

<span id="page-91-0"></span>spyrit.core.train.count\_trainable\_param(*model*)

### **spyrit.core.train.images\_norm**

<span id="page-91-1"></span>spyrit.core.train.images\_norm(*images*)

### **spyrit.core.train.imshow**

<span id="page-91-2"></span>spyrit.core.train.imshow(*img*, *title=''*)

### **spyrit.core.train.load\_net**

<span id="page-91-3"></span>spyrit.core.train.load\_net(*title*, *model*, *device=None*, *strict=True*) Loads net defined by title

### **spyrit.core.train.multiplot**

<span id="page-91-4"></span>spyrit.core.train.multiplot(*train\_info1*, *train\_info2*, *train\_info3*, *start=0*)

### **spyrit.core.train.read\_param**

<span id="page-91-5"></span>spyrit.core.train.read\_param(*path*)

# **spyrit.core.train.remove\_model\_attributes**

<span id="page-91-6"></span>spyrit.core.train.remove\_model\_attributes(*source*, *old\_name*, *target=None*)

Remove some attributes of a saved model (nn.module)

#### **Parameters**

- **source** (*str*) Path to the saved model.
- **old\_name** (*str*) source pattern for the attributes of the model to be removed.
- **target** (*str, optional*) Path to model with remaned attributes. The default is source.

#### **Returns**

*None.*

### **Example**

Remove the attribute *Denoi* of the model saved as *source*. The resulting model is saved as *target.pth*

```
>>> rename_model_attributes('model.pth', 'Denoi.', 'target.pth')
```
### **spyrit.core.train.rename\_model\_attributes**

```
spyrit.core.train.rename_model_attributes(source, old_name, new_name, target=None)
     Rename the name of the attributes of a saved model (nn.module)
```
#### **Parameters**

- **source** (*str*) Path to the saved model.
- **old\_name** (*str*) source pattern for the attributes of the model to be renamed.
- **new name** (*str*) destination pattern for the attributes of the model to be renamed.
- **target** (*str, optional*) Path to model with remaned attributes. The default is source.

### **Returns**

*None.*

## **Example**

Rename the key *Denoi.layer.0.weight* and *Denoi.layer.0.weight* as *denoi.layer.0.weight* and *Denoi.layer.0.weight* and save the resulting model as *target.pth*

```
>>> rename_model_attributes('model.pth', 'Denoi.', 'denoi.', 'target.pth')
```
Adapted from <https://gist.github.com/the-bass/0bf8aaa302f9ba0d26798b11e4dd73e3>

# **spyrit.core.train.save\_net**

#### <span id="page-92-1"></span>spyrit.core.train.save\_net(*title*, *model*)

Saves dictionaries of a given pytorch model in the place defined by title

# **spyrit.core.train.tb\_profiler**

<span id="page-92-2"></span>spyrit.core.train.tb\_profiler(*path\_prof* , *model*, *criterion*, *optimizer*, *dataloader*, *device*, *wait=1*, *warmup=1*, *active=3*, *repeat=2*)

Tensorboard profiler: Profile code execution

#### **spyrit.core.train.tb\_writer\_add\_image**

<span id="page-93-0"></span>spyrit.core.train.tb\_writer\_add\_image(*writer*, *name\_metric*, *images*, *step*) Tensorboard writer: Add an image)

### **spyrit.core.train.tb\_writer\_add\_scalar**

<span id="page-93-1"></span>spyrit.core.train.tb\_writer\_add\_scalar(*writer*, *name\_metric*, *val\_metric*, *step*) Tensorboard writer: Add a scalar (loss)

#### **spyrit.core.train.tb\_writer\_init**

<span id="page-93-2"></span>spyrit.core.train.tb\_writer\_init(*tb\_path*, *samples=None*) Tensorboard log for torch

### **spyrit.core.train.train\_model**

<span id="page-93-3"></span>spyrit.core.train.train\_model(*model*, *criterion*, *optimizer*, *scheduler*, *dataloaders*, *device*, *root*, *num\_epochs=25*, *disp=False*, *do\_checkpoint=0*, *tb\_path=False*, *tb\_prof=False*, *tb\_freq=20*)

Trains the pytorch model

### **spyrit.core.train.train\_model\_supervised**

<span id="page-93-4"></span>spyrit.core.train.train\_model\_supervised(*model*, *criterion*, *optimizer*, *scheduler*, *dataloaders*, *device*, *root*, *num\_epochs=25*, *disp=False*, *do\_checkpoint=0*)

Trains the pytorch model in a supervised way

### **spyrit.core.train.visualize\_conv\_layers**

<span id="page-93-5"></span>spyrit.core.train.visualize\_conv\_layers(*conv\_layer*, *suptitle=''*,

*colormap=<matplotlib.colors.LinearSegmentedColormap object>*)

Displays the 8 first filters of the convolution layer conv\_layer

#### **spyrit.core.train.visualize\_model**

<span id="page-93-6"></span>spyrit.core.train.visualize\_model(*model*, *dataloaders*, *device*, *suptitle=''*,

*colormap=<matplotlib.colors.LinearSegmentedColormap object>*)

Takes 8 images from the dataloader and shows side by side the input image and the reconstructed image

# **Classes**

[Train\\_par](#page-94-0)(batch\_size, learning\_rate, img\_size)

[Weight\\_Decay\\_Loss](#page-95-0)(loss)

# **spyrit.core.train.Train\_par**

<span id="page-94-0"></span>class spyrit.core.train.Train\_par(*batch\_size*, *learning\_rate*, *img\_size*, *reg=0*) Bases: object

# **Methods**

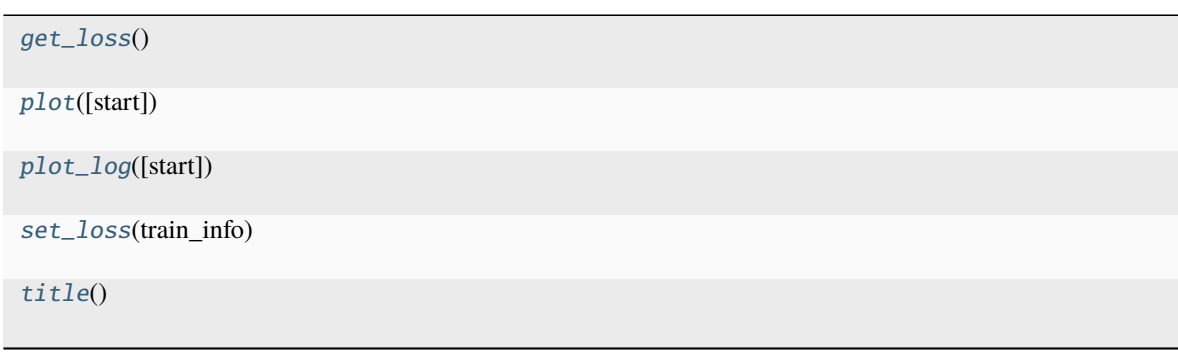

# **spyrit.core.train.Train\_par.get\_loss**

<span id="page-94-1"></span>Train\_par.get\_loss()

# **spyrit.core.train.Train\_par.plot**

<span id="page-94-2"></span>Train\_par.plot(*start=0*)

# **spyrit.core.train.Train\_par.plot\_log**

<span id="page-94-3"></span>Train\_par.plot\_log(*start=0*)

# **spyrit.core.train.Train\_par.set\_loss**

<span id="page-95-1"></span>Train\_par.set\_loss(*train\_info*)

# **spyrit.core.train.Train\_par.title**

<span id="page-95-2"></span>Train\_par.title()

# **spyrit.core.train.Weight\_Decay\_Loss**

<span id="page-95-0"></span>class spyrit.core.train.Weight\_Decay\_Loss(*loss*) Bases: Module

# **Methods**

[forward](#page-95-3)(x, y, net) Define the computation performed at every call.

# **spyrit.core.train.Weight\_Decay\_Loss.forward**

<span id="page-95-3"></span>Weight\_Decay\_Loss.forward(*x*, *y*, *net*)

Define the computation performed at every call.

Should be overridden by all subclasses.

**Note:** Although the recipe for forward pass needs to be defined within this function, one should call the Module instance afterwards instead of this since the former takes care of running the registered hooks while the latter silently ignores them.

# **2.4.2 spyrit.misc**

# **Modules**

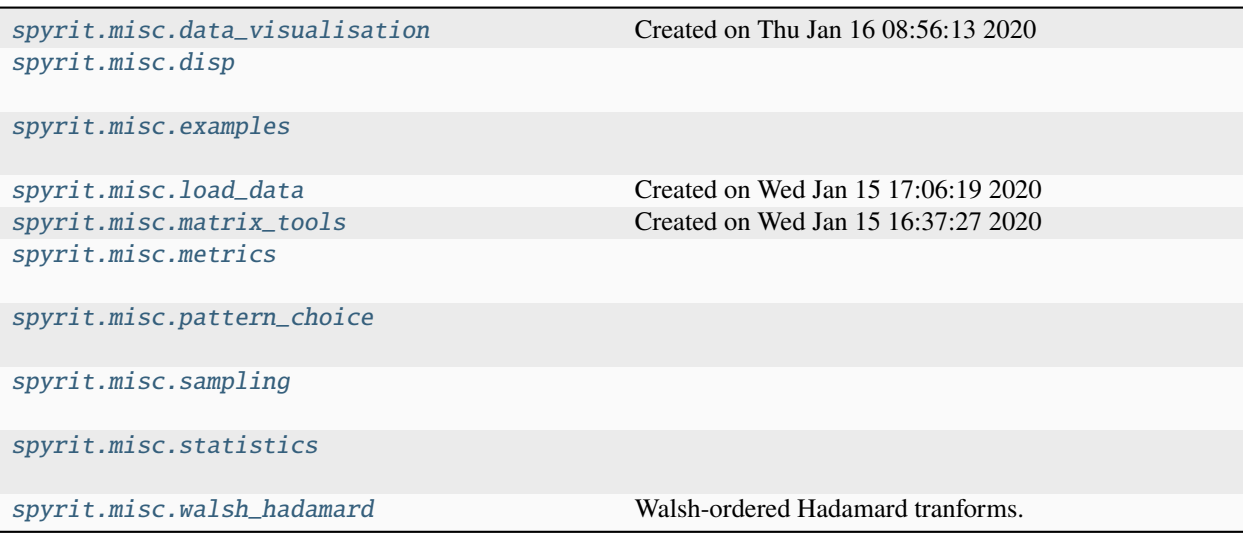

# <span id="page-96-0"></span>**spyrit.misc.data\_visualisation**

Created on Thu Jan 16 08:56:13 2020 @author: crombez

# **Functions**

[plot\\_im2D](#page-96-1)(Im[, fig, title, xlabel, ylabel, cmap])

[show\\_image\\_and\\_infos](#page-97-1)(path, file)

[show\\_images\\_infos](#page-97-2)(path, file)

[simple\\_plot\\_2D](#page-97-3)(Lx, Ly[, fig, title, xlabel, ...])

# **spyrit.misc.data\_visualisation.plot\_im2D**

<span id="page-96-1"></span>spyrit.misc.data\_visualisation.plot\_im2D(*Im*, *fig=None*, *title=None*, *xlabel=None*, *ylabel=None*, *cmap='viridis'*)

**spyrit.misc.data\_visualisation.show\_image\_and\_infos**

<span id="page-97-1"></span>spyrit.misc.data\_visualisation.show\_image\_and\_infos(*path*, *file*)

**spyrit.misc.data\_visualisation.show\_images\_infos**

<span id="page-97-2"></span>spyrit.misc.data\_visualisation.show\_images\_infos(*path*, *file*)

**spyrit.misc.data\_visualisation.simple\_plot\_2D**

<span id="page-97-3"></span>spyrit.misc.data\_visualisation.simple\_plot\_2D(*Lx*, *Ly*, *fig=None*, *title=None*, *xlabel=None*, *ylabel=None*, *style\_color='b'*)

<span id="page-97-0"></span>**spyrit.misc.disp**

# **Functions**

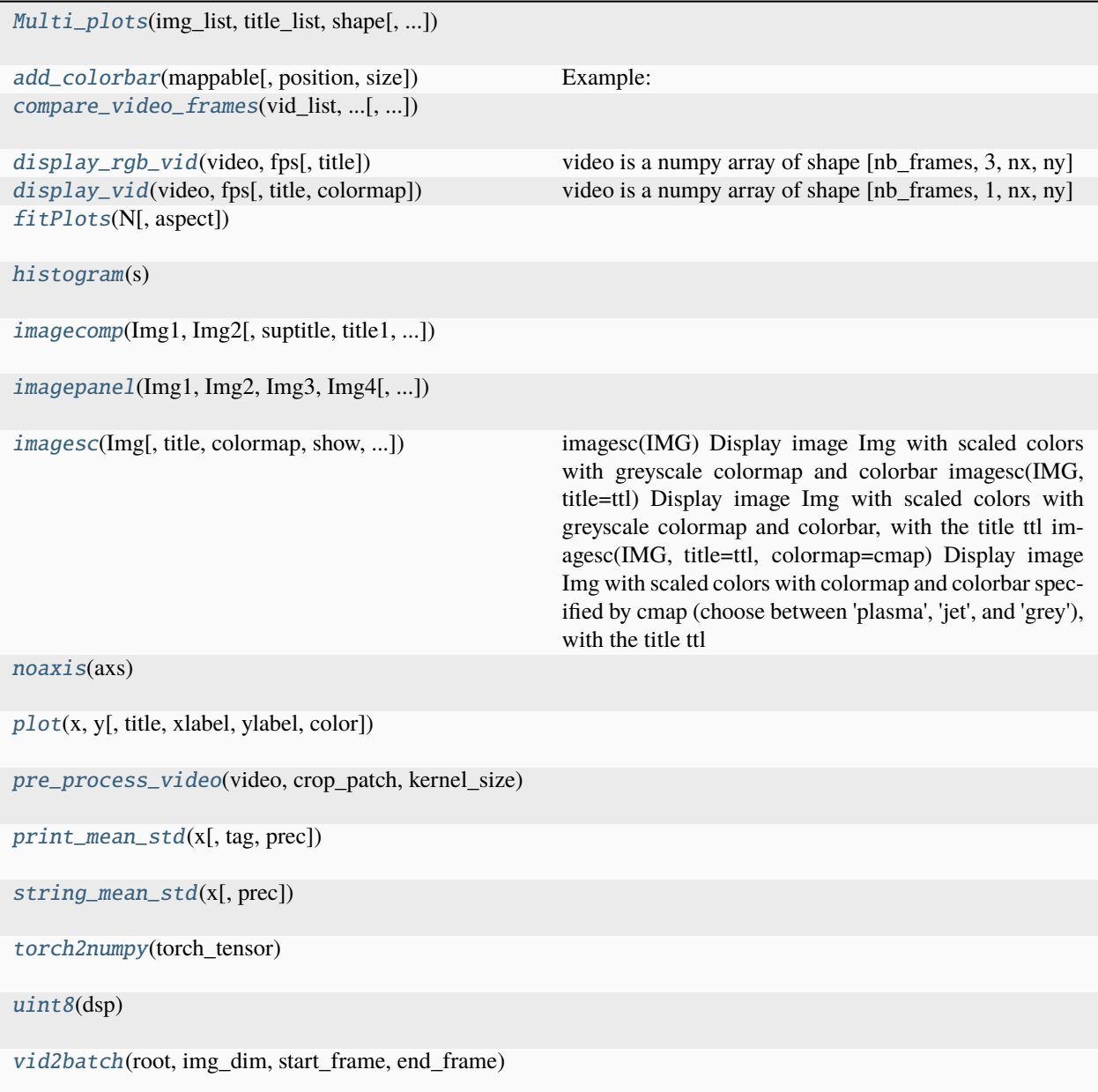

# **spyrit.misc.disp.Multi\_plots**

<span id="page-99-0"></span>spyrit.misc.disp.Multi\_plots(*img\_list*, *title\_list*, *shape*, *suptitle=''*, *colormap=<matplotlib.colors.LinearSegmentedColormap object>*, *axis\_off=True*, *aspect=(16*, *9)*, *savefig=''*, *fontsize=14*)

# **spyrit.misc.disp.add\_colorbar**

<span id="page-99-1"></span>spyrit.misc.disp.add\_colorbar(*mappable*, *position='right'*, *size='5%'*)

### **Example:**

f,  $axs = plt.subplots(1, 2)$  im =  $axs[0].imshow(img1, cmap='gray') add_colorbar(im)$  im = axs[0].imshow(img2, cmap='gray') add\_colorbar(im)

# **spyrit.misc.disp.compare\_video\_frames**

<span id="page-99-2"></span>spyrit.misc.disp.compare\_video\_frames(*vid\_list*, *nb\_disp\_frames*, *title\_list*, *suptitle=''*, *colormap=<matplotlib.colors.LinearSegmentedColormap object>*, *aspect=(16*, *9)*, *savefig=''*, *fontsize=14*)

# **spyrit.misc.disp.display\_rgb\_vid**

<span id="page-99-3"></span>spyrit.misc.disp.display\_rgb\_vid(*video*, *fps*, *title=''*) video is a numpy array of shape [nb\_frames, 3, nx, ny]

# **spyrit.misc.disp.display\_vid**

<span id="page-99-4"></span>spyrit.misc.disp.display\_vid(*video*, *fps*, *title=''*, *colormap=<matplotlib.colors.LinearSegmentedColormap object>*)

video is a numpy array of shape [nb\_frames, 1, nx, ny]

# **spyrit.misc.disp.fitPlots**

<span id="page-99-5"></span>spyrit.misc.disp.fitPlots(*N*, *aspect=(16, 9)*)

# **spyrit.misc.disp.histogram**

<span id="page-99-6"></span>spyrit.misc.disp.histogram(*s*)

# **spyrit.misc.disp.imagecomp**

<span id="page-100-0"></span>spyrit.misc.disp.imagecomp(*Img1*, *Img2*, *suptitle=''*, *title1=''*, *title2=''*, *colormap1=<matplotlib.colors.LinearSegmentedColormap object>*, *colormap2=<matplotlib.colors.LinearSegmentedColormap object>*)

### **spyrit.misc.disp.imagepanel**

```
spyrit.misc.disp.imagepanel(Img1, Img2, Img3, Img4, suptitle='', title1='', title2='', title3='', title4='',
                                 colormap1=<matplotlib.colors.LinearSegmentedColormap object>,
                                 colormap2=<matplotlib.colors.LinearSegmentedColormap object>,
                                 colormap3=<matplotlib.colors.LinearSegmentedColormap object>,
                                 colormap4=<matplotlib.colors.LinearSegmentedColormap object>)
```
### **spyrit.misc.disp.imagesc**

```
spyrit.misc.disp.imagesc(Img, title='', colormap=<matplotlib.colors.LinearSegmentedColormap object>,
                             show=True, figsize=None, cbar_pos=None, title_fontsize=16)
```
imagesc(IMG) Display image Img with scaled colors with greyscale colormap and colorbar imagesc(IMG, title=ttl) Display image Img with scaled colors with greyscale colormap and colorbar, with the title ttl imagesc(IMG, title=ttl, colormap=cmap) Display image Img with scaled colors with colormap and colorbar specified by cmap (choose between 'plasma', 'jet', and 'grey'), with the title ttl

### **spyrit.misc.disp.noaxis**

<span id="page-100-3"></span>spyrit.misc.disp.noaxis(*axs*)

### **spyrit.misc.disp.plot**

<span id="page-100-4"></span>spyrit.misc.disp.plot(*x*, *y*, *title=''*, *xlabel=''*, *ylabel=''*, *color='black'*)

### **spyrit.misc.disp.pre\_process\_video**

<span id="page-100-5"></span>spyrit.misc.disp.pre\_process\_video(*video*, *crop\_patch*, *kernel\_size*)

## **spyrit.misc.disp.print\_mean\_std**

<span id="page-100-6"></span>spyrit.misc.disp.print\_mean\_std(*x*, *tag=''*, *prec=3*)

# **spyrit.misc.disp.string\_mean\_std**

<span id="page-101-1"></span>spyrit.misc.disp.string\_mean\_std(*x*, *prec=3*)

**spyrit.misc.disp.torch2numpy**

<span id="page-101-2"></span>spyrit.misc.disp.torch2numpy(*torch\_tensor*)

# **spyrit.misc.disp.uint8**

<span id="page-101-3"></span>spyrit.misc.disp.uint8(*dsp*)

**spyrit.misc.disp.vid2batch**

<span id="page-101-4"></span>spyrit.misc.disp.vid2batch(*root*, *img\_dim*, *start\_frame*, *end\_frame*)

# <span id="page-101-0"></span>**spyrit.misc.examples**

# **Functions**

[circle](#page-101-5)(img\_size, R, x\_max)

[permutation\\_matrix](#page-101-6)(A, B)

[translation\\_matrix](#page-102-1)(img\_size, nb\_pixels)

# **spyrit.misc.examples.circle**

<span id="page-101-5"></span>spyrit.misc.examples.circle(*img\_size*, *R*, *x\_max*)

# **spyrit.misc.examples.permutation\_matrix**

<span id="page-101-6"></span>spyrit.misc.examples.permutation\_matrix(*A*, *B*)

# **spyrit.misc.examples.translation\_matrix**

<span id="page-102-1"></span>spyrit.misc.examples.translation\_matrix(*img\_size*, *nb\_pixels*)

# <span id="page-102-0"></span>**spyrit.misc.load\_data**

Created on Wed Jan 15 17:06:19 2020 @author: crombez

# **Functions**

[Files\\_names](#page-102-2)(Path, name\_type)

[load\\_data\\_Comp\\_1D\\_new](#page-102-3)(Path\_files, ...)

[load\\_data\\_Comp\\_1D\\_old](#page-102-4)(Path\_files, ...)

[load\\_data\\_recon\\_3D](#page-102-5)(Path\_files, list\_files, ...)

# **spyrit.misc.load\_data.Files\_names**

<span id="page-102-2"></span>spyrit.misc.load\_data.Files\_names(*Path*, *name\_type*)

**spyrit.misc.load\_data.load\_data\_Comp\_1D\_new**

<span id="page-102-3"></span>spyrit.misc.load\_data.load\_data\_Comp\_1D\_new(*Path\_files*, *list\_files*, *Nh*, *Nl*, *Nc*)

**spyrit.misc.load\_data.load\_data\_Comp\_1D\_old**

<span id="page-102-4"></span>spyrit.misc.load\_data.load\_data\_Comp\_1D\_old(*Path\_files*, *list\_files*, *Nh*, *Nl*, *Nc*)

# **spyrit.misc.load\_data.load\_data\_recon\_3D**

<span id="page-102-5"></span>spyrit.misc.load\_data.load\_data\_recon\_3D(*Path\_files*, *list\_files*, *Nl*, *Nc*, *Nh*)

# <span id="page-103-0"></span>**spyrit.misc.matrix\_tools**

Created on Wed Jan 15 16:37:27 2020 @author: crombez

# **Functions**

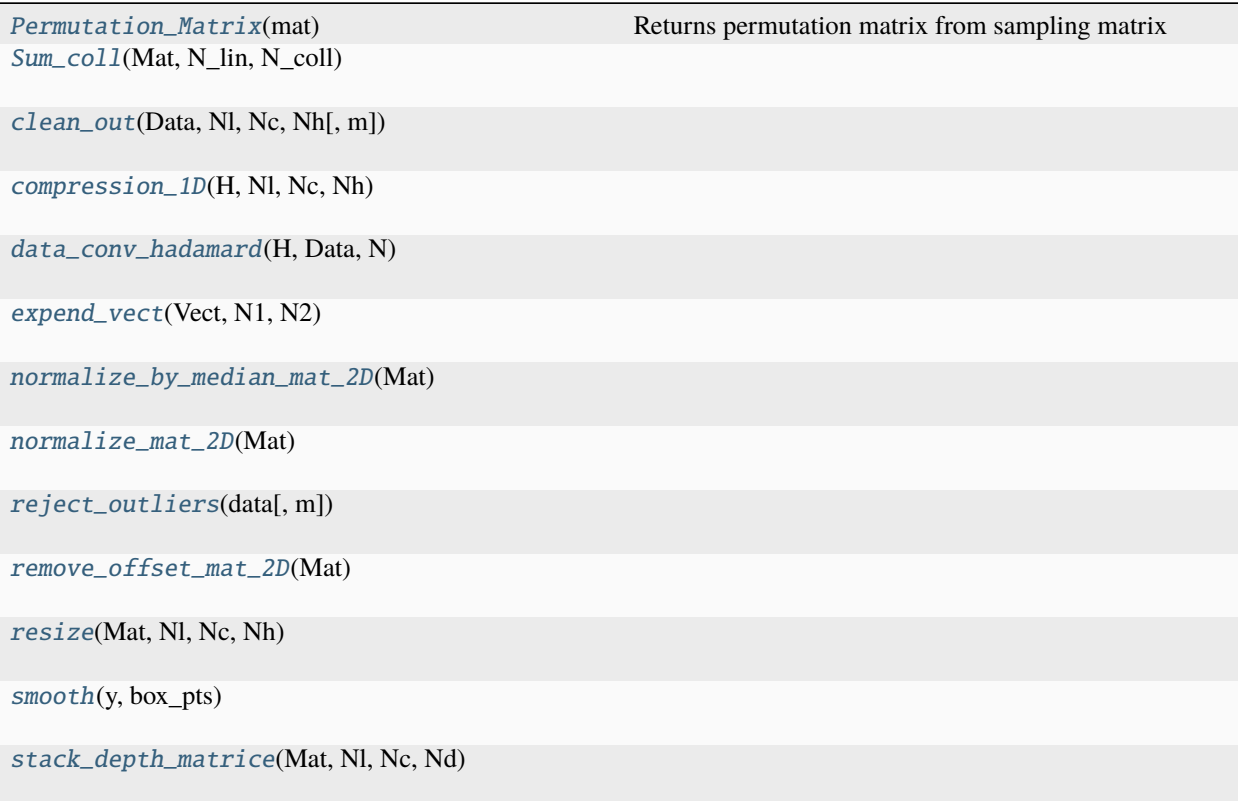

# **spyrit.misc.matrix\_tools.Permutation\_Matrix**

## <span id="page-103-1"></span>spyrit.misc.matrix\_tools.Permutation\_Matrix(*mat*)

Returns permutation matrix from sampling matrix

# **Args:**

**Mat (np.ndarray):**

N-by-N sampling matrix, where high values indicate high significance.

### **Returns:**

P (np.ndarray): N^2-by-N^2 permutation matrix (boolean)

Warning: This function is a duplicate of [spyrit.misc.sampling.Permutation\\_Matrix\(\)](#page-116-0) and will be removed in a future release.

Note: Consider using sort\_by\_significance() for increased computational performance if using [Permutation\\_Matrix\(\)](#page-103-1) to reorder a matrix as follows:  $y = Permutation_Matrix(Ord) @ Mat$ 

### **spyrit.misc.matrix\_tools.Sum\_coll**

<span id="page-104-0"></span>spyrit.misc.matrix\_tools.Sum\_coll(*Mat*, *N\_lin*, *N\_coll*)

**spyrit.misc.matrix\_tools.clean\_out**

<span id="page-104-1"></span>spyrit.misc.matrix\_tools.clean\_out(*Data*, *Nl*, *Nc*, *Nh*, *m=2*)

**spyrit.misc.matrix\_tools.compression\_1D**

<span id="page-104-2"></span>spyrit.misc.matrix\_tools.compression\_1D(*H*, *Nl*, *Nc*, *Nh*)

**spyrit.misc.matrix\_tools.data\_conv\_hadamard**

<span id="page-104-3"></span>spyrit.misc.matrix\_tools.data\_conv\_hadamard(*H*, *Data*, *N*)

**spyrit.misc.matrix\_tools.expend\_vect**

<span id="page-104-4"></span>spyrit.misc.matrix\_tools.expend\_vect(*Vect*, *N1*, *N2*)

**spyrit.misc.matrix\_tools.normalize\_by\_median\_mat\_2D**

<span id="page-104-5"></span>spyrit.misc.matrix\_tools.normalize\_by\_median\_mat\_2D(*Mat*)

**spyrit.misc.matrix\_tools.normalize\_mat\_2D**

<span id="page-104-6"></span>spyrit.misc.matrix\_tools.normalize\_mat\_2D(*Mat*)

**spyrit.misc.matrix\_tools.reject\_outliers**

<span id="page-104-7"></span>spyrit.misc.matrix\_tools.reject\_outliers(*data*, *m=2*)

# **spyrit.misc.matrix\_tools.remove\_offset\_mat\_2D**

<span id="page-105-1"></span>spyrit.misc.matrix\_tools.remove\_offset\_mat\_2D(*Mat*)

# **spyrit.misc.matrix\_tools.resize**

<span id="page-105-2"></span>spyrit.misc.matrix\_tools.resize(*Mat*, *Nl*, *Nc*, *Nh*)

### **spyrit.misc.matrix\_tools.smooth**

<span id="page-105-3"></span>spyrit.misc.matrix\_tools.smooth(*y*, *box\_pts*)

# **spyrit.misc.matrix\_tools.stack\_depth\_matrice**

<span id="page-105-4"></span>spyrit.misc.matrix\_tools.stack\_depth\_matrice(*Mat*, *Nl*, *Nc*, *Nd*)

# <span id="page-105-0"></span>**spyrit.misc.metrics**

### **Functions**

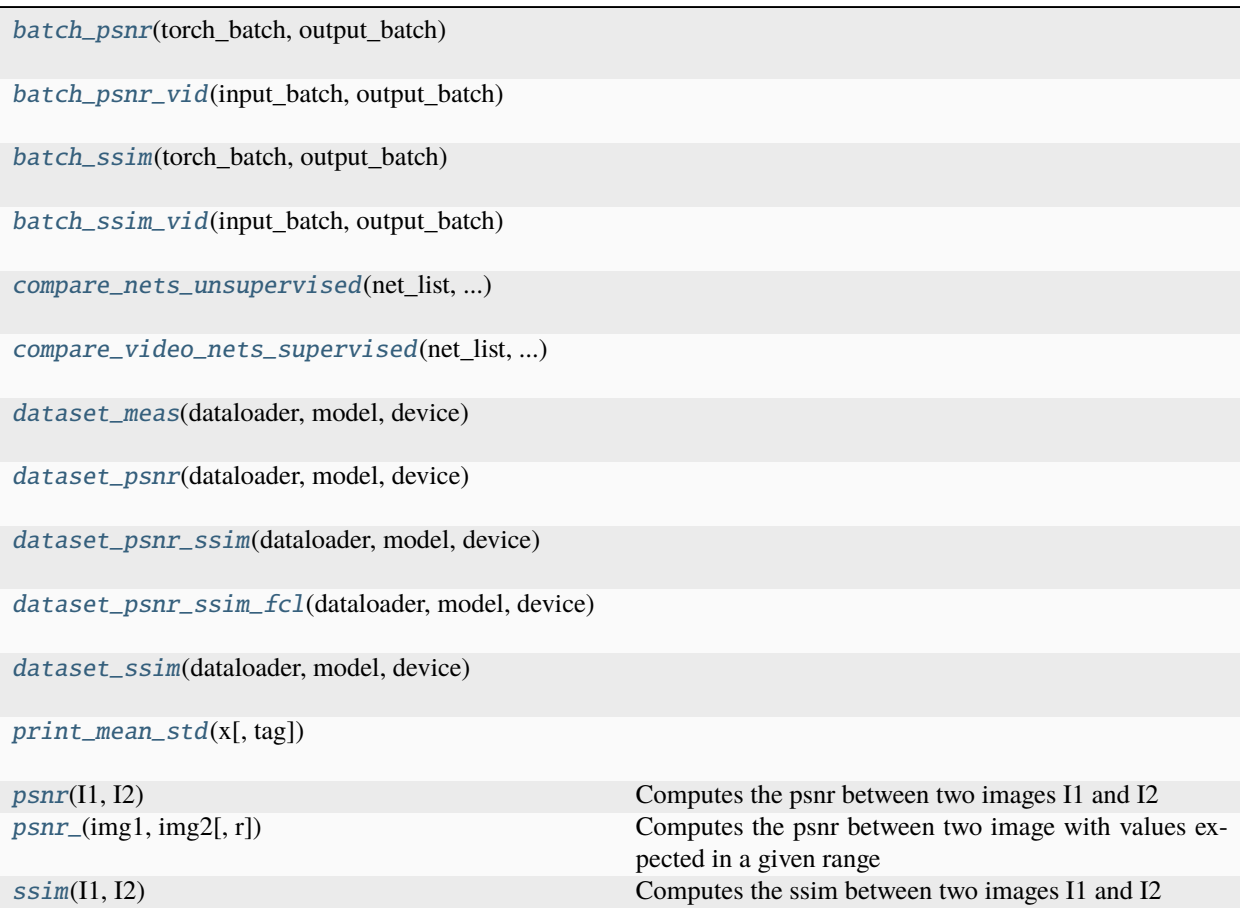

# **spyrit.misc.metrics.batch\_psnr**

<span id="page-106-0"></span>spyrit.misc.metrics.batch\_psnr(*torch\_batch*, *output\_batch*)

**spyrit.misc.metrics.batch\_psnr\_vid**

<span id="page-106-1"></span>spyrit.misc.metrics.batch\_psnr\_vid(*input\_batch*, *output\_batch*)

**spyrit.misc.metrics.batch\_ssim**

<span id="page-106-2"></span>spyrit.misc.metrics.batch\_ssim(*torch\_batch*, *output\_batch*)

**spyrit.misc.metrics.batch\_ssim\_vid**

<span id="page-106-3"></span>spyrit.misc.metrics.batch\_ssim\_vid(*input\_batch*, *output\_batch*)

**spyrit.misc.metrics.compare\_nets\_unsupervised**

<span id="page-106-4"></span>spyrit.misc.metrics.compare\_nets\_unsupervised(*net\_list*, *testloader*, *device*)

**spyrit.misc.metrics.compare\_video\_nets\_supervised**

<span id="page-106-5"></span>spyrit.misc.metrics.compare\_video\_nets\_supervised(*net\_list*, *testloader*, *device*)

**spyrit.misc.metrics.dataset\_meas**

<span id="page-106-6"></span>spyrit.misc.metrics.dataset\_meas(*dataloader*, *model*, *device*)

**spyrit.misc.metrics.dataset\_psnr**

<span id="page-106-7"></span>spyrit.misc.metrics.dataset\_psnr(*dataloader*, *model*, *device*)

**spyrit.misc.metrics.dataset\_psnr\_ssim**

<span id="page-106-8"></span>spyrit.misc.metrics.dataset\_psnr\_ssim(*dataloader*, *model*, *device*)

# **spyrit.misc.metrics.dataset\_psnr\_ssim\_fcl**

<span id="page-107-1"></span>spyrit.misc.metrics.dataset\_psnr\_ssim\_fcl(*dataloader*, *model*, *device*)

## **spyrit.misc.metrics.dataset\_ssim**

<span id="page-107-2"></span>spyrit.misc.metrics.dataset\_ssim(*dataloader*, *model*, *device*)

### **spyrit.misc.metrics.print\_mean\_std**

<span id="page-107-3"></span>spyrit.misc.metrics.print\_mean\_std(*x*, *tag=''*)

## **spyrit.misc.metrics.psnr**

<span id="page-107-4"></span>spyrit.misc.metrics.psnr(*I1*, *I2*) Computes the psnr between two images I1 and I2

# **spyrit.misc.metrics.psnr\_**

# <span id="page-107-5"></span>spyrit.misc.metrics.psnr\_(*img1*, *img2*, *r=2*)

Computes the psnr between two image with values expected in a given range

#### **Args:**

img1, img2 (np.ndarray): images r (float): image range

#### **Returns:**

Psnr (float): Peak signal-to-noise ratio

### **spyrit.misc.metrics.ssim**

```
spyrit.misc.metrics.ssim(I1, I2)
```
Computes the ssim between two images I1 and I2

### <span id="page-107-0"></span>**spyrit.misc.pattern\_choice**
# **Functions**

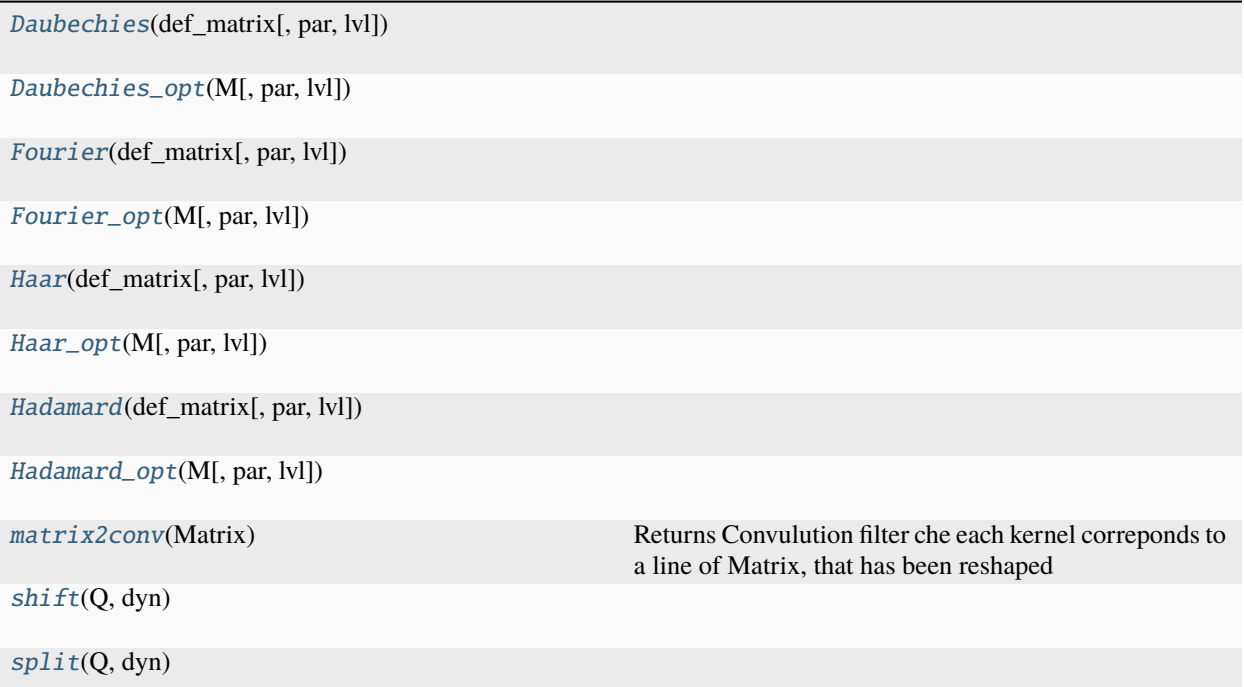

# **spyrit.misc.pattern\_choice.Daubechies**

<span id="page-108-0"></span>spyrit.misc.pattern\_choice.Daubechies(*def\_matrix*, *par=2*, *lvl=1*)

# **spyrit.misc.pattern\_choice.Daubechies\_opt**

<span id="page-108-1"></span>spyrit.misc.pattern\_choice.Daubechies\_opt(*M*, *par=2*, *lvl=1*)

# **spyrit.misc.pattern\_choice.Fourier**

<span id="page-108-2"></span>spyrit.misc.pattern\_choice.Fourier(*def\_matrix*, *par=0*, *lvl=1*)

**spyrit.misc.pattern\_choice.Fourier\_opt**

<span id="page-108-3"></span>spyrit.misc.pattern\_choice.Fourier\_opt(*M*, *par=0*, *lvl=1*)

# **spyrit.misc.pattern\_choice.Haar**

<span id="page-109-0"></span>spyrit.misc.pattern\_choice.Haar(*def\_matrix*, *par=0*, *lvl=1*)

# **spyrit.misc.pattern\_choice.Haar\_opt**

<span id="page-109-1"></span>spyrit.misc.pattern\_choice.Haar\_opt(*M*, *par=0*, *lvl=1*)

## **spyrit.misc.pattern\_choice.Hadamard**

<span id="page-109-2"></span>spyrit.misc.pattern\_choice.Hadamard(*def\_matrix*, *par=0*, *lvl=1*)

# **spyrit.misc.pattern\_choice.Hadamard\_opt**

<span id="page-109-3"></span>spyrit.misc.pattern\_choice.Hadamard\_opt(*M*, *par=0*, *lvl=1*)

# **spyrit.misc.pattern\_choice.matrix2conv**

```
spyrit.misc.pattern_choice.matrix2conv(Matrix)
     Returns Convulution filter che each kernel correponds to a line of Matrix, that has been reshaped
```
## **spyrit.misc.pattern\_choice.shift**

<span id="page-109-5"></span>spyrit.misc.pattern\_choice.shift(*Q*, *dyn*)

# **spyrit.misc.pattern\_choice.split**

<span id="page-109-6"></span>spyrit.misc.pattern\_choice.split(*Q*, *dyn*)

# **Classes**

[Basis\\_patterns](#page-110-0)(img\_size, basis[, method, ...])

[Custom\\_patterns](#page-111-0)(img\_size, Q[, method, binarized])

[Optimized\\_patterns](#page-112-0)(img\_size, basis, M[, ...])

[Patterns](#page-114-0)(img\_size[, method, binarized, par, ...])

# **spyrit.misc.pattern\_choice.Basis\_patterns**

<span id="page-110-0"></span>class spyrit.misc.pattern\_choice.Basis\_patterns(*img\_size*, *basis*, *method='split'*, *binarized=False*) Bases: [Patterns](#page-114-0)

## **Methods**

[add\\_desired\\_pattern](#page-110-1)(def\_matrix)

[add\\_desired\\_patterns](#page-110-2)(def\_matrix)

[get\\_all\\_desired\\_pattern](#page-110-3)()

[get\\_desired\\_pattern](#page-110-4)()

[get\\_measurement\\_matrix](#page-111-1)()

[save\\_measurement\\_matrix](#page-111-2)(root)

[set\\_desired\\_pattern](#page-111-3)(def\_matrix)

[set\\_measurement\\_matrix](#page-111-4)()

**spyrit.misc.pattern\_choice.Basis\_patterns.add\_desired\_pattern**

<span id="page-110-1"></span>Basis\_patterns.add\_desired\_pattern(*def\_matrix*)

**spyrit.misc.pattern\_choice.Basis\_patterns.add\_desired\_patterns**

<span id="page-110-2"></span>abstract Basis\_patterns.add\_desired\_patterns(*def\_matrix*)

**spyrit.misc.pattern\_choice.Basis\_patterns.get\_all\_desired\_pattern**

<span id="page-110-3"></span>Basis\_patterns.get\_all\_desired\_pattern()

**spyrit.misc.pattern\_choice.Basis\_patterns.get\_desired\_pattern**

<span id="page-110-4"></span>Basis\_patterns.get\_desired\_pattern()

**spyrit.misc.pattern\_choice.Basis\_patterns.get\_measurement\_matrix**

<span id="page-111-1"></span>Basis\_patterns.get\_measurement\_matrix()

**spyrit.misc.pattern\_choice.Basis\_patterns.save\_measurement\_matrix**

<span id="page-111-2"></span>Basis\_patterns.save\_measurement\_matrix(*root*)

**spyrit.misc.pattern\_choice.Basis\_patterns.set\_desired\_pattern**

<span id="page-111-3"></span>Basis\_patterns.set\_desired\_pattern(*def\_matrix*)

**spyrit.misc.pattern\_choice.Basis\_patterns.set\_measurement\_matrix**

<span id="page-111-4"></span>Basis\_patterns.set\_measurement\_matrix()

**spyrit.misc.pattern\_choice.Custom\_patterns**

<span id="page-111-0"></span>class spyrit.misc.pattern\_choice.Custom\_patterns(*img\_size*, *Q*, *method='split'*, *binarized=False*) Bases: [Patterns](#page-114-0)

## **Methods**

[add\\_desired\\_pattern](#page-112-1)(Q)

[add\\_desired\\_patterns](#page-112-2)(def\_matrix)

[get\\_all\\_desired\\_pattern](#page-112-3)()

[get\\_desired\\_pattern](#page-112-4)()

[get\\_measurement\\_matrix](#page-112-5)()

[save\\_measurement\\_matrix](#page-112-6)(root)

[set\\_desired\\_pattern](#page-112-7)(Q)

[set\\_measurement\\_matrix](#page-112-8)()

**spyrit.misc.pattern\_choice.Custom\_patterns.add\_desired\_pattern**

<span id="page-112-1"></span>Custom\_patterns.add\_desired\_pattern(*Q*)

**spyrit.misc.pattern\_choice.Custom\_patterns.add\_desired\_patterns**

<span id="page-112-2"></span>abstract Custom\_patterns.add\_desired\_patterns(*def\_matrix*)

**spyrit.misc.pattern\_choice.Custom\_patterns.get\_all\_desired\_pattern**

<span id="page-112-3"></span>Custom\_patterns.get\_all\_desired\_pattern()

**spyrit.misc.pattern\_choice.Custom\_patterns.get\_desired\_pattern**

<span id="page-112-4"></span>Custom\_patterns.get\_desired\_pattern()

**spyrit.misc.pattern\_choice.Custom\_patterns.get\_measurement\_matrix**

<span id="page-112-5"></span>Custom\_patterns.get\_measurement\_matrix()

**spyrit.misc.pattern\_choice.Custom\_patterns.save\_measurement\_matrix**

<span id="page-112-6"></span>Custom\_patterns.save\_measurement\_matrix(*root*)

**spyrit.misc.pattern\_choice.Custom\_patterns.set\_desired\_pattern**

<span id="page-112-7"></span>Custom\_patterns.set\_desired\_pattern(*Q*)

**spyrit.misc.pattern\_choice.Custom\_patterns.set\_measurement\_matrix**

<span id="page-112-8"></span>Custom\_patterns.set\_measurement\_matrix()

**spyrit.misc.pattern\_choice.Optimized\_patterns**

<span id="page-112-0"></span>class spyrit.misc.pattern\_choice.Optimized\_patterns(*img\_size*, *basis*, *M*, *method='split'*, *binarized=False*)

Bases: [Patterns](#page-114-0)

# **Methods**

[add\\_desired\\_pattern](#page-113-0)(M\_prim) [add\\_desired\\_patterns](#page-113-1)(def\_matrix) [get\\_all\\_desired\\_pattern](#page-113-2)() [get\\_desired\\_pattern](#page-113-3)() [get\\_measurement\\_matrix](#page-113-4)() [save\\_measurement\\_matrix](#page-114-1)(root) [set\\_desired\\_pattern](#page-114-2)(M) [set\\_measurement\\_matrix](#page-114-3)()

**spyrit.misc.pattern\_choice.Optimized\_patterns.add\_desired\_pattern**

<span id="page-113-0"></span>Optimized\_patterns.add\_desired\_pattern(*M\_prim*)

**spyrit.misc.pattern\_choice.Optimized\_patterns.add\_desired\_patterns**

<span id="page-113-1"></span>abstract Optimized\_patterns.add\_desired\_patterns(*def\_matrix*)

**spyrit.misc.pattern\_choice.Optimized\_patterns.get\_all\_desired\_pattern**

<span id="page-113-2"></span>Optimized\_patterns.get\_all\_desired\_pattern()

**spyrit.misc.pattern\_choice.Optimized\_patterns.get\_desired\_pattern**

<span id="page-113-3"></span>Optimized\_patterns.get\_desired\_pattern()

**spyrit.misc.pattern\_choice.Optimized\_patterns.get\_measurement\_matrix**

<span id="page-113-4"></span>Optimized\_patterns.get\_measurement\_matrix()

**spyrit.misc.pattern\_choice.Optimized\_patterns.save\_measurement\_matrix**

<span id="page-114-1"></span>Optimized\_patterns.save\_measurement\_matrix(*root*)

**spyrit.misc.pattern\_choice.Optimized\_patterns.set\_desired\_pattern**

<span id="page-114-2"></span>Optimized\_patterns.set\_desired\_pattern(*M*)

**spyrit.misc.pattern\_choice.Optimized\_patterns.set\_measurement\_matrix**

<span id="page-114-3"></span>Optimized\_patterns.set\_measurement\_matrix()

**spyrit.misc.pattern\_choice.Patterns**

<span id="page-114-0"></span>class spyrit.misc.pattern\_choice.Patterns(*img\_size*, *method='split'*, *binarized=False*, *par=2*, *lvl=1*, *dyn=8*)

Bases: ABC

# **Methods**

[add\\_desired\\_patterns](#page-114-4)(def\_matrix)

[get\\_all\\_desired\\_pattern](#page-115-0)()

[get\\_desired\\_pattern](#page-115-1)()

[get\\_measurement\\_matrix](#page-115-2)()

[save\\_measurement\\_matrix](#page-115-3)(root)

[set\\_desired\\_pattern](#page-115-4)(def\_matrix)

[set\\_measurement\\_matrix](#page-115-5)()

### **spyrit.misc.pattern\_choice.Patterns.add\_desired\_patterns**

<span id="page-114-4"></span>abstract Patterns.add\_desired\_patterns(*def\_matrix*)

**spyrit.misc.pattern\_choice.Patterns.get\_all\_desired\_pattern**

<span id="page-115-0"></span>Patterns.get\_all\_desired\_pattern()

**spyrit.misc.pattern\_choice.Patterns.get\_desired\_pattern**

<span id="page-115-1"></span>Patterns.get\_desired\_pattern()

**spyrit.misc.pattern\_choice.Patterns.get\_measurement\_matrix**

<span id="page-115-2"></span>Patterns.get\_measurement\_matrix()

**spyrit.misc.pattern\_choice.Patterns.save\_measurement\_matrix**

<span id="page-115-3"></span>Patterns.save\_measurement\_matrix(*root*)

**spyrit.misc.pattern\_choice.Patterns.set\_desired\_pattern**

<span id="page-115-4"></span>abstract Patterns.set\_desired\_pattern(*def\_matrix*)

**spyrit.misc.pattern\_choice.Patterns.set\_measurement\_matrix**

<span id="page-115-5"></span>Patterns.set\_measurement\_matrix()

## **spyrit.misc.sampling**

# **Functions**

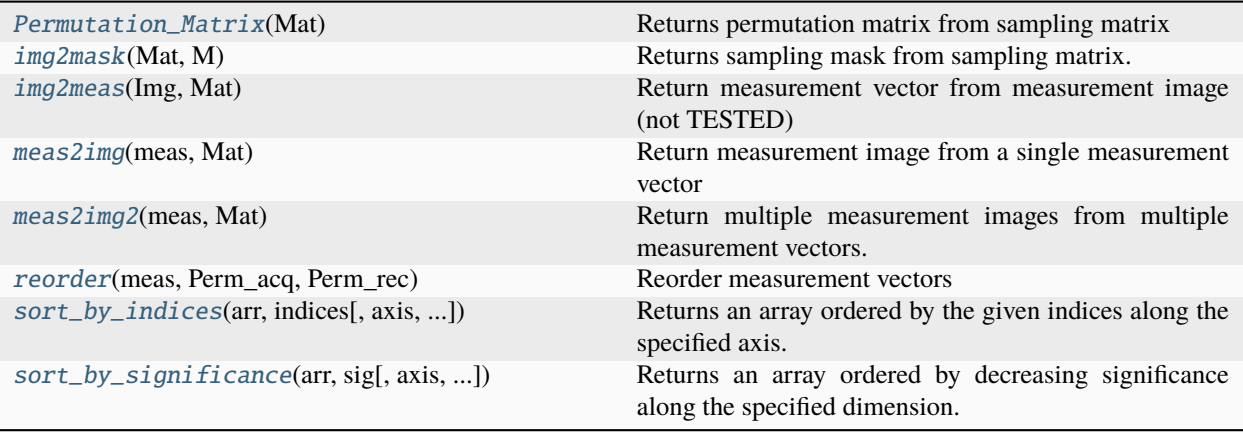

## **spyrit.misc.sampling.Permutation\_Matrix**

#### <span id="page-116-0"></span>spyrit.misc.sampling.Permutation\_Matrix(*Mat: ndarray*) → ndarray

Returns permutation matrix from sampling matrix

### **Args:**

**Mat (np.ndarray):**

N-by-N sampling matrix, where high values indicate high significance.

#### **Returns:**

P (np.ndarray): N^2-by-N^2 permutation matrix (boolean)

Note: Consider using [sort\\_by\\_significance\(\)](#page-119-0) for increased computational performance if using [Permutation\\_Matrix\(\)](#page-116-0) to reorder a matrix as follows: y = Permutation\_Matrix(Ord) @ Mat

## **spyrit.misc.sampling.img2mask**

#### <span id="page-116-1"></span>spyrit.misc.sampling.img2mask(*Mat: ndarray*, *M: int*)

Returns sampling mask from sampling matrix.

#### **Args:**

```
Mat (np.ndarray):
```
N-by-N sampling matrix, where high values indicate high significance.

#### **M (int):**

Number of measurements to be kept.

### **Returns:**

### **Mask (np.ndarray):**

N-by-N sampling mask, where 1 indicates the measurements to sample and 0 that to discard.

## **spyrit.misc.sampling.img2meas**

```
spyrit.misc.sampling.img2meas(Img: ndarray, Mat: ndarray) → ndarray
```
Return measurement vector from measurement image (not TESTED)

#### **Args:**

**Img (np.ndarray):**

N-by-N measurement image.

**Mat (np.ndarray):**

N-by-N sampling matrix, where high values indicate high significance.

## **Returns:**

## **meas (np.ndarray):**

Measurement vector of lenth  $M \le N^{**}2$ .

### **spyrit.misc.sampling.meas2img**

<span id="page-117-0"></span>spyrit.misc.sampling.meas2img(*meas: ndarray*, *Mat: ndarray*) → ndarray

Return measurement image from a single measurement vector

#### **Args:**

#### **meas**

[*np.ndarray* with shape  $(M, )$ ] Measurement vector of length  $M \le N^2$ .

### **Mat**

 $[np.ndarray$  with shape  $(N, N)$ ] Sampling matrix, where high values indicate high significance.

#### **Returns:**

#### **Img**

[ $np.ndarray$  with shape  $(N, N, )$ ] N-by-N measurement image

#### **spyrit.misc.sampling.meas2img2**

#### <span id="page-117-1"></span>spyrit.misc.sampling.meas2img2(*meas: ndarray*, *Mat: ndarray*) → ndarray

Return multiple measurement images from multiple measurement vectors. It is essentially the same as *meas2img*, but the *meas* argument is two-dimensional.

## **Args:**

### **meas**

[*np.ndarray* with shape  $(M, B)$ ] Set of B measurement vectors of lenth  $M \le N^2$ .

#### **Mat**

[ $np.ndarray$  with shape  $(N, N)$ ] Sampling matrix, where high values indicate high significance.

### **Returns:**

### **Img**

[ $np.ndarray$  with shape  $(N, N, B)$ ] Set of  $B$  images of shape  $(N, N)$ 

#### **spyrit.misc.sampling.reorder**

```
spyrit.misc.sampling.reorder(meas: ndarray, Perm_acq: ndarray, Perm_rec: ndarray) → ndarray
```
Reorder measurement vectors

#### **Args:**

#### **meas (np.ndarray):**

Measurements with dimensions ( $M_{acq} \times K_{rep}$ ), where  $M_{acq}$  is the number of acquired patterns and  $K_{rep}$  is the number of acquisition repetitions (e.g., wavelength or image batch).

#### **Perm\_acq (np.ndarray):**

Permutation matrix used for acquisition ( $N_{acq}^2 \times N_{acq}^2$  square matrix).

#### **Perm\_rec (np.ndarray):**

Permutation matrix used for reconstruction ( $N_{rec} \times N_{rec}$  square matrix).

#### **Returns:**

#### **(np.ndarray):**

Measurements with dimensions ( $M_{rec} \times K_{rep}$ ), where  $M_{rec} = N_{rec}^2$ .

**Note:** If  $M_{rec} < M_{acq}$ , the input measurement vectors are subsampled.

If  $M_{rec} > M_{acq}$ , the input measurement vectors are filled with zeros.

### **spyrit.misc.sampling.sort\_by\_indices**

<span id="page-118-0"></span>spyrit.misc.sampling.sort\_by\_indices(*arr: ndarray | tensor*, *indices: ndarray | tensor*, *axis: str = 'rows'*, *inverse\_permutation: bool* =  $False$ )  $\rightarrow$  ndarray | tensor

Returns an array ordered by the given indices along the specified axis.

The indices are used to reorder the array along the specified axis. The indices give the order in which the elements should be placed. The type of the output is the same as the input array  $arr$ .

#### **Args:**

```
arr (np.ndarray or torch.tensor):
```
Array to be ordered by rows or columns. The output's type is the same as this parameter's type.

#### **indices (np.ndarray or torch.tensor):**

Array containing the indices of the elements in the order they should be placed.

#### **axis (str, optional):**

Axis along which to order the array. Must be either "rows" or "cols". Defaults to "rows".

### **inverse\_permutation (bool, optional):**

If True, the permutation matrix is transposed before being used. Defaults to False.

### **Raises:**

#### **ValueError:**

If axis is not "rows" or "cols".

### **ValueError:**

If the number of rows or columns in x is not equal to the length of the indices.

### **Returns:**

#### **np.ndarray or torch.tensor:**

Array ordered by the given indices along the specified axis. The type is the same as the input array arr.

### **Example:**

```
>>> arr = [[10, 20, 30], [100, 200, 300]]
\gg indices = [2, 0, 1]>>> sort_by_indices(arr, indices, axis="cols")
array([[ 30, 10, 20],
       [300, 100, 200]])
```
### **spyrit.misc.sampling.sort\_by\_significance**

<span id="page-119-0"></span>spyrit.misc.sampling.sort\_by\_significance(*arr: ndarray | tensor*, *sig: ndarray | tensor*, *axis: str = 'rows'*, *inverse\_permutation: bool = False*, *get\_indices: bool = False*) → ndarray | tensor

Returns an array ordered by decreasing significance along the specified dimension.

The significance values are given in the  $sig$  array. The type of the output is the same as the input array  $arr$ .

This function is equivalent to (but faster) [Permutation\\_Matrix\(\)](#page-116-0) and multiplying the input array by the permutation matrix. More specifically, here are the four possible different calls and their equivalent:

```
h = 64arr = np.random.random(h, h)sig = np.random.randn(h)# 1
y = sort_by_significance(arr, sig, axis='rows', inverse_permutation=False)
y = Permutation_Matrix(sig) @ arr# 2
y = sort_by_significance(arr, sig, axis='rows', inverse_permutation=True)
y = Permutation_Matrix(sig).T @ arr
# 3
y = sort_by_significance(arr, sig, axis='cols', inverse_permutation=False)
y = arr @ Permutation_Matrix(sig)# 4
y = sort_by_significance(arr, sig, axis='cols', inverse_permutation=True)
y = arr @ Permutation_Matrix(sig).T
```
**Note:** arr must have the same number of rows or columns as there are elements in the flattened *siq* array.

#### **Args:**

#### **arr (np.ndarray or torch.tensor):**

Array to be ordered by rows or columns. The output's type is the same as this parameter's type.

#### **sig (np.ndarray or torch.tensor):**

Array containing the significance values.

**axis (str, optional):**

Axis along which to order the array. Must be either 'rows' or 'cols'. Defaults to 'rows'.

### **inverse\_permutation (bool, optional):**

If True, the permutation matrix is transposed before being used. This is equivalent to using the inverse permutation matrix. Defaults to False.

#### **get\_indices (bool, optional):**

If True, the function returns the indices of the significance values in decreasing order. Defaults to False.

#### **Shape:**

• arr:  $(*, r, c)$  or  $(c)$ , where  $(*)$  is any

number of dimensions, and  $r$  and  $c$  are the number of rows and columns respectively.

• sig:  $(r)$  if axis is 'rows' or  $(c)$  if axis is 'cols'

(or any shape that has the same number of elements). Not used if arr is 1D.

• Output:  $(*, r, c)$  or  $(c)$ 

## **Returns:**

Tuple of np.ndarray or torch.tensor:

- Array arr ordered by decreasing significance  $sig$ along its rows or columns.
- **Indices of the significance values in decreasing** order. This is useful if you want to reorder other arrays in the same way.

# **spyrit.misc.statistics**

# **Functions**

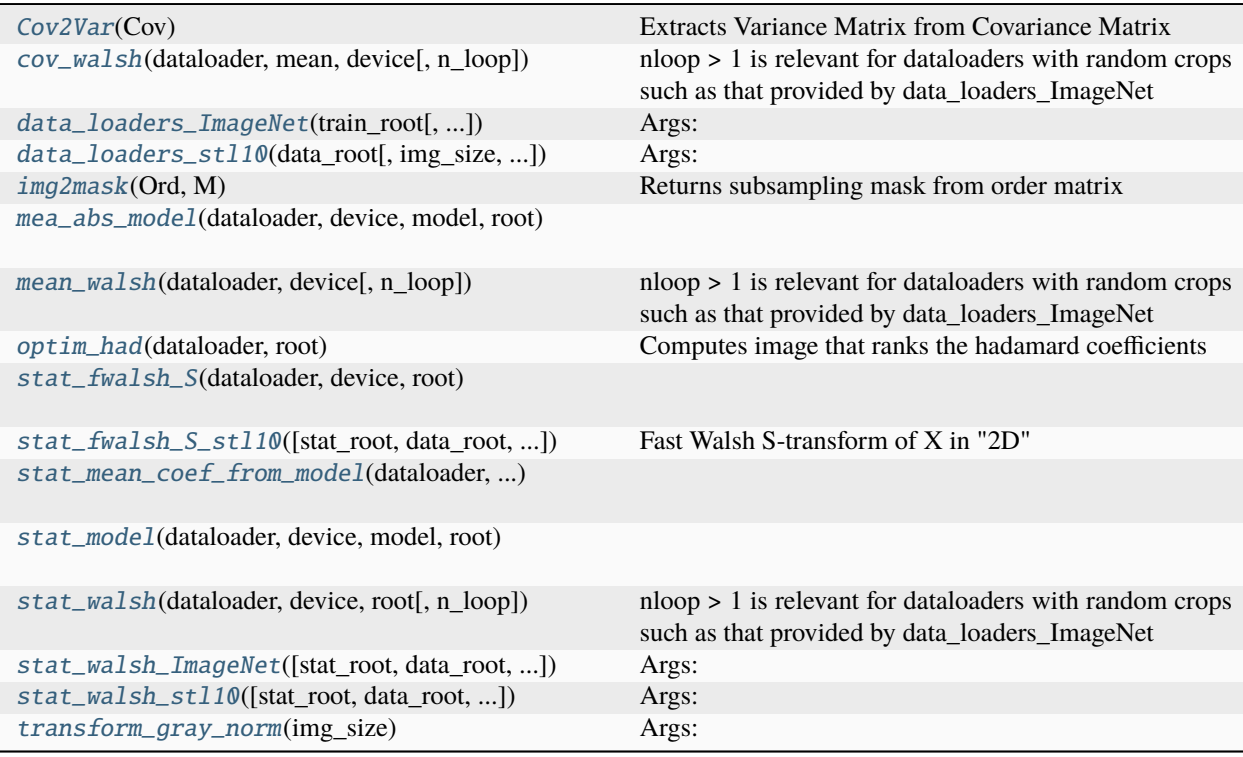

## **spyrit.misc.statistics.Cov2Var**

<span id="page-121-0"></span>spyrit.misc.statistics.Cov2Var(*Cov*) Extracts Variance Matrix from Covariance Matrix

## **spyrit.misc.statistics.cov\_walsh**

<span id="page-121-1"></span>spyrit.misc.statistics.cov\_walsh(*dataloader*, *mean*, *device*, *n\_loop=1*) nloop > 1 is relevant for dataloaders with random crops such as that provided by data\_loaders\_ImageNet

## **spyrit.misc.statistics.data\_loaders\_ImageNet**

<span id="page-121-2"></span>spyrit.misc.statistics.data\_loaders\_ImageNet(*train\_root*, *val\_root=None*, *img\_size=64*, *batch\_size=512*, *seed=7*, *shuffle=False*)

### **Args:**

Both 'train\_root' and 'val\_root' need to have images in a subfolder shuffle=True to shuffle train set only (test set not shuffled)

The output of torchvision datasets are PILImage images in the range [0, 1]. We transform them to Tensors in the range [-1, 1]. Also RGB images are converted into grayscale images.

## **spyrit.misc.statistics.data\_loaders\_stl10**

## <span id="page-121-3"></span>spyrit.misc.statistics.data\_loaders\_stl10(*data\_root*, *img\_size=64*, *batch\_size=512*, *seed=7*, *shuffle=False*, *download=True*)

### **Args:**

shuffle=True to shuffle train set only (test set not shuffled)

The output of torchvision datasets are PILImage images in the range [0, 1]. We transform them to Tensors in the range [-1, 1]. Also RGB images are converted into grayscale images.

### **spyrit.misc.statistics.img2mask**

<span id="page-121-4"></span>spyrit.misc.statistics.img2mask(*Ord*, *M*) Returns subsampling mask from order matrix

### **spyrit.misc.statistics.mea\_abs\_model**

<span id="page-121-5"></span>spyrit.misc.statistics.mea\_abs\_model(*dataloader*, *device*, *model*, *root*)

## **spyrit.misc.statistics.mean\_walsh**

```
spyrit.misc.statistics.mean_walsh(dataloader, device, n_loop=1)
     nloop > 1 is relevant for dataloaders with random crops such as that provided by data_loaders_ImageNet
```
## **spyrit.misc.statistics.optim\_had**

<span id="page-122-1"></span>spyrit.misc.statistics.optim\_had(*dataloader*, *root*) Computes image that ranks the hadamard coefficients

## **spyrit.misc.statistics.stat\_fwalsh\_S**

```
spyrit.misc.statistics.stat_fwalsh_S(dataloader, device, root)
```
### **spyrit.misc.statistics.stat\_fwalsh\_S\_stl10**

<span id="page-122-3"></span>spyrit.misc.statistics.stat\_fwalsh\_S\_stl10(*stat\_root=PosixPath('stats')*, *data\_root=PosixPath('data')*, *img\_size=64*, *batch\_size=1024*)

Fast Walsh S-transform of X in "2D"

#### **Args:**

**X** (torch.tensor): input image with shape  $(*, n, n)$ . **`n**`\*\*2 should be a power of two.

#### **Returns:**

torch.tensor: S-transformed signal with shape *(\*, n, n)*

## **Examples:**

```
>>> import spyrit.misc.statistics as st
>>> st.stat_fwalsh_S_stl10()
```
### **spyrit.misc.statistics.stat\_mean\_coef\_from\_model**

<span id="page-122-4"></span>spyrit.misc.statistics.stat\_mean\_coef\_from\_model(*dataloader*, *device*, *model\_exp*)

### **spyrit.misc.statistics.stat\_model**

<span id="page-122-5"></span>spyrit.misc.statistics.stat\_model(*dataloader*, *device*, *model*, *root*)

### **spyrit.misc.statistics.stat\_walsh**

```
spyrit.misc.statistics.stat_walsh(dataloader, device, root, n_loop=1)
```
nloop > 1 is relevant for dataloaders with random crops such as that provided by data\_loaders\_ImageNet

### **spyrit.misc.statistics.stat\_walsh\_ImageNet**

```
spyrit.misc.statistics.stat_walsh_ImageNet(stat_root=PosixPath('stats'),
```
*data\_root=PosixPath('data/ILSVRC2012\_img\_test\_v10102019')*, *img\_size=128*, *batch\_size=256*, *n\_loop=1*, *device=device(type='cpu')*)

**Args:**

data\_root needs to have all images in a subfolder

## **Example:**

```
>>> from pathlib import Path
>>> from spyrit.misc.statistics import stat_walsh_ImageNet
>>> data_root = Path('../data/ILSVRC2012_v10102019')
>>> stat_root = Path('../stat/ILSVRC2012_v10102019')
>>> stat_walsh_ImageNet(stat_root = stat_root, data_root = data_root, img_size
\leftrightarrow= 32, batch_size = 1024)
```
#### **spyrit.misc.statistics.stat\_walsh\_stl10**

```
spyrit.misc.statistics.stat_walsh_stl10(stat_root=PosixPath('stats'), data_root=PosixPath('data'),
                                               img_size=64, batch_size=1024, device=device(type='cpu'))
```
## **Args:**

data\_root is expected to contain an 'stl10\_binary' subfolder with the test\*.bin, train\*.bin and unlabeled\_X.bin files.

### **Example:**

```
>>> data_root = Path('../datasets/')
\gg stat_root = Path('../stat/stl10')
>>> from spyrit.misc.statistics import stat_walsh_stl10
>>> stat_walsh_stl10(stat_root = stat_root, data_root = data_root)
```
#### **spyrit.misc.statistics.transform\_gray\_norm**

```
spyrit.misc.statistics.transform_gray_norm(img_size)
```
## **Args:**

img\_size=int, image size

Create torchvision transform for natural images (stl10, imagenet): convert them to grayscale, then to tensor, and normalize between [-1, 1]

**Classes**

[CenterCrop](#page-124-0)(img\_size) Args:

## **spyrit.misc.statistics.CenterCrop**

<span id="page-124-0"></span>class spyrit.misc.statistics.CenterCrop(*img\_size*)

Bases: object

**Args:**

img\_size=int, image size

Center crop if image not square in order to ensure that all images have same size

## **spyrit.misc.walsh\_hadamard**

Walsh-ordered Hadamard tranforms.

Longer description of this module.

This program is free software: you can redistribute it and/or modify it under the terms of the GNU General Public License as published by the Free Software Foundation, either version 3 of the License, or (at your option) any later version.

This program is distributed in the hope that it will be useful, but WITHOUT ANY WARRANTY; without even the implied warranty of MERCHANTABILITY or FITNESS FOR A PARTICULAR PURPOSE. See the GNU General Public License for more details.

You should have received a copy of the GNU General Public License along with this program. If not, see [<http:](http://www.gnu.org/licenses/) [//www.gnu.org/licenses/>](http://www.gnu.org/licenses/).

# **Functions**

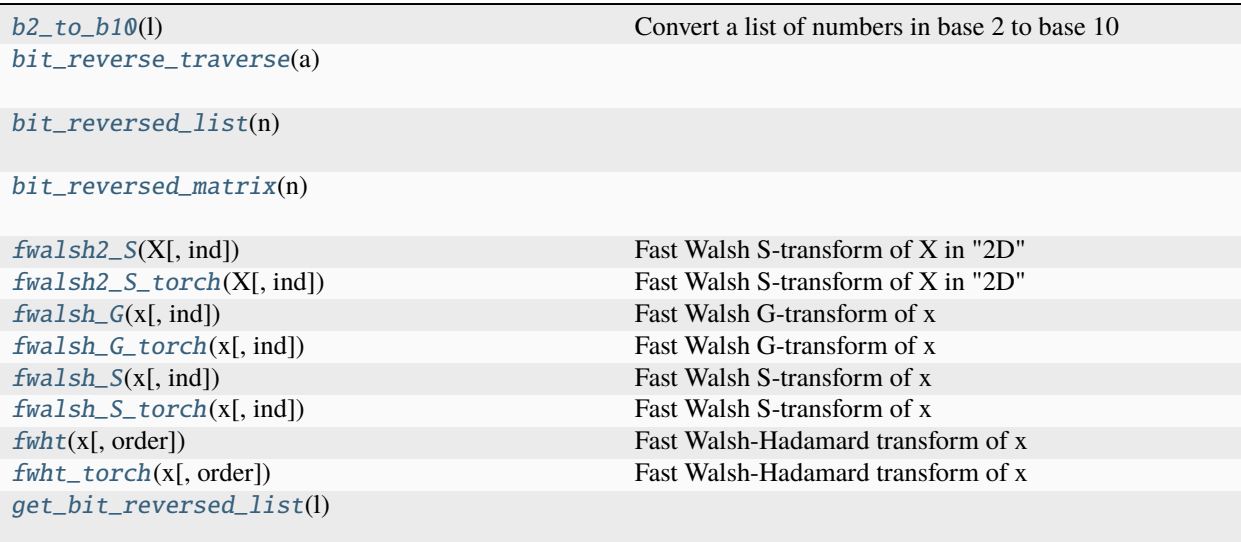

continues on next page

## Table 1 – continued from previous page

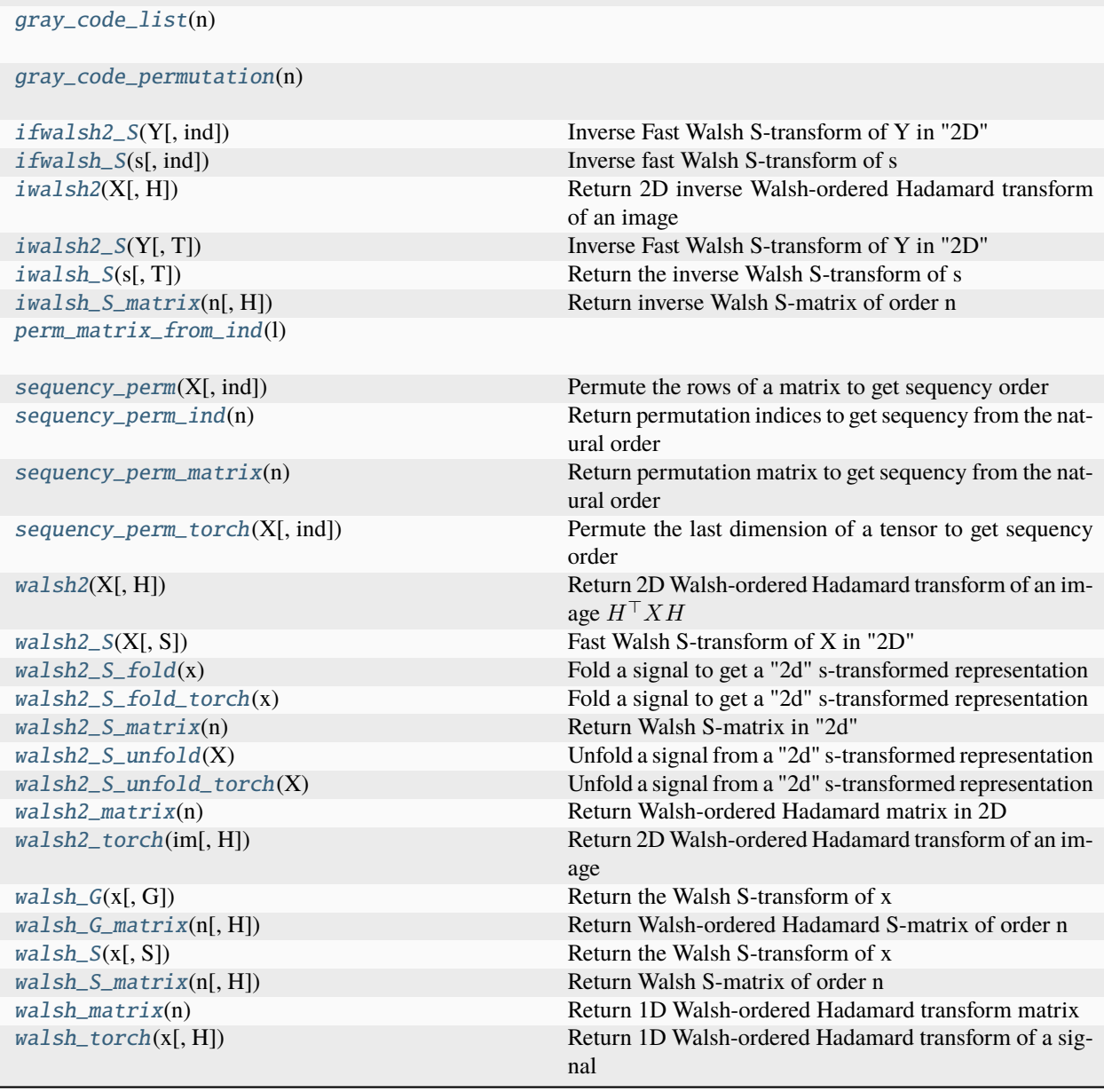

# **spyrit.misc.walsh\_hadamard.b2\_to\_b10**

# <span id="page-125-0"></span>spyrit.misc.walsh\_hadamard.b2\_to\_b10(*l*)

Convert a list of numbers in base 2 to base 10

### **Args:**

 $l$  (list[str]): base2 numbers.

## **Returns:**

list[int]: base10 numbers

## **spyrit.misc.walsh\_hadamard.bit\_reverse\_traverse**

<span id="page-126-0"></span>spyrit.misc.walsh\_hadamard.bit\_reverse\_traverse(*a*)

**spyrit.misc.walsh\_hadamard.bit\_reversed\_list**

<span id="page-126-1"></span>spyrit.misc.walsh\_hadamard.bit\_reversed\_list(*n*)

**spyrit.misc.walsh\_hadamard.bit\_reversed\_matrix**

<span id="page-126-2"></span>spyrit.misc.walsh\_hadamard.bit\_reversed\_matrix(*n*)

#### **spyrit.misc.walsh\_hadamard.fwalsh2\_S**

```
spyrit.misc.walsh_hadamard.fwalsh2_S(X, ind=True)
```
Fast Walsh S-transform of X in "2D"

#### **Args:**

x (np.ndarray): n-by-n signal. n\*\*2 should be a power of two. ind (bool, optional): True for sequency (default) ind (list, optional): permutation indices.

#### **Returns:**

np.ndarray: n-by-1 S-transformed signal

## **Examples:**

```
>>> import spyrit.misc.walsh_hadamard as wh
>>> import numpy as np
>>> X = np.array([[1, 3, 0, 8], [7, 5, 1, 2], [2, 3, 6, 1], [4, 6, 8, 0]])>>> wh.fwalsh2_S(X)
```
## **spyrit.misc.walsh\_hadamard.fwalsh2\_S\_torch**

```
spyrit.misc.walsh_hadamard.fwalsh2_S_torch(X, ind=True)
```
Fast Walsh S-transform of X in "2D"

### **Args:**

```
X (torch.tensor): input image with shape (*, n, n). `n`**2
    should be a power of two.
```
ind (bool, optional): True for sequency (default) ind (list, optional): permutation indices.

## **Returns:**

torch.tensor: S-transformed signal with shape *(\*, n, n)*

### **Examples:**

```
>>> import spyrit.misc.walsh_hadamard as wh
>> X = torch.tensor([1, 3, 0, 8], [7, 5, 1, 2], [2, 3, 6, 1], [4, 6, 8, 0])
>>> wh.fwalsh2_S_torch(X)
```
### **Example 2:**

Repeating the Walsh-ordered S-transform using input indices is faster

```
>>> import timeit
>>> import torch
>>> import spyrit.misc.walsh_hadamard as wh
>>> X = torch.rand(128, 2**6, 2**6, device=torch.device('cuda:0'))
\Rightarrow t = timeit.timeit(lambda: wh.fwalsh2_S_torch(X), number=10)
>>> print(f"No indices as inputs (10x): {t:.3f} seconds")
\gg ind = wh.sequency_perm_ind(X.shape[-1]*X.shape[-2])
\Rightarrow t = timeit.timeit(lambda: wh.fwalsh2_S_torch(X,ind), number=10)
>>> print(f"With indices as inputs (10x): {t:.3f} seconds")
```
### **spyrit.misc.walsh\_hadamard.fwalsh\_G**

```
spyrit.misc.walsh_hadamard.fwalsh_G(x, ind=True)
```
Fast Walsh G-transform of x

#### **Args:**

x (np.ndarray): n-by-1 signal. n+1 should be a power of two.

ind (bool, optional): True for sequency (default)

ind **(list, optional): permutation indices. This is faster than True**

when repeating the sequency-ordered transform multilple times.

#### **Returns:**

np.ndarray: n-by-1 S-transformed signal

#### **Example 1:**

Walsh-ordered G-transform of a signal of length 7

```
>>> import spyrit.misc.walsh_hadamard as wh
>>> import numpy as np
\Rightarrow x = np.array([1, 3, 0, -1, 7, 5, 1])
\Rightarrow s = wh.fwalsh_G(x)
>>> print(s)
```
#### **Example 2:**

Permuted fast G-transform

```
>>> import numpy as np
>>> import spyrit.misc.walsh_hadamard as wh
\gg x = np.array([1, 3, 0, -1, 7, 5, 1])
\gg ind = [1, 0, 3, 2, 7, 4, 5, 6]
\Rightarrow y = wh.fwalsh_G(x, ind)
>>> print(y)
```
#### **Example 3:**

Repeating the Walsh-ordered G-transform using input indices is faster

```
>>> import timeit
\gg x = np.random.rand(2**12-1,1)
\gg t = timeit.timeit(lambda: wh.fwalsh_G(x), number=10)
>>> print(f"No indices as inputs (10x): {t:.3f} seconds")
```
(continues on next page)

(continued from previous page)

```
\gg ind = wh.sequency_perm_ind(len(x)+1)
>>> t = timeit.timeit(lambda: wh.fwalsh_G(x,ind), number=10)
>>> print(f"With indices as inputs (10x): {t:.3f} seconds")
```
## **Example 4:**

Comparison with G-transform via matrix-vector product

```
>>> import numpy as np
>>> import spyrit.misc.walsh_hadamard as wh
>>> x = np.array([3, 0, -1, 7, 5, 1, -2])\Rightarrow y1 = wh.fwalsh_G(x)
\Rightarrow y2 = wh.walsh_G(x)
>>> print(f''Diff = {np.linalg.norm(y1-y2)}')
```
## **spyrit.misc.walsh\_hadamard.fwalsh\_G\_torch**

#### <span id="page-128-0"></span>spyrit.misc.walsh\_hadamard.fwalsh\_G\_torch(*x*, *ind=True*)

Fast Walsh G-transform of x

### **Args:**

x (torch.tensor): input signal with shape  $(*, n)$ . :math: $`n`+1$  should be a power of two.

ind (bool, optional): True for sequency (default)

ind (list, optional): permutation indices. This is faster than True when repeating the sequency-ordered transform multilple times.

### **Returns:**

torch.tensor: S-transformed signal with shape  $(*, n)$ .

### **Example 1:**

Walsh-ordered G-transform of a signal of length 7

```
>>> import spyrit.misc.walsh_hadamard as wh
>>> import torch
>>> x = torch.tensor([1, 3, 0, -1, 7, 5, 1])
\gg s = wh.fwalsh G_torch(x)
>>> print(s)
```
### **Example 2:**

Permuted fast G-transform

```
>>> import spyrit.misc.walsh_hadamard as wh
>>> import torch
>>> x = torch.tensor([1, 3, 0, -1, 7, 5, 1])
\gg ind = [0, 1, 3, 2, 7, 4, 5, 6]
\Rightarrow y = wh.fwalsh_G_torch(x, ind)
>>> print(y)
```
### **Example 3:**

Comparison with the numpy transform

```
>>> import numpy as np
>>> import spyrit.misc.walsh_hadamard as wh
>>> x = np.array([1, 3, 0, -1, 7, 5, 1])\gg y_np = wh.fwalsh_G(x)
>>> x_torch = torch.from_numpy(x).to(torch.device('cuda:0'))
\gg y_torch = wh.fwalsh_G_torch(x_torch)
>>> print(y_np)
>>> print(y_torch)
```
#### **Example 3:**

Repeating the Walsh-ordered G-transform using input indices is faster

```
>>> import timeit
\gg x = torch.rand(512.2**12-1, device=torch.device('cuda:0'))
>>> t = timeit.timeit(lambda: wh.fwalsh_G_torch(x), number=10)
>>> print(f"No indices as inputs (10x): {t:.3f} seconds")
\gg ind = wh.sequency_perm_ind(x.shape[-1]+1)
\gg t = timeit.timeit(lambda: wh.fwalsh_G_torch(x,ind), number=10)
>>> print(f"With indices as inputs (10x): {t:.3f} seconds")
```
## **spyrit.misc.walsh\_hadamard.fwalsh\_S**

```
spyrit.misc.walsh_hadamard.fwalsh_S(x, ind=True)
```
Fast Walsh S-transform of x

### **Args:**

x (np.ndarray): n-by-1 signal. n+1 should be a power of two.

ind (bool, optional): True for sequency (default)

ind **(list, optional): permutation indices. This is faster than True** when repeating the sequency-ordered transform multilple times.

#### **Returns:**

np.ndarray: n-by-1 S-transformed signal

### **Example 1:**

Walsh-ordered S-transform of a signal of length 7

```
>>> import spyrit.misc.walsh_hadamard as wh
>>> import numpy as np
>>> x = np.array([1, 3, 0, -1, 7, 5, 1])\Rightarrow s = wh.fwalsh_S(x)
>>> print(s)
```
### **Example 2:**

Permuted fast S-transform

```
>>> import numpy as np
>>> import spyrit.misc.walsh_hadamard as wh
\gg x = np.array([1, 3, 0, -1, 7, 5, 1])
\gg ind = [1, 0, 3, 2, 7, 4, 5, 6]
\Rightarrow y = wh.fwalsh_S(x, ind)
>>> print(y)
```
#### **Example 3:**

Repeating the Walsh-ordered S-transform using input indices is faster

```
>>> import timeit
\gg \times = np.random.rand(2**12-1,1)
>>> t = timeit.timeit(lambda: wh.fwalsh_S(x), number=10)
>>> print(f"No indices as inputs (10x): {t:.3f} seconds")
\gg ind = wh.sequency_perm_ind(len(x)+1)
\gg t = timeit.timeit(lambda: wh.fwalsh_S(x,ind), number=10)
>>> print(f"With indices as inputs (10x): \{t: .3f\} seconds")
```
#### **Example 4:**

Comparison with S-transform via matrix-vector product

```
>>> import numpy as np
>>> import spyrit.misc.walsh_hadamard as wh
>>> x = np.array([3, 0, -1, 7, 5, 1, -2])\gg y1 = wh.fwalsh_S(x)
\Rightarrow y2 = wh.walsh_S(x)
>>> print(f''Diff = {np.linalg.norm(y1-y2)}')
```
### **Example 5:**

Computation times for a signal of length 2\*\*12-1

```
>>> import timeit
>>> import numpy as np
>>> import spyrit.misc.walsh_hadamard as wh
>>> x = np.random.randn(2**14-1,1)\gg t = timeit.timeit(lambda: wh.fwalsh_S(x), number=10)
>>> print(f"Fast transform, no ind (10x): {t:.3f} seconds")
\gg ind = wh.sequency_perm_ind(len(x)+1)
\gg t = timeit.timeit(lambda: wh.fwalsh_S(x,ind), number=10)
\gg print(f"Fast transform, with ind (10x): \{t: 3f\} seconds")
\gg> S = wh.walsh_S_matrix(len(x))
\gg t = timeit.timeit(lambda: wh.walsh_S(x,S), number=10)
>>> print(f"Naive transform (10x): {t:.3f} seconds")
```
### **spyrit.misc.walsh\_hadamard.fwalsh\_S\_torch**

```
spyrit.misc.walsh_hadamard.fwalsh_S_torch(x, ind=True)
```
Fast Walsh S-transform of x

## **Args:**

```
\mathbf{x} (torch.tensor): input signal with shape (*, n). \mathbf{\hat{n}}+1should be a power of two.
```
ind (bool, optional): True for sequency (default)

ind **(list, optional): permutation indices. This is faster than True** when repeating the sequency-ordered transform multilple times.

#### **Returns:**

torch.tensor: -by-n S-transformed signal

### **Example 1:**

Walsh-ordered S-transform of a signal of length 7

```
>>> import spyrit.misc.walsh_hadamard as wh
>>> import torch
>>> x = torch.tensor([1, 3, 0, -1, 7, 5, 1])
\gg s = wh.fwalsh_S_torch(x)
>>> print(s)
```
#### **Example 2:**

Repeating the Walsh-ordered S-transform using input indices is faster

```
>>> import timeit
>>> import torch
>>> import spyrit.misc.walsh_hadamard as wh
\Rightarrow x = torch.rand(512, 2**14-1, device=torch.device('cuda:0'))
\gg t = timeit.timeit(lambda: wh.fwalsh_S_torch(x), number=10)
>>> print(f"No indices as inputs (10x): \{t: .3f\} seconds")
\gg ind = wh.sequency_perm_ind(x.shape[-1]+1)
\gg t = timeit.timeit(lambda: wh.fwalsh_S_torch(x,ind), number=10)
>>> print(f"With indices as inputs (10x): {t:.3f} seconds")
```
# **spyrit.misc.walsh\_hadamard.fwht**

```
spyrit.misc.walsh_hadamard.fwht(x, order=True)
```
Fast Walsh-Hadamard transform of x

**Args:**

x (np.ndarray): n-by-1 input signal, where n is a power of two. order (bool, optional): True for sequency (default), False for natural. order (list, optional): permutation indices.

#### **Returns:**

np.ndarray: n-by-1 transformed signal

Example 1:

Fast sequency-ordered (i.e., Walsh) Hadamard transform

```
>>> import numpy as np
>>> import spyrit.misc.walsh_hadamard as wh
>>> x = np.array([1, 3, 0, -1, 7, 5, 1, -2])\Rightarrow y = wh.fwht(x)
>>> print(y)
```
Example 2:

Fast Hadamard transform

```
>>> import numpy as np
>>> import spyrit.misc.walsh_hadamard as wh
>>> x = np.array([1, 3, 0, -1, 7, 5, 1, -2])\Rightarrow y = wh.fwht(x, False)
>>> print(y)
```
Example 3:

Permuted fast Hadamard transform

```
>>> import numpy as np
>>> import spyrit.misc.walsh_hadamard as wh
\Rightarrow x = np.array([1, 3, 0, -1, 7, 5, 1, -2])
\gg ind = [1, 0, 3, 2, 7, 4, 5, 6]
\Rightarrow y = wh.fwht(x, ind)
>>> print(y)
```
Example 4:

Comparison with Walsh-Hadamard transform via matrix-vector product

```
>>> from spyrit.misc.walsh_hadamard import fwht, walsh_matrix
\gg x = np.array([1, 3, 0, -1, 7, 5, 1, -2])
\gg y1 = fwht(x)
\gg H = walsh_matrix(8)
>> y2 = H @ x
>>> print(f"Diff = {np.linalg.norm(y1-y2)}")
```
Example 5:

Comparison with the fast Walsh-Hadamard transform from sympy >>> import spyrit.misc.walsh hadamard as wh  $\gg$ > import sympy as sp  $\gg$  x = np.array([1, 3, 0, -1, 7, 5, 1, -2]) >>> y1 = wh.fwht(x) >>> y2 = sp.fwht(x) >>> y3 = wh.sequency\_perm(np.array(y2)) >>>  $print(f'Diff = {np.linalg.norm(y1-y3)}")$ 

Example 6:

Computation times for a signal of length 2\*\*12

```
>>> import timeit
>>> import numpy as np
>>> import spyrit.misc.walsh_hadamard as wh
>> x = np.random.randn(2**12,1)\gg t = timeit.timeit(lambda: wh.fwht(x), number=10)
>>> print(f"Fast Walsh transform, no ind (10x): {t:.3f} seconds")
\gg ind = wh.sequency_perm_ind(len(x))
\gg t = timeit.timeit(lambda: wh.fwht(x,ind), number=10)
>>> print(f"Fast Walsh transform, with ind (10x): {t:.3f} seconds")
\gg t = timeit.timeit(lambda: wh.fwht(x,False), number=10)
>>> print(f"Fast Hadamard transform (10x): {t:.3f} seconds")
>>> import sympy as sp
>>> t = timeit.timeit(lambda: sp.fwht(x), number=10)
>>> print(f"Fast Hadamard transform from sympy (10x): {t:.3f} seconds")
```
# **spyrit.misc.walsh\_hadamard.fwht\_torch**

#### <span id="page-133-0"></span>spyrit.misc.walsh\_hadamard.fwht\_torch(*x*, *order=True*)

Fast Walsh-Hadamard transform of x

#### **Args:**

x (np.ndarray): -by-n input signal, where n is a power of two. order (bool, optional): True for sequency (default), False for natural. order (list, optional): permutation indices.

## **Returns:**

np.ndarray: n-by-1 transformed signal

#### **Example 1:**

Fast sequency-ordered (i.e., Walsh) Hadamard transform

```
>>> import torch
>>> import spyrit.misc.walsh_hadamard as wh
\gg x = torch.tensor([1, 3, 0, -1, 7, 5, 1, -2])
>> x = x[None, : ]
\Rightarrow y = wh.fwht_torch(x)
\gg print(y)
```
## **Example 2:**

Fast Hadamard transform

```
>>> import torch
>>> import spyrit.misc.walsh_hadamard as wh
>>> x = torch.tensor([1, 3, 0, -1, 7, 5, 1, -2])
>> x = x[None, :]\gg y = wh.fwht_torch(x, False)
>>> print(y)
```
### **Example 3:**

Permuted fast Hadamard transform

```
>>> import numpy as np
>>> import torch
>>> import spyrit.misc.walsh_hadamard as wh
\gg x = torch.tensor([1, 3, 0, -1, 7, 5, 1, -2])
\gg ind = [1, 0, 3, 2, 7, 4, 5, 6]
\gg y = wh.fwht_torch(x, ind)
>>> print(y)
```
#### **Example 4:**

Comparison with the numpy transform

```
>>> import numpy as np
>>> import torch
>>> import spyrit.misc.walsh_hadamard as wh
>>> x = np.array([1, 3, 0, -1, 7, 5, 1, -2])\Rightarrow y_np = wh.fwht(x)
>>> x_torch = torch.from_numpy(x).to(torch.device('cuda:0'))
>>> y_torch = wh.fwht_torch(x_torch)
>>> print(y_np)
>>> print(y_torch)
```
#### **Example 5:**

Computation times for a signal of length 2\*\*12

```
>>> import timeit
>>> import torch
>>> import numpy as np
>>> import spyrit.misc.walsh_hadamard as wh
>>> x = np.random.randn(2**12, 1)\gg t = timeit.timeit(lambda: wh.fwht(x,False), number=200)
>>> print(f"Fast Hadamard transform numpy CPU (200x): {t:.4f} seconds")
\gg x_torch = torch.from_numpy(x)
>>> t = timeit.timeit(lambda: wh.fwht_torch(x_torch,False), number=200)
>>> print(f"Fast Hadamard transform pytorch CPU (200x): {t:.4f} seconds")
\gg x_torch = torch.from_numpy(x).to(torch.device('cuda:0'))
>>> t = timeit.timeit(lambda: wh.fwht_torch(x_torch,False), number=200)
>>> print(f"Fast Hadamard transform pytorch GPU (200x): {t:.4f} seconds")
```
#### **Example 6:**

CPU vs GPU: Computation times for 512 signals of length 2\*\*12

```
>>> import timeit
>>> import torch
>>> import spyrit.misc.walsh_hadamard as wh
\gg x_cpu = torch.rand(512,2**12)
\Rightarrow t = timeit.timeit(lambda: wh.fwht_torch(x_cpu,False), number=10)
>>> print(f"Fast Hadamard transform pytorch CPU (10x): {t:.4f} seconds")
>>> x_gpu = x_cpu.to(torch.device('cuda:0'))
>>> t = timeit.timeit(lambda: wh.fwht_torch(x_gpu,False), number=10)
>>> print(f"Fast Hadamard transform pytorch GPU (10x): {t:.4f} seconds")
```
### **Example 7:**

Repeating the Walsh-ordered transform using input indices is faster

```
>>> import timeit
>>> import torch
>>> import spyrit.misc.walsh_hadamard as wh
\gg x = torch.rand(256,2**12).to(torch.device('cuda:0'))
\gg t = timeit.timeit(lambda: wh.fwht_torch(x), number=100)
>>> print(f"No indices as inputs (100x): \{t: .3f\} seconds")
\gg ind = wh.sequency_perm_ind(x.shape[-1])
\gg t = timeit.timeit(lambda: wh.fwht_torch(x,ind), number=100)
>>> print(f"With indices as inputs (100x): {t:.3f} seconds")
```
# **spyrit.misc.walsh\_hadamard.get\_bit\_reversed\_list**

<span id="page-135-0"></span>spyrit.misc.walsh\_hadamard.get\_bit\_reversed\_list(*l*)

**spyrit.misc.walsh\_hadamard.gray\_code\_list**

<span id="page-135-1"></span>spyrit.misc.walsh\_hadamard.gray\_code\_list(*n*)

**spyrit.misc.walsh\_hadamard.gray\_code\_permutation**

<span id="page-135-2"></span>spyrit.misc.walsh\_hadamard.gray\_code\_permutation(*n*)

#### **spyrit.misc.walsh\_hadamard.ifwalsh2\_S**

```
spyrit.misc.walsh_hadamard.ifwalsh2_S(Y, ind=True)
```
Inverse Fast Walsh S-transform of Y in "2D"

### **Args:**

Y (np.ndarray): n-by-n signal. n\*\*2 should be a power of two.

ind (bool, optional): True for sequency (default)

ind (list, optional): permutation indices.

### **Returns:**

np.ndarray: n-by-1 S-transformed signal

## **Examples:**

```
>>> import spyrit.misc.walsh_hadamard as wh
\Rightarrow X = np.array([[1, 3, 0, 8],[7, 5, 1, 2],[2, 3, 6, 1],[4, 6, 8, 0]])
>>> print(f"image:\n {X}")
\Rightarrow Y = wh.fwalsh2_S(X)
>>> print(f"s-transform:\n {Y}")
\gg > \ge = wh. ifwalsh2_S(Y)>>> print(f"inverse s-transform:\n {Z}")
```
Note that the first pixel is not meaningful and arbitrily set to 0.

### **spyrit.misc.walsh\_hadamard.ifwalsh\_S**

#### <span id="page-135-4"></span>spyrit.misc.walsh\_hadamard.ifwalsh\_S(*s*, *ind=True*)

Inverse fast Walsh S-transform of s

### **Args:**

x (np.ndarray): n-by-1 signal. n+1 should be a power of two.

ind (bool, optional): True for sequency (default).

ind **(list, optional): permutation indices. This is faster than True** when repeating the sequency-ordered transform multilple times.

### **Returns:**

np.ndarray: n-by-1 inverse transformed signal

#### **Examples:**

Inverse S-transform of a 15-by-1 signal

```
>>> import spyrit.misc.walsh_hadamard as wh
>>> import numpy as np
>>> x = np.array([1, 3, 0, -1, 7, 5, 1])>>> print(f"signal: {x}")
\gg s = wh.fwalsh_S(x)
>>> print(f"s-transform: {s}")
\gg y = wh.ifwalsh_S(s)
>>> print(f"inverse s-transform: {y}")
```
### **spyrit.misc.walsh\_hadamard.iwalsh2**

#### <span id="page-136-0"></span>spyrit.misc.walsh\_hadamard.iwalsh2(*X*, *H=None*)

Return 2D inverse Walsh-ordered Hadamard transform of an image

#### **Args:**

X (np.ndarray): Image as a 2D array. The image is square and its size is a power of two. H (np.ndarray, optional): 1D inverse Walsh-ordered Hadamard transformation matrix

#### **Returns:**

np.ndarray: Inverse Hadamard transformed image as a 2D array.

### **spyrit.misc.walsh\_hadamard.iwalsh2\_S**

```
spyrit.misc.walsh_hadamard.iwalsh2_S(Y, T=None)
```
Inverse Fast Walsh S-transform of Y in "2D"

### **Args:**

Y (np.ndarray): n-by-n signal. n\*\*2 should be a power of two.

T (np.ndarray): Inverse S-matrix

#### **Returns:**

np.ndarray: n-by-1 S-transformed signal

## **Examples:**

```
>>> import spyrit.misc.walsh_hadamard as wh
>>> import numpy as np
>>> X = np.array([[1, 3, 0, 8], [7, 5, 1, 2], [2, 3, 6, 1], [4, 6, 8, 0]])>>> print(f"image:\n {X}")
\Rightarrow Y = wh.walsh2_S(X)
>>> print(f''s-transform:\n\frac{\gamma}{\gamma})>>> Z = wh.iwalsh2_S(Y)
>>> print(f"inverse s-transform:\n {Z}")
```
Note that the first pixel is not meaningful and arbitrily set to 0.

## **spyrit.misc.walsh\_hadamard.iwalsh\_S**

### <span id="page-137-0"></span>spyrit.misc.walsh\_hadamard.iwalsh\_S(*s*, *T=None*)

Return the inverse Walsh S-transform of s

#### **Args:**

x (np.ndarray): n-by-1 signal. n+1 should be a power of two.

#### **Returns:**

np.ndarray: n-by-1 inverse transformed signal

### **Examples:**

Inverse S-transform of a 4095-by-1 signal

```
>>> import spyrit.misc.walsh_hadamard as wh
>>> import numpy as np
\gg \times = np. random. rand(4095, 1)
\Rightarrow s = wh.walsh_S(x)\gg y = wh.iwalsh_S(s)
\gg err = np.linalg.norm(1-y/x)
>>> print(f'Error: {err}')
```
### **spyrit.misc.walsh\_hadamard.iwalsh\_S\_matrix**

## <span id="page-137-1"></span>spyrit.misc.walsh\_hadamard.iwalsh\_S\_matrix(*n*, *H=None*)

Return inverse Walsh S-matrix of order n

#### **Args:**

n (int): Matrix order. n+1 should be a power of two.

#### **Returns:**

np.ndarray: n-by-n array

#### **Example 1:**

Inverse of the Walsh S-matrix of order 7

```
>>> print(iwalsh_S_matrix(7))
```
#### **Example 2:**

Check the inverse of the Walsh S-matrix of order  $7 \gg \frac{1}{2}$  print(iwalsh S\_matrix(7) @ walsh S\_matrix(7))

### **spyrit.misc.walsh\_hadamard.perm\_matrix\_from\_ind**

<span id="page-137-2"></span>spyrit.misc.walsh\_hadamard.perm\_matrix\_from\_ind(*l*)

## **spyrit.misc.walsh\_hadamard.sequency\_perm**

## <span id="page-138-0"></span>spyrit.misc.walsh\_hadamard.sequency\_perm(*X*, *ind=None*)

Permute the rows of a matrix to get sequency order

### **Args:**

X (np.ndarray): n-by-m input matrix

ind : index list of length n

#### **Returns:**

np.ndarray: n-by-m input matrix

# **spyrit.misc.walsh\_hadamard.sequency\_perm\_ind**

### <span id="page-138-1"></span>spyrit.misc.walsh\_hadamard.sequency\_perm\_ind(*n*)

Return permutation indices to get sequency from the natural order

#### **Args:**

n (int): Order of the matrix, a power of two.

## **Returns:**

list:

## **Examples:**

Permutation indices to get a Walsh matrix of order 8

>>> print(sequency\_perm\_ind(8))

## **spyrit.misc.walsh\_hadamard.sequency\_perm\_matrix**

### <span id="page-138-2"></span>spyrit.misc.walsh\_hadamard.sequency\_perm\_matrix(*n*)

Return permutation matrix to get sequency from the natural order

### **Args:**

n (int): Order of the matrix, a power of two.

### **Returns:**

np.ndarray: A n-by-n permutation matrix

## **Examples:**

Permutation matrix of order 8

>>> print(sequency\_perm\_matrix(8))

# **spyrit.misc.walsh\_hadamard.sequency\_perm\_torch**

#### <span id="page-139-0"></span>spyrit.misc.walsh\_hadamard.sequency\_perm\_torch(*X*, *ind=None*)

Permute the last dimension of a tensor to get sequency order

#### **Args:**

X (torch.tensor): -by-n input matrix

ind : index list of length n

### **Returns:**

torch.tensor: -by-n input matrix

### **Example :**

```
>>> import spyrit.misc.walsh_hadamard as wh
\gg x = torch.tensor([1, 3, 0, -1, 7, 5, 1, -2])
\Rightarrow \times \times \times [None, None, :]
\gg \times = wh.sequency_perm_torch(x)
>>> print(x)
```
## **spyrit.misc.walsh\_hadamard.walsh2**

```
spyrit.misc.walsh_hadamard.walsh2(X, H=None)
```
Return 2D Walsh-ordered Hadamard transform of an image  $H^\top X H$ 

#### **Args:**

X (np.ndarray): image as a 2d array. The size is a power of two. H (np.ndarray, optional): 1D Walsh-ordered Hadamard transformation matrix

## **Returns:**

np.ndarray: Hadamard transformed image as a 2D array.

### **spyrit.misc.walsh\_hadamard.walsh2\_S**

### <span id="page-139-2"></span>spyrit.misc.walsh\_hadamard.walsh2\_S(*X*, *S=None*)

Fast Walsh S-transform of X in "2D"

### **Args:**

x (np.ndarray): n-by-n signal. n\*\*2 should be a power of two. ind (bool, optional): True for sequency (default) ind (list, optional): permutation indices.

#### **Returns:**

np.ndarray: n-by-1 S-transformed signal

### **Examples:**

```
>>> import spyrit.misc.walsh_hadamard as wh
>>> import numpy as np
\gg X = np.array([[1, 3, 0, 8],[7, 5, 1, 2],[2, 3, 6, 1],[4, 6, 8, 0]])
\gg wh.walsh2_S(X)
```
## **spyrit.misc.walsh\_hadamard.walsh2\_S\_fold**

#### <span id="page-140-0"></span>spyrit.misc.walsh\_hadamard.walsh2\_S\_fold(*x*)

Fold a signal to get a "2d" s-transformed representation

Note: the top left (first) pixel is arbitrarily set to zero

#### **Args:**

## $x$  (np.ndarray): N-by- vector. N is such that  $N+1 = n*n$ , where n is a

power of two.  $N = 2^{**}(2b) - 1$ , where b is an integer

#### **Returns:**

X (np.ndarray): n-by-n matrix

### **Example 1:**

```
>>> import spyrit.misc.walsh_hadamard as wh
\gg> S = wh.walsh2_S_matrix(4)
\gg X = wh.walsh2_S_fold(S[2,:])>>> print(X)
```
# **spyrit.misc.walsh\_hadamard.walsh2\_S\_fold\_torch**

#### <span id="page-140-1"></span>spyrit.misc.walsh\_hadamard.walsh2\_S\_fold\_torch(*x*)

Fold a signal to get a "2d" s-transformed representation

Note: the top left (first) pixel is arbitrarily set to zero

### **Args:**

x (torch.tensor): input signal with shape  $(*, n)$ . n is such that  $n+1 = N*N$ , where N is a power of two.  $n =$  $2**(2b) - 1$ , where b is an integer.

### **Returns:**

torch.tensor: output matrix with shape *(\*, N, N)*

### **Example 1:**

```
>>> import spyrit.misc.walsh_hadamard as wh
>>> import torch
\gg> S = wh.walsh2_S_matrix(4)
\Rightarrow X = torch.from_numpy(S[2:4,:])
\Rightarrow Y = wh.walsh2_S_fold_torch(X)
>>> print(Y)
```
## **spyrit.misc.walsh\_hadamard.walsh2\_S\_matrix**

```
spyrit.misc.walsh_hadamard.walsh2_S_matrix(n)
```
Return Walsh S-matrix in "2d"

### **Args:**

n (int): Order of the matrix. n must be a power of two.

#### **Returns:**

S (np.ndarray):  $(n*n-1)-by-(n*n-1)$  matrix

**Example 1:**

 $\gg$ > S = walsh2\_S\_matrix(4)

## **spyrit.misc.walsh\_hadamard.walsh2\_S\_unfold**

#### <span id="page-141-0"></span>spyrit.misc.walsh\_hadamard.walsh2\_S\_unfold(*X*)

Unfold a signal from a "2d" s-transformed representation

Note: the top left (first) pixel is arbitrarily set to zero

**Args:**

X (np.ndarray): n-by-m image.

### **Returns:**

 $X$  (np.ndarray):  $(n*n-1)$ -by-1 signal

**Example 1:**

```
>>> import spyrit.misc.walsh_hadamard as wh
>>> X = np.array([1, 3, 0, 8], [7, 5, 1, 2]])>>> wh.walsh2_S_unfold(X)
```
## **spyrit.misc.walsh\_hadamard.walsh2\_S\_unfold\_torch**

```
spyrit.misc.walsh_hadamard.walsh2_S_unfold_torch(X)
```
Unfold a signal from a "2d" s-transformed representation

Note: Return a view of X

## **Args:**

X (torch.tensor): input image with shape *(\*, n,n)*.

#### **Returns:**

output signal with shape *(\*, n\*n-1)*

## **Example 1:**

```
>>> import spyrit.misc.walsh_hadamard as wh
>>> import torch
>>> X = torch.tensor([[1, 3, 0, 8], [7, 5, 1, 2]])
\Rightarrow x = wh.walsh2_S_unfold_torch(X)>>> print(X)
>>> print(x)
```
### **Example 2:**

```
>>> import spyrit.misc.walsh_hadamard as wh
>>> import torch
>>> X = torch.randint(10,(3,4,4))
\Rightarrow x = wh.walsh2_S-unfold_torch(X)\gg print(X)>>> print(x)
```
## **spyrit.misc.walsh\_hadamard.walsh2\_matrix**

## <span id="page-142-0"></span>spyrit.misc.walsh\_hadamard.walsh2\_matrix(*n*)

Return Walsh-ordered Hadamard matrix in 2D

#### **Args:**

n (int): Order of the matrix, which must be a power of two.

### **Returns:**

H (np.ndarray): A n\*n-by-n\*n matrix

### **spyrit.misc.walsh\_hadamard.walsh2\_torch**

## <span id="page-142-1"></span>spyrit.misc.walsh\_hadamard.walsh2\_torch(*im*, *H=None*)

Return 2D Walsh-ordered Hadamard transform of an image

### **Args:**

im (torch.tensor): Image, typically a B-by-C-by-W-by-H Tensor H (torch.tensor, optional): 1D Walshordered Hadamard transformation matrix. A 2-D tensor of size W-by-H.

#### **Returns:**

torch.tensor: Hadamard transformed image. Same size as im

### **Examples:**

```
\gg im = torch.randn(256, 1, 64, 64)
>>> had = walsh2_torch(im)
```
# **spyrit.misc.walsh\_hadamard.walsh\_G**

```
spyrit.misc.walsh_hadamard.walsh_G(x, G=None)
```
Return the Walsh S-transform of x

### **Args:**

x (np.ndarray): n-by-1 signal. n+1 should be a power of two.

#### **Returns:**

np.ndarray: n-by-1 S-transformed signal

#### **Examples:**

Walsh-ordered S-transform of a 15-by-1 signal

 $\gg$   $\times$  = np.random.rand(15,1)  $\Rightarrow$   $s =$  walsh\_S(x)

## **spyrit.misc.walsh\_hadamard.walsh\_G\_matrix**

# <span id="page-143-0"></span>spyrit.misc.walsh\_hadamard.walsh\_G\_matrix(*n*, *H=None*)

Return Walsh-ordered Hadamard S-matrix of order n

#### **Args:**

n (int): Matrix order. n+1 should be a power of two. H (np.ndarray, optional):

#### **Returns:**

np.ndarray: n-by-n array

#### **Examples:**

Walsh-ordered Hadamard G-matrix of order 7

>>> print(walsh\_G\_matrix(7))

## **spyrit.misc.walsh\_hadamard.walsh\_S**

#### <span id="page-143-1"></span>spyrit.misc.walsh\_hadamard.walsh\_S(*x*, *S=None*)

Return the Walsh S-transform of x

### **Args:**

x (np.ndarray): n-by-1 signal. n+1 should be a power of two.

#### **Returns:**

np.ndarray: n-by-1 S-transformed signal

## **Examples:**

Walsh-ordered S-transform of a 15-by-1 signal

 $\gg$   $\times$  = np. random. rand(15, 1)  $\Rightarrow$   $s = \text{walk_S}(x)$ 

## **spyrit.misc.walsh\_hadamard.walsh\_S\_matrix**

```
spyrit.misc.walsh_hadamard.walsh_S_matrix(n, H=None)
```
Return Walsh S-matrix of order n

### **Args:**

n (int): Matrix order. n+1 should be a power of two.

### **Returns:**

np.ndarray: n-by-n array

### **Examples:**

Walsh-ordered Hadamard S-matrix of order 7

>>> print(walsh\_S\_matrix(7))
## **spyrit.misc.walsh\_hadamard.walsh\_matrix**

#### spyrit.misc.walsh\_hadamard.walsh\_matrix(*n*)

Return 1D Walsh-ordered Hadamard transform matrix

#### **Args:**

n (int): Order of the matrix, a power of two.

#### **Returns:**

np.ndarray: A n-by-n array

## **Examples:**

Walsh-ordered Hadamard matrix of order 8

>>> print(walsh\_matrix(8))

## **spyrit.misc.walsh\_hadamard.walsh\_torch**

#### spyrit.misc.walsh\_hadamard.walsh\_torch(*x*, *H=None*)

Return 1D Walsh-ordered Hadamard transform of a signal

#### **Args:**

x (torch.tensor): Input signals with shape *(\*, n)*.

H (torch.tensor, optional): 1D Walsh-ordered Hadamard matrix with shape *(\*, m)*.

#### **Returns:**

torch.tensor: Hadamard transformed signals with shape *(\*, m)*.

#### **Note:**

Providing the input argument H leads to much faster computation when multiple Hadamard transforms are repeated (see Example 2).

#### **Example 1:**

Sequency-ordered (i.e., Walsh) Hadamard transform

```
>>> import torch
>>> import spyrit.misc.walsh_hadamard as wh
>>> x = torch.tensor([1.0, 3.0, 0.0, -1.0, 7.0, 5.0, 1.0, -2.0])
\Rightarrow y = wh.fwht_torch(x)
>>> print(y)
\gg y = wh.walsh_torch(x)
>>> print(y)
```
#### **Example 2:**

Fast vs regular: Computation times for 5 batches of 512 signals of length 2\*\*10

```
>>> import timeit
>>> import torch
>>> import numpy as np
>>> import spyrit.misc.walsh_hadamard as wh
>>> x = torch.rand(5, 1, 512, 2**10)
\gg t = timeit.timeit(lambda: wh.fwht_torch(x), number=200)
>>> print(f"Fast Hadamard transform (200x): {t:.4f} seconds")
>>> t = timeit.timeit(lambda: torch.from_numpy(walsh_matrix(x.shape[-1]).astype(
```

```
\rightarrow'float32')), number=200)
>>> print(f"Construction of Hadamard matrix (200x): {t:.4f} seconds")
>>> H = torch.from_numpy(walsh_matrix(x.shape[-1]).astype('float32'))
\Rightarrow t = timeit.timeit(lambda: wh.walsh_torch(x, H), number=200)
>>> print(f"Matrix-vector products (200x): {t:.4f} seconds")
```
## **Example 3:**

```
CPU vs GPU: Computation times for 5 batches of 512 signals of length 2**10
```

```
>>> import timeit
>>> import torch
>>> import spyrit.misc.walsh_hadamard as wh
\gg x = torch.rand(5, 1, 512, 2**10)
>>> H = torch.tensor(walsh_matrix(x.shape[-1]), dtype=torch.float32)
\gg t = timeit.timeit(lambda: wh.walsh_torch(x, H), number=200)
>>> print(f"Fast Hadamard transform pytorch CPU (200x): {t:.4f} seconds")
\Rightarrow x = x.to(torch.device('cuda:0'))\gg H = H.to(torch.device('cuda:0'))
\Rightarrow t = timeit.timeit(lambda: wh.walsh_torch(x, H), number=200)
>>> print(f"Fast Hadamard transform pytorch GPU (200x): {t:.4f} seconds")
```
# **2.4.3 Tutorials**

Here you can find a series of Tutorials that will guide you through the use of Spyrit. It is recommended to follow them in order.

For each tutorial, please download the corresponding Python Script (*.py*) or Jupyter notebook (*.ipynb*) file at the bottom of the page. The images used in these tutorials can be found on [this page](https://github.com/openspyrit/spyrit/tree/3895b5e61fb6d522cff5e8b32a36da89b807b081/tutorial/images/test) of the Spyrit GitHub.

Below is a diagram of the entire image processing pipeline. Each tutorial focuseson a specific part of the pipeline.

• *[Tutorial 1](#page-146-0)* focuses

on the measurement operators, with or without noise

• *[Tutorial 2](#page-154-0)* explains

the pseudo-inverse reconstruction process from the (possibly noisy) measurements

• *[Tutorial 3](#page-166-0)* uses

a CNN to denoise the image if necessary

• *[Tutorial 4](#page-174-0)*

is used to train the CNN introduced in Tutorial 3

• *[Tutorial 5](#page-182-0)*

introduces a new type of measurement operator ('split') that simulates positive and negative measurements

• *[Tutorial 6](#page-193-0)* uses

a Denoised Completion Network with a trainable image denoiser to improve the results obtained in Tutorial 5

• Explore *[Bonus Tutorial](#page-202-0)*

if you want to go deeper into Spyrit's capabilities

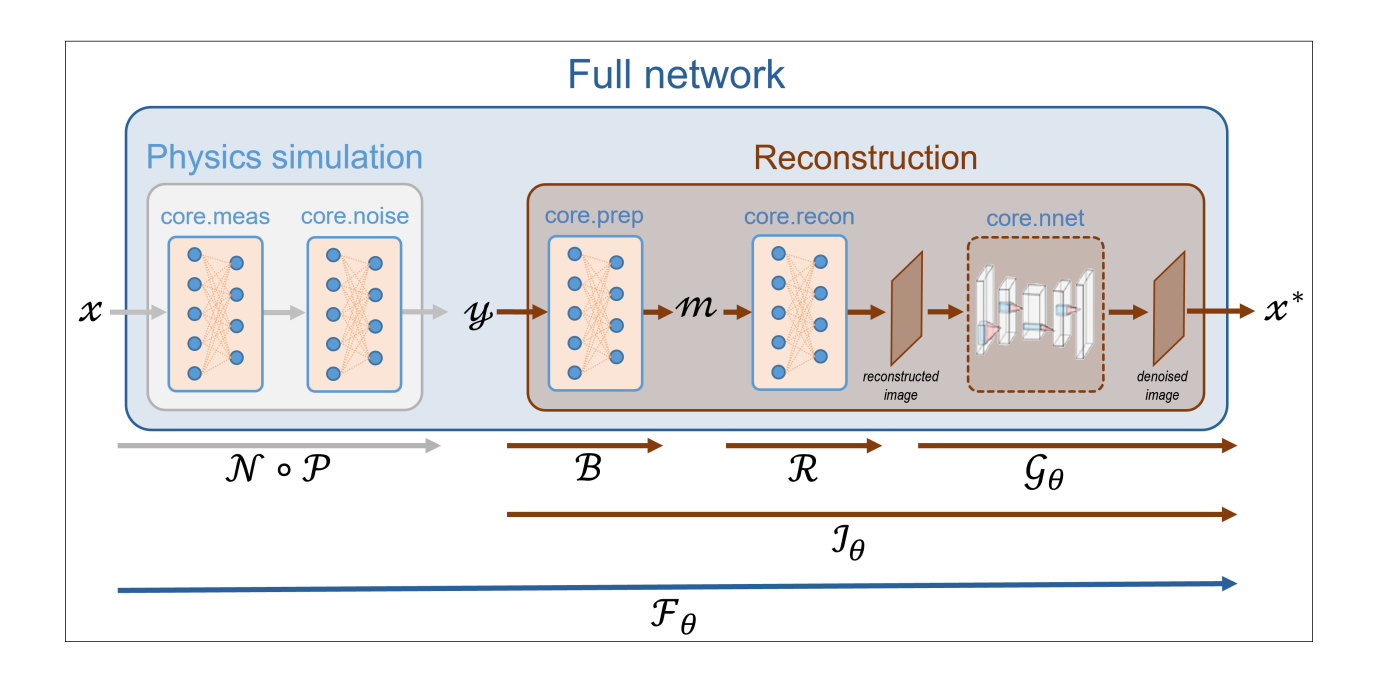

# <span id="page-146-0"></span>**01. Acquisition operators**

This tutorial shows how to simulate measurements using the *[spyrit.core](#page-9-0)* submodule. The simulation is based on three modules:

- 1. **Measurement operators** compute linear measurements  $y = Hx$  from images x, where H is a linear operator (matrix) and  $x$  is a vectorized image (see [spyrit.core.meas](#page-9-1))
- 2. **Noise operator** corrupts measurements y with noise (see [spyrit.core.noise](#page-45-0))
- 3. **Preprocessing operators** are typically used to process the noisy measurements prior to reconstruction (see [spyrit.core.prep](#page-55-0))

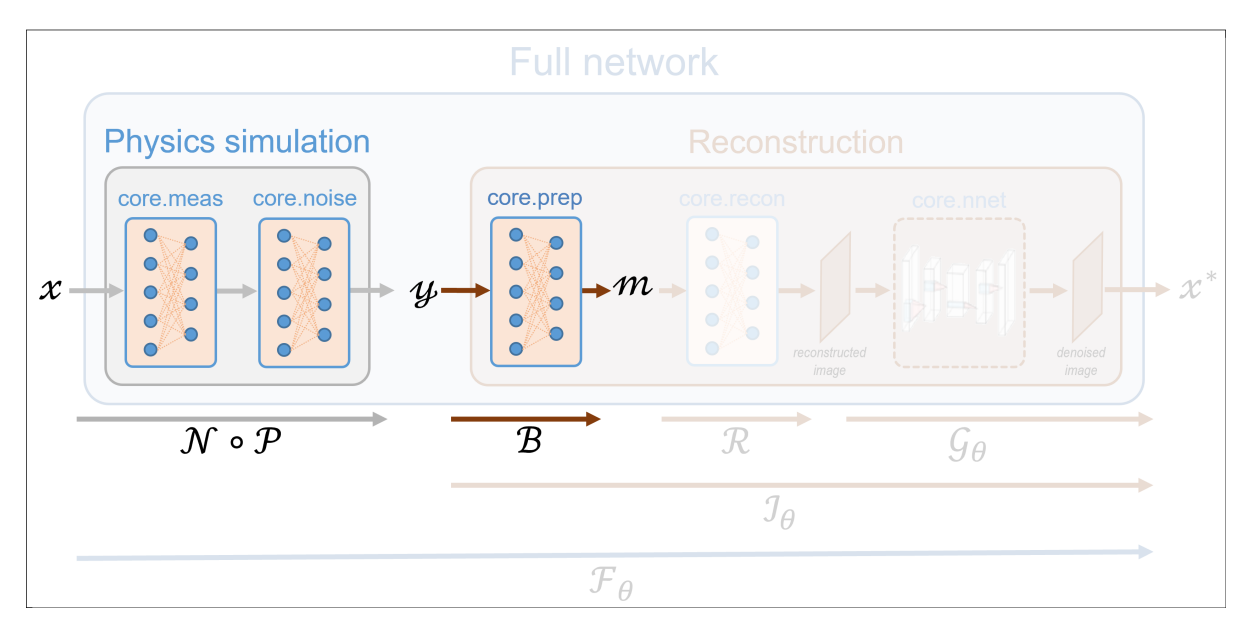

These tutorials load image samples from */images/*.

## **Load a batch of images**

Images  $x$  for training neural networks expect values in  $[-1,1]$ . The images are normalized using the transform\_gray\_norm() function.

```
import os
import torch
import torchvision
import matplotlib.pyplot as plt
from spyrit.misc.disp import imagesc
from spyrit.misc.statistics import transform_gray_norm
# sphinx_gallery_thumbnail_path = 'fig/tuto1.png'
h = 64 # image size hxh
i = 1 # Image index (modify to change the image)
spyritPath = os.getcwd()imgs_path = os.path.join(spyritPath, "images/")
# Create a transform for natural images to normalized grayscale image tensors
transform = transform_gray_norm(img_size=h)
# Create dataset and loader (expects class folder 'images/test/')
dataset = torchvision.datasets.ImageFolder(root=imgs_path, transform=transform)
dataloader = torch.utils.data.DataLoader(dataset, batch_size=7)
x, = next(iter(dataloader))print(f"Shape of input images: \{x.shape\}")
```

```
# Select image
x = x[i : i + 1, :, :, :]x = x.detach() clone()b, c, h, w = x. shape
# plot
x_plot = x.view(-1, h, h).cpu() .numpy()imagesc(x_plot[0, :, :], r"$x$ in [-1, 1]")
```
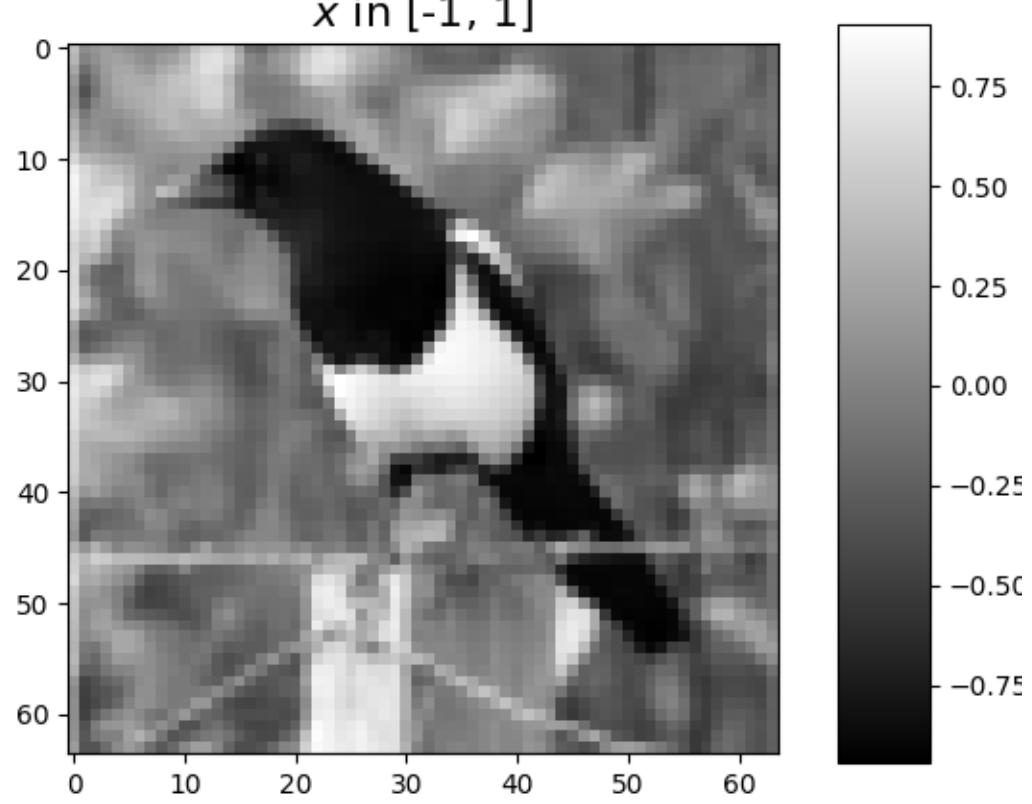

 $x$  in  $[-1, 1]$ 

Shape of input images: torch.Size([7, 1, 64, 64])

# **The measurement and noise operators**

Noise operators are defined in the [noise](#page-45-0) module. A noise operator computes the following three steps sequentially:

1. Normalization of the image x with values in [-1,1] to get an image  $\tilde{x} = \frac{x+1}{2}$  in [0,1], as it is required for measurement simulation

- 2. Application of the measurement model, i.e., computation of  $H\tilde{x}$
- 3. Application of the noise model

$$
y \sim \texttt{Noise}(H\tilde{x}) = \texttt{Noise}\left(\frac{H(x+1)}{2}\right),
$$

The normalization is usefull when considering distributions such as the Poisson distribution that are defined on positive values.

**Note:** The noise operator is constructed from a measurement operator (see the [meas](#page-9-1) submodule) in order to compute the measurements  $H\tilde{x}$ , as given by step #2.

# **A simple example: identity measurement matrix and no noise**

 $y = \tilde{x}$ 

We start with a simple example where the measurement matrix  $H$  is the identity, which can be handled by the more general [spyrit.core.meas.Linear](#page-30-0) class. We consider the noiseless case handled by the [spyrit.core.noise.](#page-46-0) [NoNoise](#page-46-0) class.

```
from spyrit.core.meas import Linear
from spyrit.core.noise import NoNoise
meas_op = Linear(torch.eye(h * h))noise_op = NoNoise(meas_op)
```
We simulate the measurement vector  $y$  that we visualise as an image. Remember that the input image  $x$  is handled as a vector.

```
x = x. view(b * c, h * w) # vectorized image
print(f"Shape of vectorized image: {x.shape}")
y_eye = noise_op(x) # noisy measurement vector
print(f"Shape of simulated measurements y: {y_eye.shape}")
# plot
x_plot = y_eye.view(-1, h, h).cpu().numpy()
imagesc(x_plot[0, :, :], r"\\tilde{x} in [0, 1]")
```
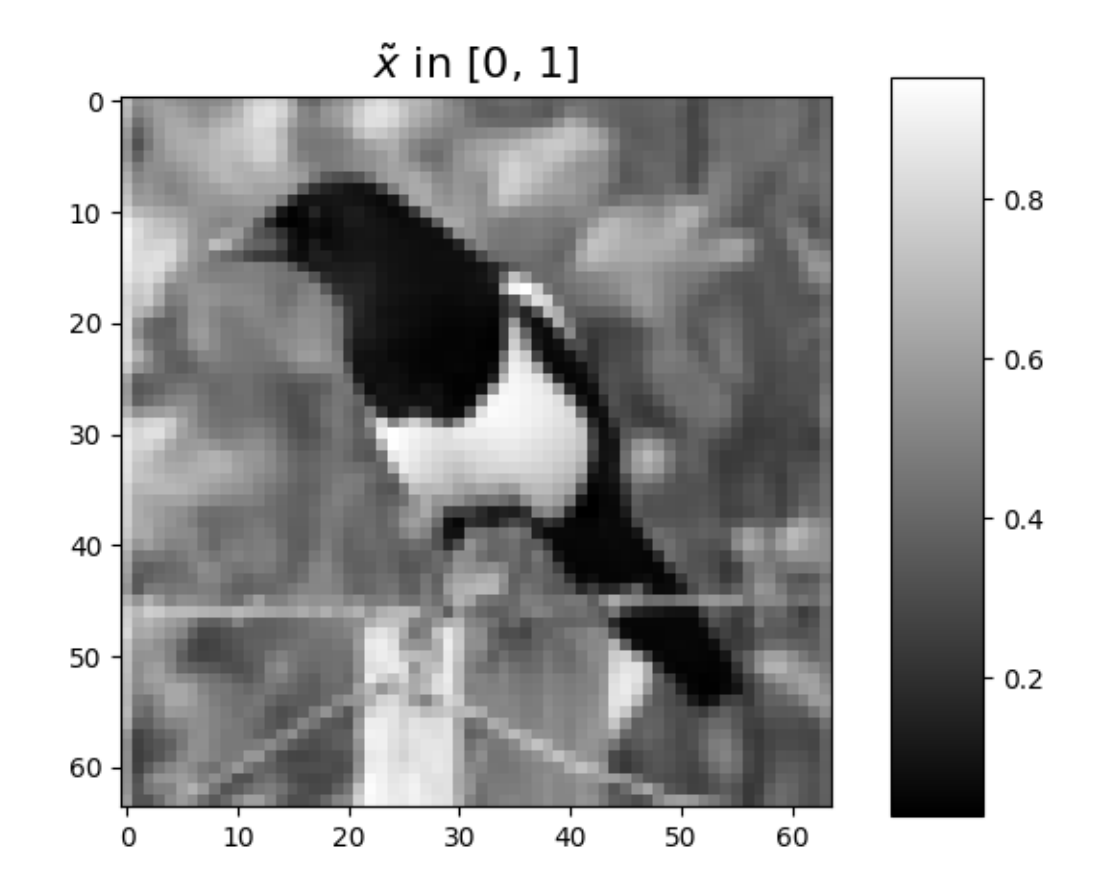

Shape of vectorized image: torch.Size([1, 4096]) Shape of simulated measurements y: torch.Size([1, 4096])

Note: Note that the image identical to the original one, except it has been normalized in [0,1].

# **Same example with Poisson noise**

We now consider Poisson noise, i.e., a noisy measurement vector given by

$$
y \sim \mathcal{P}(\alpha H \tilde{x}),
$$

where  $\alpha$  is a scalar value that represents the maximum image intensity (in photons). The larger  $\alpha$ , the higher the signal-to-noise ratio.

We consider the [spyrit.core.noise.Poisson](#page-48-0) class and set  $\alpha$  to 100 photons.

```
from spyrit.core.noise import Poisson
from spyrit.misc.disp import add_colorbar, noaxis
alpha = 100 # number of photons
noise_op = Poisson(meas_op, alpha)
```
We simulate two noisy measurement vectors

 $y1 = noise_op(x)$  # a noisy measurement vector  $y2 = noise_op(x)$  # another noisy measurement vector

We now consider the case  $\alpha = 1000$  photons.

noise\_op.alpha = 1000  $y3 = noise_op(x)$  # noisy measurement vector

We finally plot the measurement vectors as images

```
# plot
y1_plot = y1.view(b, h, h).detach().numpy()
y2_plot = y2.view(b, h, h).detach().numpy()
y3_plot = y3.view(b, h, h).detach().numpy()
f, axs = plt.subplots(1, 3, figsize=(10, 5))axs[0].set_title("100 photons")
im = axis[0].imshow(y1.plot[0, :, :], canap='gray")add_colorbar(im, "bottom")
axs[1].set_title("100 photons")
im = axis[1] .imshow(y2_plot[0, :, :], canap='gray")add_colorbar(im, "bottom")
axs[2].set_title("1000 photons")
im = axis[2] .imshow(y3_plot[0, :, :], canap="gray")add_colorbar(im, "bottom")
noaxis(axs)
```
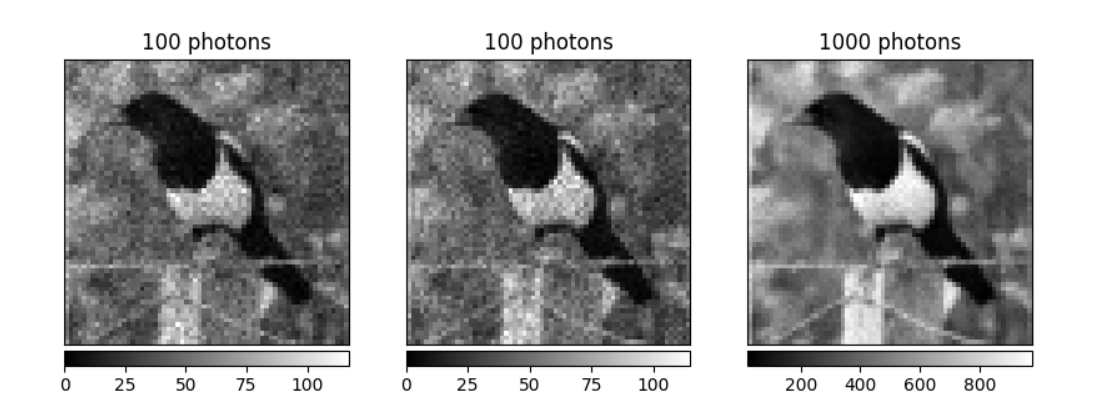

As expected the signal-to-noise ratio of the measurement vector is higher for 1,000 photons than for 100 photons

**Note:** Not only the signal-to-noise, but also the scale of the measurements depends on  $\alpha$ , which motivate the introduction of the preprocessing operator.

#### **The preprocessing operator**

Preprocessing operators are defined in the *[spyrit.core.prep](#page-55-0)* module. A preprocessing operator applies to the noisy measurements

 $m = \text{Prep}(y),$ 

For instance, a preprocessing operator can be used to compensate for the scaling factors that appear in the measurement or noise operators. In this case, a preprocessing operator is closely linked to its measurement and/or noise operator counterpart. While scaling factors are required to simulate realistic measurements, they are not required for reconstruction.

#### **Preprocessing measurements corrupted by Poisson noise**

We consider the [spyrit.core.prep.DirectPoisson](#page-56-0) class that intends to "undo" the [spyrit.core.noise.](#page-48-0) [Poisson](#page-48-0) class by compensating for:

- the scaling that appears when computing Poisson-corrupted measurements
- the affine transformation to get images in  $[0,1]$  from images in  $[-1,1]$

For this, it computes

$$
m = \frac{2}{\alpha}y - H1
$$

We consider the [spyrit.core.prep.DirectPoisson](#page-56-0) class and set  $\alpha$  to 100 photons.

```
from spyrit.core.prep import DirectPoisson
alpha = 100 # number of photons
```
prep\_op = DirectPoisson(alpha, meas\_op)

We preprocess the first two noisy measurement vectors

 $m1 = \text{prep\_op}(y1)$  $m2 = prep\_op(y2)$ 

We now consider the case  $\alpha = 1000$  photons to preprocess the third measurement vector

```
prep_op.alpha = 1000
m3 = prep\_op(y3)
```
We finally plot the preprocessed measurement vectors as images

# plot  $m1 = m1$ .view(b, h, h).detach().numpy()  $m2 = m2$ .view(b, h, h).detach().numpy() m3 = m3.view(b, h, h).detach().numpy()

```
(continued from previous page)
```

```
f, axs = plt.subplots(1, 3, figsize=(10, 5))axs[0].set_title("100 photons")
im = axis[0] .imshow(m1[0, :, :], canap='gray")add_colorbar(im, "bottom")
axs[1].set_title("100 photons")
im = axis[1].imshow(m2[0, :, :], canap="gray")add_colorbar(im, "bottom")
axs[2].set_title("1000 photons")
im = axis[2] .imshow(m3[0, :, :], canap="gray")add_colorbar(im, "bottom")
noaxis(axs)
```
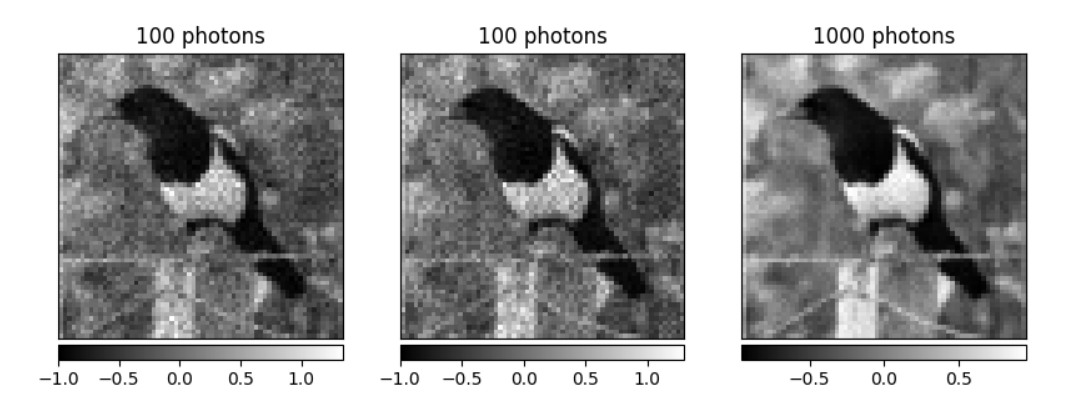

**Note:** The preprocessed measurements still have different the signal-to-noise ratios depending on  $\alpha$ ; however, they (approximately) all lie within the same range (here, [-1, 1]).

We show again one of the preprocessed measurement vectors (tutorial thumbnail purpose)

```
# Plot
imagesc(m2[0, :, :], "100 photons", title_fontsize=20)
```
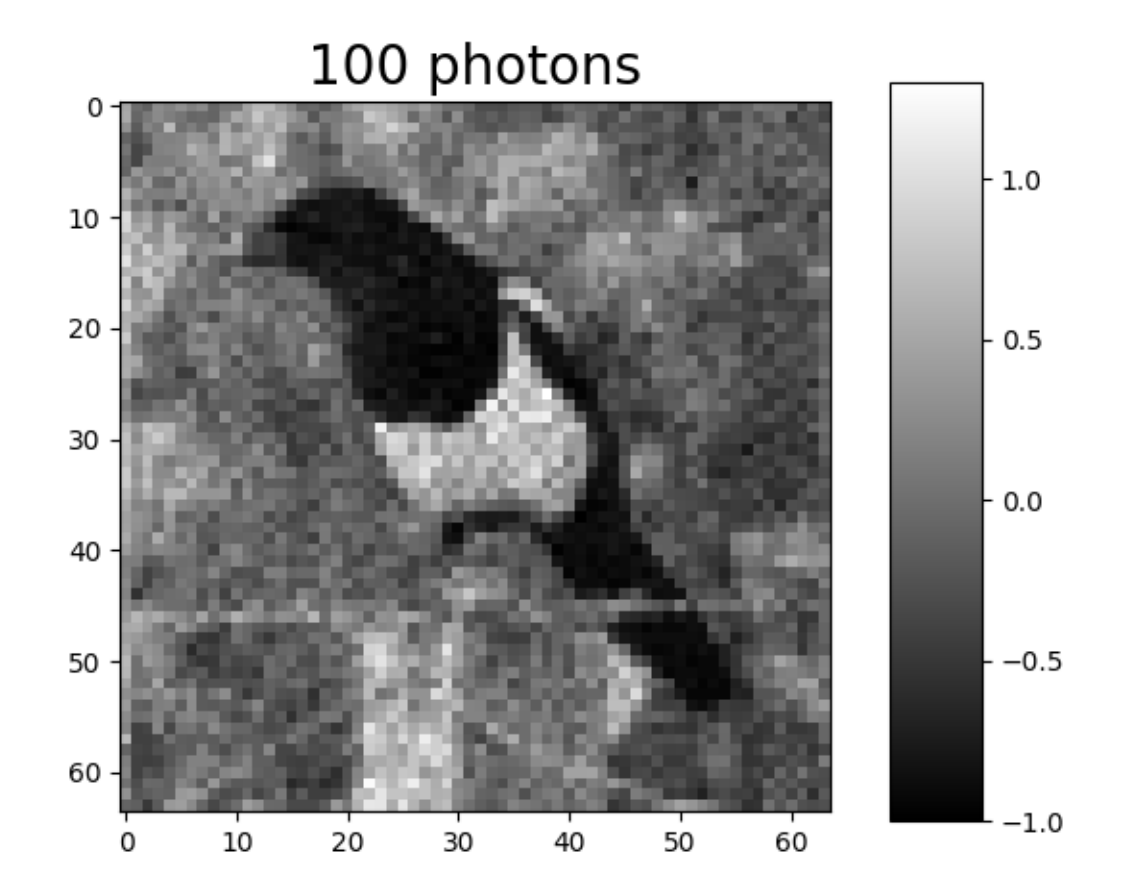

**Total running time of the script:** (0 minutes 1.217 seconds)

# <span id="page-154-0"></span>**02. Pseudoinverse solution from linear measurements**

<span id="page-154-1"></span>This tutorial shows how to simulate measurements and perform image reconstruction. The measurement operator is chosen as a Hadamard matrix with positive coefficients. Note that this matrix can be replaced by any desired matrix.

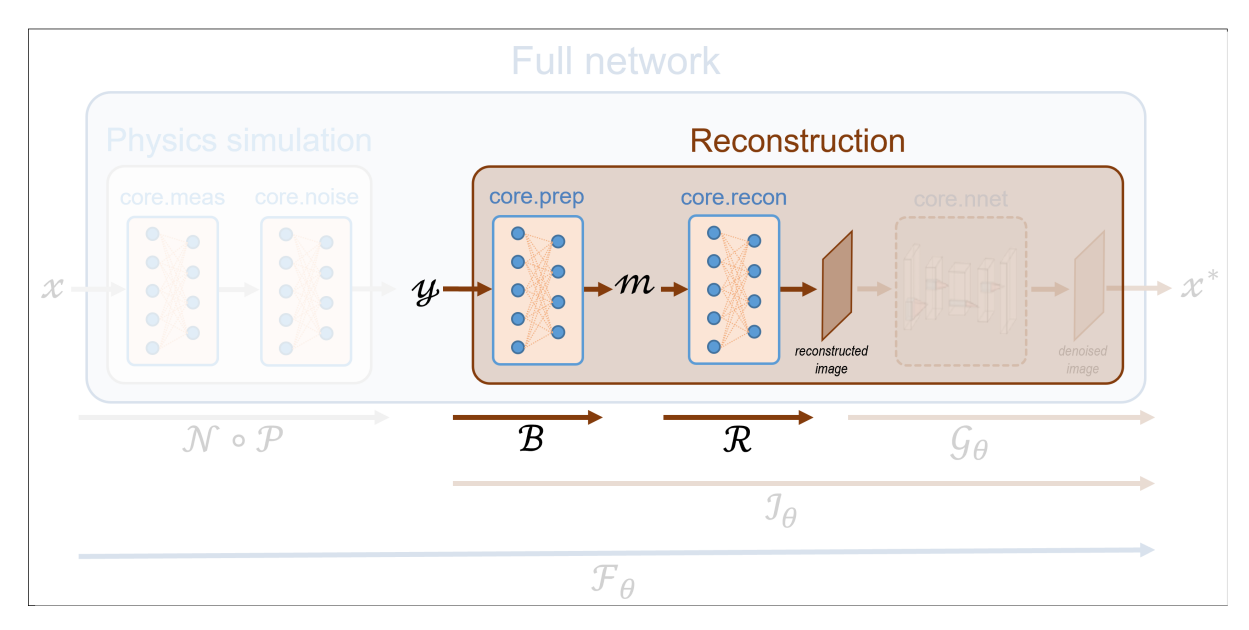

These tutorials load image samples from */images/*.

# **Load a batch of images**

Images x for training expect values in  $[-1,1]$ . The images are normalized using the transform\_gray\_norm() function.

```
import os
import torch
import torchvision
import numpy as np
from spyrit.misc.disp import imagesc
from spyrit.misc.statistics import transform_gray_norm
# sphinx_gallery_thumbnail_path = 'fig/tuto2.png'
h = 64 # image size hxh
i = 1 # Image index (modify to change the image)
spyritPath = os.getcwd()
imgs<sub>p</sub>ath = os.path.join(spyritPath, "images/")# Create a transform for natural images to normalized grayscale image tensors
transform = transform_gray_norm(img_size=h)
# Create dataset and loader (expects class folder 'images/test/')
dataset = torchvision.datasets.ImageFolder(root=imgs_path, transform=transform)
dataloader = torch.utils.data.DataLoader(dataset, batch_size=7)
x, = = next(iter(dataloader))
print(f"Shape of input images: {x.shape}")
# Select image
```

```
x = x[i : i + 1, :, :, :]x = x.detach() clone()b, c, h, w = x. shape
# plot
x_{plot} = x.view(-1, h, h).cpu().numpy()
imagesc(x_plot[0, :, :], r"$x$ in [-1, 1]")
```
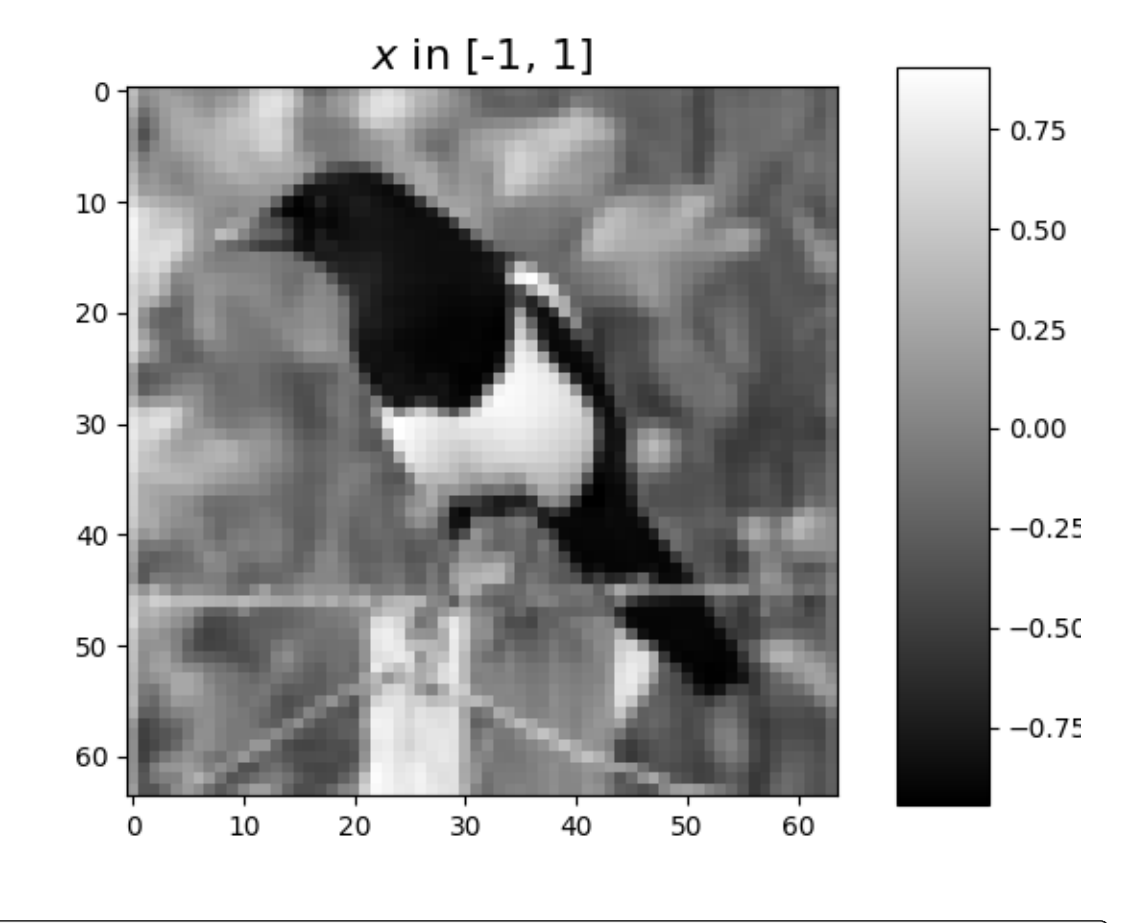

```
Shape of input images: torch.Size([7, 1, 64, 64])
```
## **Define a measurement operator**

<span id="page-156-0"></span>We consider the case where the measurement matrix is the positive component of a Hadamard matrix, which is often used in single-pixel imaging. First, we compute a full Hadamard matrix that computes the 2D transform of an image of size h and takes its positive part.

```
from spyrit.misc.walsh_hadamard import walsh2_matrix
```
 $F = walk_{{max}}(h)$  $F = np.where(F > 0, F, 0)$ 

<span id="page-156-1"></span>Next, we subsample the rows of the measurement matrix to simulate an accelerated acquisition. For this, we use the

[spyrit.misc.sampling.sort\\_by\\_significance\(\)](#page-119-0) function that returns an input matrix whose rows are ordered in increasing order of significance according to a given array. The array is a sampling map that indicates the location of the most significant coefficients in the transformed domain.

To keep the low-frequency Hadamard coefficients, we choose a sampling map with ones in the top left corner and zeros elsewhere.

```
import math
und = 4 # undersampling factor
M = h^{**}2 // und # number of measurements (undersampling factor = 4)
Sampling_map = np \cdot ones((h, h))M_{xy} = math.ceil(M**0.5)Sampling_map[:, M_{xy}:] = 0
Sampling_map[M_xy:, :] = 0
imagesc(Sampling_map, "low-frequency sampling map")
```
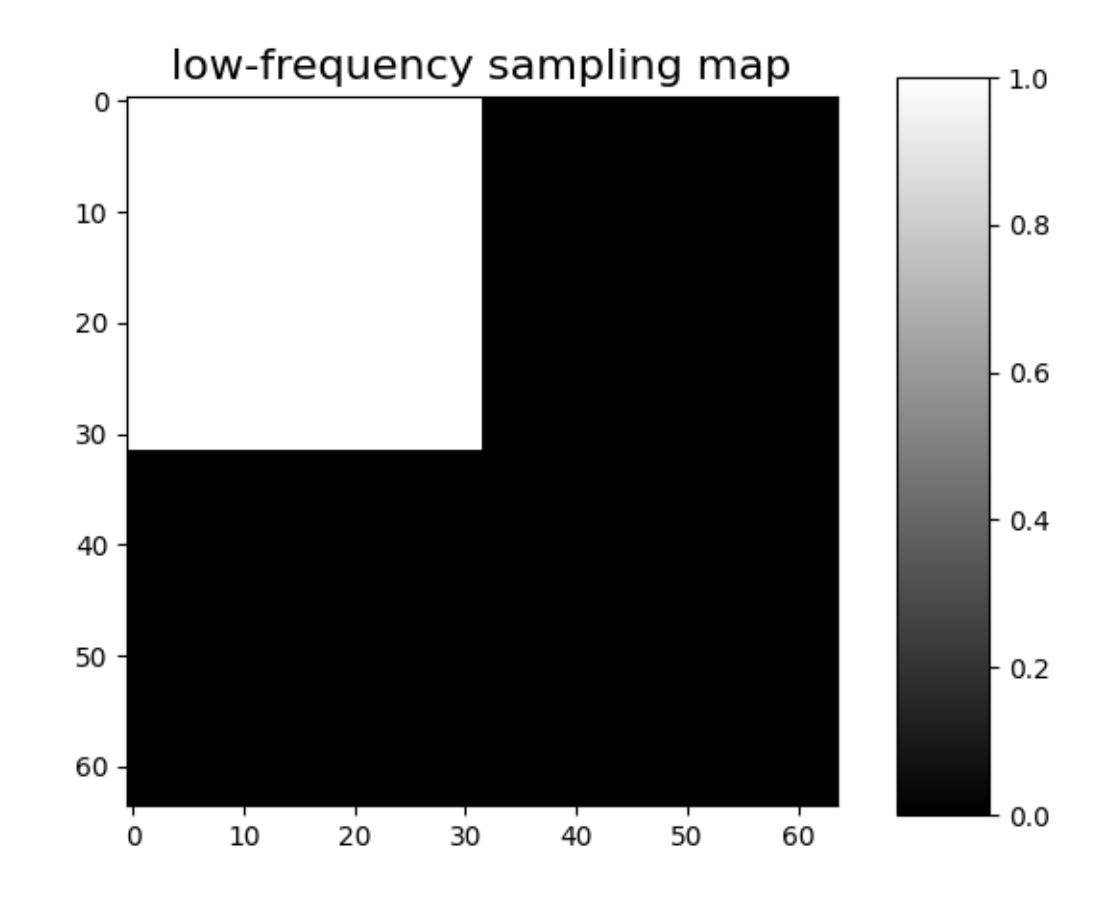

After permutation of the full Hadamard matrix, we keep only its first M rows

```
from spyrit.misc.sampling import sort_by_significance
F = sort_by_significance(F, Sampling_map, "rows", False)
H = F[:M, :](continues on next page)
```

```
print(f"Shape of the measurement matrix: {H.shape}")
```
Shape of the measurement matrix: (1024, 4096)

Then, we instantiate a [spyrit.core.meas.Linear](#page-30-0) measurement operator

```
from spyrit.core.meas import Linear
```
 $meas_op = Linear(torch.from_number(H), pinv=True)$ 

#### **Noiseless case**

In the noiseless case, we consider the [spyrit.core.noise.NoNoise](#page-46-0) noise operator

```
from spyrit.core.noise import NoNoise
noise = NoNoise(meas_op)
# Simulate measurements
y = noise(xview(<math>b * c, h * w)
print(f"Shape of raw measurements: {y.shape}")
```
Shape of raw measurements: torch.Size([1, 1024])

To display the subsampled measurement vector as an image in the transformed domain, we use the [spyrit.misc.](#page-117-0) [sampling.meas2img\(\)](#page-117-0) function

```
# plot
from spyrit.misc.sampling import meas2img
y_plot = y.detach().numpy().squeeze()
y_plot = meas2img(y_plot, Sampling_map)
print(f"Shape of the raw measurement image: {y_plot.shape}")
imagesc(y_plot, "Raw measurements (no noise)")
```
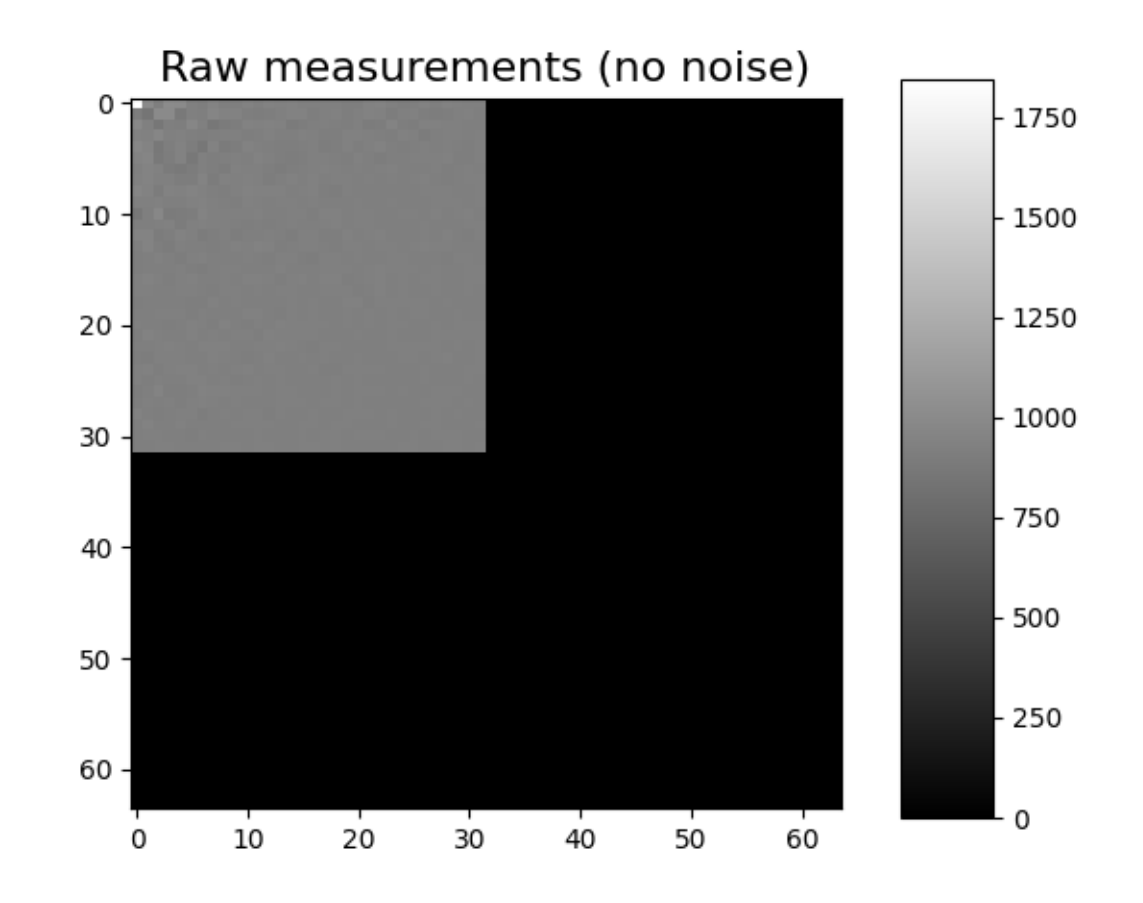

Shape of the raw measurement image: (64, 64)

We now compute and plot the preprocessed measurements corresponding to an image in [-1,1]. For details in the preprocessing, see *[Tutorial 1](#page-146-0)*.

**Note:** Using [spyrit.core.prep.DirectPoisson](#page-56-0) with  $\alpha = 1$  allows to compensate for the image normalisation achieved by [spyrit.core.noise.NoNoise](#page-46-0).

```
from spyrit.core.prep import DirectPoisson
prep = Directorisson(1.0, meas_op) # "Undo" the NoNoise operator
m = prep(y)print(f"Shape of the preprocessed measurements: {m.shape}")
# plot
m_plot = m.detach().numpy().squeeze()
m_plot = meas2img(m_plot, Sampling_map)
print(f"Shape of the preprocessed measurement image: {m_plot.shape}")
imagesc(m_plot, "Preprocessed measurements (no noise)")
```
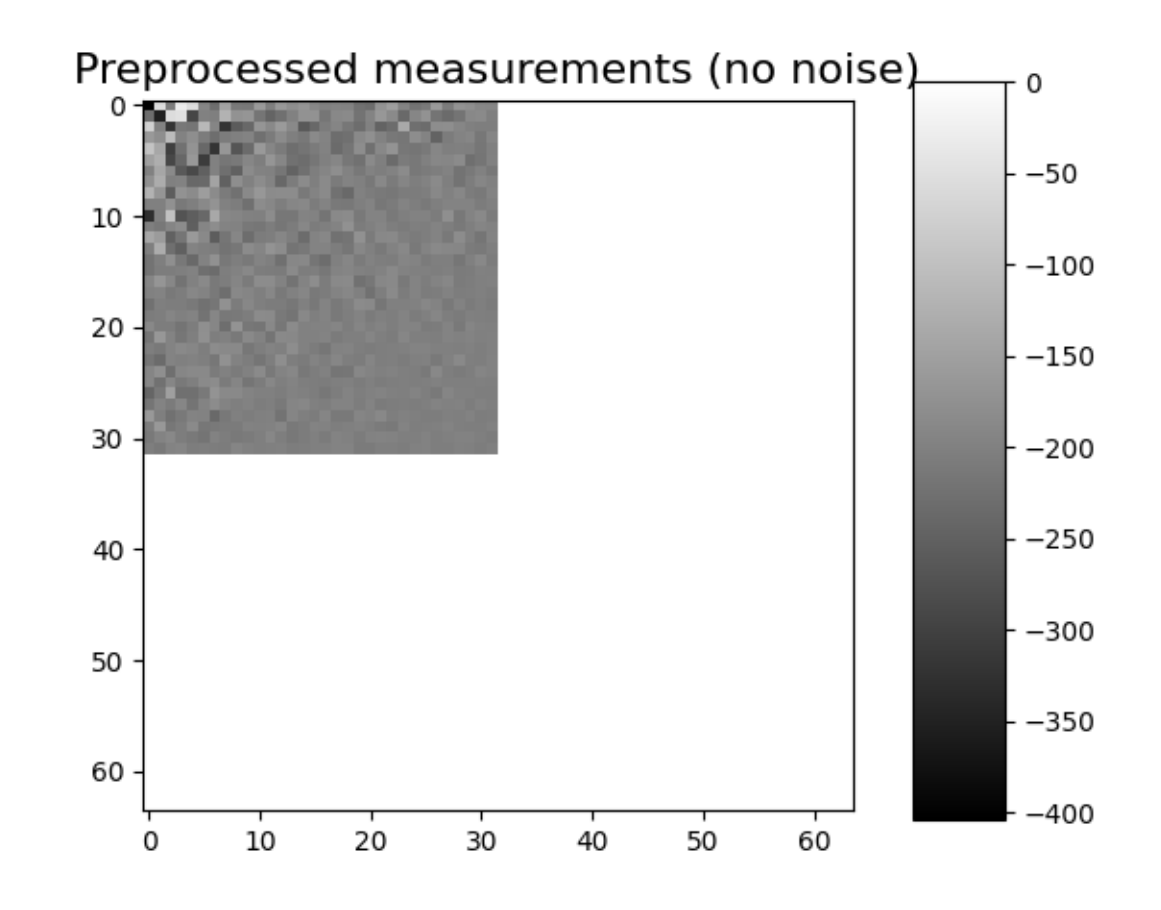

Shape of the preprocessed measurements: torch.Size([1, 1024]) Shape of the preprocessed measurement image: (64, 64)

# **Pseudo inverse**

We can use the *[spyrit.core.recon.PseudoInverse](#page-76-0)* class to perform the pseudo inverse reconstruction from the measurements y

```
from spyrit.core.recon import PseudoInverse
# Pseudo-inverse reconstruction operator
recon_op = PseudoInverse()
# Reconstruction
x\_rec = recon\_op(y, meas\_op)# plot
x_plot = x_rec.squeeze().view(h, h).cpu().numpy()
imagesc(x_plot, "Pseudoinverse reconstruction (no noise)", title_fontsize=20)
```
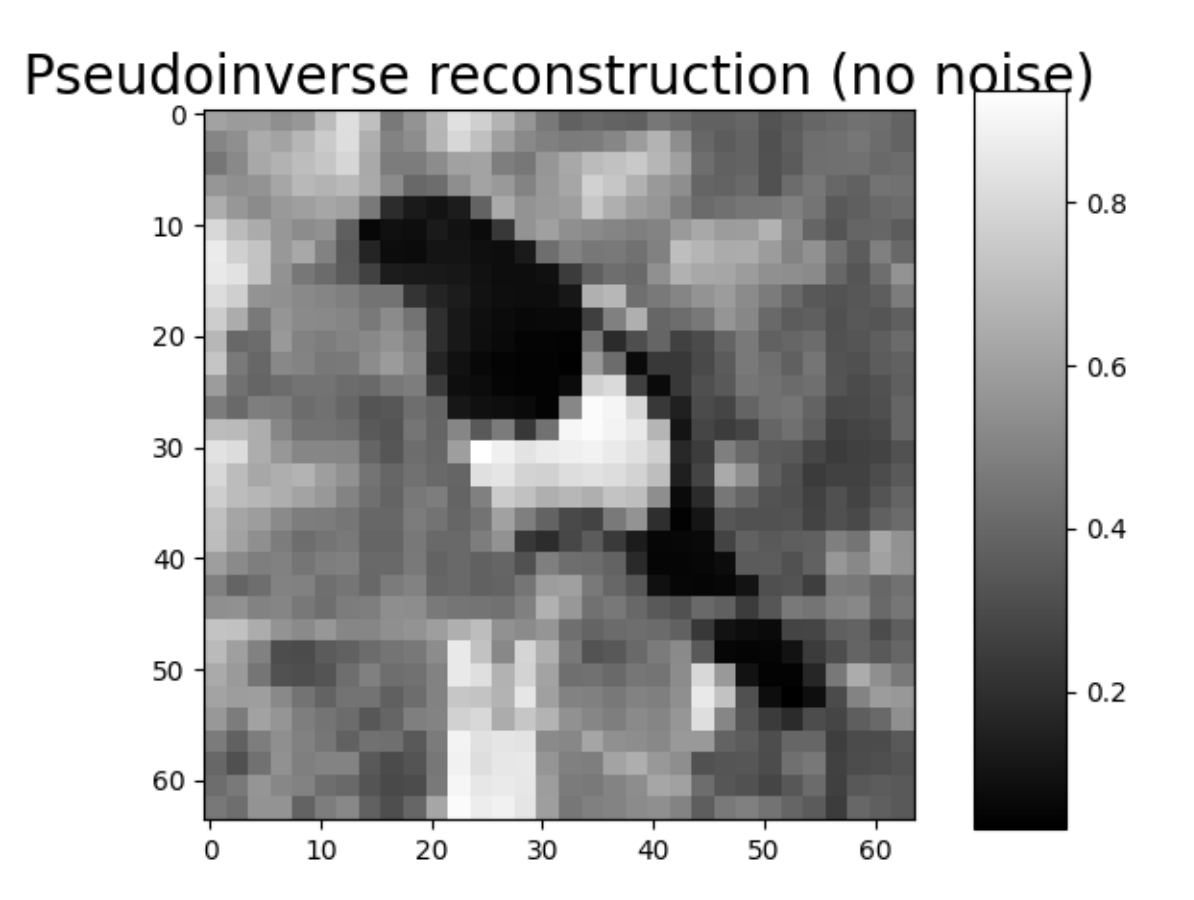

# **PinvNet Network**

Alternatively, we can consider the *[spyrit.core.recon.PinvNet](#page-71-0)* class that reconstructs an image by computing the pseudoinverse solution, which is fed to a neural networker denoiser. To compute the pseudoinverse solution only, the denoiser can be set to the identity operator

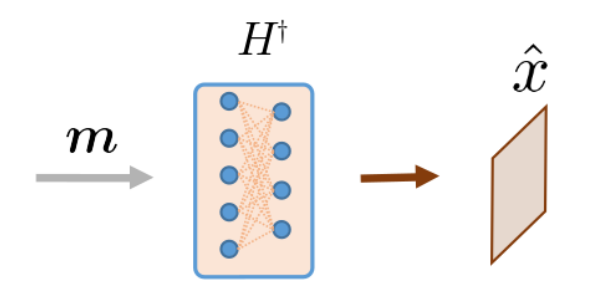

# from spyrit.core.recon import PinvNet

```
pinv_net = PinvNet(noise, prep, denoi=torch.nn.Identity())
```
or equivalently

```
pinv_net = PinvNet(noise, prep)
```
Then, we reconstruct the image from the measurement vector y using the [reconstruct\(\)](#page-74-0) method

```
x_{rec} = \text{pinv\_net}. reconstruct(y)
# plot
x_plot = x_rec.squeeze().cpu().numpy()
imagesc(x_plot, "PinvNet reconstruction (no noise)", title_fontsize=20)
```
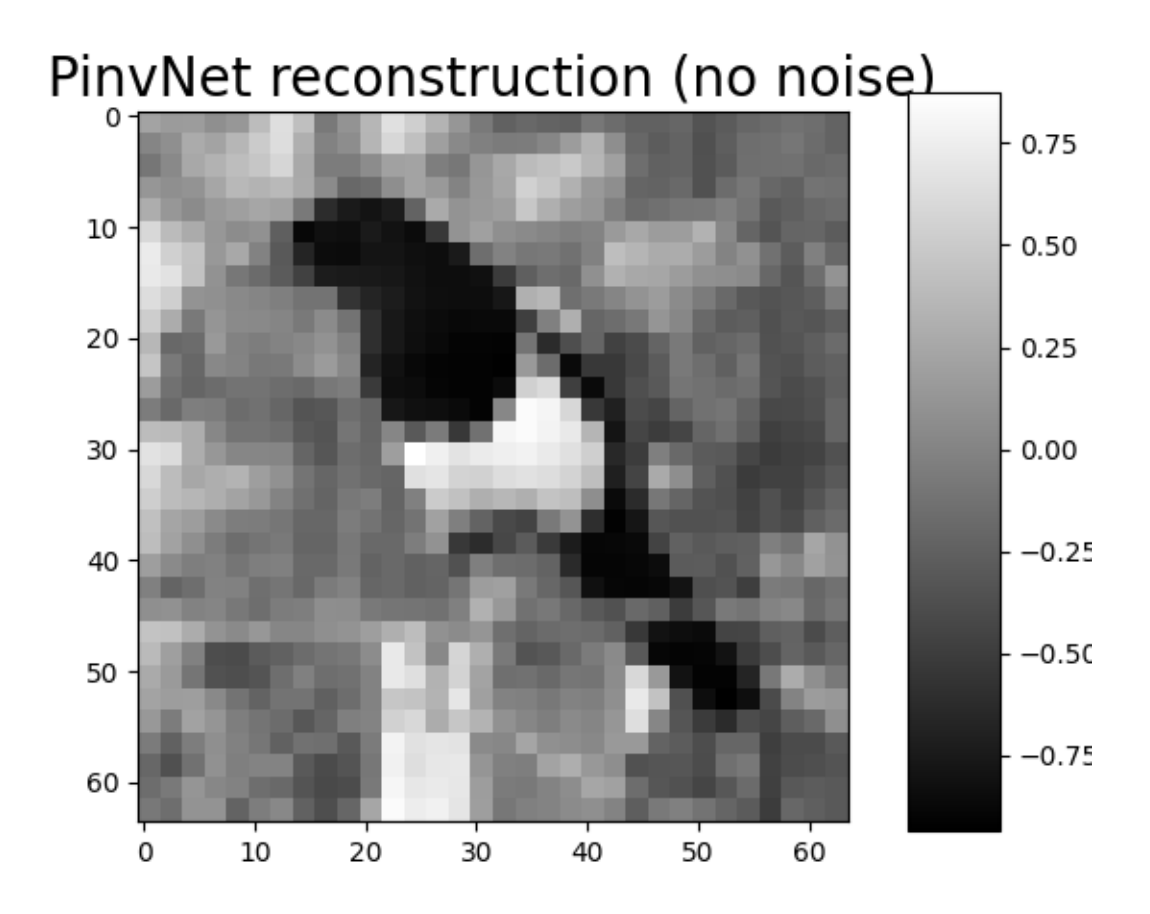

Alternatively, the measurement vector can be simulated using the [acquire\(\)](#page-72-0) method

```
y = pinv_{net} .acquire(x)x_{rec} = \text{pinv\_net}. reconstruct(y)
# plot
x_plot = x_rec.\nsquare(c) .cpu() .numpy()imagesc(x_plot, "Another pseudoinverse reconstruction (no noise)")
```
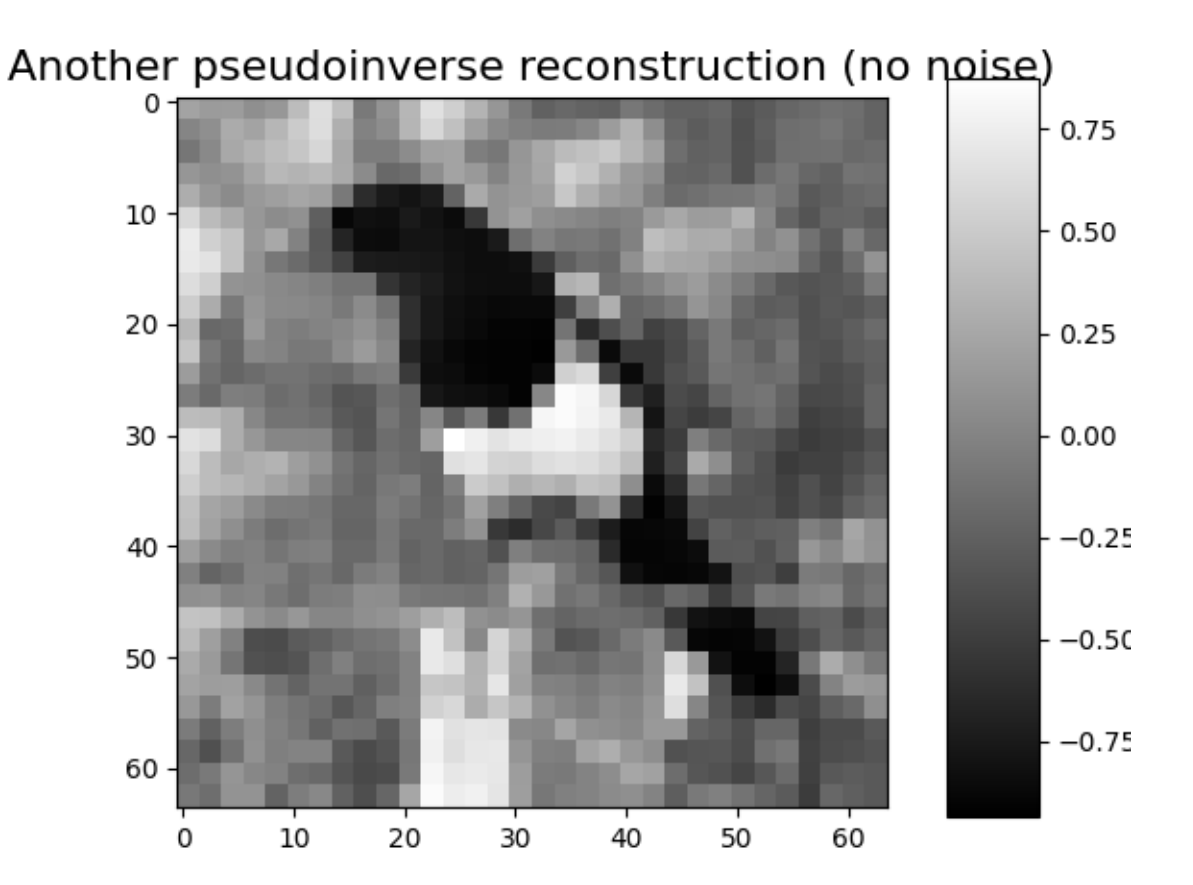

Note that the full module pinv\_net both simulates noisy measurements and reconstruct them

```
x_rec = pinv_net(x)print(f"Ground-truth image x: {x.shape}")
print(f"Reconstructed x_rec: {x_rec.shape}")
# plot
x_plot = x_rec.squeeze().cpu().numpy()
imagesc(x_plot, "One more pseudoinverse reconstruction (no noise)")
```
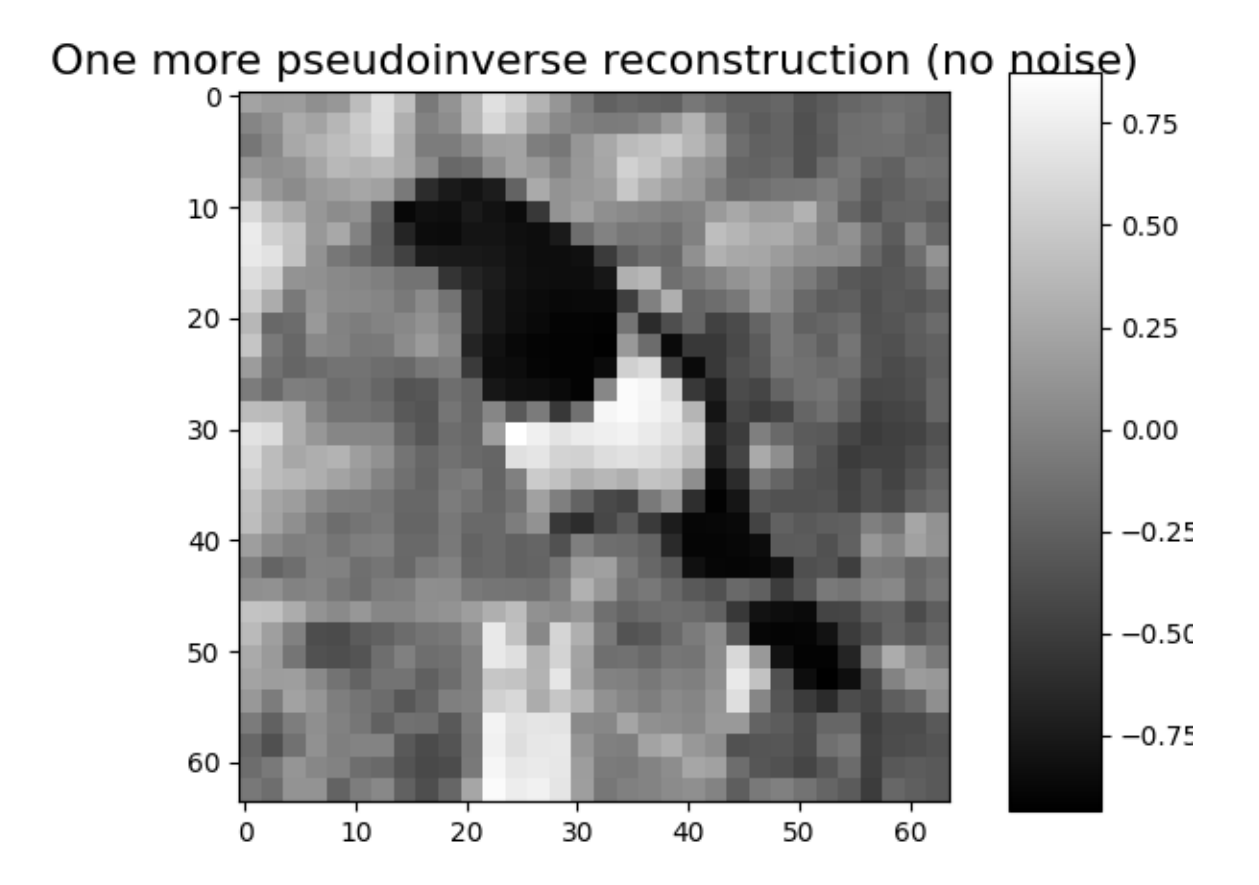

Ground-truth image x: torch.Size([1, 1, 64, 64]) Reconstructed x\_rec: torch.Size([1, 1, 64, 64])

# **Poisson-corrupted measurement**

Here, we consider the [spyrit.core.noise.Poisson](#page-48-0) class together with a [spyrit.core.prep.DirectPoisson](#page-56-0) preprocessing operator (see *[Tutorial 1](#page-146-0)*).

```
alpha = 10 # maximum number of photons in the image
from spyrit.core.noise import Poisson
from spyrit.misc.disp import imagecomp
noise = Poisson(meas_op, alpha)
prep = DirectPoisson(alpha, meas_op) # To undo the "Poisson" operator
pinv_net = PinvNet(noise, prep)
x\_rec\_1 = \text{pinv\_net}(x)x_rec_2 = pinv_net(x)
print(f"Ground-truth image x: \{x.shape\}")
print(f"Reconstructed x_rec: {x_rec.shape}")
```
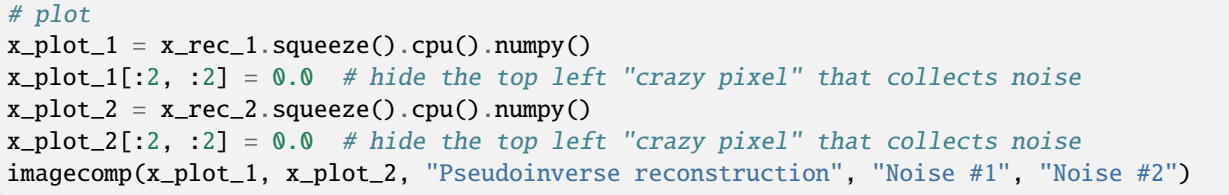

# Pseudoinverse reconstruction

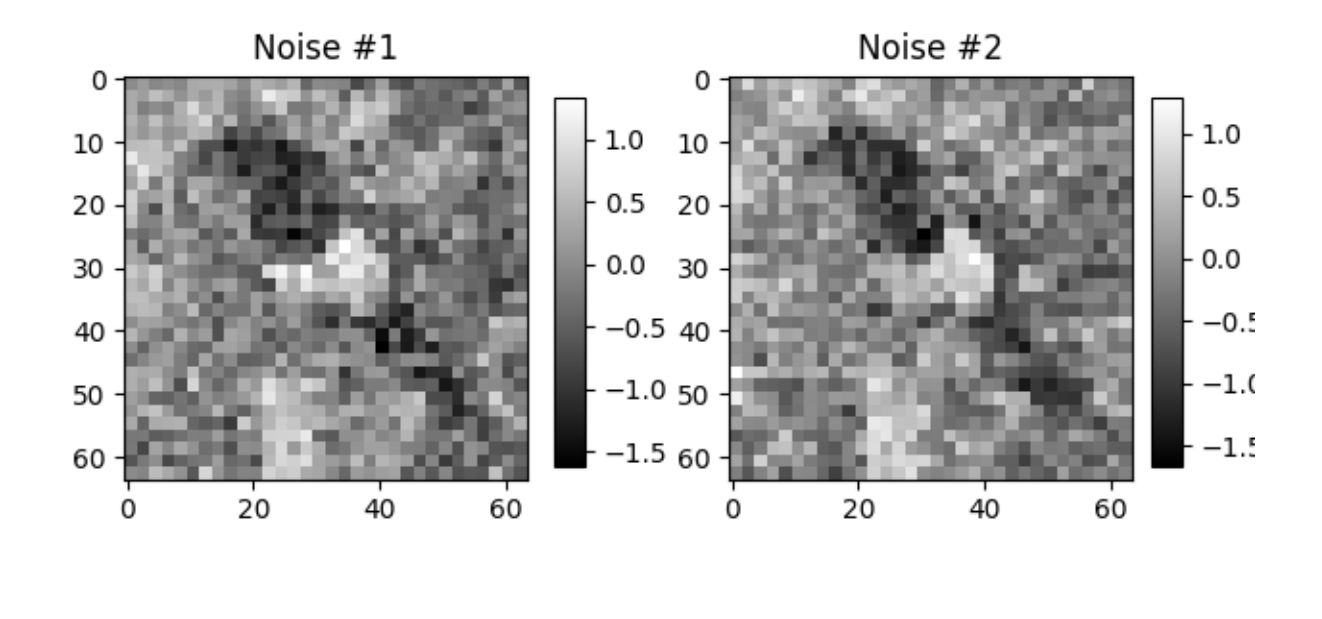

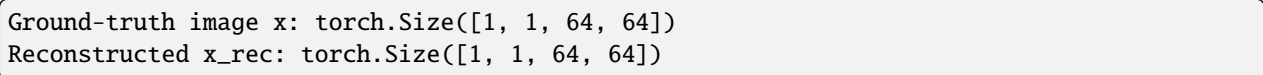

As shown in the next tutorial, a denoising neural network can be trained to postprocess the pseudo inverse solution.

**Total running time of the script:** (0 minutes 3.627 seconds)

# <span id="page-166-0"></span>**03. Pseudoinverse solution + CNN denoising**

<span id="page-166-1"></span>This tutorial shows how to simulate measurements and perform image reconstruction using PinvNet (pseudoinverse linear network) with CNN denoising as a last layer. This tutorial is a continuation of the *[Pseudoinverse solution tutorial](#page-154-1)* but uses a CNN denoiser instead of the identity operator in order to remove artefacts.

The measurement operator is chosen as a Hadamard matrix with positive coefficients, which can be replaced by any matrix.

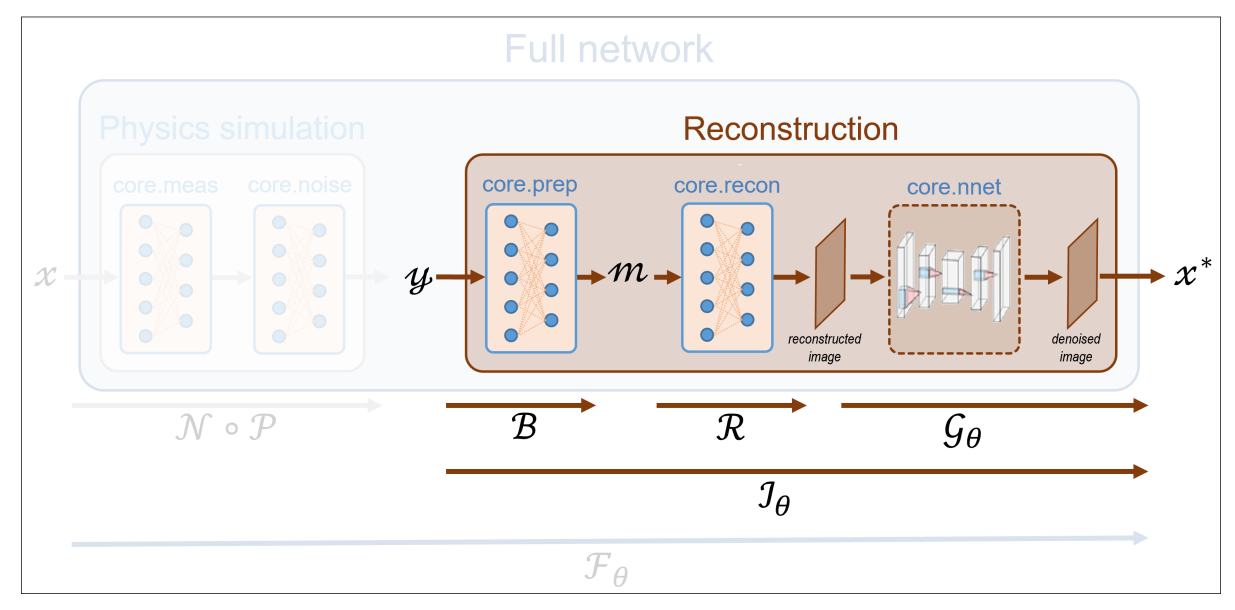

These tutorials load image samples from */images/*.

# **Load a batch of images**

Images x for training expect values in  $[-1,1]$ . The images are normalized using the transform\_gray\_norm() function.

```
import os
import torch
import torchvision
import numpy as np
import matplotlib.pyplot as plt
from spyrit.misc.disp import imagesc
from spyrit.misc.statistics import transform_gray_norm
# sphinx_gallery_thumbnail_path = 'fig/tuto3.png'
h = 64 # image size hxh
i = 1 # Image index (modify to change the image)
spyritPath = os.getcwd()imgs_path = os.path.join(spyritPath, "images/")
# Create a transform for natural images to normalized grayscale image tensors
transform = transform_gray_norm(img_size=h)
```
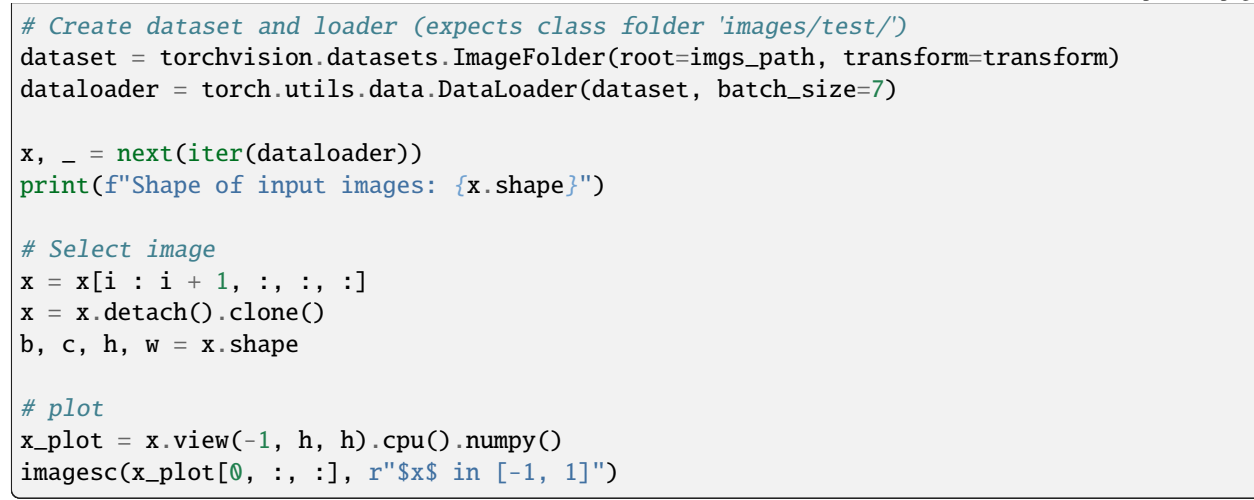

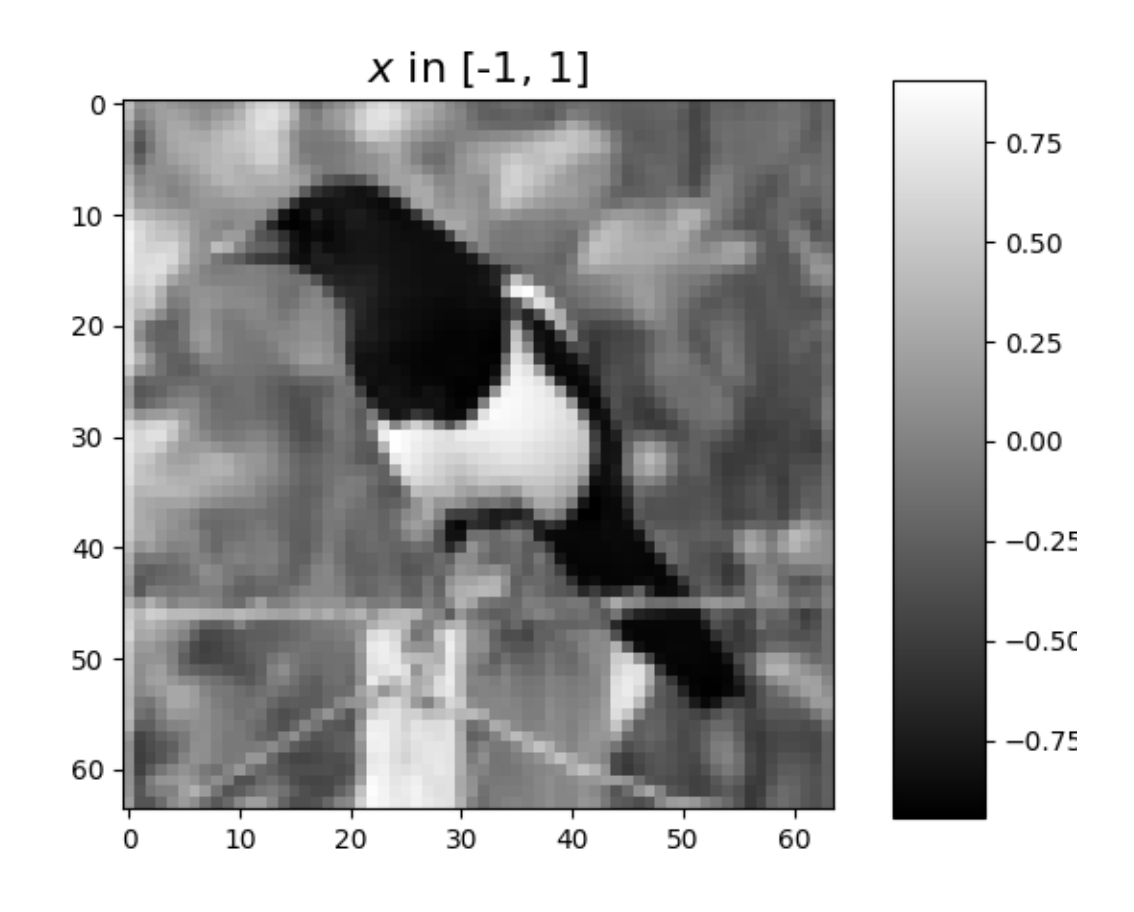

Shape of input images: torch.Size([7, 1, 64, 64])

# **Define a measurement operator**

We consider the case where the measurement matrix is the positive component of a Hadamard matrix and the sampling operator preserves only the first M low-frequency coefficients (see *[Positive Hadamard matrix](#page-156-0)* for full explantion).

```
import math
from spyrit.misc.sampling import sort_by_significance
from spyrit.misc.walsh_hadamard import walsh2_matrix
F = walk2_matrix(h)F = np.where(F > 0, F, 0)und = 4 # undersampling factor
M = h^{**2} // und # number of measurements (undersampling factor = 4)
Sampling_map = np.ones((h, h))M_{xy} = math.ceil(M**0.5)Sampling_map[:, M_{xy}:] = 0
Sampling_map[M_xy:, :] = 0
F = sort_by_significance(F, Sampling_map, "rows", False)
H = F[:M, :]print(f"Shape of the measurement matrix: {H.shape}")
imagesc(Sampling_map, "low-frequency sampling map")
```
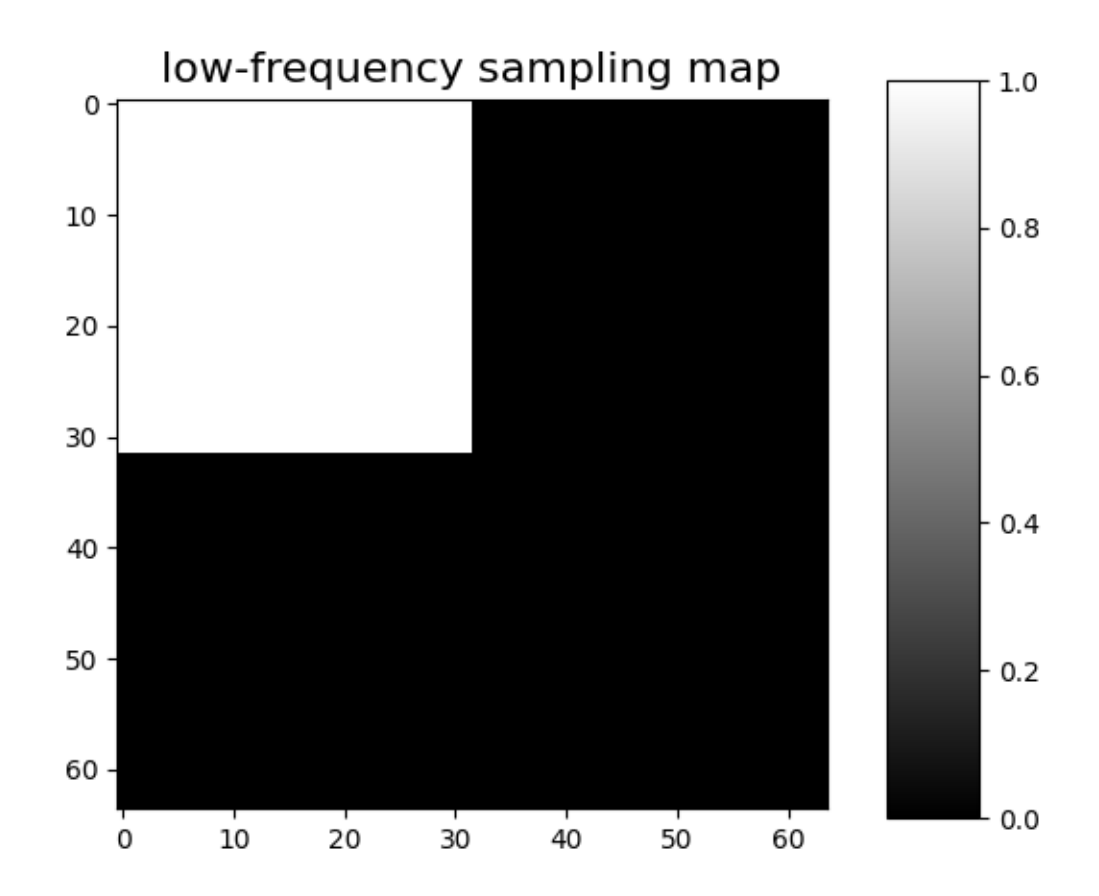

Shape of the measurement matrix: (1024, 4096)

Then, we instantiate a [spyrit.core.meas.Linear](#page-30-0) measurement operator

```
from spyrit.core.meas import Linear
```

```
meas_op = Linear(torch.from_number(H), pinv=True)
```
### **Noiseless case**

In the noiseless case, we consider the *[spyrit.core.noise.NoNoise](#page-46-0)* noise operator

```
from spyrit.core.noise import NoNoise
NO = 1.0 # Noise level (noiseless)
noise = NoNoise(meas_op)
# Simulate measurements
y = noise(xview<math>(b * c, h * w))print(f"Shape of raw measurements: {y.shape}")
```
Shape of raw measurements: torch.Size([1, 1024])

We now compute and plot the preprocessed measurements corresponding to an image in [-1,1]

```
from spyrit.core.prep import DirectPoisson
prep = DirectPoisson(NO, meas_op) # "Undo" the NoNoise operator
m = \text{prep}(y)print(f"Shape of the preprocessed measurements: {m.shape}")
```
Shape of the preprocessed measurements: torch.Size([1, 1024])

To display the subsampled measurement vector as an image in the transformed domain, we use the [spyrit.misc.](#page-117-0) [sampling.meas2img\(\)](#page-117-0) function

```
# plot
from spyrit.misc.sampling import meas2img
m_plot = m.detach().numpy().squeeze()
m_plot = meas2img(m_plot, Sampling_map)
print(f"Shape of the preprocessed measurement image: {m_plot.shape}")
imagesc(m_plot, "Preprocessed measurements (no noise)")
```
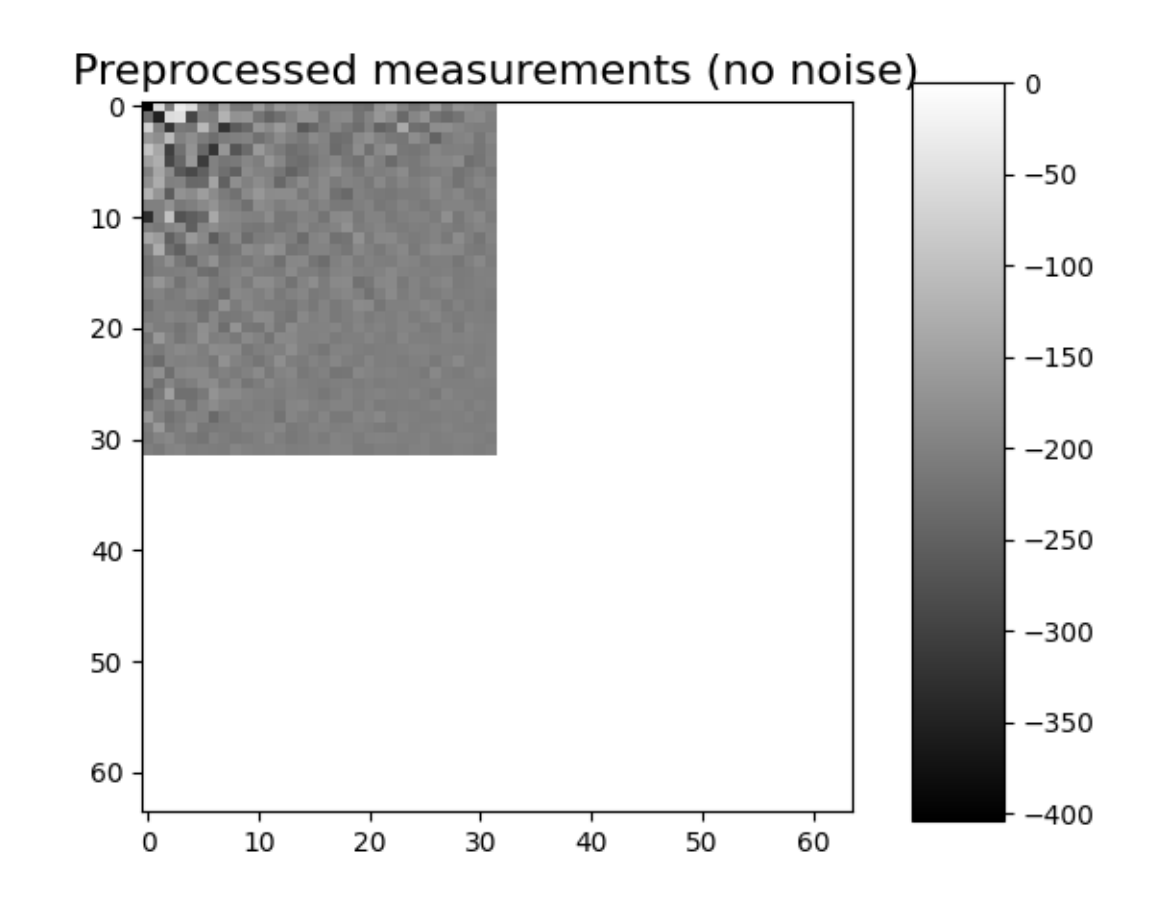

Shape of the preprocessed measurement image: (64, 64)

# **PinvNet Network**

We consider the [spyrit.core.recon.PinvNet](#page-71-0) class that reconstructs an image by computing the pseudoinverse solution, which is fed to a neural network denoiser. To compute the pseudoinverse solution only, the denoiser can be set to the identity operator

```
from spyrit.core.recon import PinvNet
```
pinv\_net = PinvNet(noise, prep, denoi=torch.nn.Identity())

or equivalently

pinv\_net = PinvNet(noise, prep)

Then, we reconstruct the image from the measurement vector y using the [reconstruct\(\)](#page-74-0) method

 $x_{rec} = \text{pinv}_net.reconstruct(y)$ 

## **Removing artefacts with a CNN**

Artefacts can be removed by selecting a neural network denoiser (last layer of PinvNet). We select a simple CNN using the [spyrit.core.nnet.ConvNet](#page-42-0) class, but this can be replaced by any neural network (eg. UNet from [spyrit.](#page-44-0) [core.nnet.Unet](#page-44-0)).

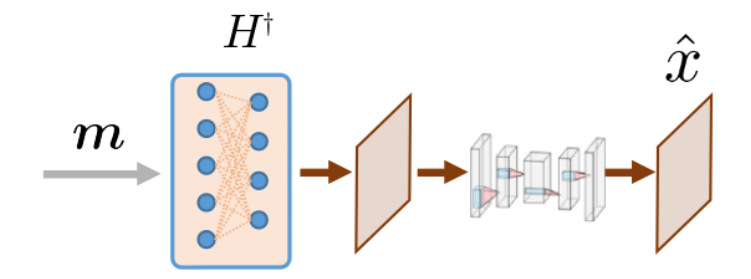

```
from spyrit.core.nnet import ConvNet, Unet
from spyrit.core.train import load_net
# Define PInvNet with ConvNet denoising layer
denoi = ConvNet()
pinv_net_cnn = PinvNet(noise, prep, denoi)
# Send to GPU if available
device = torch.device("cuda:0" if torch.cuda.is_available() else "cpu")
pinv_net_cnn = pinv_net_cnn.to(device)
```
As an example, we use a simple ConvNet that has been pretrained using STL-10 dataset. We download the pretrained weights and load them into the network.

```
# Load pretrained model
model_path = "./model"
num_epochs = 1
pretrained_model_num = 3
if pretrained_model_num == 1:
    # 1 epoch
   url_cnn = "https://drive.google.com/file/d/1iGjxOk06nlB5hSm3caIfx0vy2byQd-ZC/view?
˓→usp=drive_link"
   name_cnn = "pinv-net_cnn_stl10_N0_1_N_64_M_1024_epo_1_lr_0.001_sss_10_sdr_0.5_bs_512_
˓→reg_1e-07.pth"
   num\_epochs = 1elif pretrained_model_num == 2:
   # 5 epochs
   url_cnn = "https://drive.google.com/file/d/1tzZg1lU3AxOi8-EVXFgnxdtqQCJPjQ9f/view?
˓→usp=drive_link"
   name_cnn = (
       "pinv-net_cnn_stl10_N0_1_N_64_M_1024_epo_5_lr_0.001_sss_10_sdr_0.5_bs_512.pth"
   )
```

```
num_epochs = 5
elif pretrained_model_num == 3:
    # 30 epochs
    url_cnn = "https://drive.google.com/file/d/1IZYff1xQxJ3ckAnObqAWyOure6Bjkj4k/view?
\rightarrowusp=drive link"
    name\_cnn = "pinv-net\_cnn_st110_N0_1_N64_M_1024_epo_30_lr_0.001_sss_110_sdr_0.5_lbs_˓→512_reg_1e-07.pth"
    num_epochs = 30
# Create model folder
if os.path.exists(model_path) is False:
    os.mkdir(model_path)
    print(f"Created {model_path}")
# Download model weights
model\_cnn\_path = os.path.join(model\_path, name\_cnn)print(model_cnn_path)
if os.path.exists(model_cnn_path) is False:
    try:
        import gdown
        gdown.download(url_cnn, f"{model_cnn_path}.pth", quiet=False, fuzzy=True)
    except:
        print(f"Model {model_cnn_path} not downloaded!")
# Load model weights
load_net(model_cnn_path, pinv_net_cnn, device, False)
print(f"Model {model_cnn_path} loaded.")
Created ./model
./model/pinv-net_cnn_stl10_N0_1_N_64_M_1024_epo_30_lr_0.001_sss_10_sdr_0.5_bs_512_reg_1e-
˓→07.pth
Downloading...
From: https://drive.google.com/uc?id=1IZYff1xQxJ3ckAnObqAWyOure6Bjkj4k
To: /home/docs/checkouts/readthedocs.org/user_builds/spyrit/checkouts/master/tutorial/
\rightarrowmodel/pinv-net_cnn_stl10_N0_1_N_64_M_1024_epo_30_lr_0.001_sss_10_sdr_0.5_bs_512_reg_1e-
˓→07.pth.pth
  0%| 0.00/50.4M [00:00<?, ?B/s]
  2%| | 1.05M/50.4M [00:00<00:04, 10.4MB/s]
 18%| | 8.91M/50.4M [00:00<00:00, 48.3MB/s]
 34%| | 17.3M/50.4M [00:00<00:00, 50.4MB/s]
 53%| | 26.7M/50.4M [00:00<00:00, 65.0MB/s]
68%| | 34.1M/50.4M [00:00<00:00, 66.2MB/s]
 86%| | 43.5M/50.4M [00:00<00:00, 74.8MB/s]
100%|| 50.4M/50.4M [00:00<00:00, 67.2MB/s]
Model Loaded: ./model/pinv-net_cnn_stl10_N0_1_N_64_M_1024_epo_30_lr_0.001_sss_10_sdr_0.5_
˓→bs_512_reg_1e-07.pth
Model ./model/pinv-net_cnn_stl10_N0_1_N_64_M_1024_epo_30_lr_0.001_sss_10_sdr_0.5_bs_512_
˓→reg_1e-07.pth loaded.
```
We now reconstruct the image using PinvNet with pretrained CNN denoising and plot results side by side with the

PinvNet without denoising

```
with torch.no_grad():
    x\_rec\_cnn = pinv\_net\_cnn. reconstruct(y.to(device))x\_rec\_cnn = pinv\_net\_cnn(x_to(device))# plot
x_plot = x.squeeze().cpu().numpy()
x_plot2 = x_rec.\nsquaresqueeze().cpu().numpy()
x_plot3 = x_rec_cnn.\nsquareize() .cpu().numpy()from spyrit.misc.disp import add_colorbar, noaxis
f, (ax1, ax2, ax3) = plt.subplots(1, 3, figsize=(15, 5))im1 = ax1.imshow(x_plot, canap="gray")ax1.set_title("Ground-truth image", fontsize=20)
noaxis(ax1)
add_colorbar(im1, "bottom", size="20%")
im2 = ax2.imshow(x_plot2, canap="gray")ax2.set_title("Pinv reconstruction", fontsize=20)
noaxis(ax2)
add_colorbar(im2, "bottom", size="20%")
im3 = ax3.imshow(x_plot3, canap="gray")ax3.set_title(f"Pinv + CNN (trained {num_epochs} epochs", fontsize=20)
noaxis(ax3)
add_colorbar(im3, "bottom", size="20%")
```
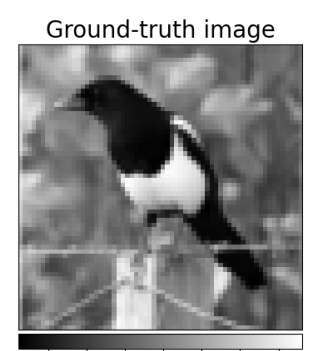

 $-0.75 - 0.50 - 0.25$  0.00 0.25 0.50 0.75

Pinv reconstruction

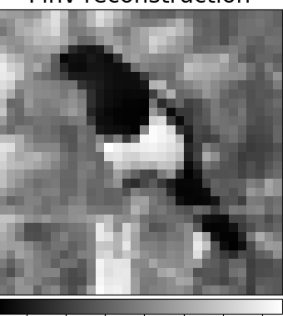

 $-0.75 -0.50 -0.25$  0.00 0.25 0.50 0.75

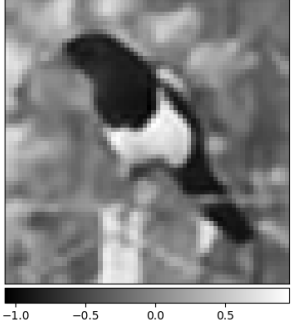

Pinv + CNN (trained 30 epochs

<matplotlib.colorbar.Colorbar object at 0x7f32cca68710>

We show the best result again (tutorial thumbnail purpose)

```
# Plot
imagesc(x_plot3, f"Pinv + CNN (trained {num_epochs} epochs", title_fontsize=20)
plt.show()
```
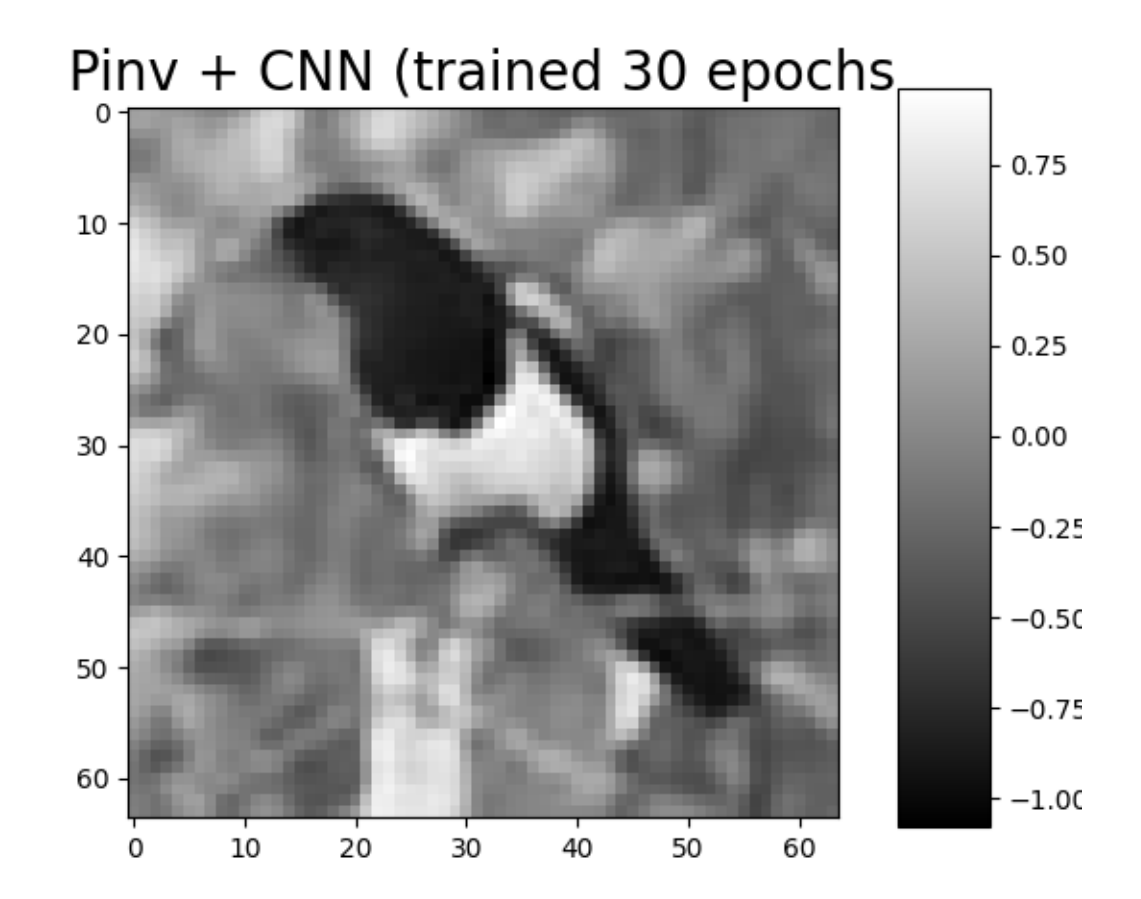

In the next tutorial, we will show how to train PinvNet + CNN denoiser.

**Total running time of the script:** (0 minutes 4.474 seconds)

# <span id="page-174-0"></span>**04. Train pseudoinverse solution + CNN denoising**

This tutorial shows how to train PinvNet with a CNN denoiser for reconstruction of linear measurements (results shown in the *[previous tutorial](#page-166-1)*). As an example, we use a small CNN, which can be replaced by any other network, for example Unet. Training is performed on the STL-10 dataset.

You can use Tensorboard for Pytorch for experiment tracking and for visualizing the training process: losses, network weights, and intermediate results (reconstructed images at different epochs).

The linear measurement operator is chosen as the positive part of a Hadamard matrix, but this matrix can be replaced by any desired matrix.

These tutorials load image samples from */images/*.

# **Load a batch of images**

First, we load an image  $x$  and normalized it to  $[-1,1]$ , as in previous examples.

```
import os
import torch
import torchvision
import numpy as np
import matplotlib.pyplot as plt
from spyrit.misc.disp import imagesc
from spyrit.misc.statistics import transform_gray_norm
h = 64 # image size hxh
i = 1 # Image index (modify to change the image)
spyritPath = os.getcwd()imgs_path = os.path.join(spyritPath, "images/")
# Create a transform for natural images to normalized grayscale image tensors
transform = transform_gray_norm(img_size=h)
# Create dataset and loader (expects class folder 'images/test/')
dataset = torchvision.datasets.ImageFolder(root=imgs_path, transform=transform)
dataloader = torch.utils.data.DataLoader(dataset, batch_size=7)
x, = = next(iter(dataloader))
print(f"Shape of input images: {x.shape}")
# Select image
x = x[i : i + 1, :, :, :]x = x.detach() clone()b, c, h, w = x. shape
# plot
x_plot = x.view(-1, h, h).cpu() .numpy()imagesc(x_plot[0, :, :], r"$x$ in [-1, 1]")
```
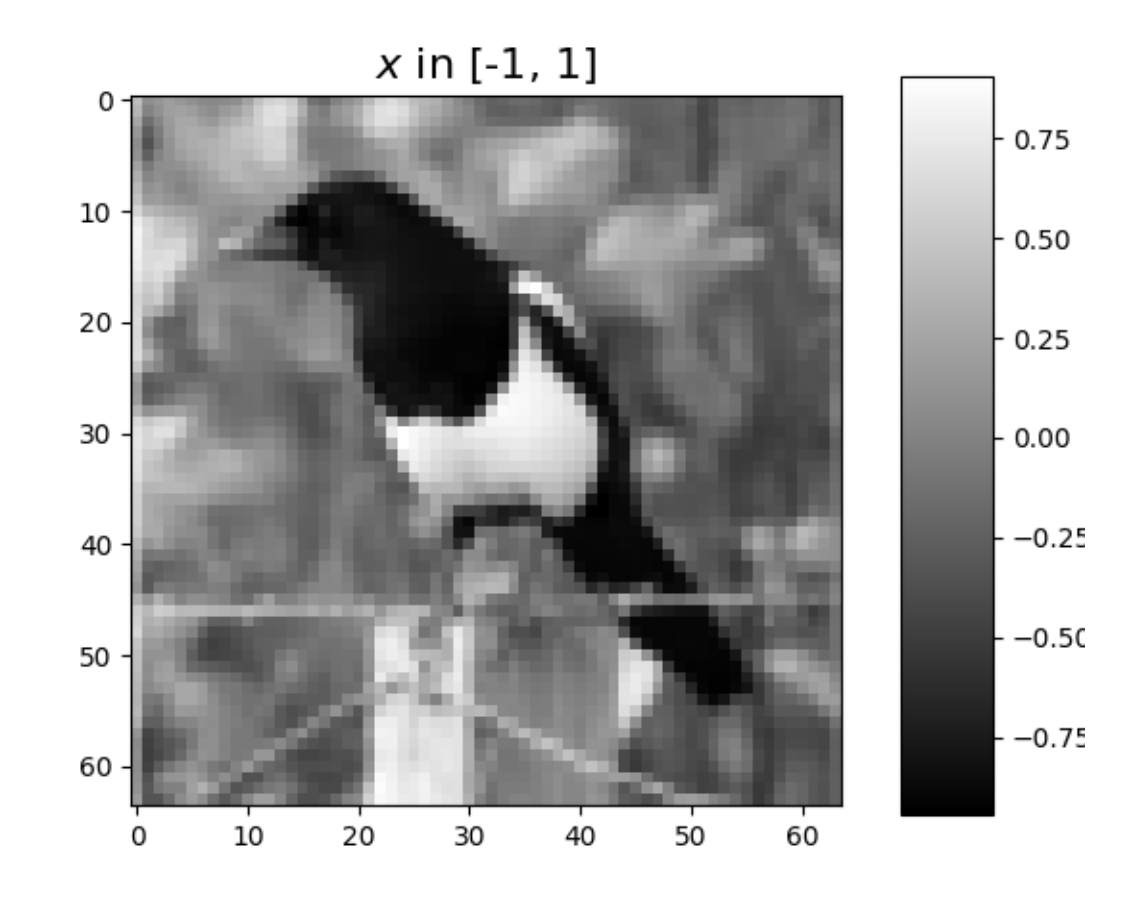

Shape of input images: torch.Size([7, 1, 64, 64])

## **Define a dataloader**

We define a dataloader for STL-10 dataset using [spyrit.misc.statistics.data\\_loaders\\_stl10\(\)](#page-121-0). This will download the dataset to the provided path if it is not already downloaded. It is based on pytorch pre-loaded dataset torchvision.datasets.STL10 and torch.utils.data.DataLoader, which creates a generator that iterates through the dataset, returning a batch of images and labels at each iteration.

Set mode\_run to True in the script below to download the dataset and for training; otherwise, pretrained weights and results will be download for display.

```
from spyrit.misc.statistics import data_loaders_stl10
from pathlib import Path
# Parameters
h = 64 # image size hxh
data\_root = Path("./data") # path to data folder (where the dataset is stored)
batch size = 512# Dataloader for STL-10 dataset
mode\_run = Falseif mode_run:
```

```
dataloads = data_loss_still()data_root,
    img_size=h,
    batch_size=batch_size,
    seed=7,
    shuffle=True,
    download=True,
)
```
## **Define a measurement operator**

We consider the case where the measurement matrix is the positive component of a Hadamard matrix, which is often used in single-pixel imaging (see *[Hadamard matrix](#page-156-0)*). Then, we simulate an accelerated acquisition by keeping only the first M low-frequency coefficients (see *[low frequency sampling](#page-156-1)*).

```
import math
from spyrit.misc.walsh_hadamard import walsh2_matrix
from spyrit.misc.sampling import sort_by_significance
und = 4 # undersampling factor
M = h^{**}2 // und # number of measurements (undersampling factor = 4)
F = walsh2_matrix(h)F = np. where (F > 0, F, 0)Sampling_map = np.ones((h, h))M_{xy} = math.ceil(M**0.5)Sampling_map[:, M_{xy}:] = 0
Sampling_map[M_xy:, : ] = 0# imagesc(Sampling_map, 'low-frequency sampling map')
F = sort_by\_significance(F, Sampling\_map, "rows", False)H = F[:M, :]print(f"Shape of the measurement matrix: {H.shape}")
```
Shape of the measurement matrix: (1024, 4096)

Then, we instantiate a [spyrit.core.meas.Linear](#page-30-0) measurement operator, a [spyrit.core.noise.NoNoise](#page-46-0) noise operator for noiseless case, and a preprocessing measurements operator [spyrit.core.prep.DirectPoisson](#page-56-0).

```
from spyrit.core.meas import Linear
from spyrit.core.noise import NoNoise
from spyrit.core.prep import DirectPoisson
meas_op = Linear(torch.from_number(H), pinv=True)noise = NoNoise(meas_op)
N0 = 1.0 # Mean maximum total number of photons
prep = DirectPoisson(NO, meas_op) # "Undo" the NoNoise operator
```
## **PinvNet Network**

We consider the *[spyrit.core.recon.PinvNet](#page-71-0)* class that reconstructs an image by computing the pseudoinverse solution and applies a nonlinear network denoiser. First, we must define the denoiser. As an example, we choose a small CNN using the [spyrit.core.nnet.ConvNet](#page-42-0) class. Then, we define the PinvNet network by passing the noise and preprocessing operators and the denoiser.

```
from spyrit.core.nnet import ConvNet
from spyrit.core.recon import PinvNet
denoiser = ConvNet()model = PinvNet(noise, prep, denoi=denoiser)
# Send to GPU if available
device = torch.device("cuda:0" if torch.cuda.is_available() else "cpu")
# Use multiple GPUs if available
if torch.cuda.device count() > 1:
   print("Let's use", torch.cuda.device_count(), "GPUs!")
   model = nn.DataParallel(model)
model = model.to(device)
```
Note: In the example provided, we choose a small CNN using the *[spyrit.core.nnet.ConvNet](#page-42-0) class.* This can be replaced by any denoiser, for example the [spyrit.core.nnet.Unet](#page-44-0) class or a custom denoiser.

## **Define a Loss function optimizer and scheduler**

In order to train the network, we need to define a loss function, an optimizer and a scheduler. We use the Mean Square Error (MSE) loss function, weigh decay loss and the Adam optimizer. The scheduler decreases the learning rate by a factor of gamma every step\_size epochs.

```
import torch.nn as nn
import torch.optim as optim
from torch.optim import lr_scheduler
from spyrit.core.train import save_net, Weight_Decay_Loss
# Parameters
lr = 1e-3step_size = 10gamma = 0.5loss = nn.MSELoss()criterion = Weight_Decay_Loss(loss)
optimizer = optim.Adam(model.parameters(), lr=lr)
scheduler = lr_scheduler.StepLR(optimizer, step_size=step_size, gamma=gamma)
```
# **Train the network**

To train the network, we use the [train\\_model\(\)](#page-93-0) function, which handles the training process. It iterates through the dataloader, feeds the inputs to the network and optimizes the solution (by computing the loss and its gradients and updating the network weights at each iteration). In addition, it computes the loss and desired metrics on the training and validation sets at each iteration. The training process can be monitored using Tensorboard.

**Note:** To launch Tensorboard type in a new console:

```
tensorboard –logdir runs
```
and open the provided link in a browser. The training process can be monitored in real time in the "Scalars" tab. The "Images" tab allows to visualize the reconstructed images at different iterations tb\_freq.

In order to train, you must set mode\_run to True for training. It is set to False by default to download the pretrained weights and results for display, as training takes around 40 min for 30 epochs.

```
# We train for one epoch only to check that everything works fine.
from spyrit.core.train import train_model
from datetime import datetime
# Parameters
model_root = Path("./model") # path to model saving files
num\_epochs = 5 # number of training epochs (num_epochs = 30)
checkpoint_interval = 2 # interval between saving model checkpoints
tb_freq = (50 # interval between logging to Tensorboard (iterations through the dataloader)
)
# Path for Tensorboard experiment tracking logs
name_run = "stdl10_hadampos"
now = datetime.now().strftime("%Y-%m-%d_%H-%M")
tb_path = f"runs/runs_{name_run}_n{int(N0)}_m{M}/{now}"
# Train the network
if mode_run:
   model, train_info = train_model(
       model,
        criterion,
        optimizer,
        scheduler,
        dataloaders,
        device,
        model_root,
        num_epochs=num_epochs,
        disp=True,
        do_checkpoint=checkpoint_interval,
        tb_path=tb_path,
        tb_freq=tb_freq,
   )
else:
    train_info = \{\}
```
### **Save the network and training history**

We save the model so that it can later be utilized. We save the network's architecture, the training parameters and the training history.

```
from spyrit.core.train import save_net
# Training parameters
train_type = ^{\prime\prime}NO_{:g}".format(NO)
arch = "pinv-net"denoi = "cnn"
data = "st110"reg = 1e-7 # Default value
\texttt{suffix} = "N_{_{}}\ M_{_{}}\ \texttt{epo_{}}\ l_{r_{}}\ \texttt{sss_{}} l_{s} \texttt{sdr_{}}\ \texttt{bs_{}}\ \} ". \texttt{format(}h, M, num_epochs, lr, step_size, gamma, batch_size
)
title = model_root / f''{arch}_{denoi}_{data}_{train_type}_{suffix}"
print(title)
Path(model_root).mkdir(parents=True, exist_ok=True)
if checkpoint_interval:
    Path(title).mkdir(parents=True, exist_ok=True)
save_net(title, model)
# Save training history
import pickle
if mode_run:
    from spyrit.core.train import Train_par
    params = Train\_par(batch\_size, lr, h, reg=reg)params.set_loss(train_info)
    train_path = model_root / f"TRAIN_{arch}_{denoi}_{data}_{train_type}_{suffix}.pkl"
    with open(train_path, "wb") as param_file:
        pickle.dump(params, param_file)
    torch.cuda.empty_cache()
else:
    # Download training history
    import gdown
    train_path = os.path.join(
        model_root,
        "TRAIN_pinv-net_cnn_stl10_N0_1_N_64_M_1024_epo_30_lr_0.001_sss_10_sdr_0.5_bs_512_
\rightarrowreg_1e-07.pkl",
    \lambdaurl_train = "https://drive.google.com/file/d/13KIbSEigHBZ8ub_JxMUqwRDMHklnFz8A/view?
˓→usp=drive_link"
    gdown.download(url_train, train_path, quiet=False, fuzzy=True)
```

```
with open(train_path, "rb") as param_file:
    params = pickle.load(param_file)
train_info["train"] = params.train_loss
train_info["val"] = params.val_loss
```

```
model/pinv-net_cnn_stl10_N0_1_N_64_M_1024_epo_5_lr_0.001_sss_10_sdr_0.5_bs_512
model/pinv-net_cnn_stl10_N0_1_N_64_M_1024_epo_5_lr_0.001_sss_10_sdr_0.5_bs_512.pth
Model Saved
Downloading...
From: https://drive.google.com/uc?id=13KIbSEigHBZ8ub_JxMUqwRDMHklnFz8A
To: /home/docs/checkouts/readthedocs.org/user_builds/spyrit/checkouts/master/tutorial/
˓→model/TRAIN_pinv-net_cnn_stl10_N0_1_N_64_M_1024_epo_30_lr_0.001_sss_10_sdr_0.5_bs_512_
\rightarrowreg_1e-07.pkl
  0%| | 0.00/714 [00:00<?, ?B/s]
100%|| 714/714 [00:00<00:00, 3.09MB/s]
```
We plot the training loss and validation loss

```
# Plot
# sphinx_gallery_thumbnail_number = 2
fig = plt.figure()plt.plot(train_info["train"], label="train")
plt.plot(train_info["val"], label="val")
plt.xlabel("Epochs", fontsize=20)
plt.ylabel("Loss", fontsize=20)
plt.legend(fontsize=20)
```
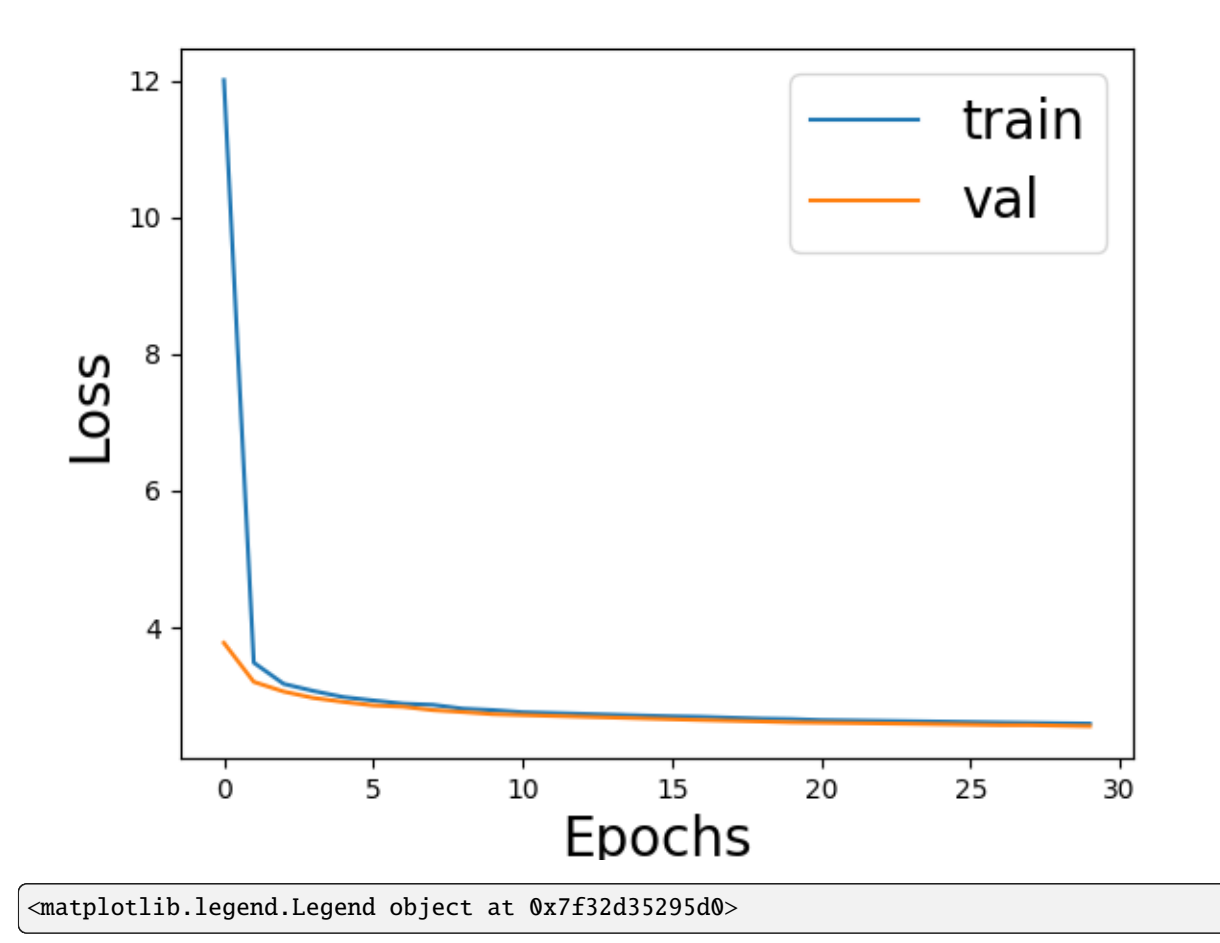

**Note:** See the googlecolab notebook [spyrit-examples/tutorial/tuto\\_train\\_lin\\_meas\\_colab.ipynb](https://github.com/openspyrit/spyrit-examples/tree/master/tutorial) for training a reconstruction network on GPU. It shows how to train using different architectures, denoisers and other hyperparameters from [train\\_model\(\)](#page-93-0) function.

**Total running time of the script:** (0 minutes 13.703 seconds)

### **05. Acquisition operators (advanced) - Split measurements and subsampling**

<span id="page-182-0"></span>This tutorial is a continuation of the *[Acquisition operators tutorial](#page-146-0)* for single-pixel imaging, which showed how to simulate linear measurements using the [spyrit.core](#page-9-0) submodule (based on three classes [spyrit.core.meas](#page-9-1), [spyrit.](#page-45-0) [core.noise](#page-45-0), and [spyrit.core.prep](#page-55-0)). This tutorial extends the previous case: i) by introducing split measurements that can handle a Hadamard measurement matrix, and ii) by discussing the choice of the subsampling pattern for accelerated acquisitions.

These tutorials load image samples from */images/*.

### **Load a batch of images**

Images  $x$  for training neural networks expect values in  $[-1,1]$ . The images are normalized using the transform\_gray\_norm() function.

```
import os
import torch
import torchvision
import numpy as np
import matplotlib.pyplot as plt
from spyrit.misc.disp import imagesc
from spyrit.misc.statistics import transform_gray_norm
h = 64 # image size hxh
i = 1 # Image index (modify to change the image)
spyritPath = os.getcwd()imgs_path = os.path.join(spyritPath, "images/")
# Create a transform for natural images to normalized grayscale image tensors
transform = transform_gray_norm(img_size=h)
# Create dataset and loader (expects class folder 'images/test/')
dataset = torchvision.datasets.ImageFolder(root=imgs_path, transform=transform)
dataloader = torch.utils.data.DataLoader(dataset, batch_size=7)
x, = next(iter(dataloader))print(f"Shape of input images: {x.shape}")
# Select image
x = x[i : i + 1, :, :, :]x = x.detach() clone()b, c, h, w = x. shape
# plot
x_{p}lot = x \cdot view(-1, h, h) \cdot cpu() \cdot numpy()imagesc(x_plot[0, :, :], r"$x$ in [-1, 1]")
```
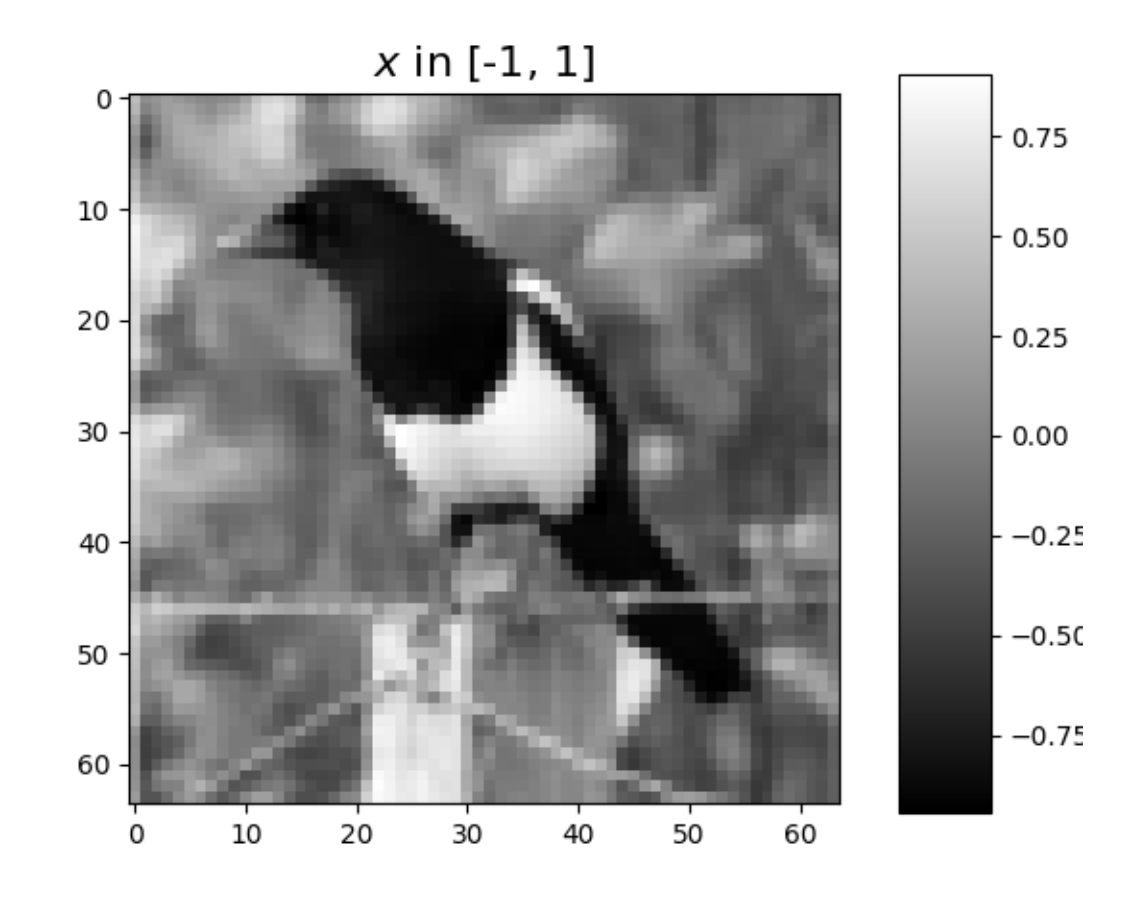

Shape of input images: torch.Size([7, 1, 64, 64])

### **The measurement and noise operators**

Noise operators are defined in the [noise](#page-45-0) module. A noise operator computes the following three steps sequentially:

- 1. Normalization of the image x with values in [-1,1] to get an image  $\tilde{x} = \frac{x+1}{2}$  in [0,1], as it is required for measurement simulation
- 2. Application of the measurement model, i.e., computation of  $P\tilde{x}$
- 3. Application of the noise model

$$
y \sim \texttt{Noise}(P\tilde{x}) = \texttt{Noise}\left(\frac{P(x+1)}{2}\right).
$$

The normalization is useful when considering distributions such as the Poisson distribution that are defined on positive values.

#### **Split measurement operator and no noise**

$$
y = P\tilde{x} = \begin{bmatrix} H_+ \\ H_- \end{bmatrix} \tilde{x}.
$$

Hadamard split measurement operator is defined in the [spyrit.core.meas.HadamSplit](#page-24-0) class. It computes linear measurements from incoming images, where  $P$  is a linear operator (matrix) with positive entries and  $\tilde{x}$  is a vectorized image. The class relies on a matrix  $H$  with shape  $(M, N)$  where  $N$  represents the number of pixels in the image and  $M \leq N$  the number of measurements. The matrix P is obtained by splitting the matrix H as  $H = H_{+} - H_{-}$  where  $H_+ = \max(0, H)$  and  $H_- = \max(0, -H)$ .

### **Subsampling**

We simulate an accelerated acquisition by subsampling the measurement matrix. We consider two subsampling strategies:

- "Naive subsampling" by retaining only the first  $M$  rows of the measurement matrix.
- "Variance subsampling" by retaining only the first  $M$  rows of a permuted measurement matrix where the first rows corresponds to the coefficients with largest variance and the last ones to the coefficients that are close to constant. The motivation is that almost constant coefficients are less informative than the others. This can be supported by principal component analysis, which states that preserving the components with largest variance leads to the best linear predictor.

Subsampling is done by retaining only the first  $M$  rows of a permuted Hadamard matrix Perm $H$ , where Perm is a permutation matrix with shape with shape  $(M, N)$  and H is a "full" Hadamard matrix with shape  $(N, N)$  (see Hadamard matrix in *[tutorial on pseudoinverse solution](#page-154-0)*). The permutation matrix Perm is obtained from the ordering matrix Ord with shape  $(h, h)$ . This is all handled internally by the [spyrit.core.meas.HadamSplit](#page-24-0) class.

First, we download the covariance matrix from our warehouse and load it. The covariance matrix has been computed from [ImageNet 2012 dataset.](https://www.image-net.org/challenges/LSVRC/2012/)

#### import girder\_client

```
# api Rest url of the warehouse
url = "https://pilot-warehouse.creatis.insa-lyon.fr/api/v1"
# Generate the warehouse client
gc = girder_client.GirderClient(apiUrl=url)
# Download the covariance matrix and mean image
data_folder = "./stat/"dataId\_list = \lceil"63935b624d15dd536f0484a5", # for reconstruction (imageNet, 64)
    "63935a224d15dd536f048496", # for reconstruction (imageNet, 64)
]
cov_name = "./stat/Cov_64x64.npy"try:
    for dataId in dataId_list:
        myfile = gc.getFile(dataId)
        gc.downloadFile(dataId, data_folder + myfile["name"])
```

```
print(f"Created {data_folder}")
    # Load covariance matrix for "variance subsampling"
   Cov = np.load(cov_name)print(f"Cov matrix {cov_name} loaded")
except:
    # Set to the identity if not found for "naive subsampling"
   Cov = np \cdot eye(h * h)print(f"Cov matrix {cov_name} not found! Set to the identity")
```
/home/docs/checkouts/readthedocs.org/user\_builds/spyrit/envs/master/lib/python3.11/site- ˓<sup>→</sup>packages/girder\_client/\_\_init\_\_.py:1: DeprecationWarning: pkg\_resources is deprecated␣ ˓<sup>→</sup>as an API. See https://setuptools.pypa.io/en/latest/pkg\_resources.html from pkg\_resources import DistributionNotFound, get\_distribution /home/docs/checkouts/readthedocs.org/user\_builds/spyrit/envs/master/lib/python3.11/site- ˓<sup>→</sup>packages/pkg\_resources/\_\_init\_\_.py:2832: DeprecationWarning: Deprecated call to `pkg\_ ˓<sup>→</sup>resources.declare\_namespace('sphinxcontrib')`. Implementing implicit namespace packages (as specified in PEP 420) is preferred to `pkg\_ ˓<sup>→</sup>resources.declare\_namespace`. See https://setuptools.pypa.io/en/latest/references/ ˓<sup>→</sup>keywords.html#keyword-namespace-packages declare\_namespace(pkg) Created ./stat/ Cov matrix ./stat/Cov\_64x64.npy loaded

We compute the order matrix  $Ord$  for the two sampling strategies, from the covariance matrix for the "variance subsampling", and from the identity matrix for the "naive subsampling". In the latter case, the order matrix is constant, as all coefficients are considered equally informative, and they are retained in the increasing 'naive' order. We also define the number of measurements  $M$  that will be used later.

```
from spyrit.misc.statistics import Cov2Var
from spyrit.misc.disp import add_colorbar, noaxis
# number of measurements (here, 1/4 of the pixels)
M = 64 * 64 // 4# Compute the order matrix
# "Naive subsampling"
Cov_{\text{e}} = np \cdot \text{eye}(h * h)Ord_nai = Cov2Var(Cov_eye)
# "Variance subsampling"
Ord_{var} = Cov2Var(Cov)
```
To provide further insight on the subsampling strategies, we can plot an approximation of the masks that are used to subsample the measurement matrices.

```
# sphinx_gallery_thumbnail_number = 2
# Mask for "naive subsampling"
mask\_nai = np.zeros((h, h))mask\_nai[0 : int(M / h), :] = 1
```
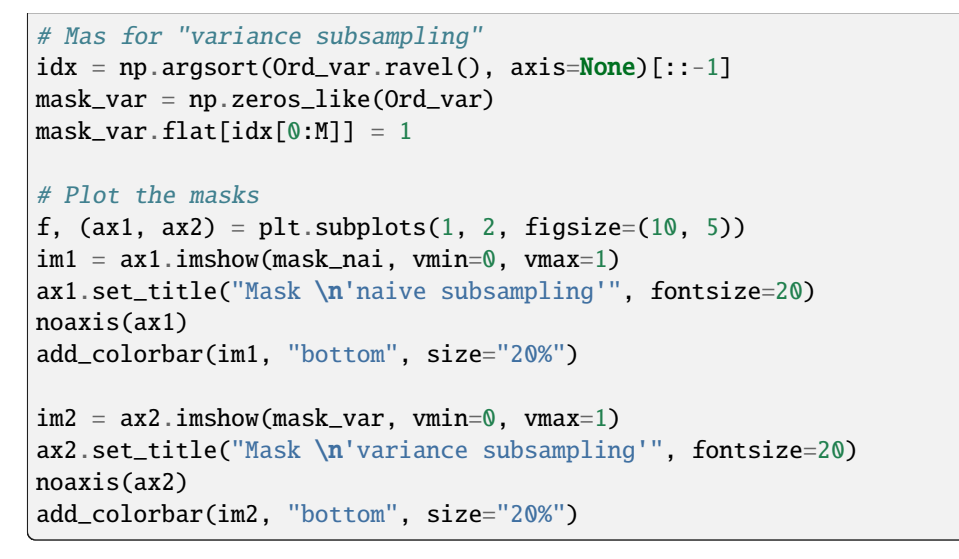

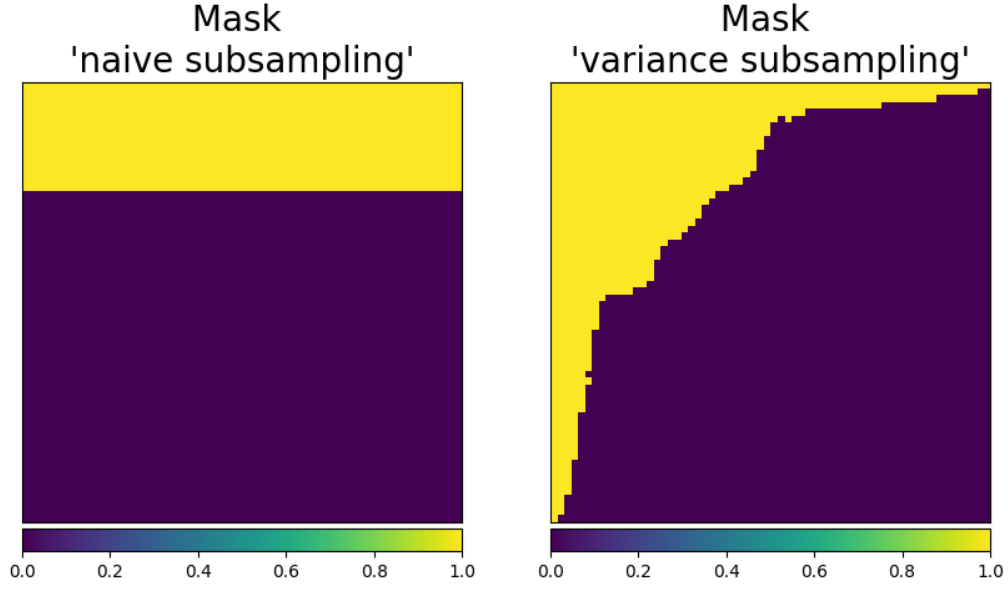

<matplotlib.colorbar.Colorbar object at 0x7f32cc8ba6d0>

**Note:** Note that in this tutorial the covariance matrix is used only for chosing the subsampling strategy. Although the covariance matrix can be also exploited to improve the reconstruction, this will be considered in a future tutorial.

#### **Measurement and noise operators**

We compute the measurement and noise operators and then simulate the measurement vector *.* 

We consider Poisson noise, i.e., a noisy measurement vector given by

$$
y \sim \mathcal{P}(\alpha P \tilde{x}),
$$

where  $\alpha$  is a scalar value that represents the maximum image intensity (in photons). The larger  $\alpha$ , the higher the signal-to-noise ratio.

We use the spyrit.core.noise. Poisson class, set  $\alpha$  to 100 photons, and simulate a noisy measurement vector for the two sampling strategies.

```
from spyrit.core.noise import Poisson
from spyrit.core.meas import HadamSplit
from spyrit.core.noise import Poisson
alpha = 100.0 # number of photons
# "Naive subsampling"
# Measurement and noise operators
meas_nai_op = HadamSplit(M, h, torch.from_numpy(Ord_nai))
noise_nai_op = Poisson(meas_nai_op, alpha)
# Measurement operator
x = x. view(b * c, h * w) # vectorized image
y\_nai = noise\_nai\_op(x) # a noisy measurement vector
# "Variance subsampling"
meas_var_op = HadamSplit(M, h, torch.from_numpy(Ord_var))
noise_var_op = Poisson(meas_var_op, alpha)
y_{\text{v}} = \text{noise\_var\_op}(x) # a noisy measurement vector
x = x. view(b * c, h * w) # vectorized image
print(f"Shape of vectorized image: {x.shape}")
print(f"Shape of simulated measurements y: {y_var.shape}")
```
Shape of vectorized image: torch.Size([1, 4096]) Shape of simulated measurements y: torch.Size([1, 2048])

### **The preprocessing operator measurements for split measurements**

We compute the preprocessing operators for the three cases considered above, using the [spyrit.core.prep](#page-55-0) module. As previously introduced, a preprocessing operator applies to the noisy measurements in order to compensate for the scaling factors that appear in the measurement or noise operators:

$$
m = \text{Prep}(y),
$$

We consider the [spyrit.core.prep.SplitPoisson](#page-58-0) class that intends to "undo" the [spyrit.core.noise.](#page-48-0) [Poisson](#page-48-0) class, for split measurements, by compensating for

- the scaling that appears when computing Poisson-corrupted measurements
- the affine transformation to get images in  $[0,1]$  from images in  $[-1,1]$

For this, it computes

$$
m = \frac{2(y_{+} - y_{-})}{\alpha} - P\mathbb{1},
$$

where  $y_+ = H_+\tilde{x}$  and  $y_- = H_-\tilde{x}$ . This is handled internally by the spyrit.core.prep. SplitPoisson class.

We compute the preprocessing operator and the measurements vectors for the two sampling strategies.

```
from spyrit.core.prep import SplitPoisson
# "Naive subsampling"
#
# Preprocessing operator
prep_nai_op = SplitPoisson(alpha, meas_nai_op)
# Preprocessed measurements
m_nai = prep_nai_op(y_nai)
# "Variance subsampling"
prep_var_op = SplitPoisson(alpha, meas_var_op)
m_\text{var} = \text{prep\_var\_op}(y_\text{var})
```
### **Noiseless measurements**

We consider now noiseless measurements for the "naive subsampling" strategy. We compute the required operators and the noiseless measurement vector. For this we use the [spyrit.core.noise.NoNoise](#page-46-0) class, which normalizes the input vector to get an image in [0,1], as explained in *[acquisition operators tutorial](#page-146-0)*. For the preprocessing operator, we assign the number of photons equal to one.

```
from spyrit.core.noise import NoNoise
nonoise_nai_op = NoNoise(meas_nai_op)
y\_nai\_nonoise = nonoise\_nai\_op(x) # a noisy measurement vector
prep_nonoise_op = SplitPoisson(1.0, meas_nai_op)
m_nai_nonoise = prep_nonoise_op(y_nai_nonoise)
```
We can now plot the three measurement vectors

```
from spyrit.misc.sampling import meas2img2
# Plot the three measurement vectors
m_plot = m_nai_nonoise.numpy()m_plot = meas2img2(m_plot.T, Ord_nai)
m\_plot = np.moveaxis(m\_plot, -1, 0)m\_plot\_max = np.max(m\_plot[0, :, :])m\_plot\_min = np.min(m\_plot[0, :, :])m_plot2 = m_nai.numpy()m_plot2 = meas2img2(m_plot2.T, Ord_nai)m_plot2 = np.moveaxis(m_plot2, -1, 0)m\_plot3 = m\_var.numpy()
```

```
m_plot3 = meas2img2(m_plot3.T, Ord_var)m_plot3 = np.moveaxis(m_plot3, -1, 0)f, (ax1, ax2, ax3) = plt.subplots(1, 3, figsize=(20, 7))im1 = ax1.inshow(m_plot[0, :, :], canap="gray")ax1.set_title("Noiseless measurements $m$ \n 'Naive' subsampling", fontsize=20)
noaxis(ax1)
add_colorbar(im1, "bottom", size="20%")
im2 = ax2.imshow(m_plot2[0, :, :], cmap="gray", vmin=m_plot_min, vmax=m_plot_max)
ax2.set_title("Measurements $m$ \n 'Naive' subsampling", fontsize=20)
noaxis(ax2)
add_colorbar(im2, "bottom", size="20%")
im3 = ax3.imshow(m_plot3[0, :, :], canap='gray", vmin=m_plot\_min, vmax=m_plot\_max)ax3.set_title("Measurements $m$ \n 'Variance' subsampling", fontsize=20)
noaxis(ax3)
add_colorbar(im3, "bottom", size="20%")
```
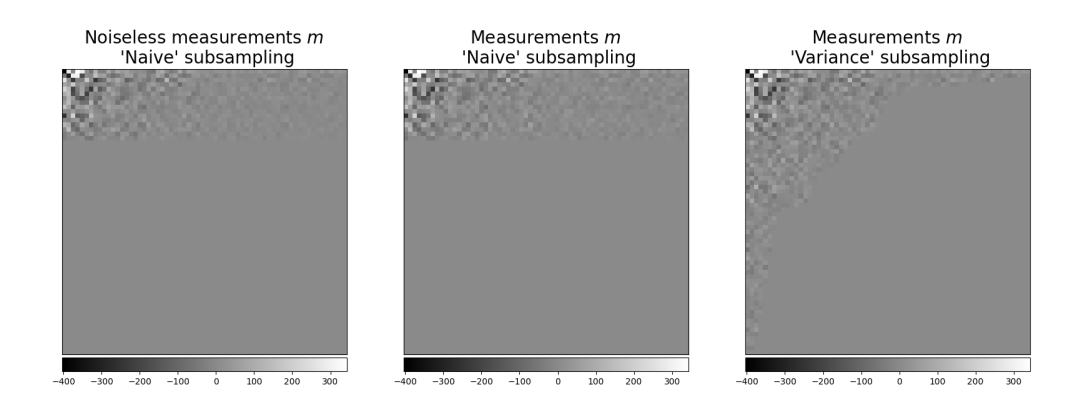

<matplotlib.colorbar.Colorbar object at 0x7f32ccb021d0>

### **PinvNet network**

We use the *[spyrit.core.recon.PinvNet](#page-71-0)* class where the pseudo inverse reconstruction is performed by a neural network

```
from spyrit.core.recon import PinvNet
# PinvNet(meas_op, prep_op, denoi=torch.nn.Identity())
pinvnet_nai_nonoise = PinvNet(nonoise_nai_op, prep_nonoise_op)
pinvnet_nai = PinvNet(noise_nai_op, prep_nai_op)
pinvnet_var = PinvNet(noise_var_op, prep_var_op)
# Reconstruction
z_nai_nonoise = pinvnet_nai_nonoise.reconstruct(y_nai_nonoise)
z_nai = pinvnet_nai.reconstruct(y_nai)
```

```
z_{var} = pinvnet_var.reconstruct(y_var)
```
We can now plot the three reconstructed images

```
from spyrit.misc.disp import add_colorbar, noaxis
# Plot
x_{plot} = x. view(-1, h, h). numpy()
z_plot_nai_nonoise = z_nai_nonoise.view(-1, h, h).numpy()
z_{\text{plot\_nai}} = z_{\text{mai.view}(-1, h, h) . \text{numpy()}}z_{\text{plot\_var}} = z_{\text{var}.\text{view}(-1, h, h).\text{numpy}()f, axs = plt.subplots(2, 2, figsize=(10, 10))im1 = axis[0, 0] .imshow(x_plot[0, :, :], canap="gray")axs[0, 0].set_title("Ground-truth image")
noaxis(axs[0, 0])
add_colorbar(im1, "bottom")
im2 = axis[0, 1] .imshow(z_plot_nai_nonoise[0, :, :], canap="gray")axs[0, 1].set_title("Reconstruction noiseless")
noaxis(axs[0, 1])
add_colorbar(im2, "bottom")
im3 = axis[1, 0] .imshow(z_plot_nai[0, :, :], canap='gray")axs[1, 0].set_title("Reconstruction \n 'Naive' subsampling")
noaxis(axs[1, 0])
add_colorbar(im3, "bottom")
im4 = axis[1, 1] .imshow(z_plot_var[0, :, :], canap="gray")axs[1, 1].set_title("Reconstruction \n 'Variance' subsampling")
noaxis(axs[1, 1])
add_colorbar(im4, "bottom")
plt.show()
```
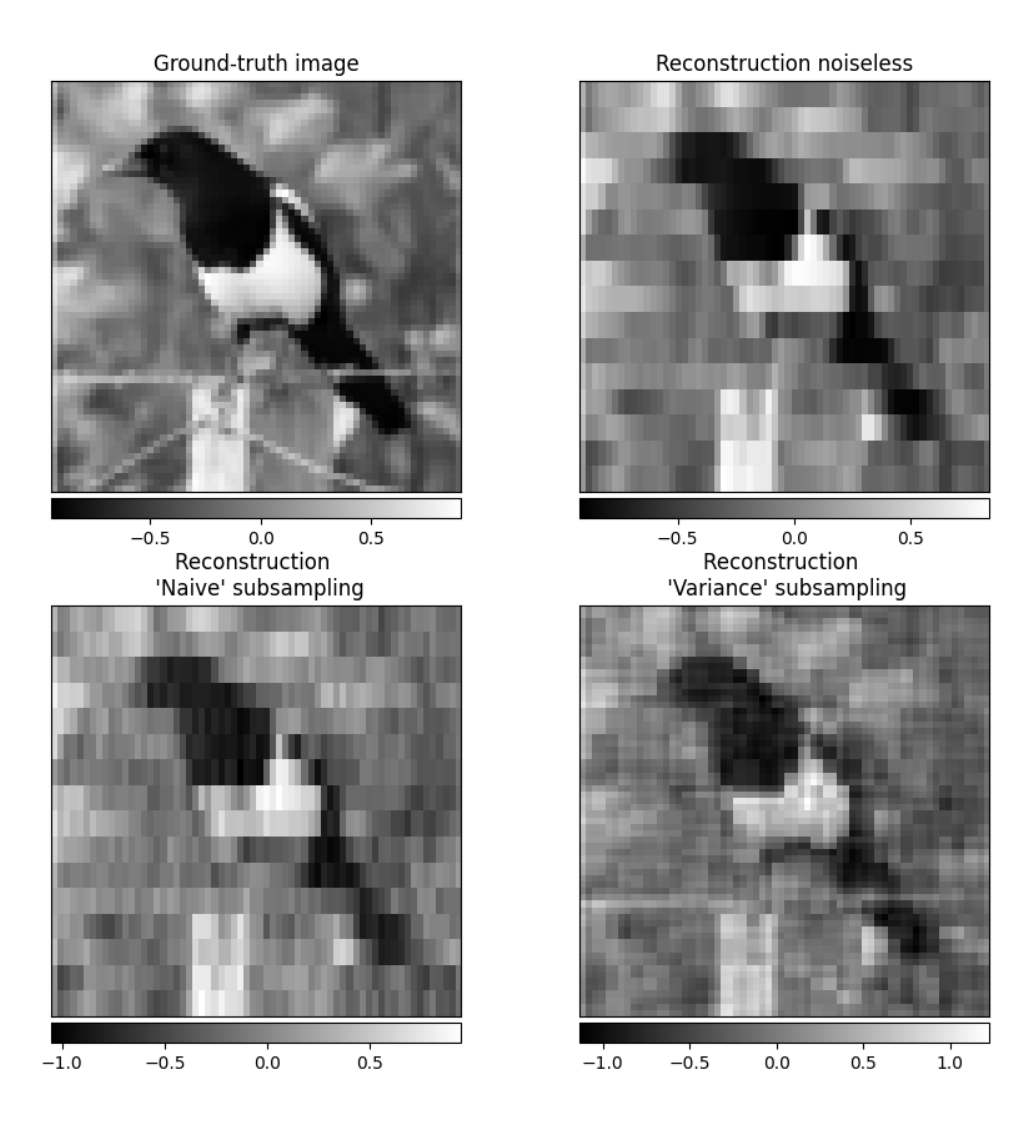

**Note:** Note that reconstructed images are pixelized when using the "naive subsampling", while they are smoother and more similar to the ground-truth image when using the "variance subsampling".

Another way to further improve results is to include a nonlinear post-processing step, which we will consider in a future tutorial.

**Total running time of the script:** (0 minutes 26.324 seconds)

### **06. DCNet solution for split measurements**

This tutorial shows how to perform image reconstruction using DCNet (denoised completion network) with and without a trainable image denoiser. In the previous tutorial *[Acquisition - split measurements](#page-182-0)* we showed how to handle split measurements for a Hadamard operator and how to perform a pseudo-inverse reconstruction with PinvNet.

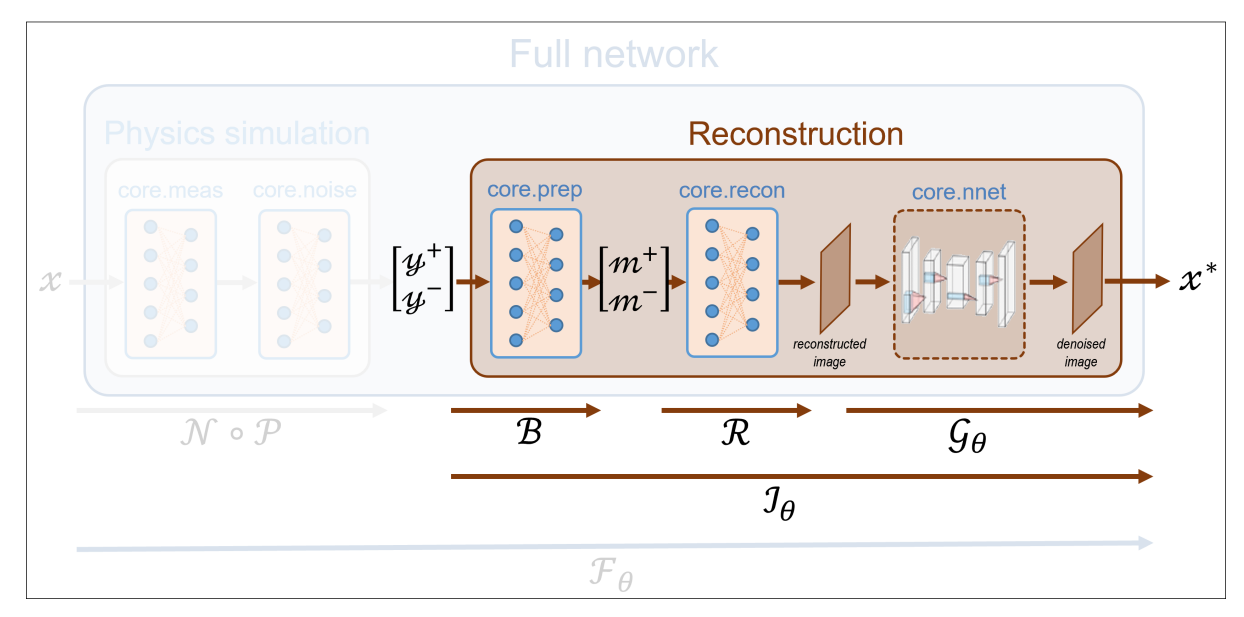

These tutorials load image samples from */images/*.

#### **Load a batch of images**

Images  $x$  for training neural networks expect values in  $[-1,1]$ . The images are normalized using the transform\_gray\_norm() function.

```
import os
import torch
import torchvision
import numpy as np
import matplotlib.pyplot as plt
from spyrit.misc.disp import imagesc
from spyrit.misc.statistics import transform_gray_norm
# sphinx_gallery_thumbnail_path = 'fig/tuto6.png'
h = 64 # image size hxh
i = 1 # Image index (modify to change the image)
spyritPath = os.getcwd()imgs_path = os.path.join(spyritPath, "images/")
# Create a transform for natural images to normalized grayscale image tensors
transform = transform_gray_norm(img_size=h)
```
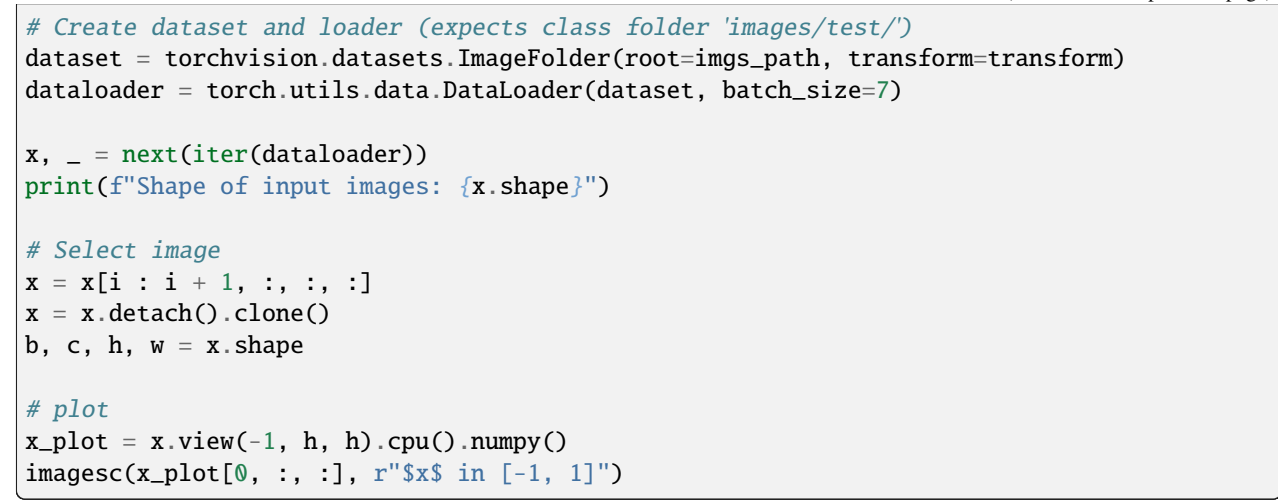

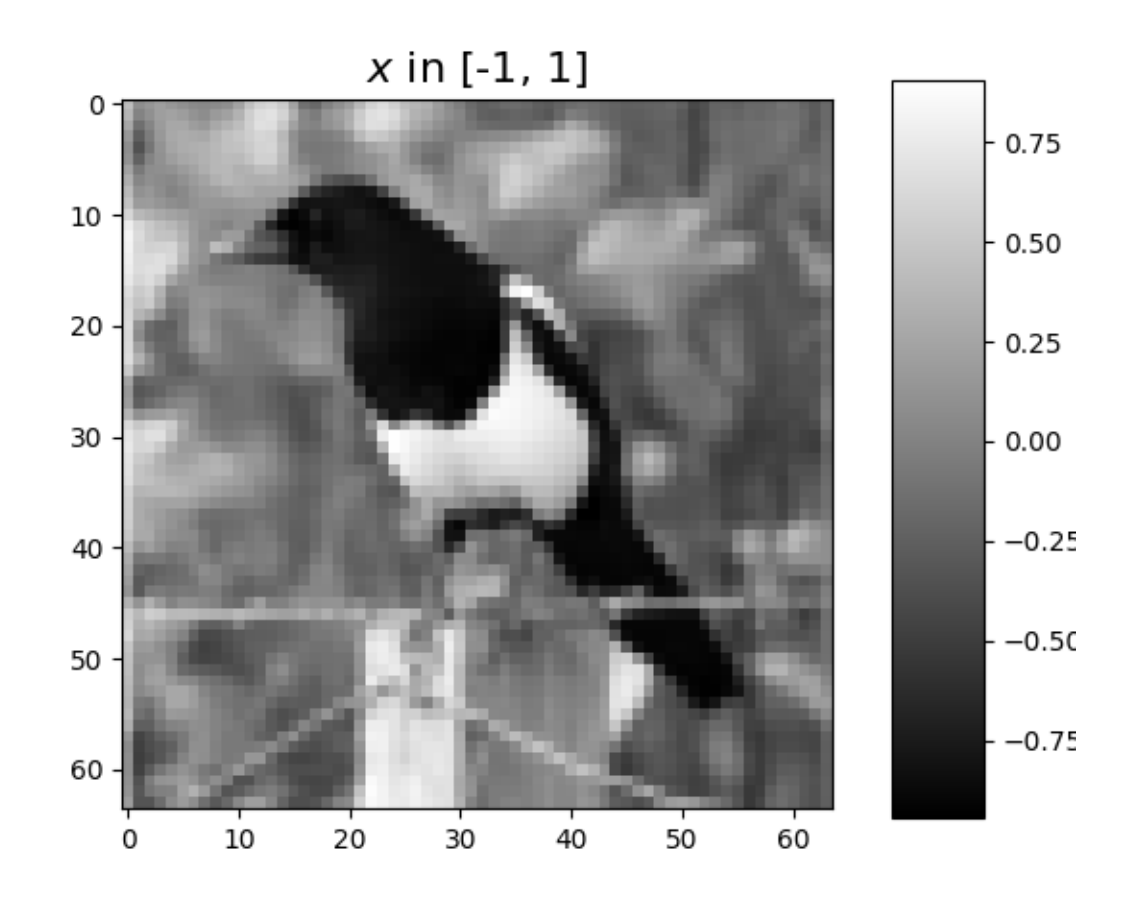

Shape of input images: torch.Size([7, 1, 64, 64])

### **Forward operators for split measurements**

We consider noisy split measurements for a Hadamard operator and a "variance subsampling" strategy that preserves the coefficients with the largest variance, obtained from a previously estimated covariance matrix (for more details, refer to *[Acquisition - split measurements](#page-182-0)*).

First, we download the covariance matrix and load it.

```
import girder_client
# api Rest url of the warehouse
url = "https://pilot-warehouse.creatis.insa-lyon.fr/api/v1"# Generate the warehouse client
gc = girder_client.GirderClient(apiUrl=url)
# Download the covariance matrix and mean image
data_folder = "./stat/"dataId list = <math>\lceil</math>"63935b624d15dd536f0484a5", # for reconstruction (imageNet, 64)
    "63935a224d15dd536f048496", # for reconstruction (imageNet, 64)
\mathbb{I}cov_name = "./stat/Cov_64x64.npy"try:
    Cov = np.load(cov_name)print(f"Cov matrix {cov_name} loaded")
except FileNotFoundError:
    for dataId in dataId_list:
        myfile = gc.getFile(dataId)gc.downloadFile(dataId, data_folder + myfile["name"])
    print(f"Created {data_folder}")
    Cov = np.load(cov_name)print(f"Cov matrix {cov_name} loaded")
except:
    Cov = np \cdot eye(h * h)print(f"Cov matrix {cov_name} not found! Set to the identity")
```
Cov matrix ./stat/Cov\_64x64.npy loaded

We define the measurement, noise and preprocessing operators and then simulate a noiseless measurement vector  $y$ . As in the previous tutorial, we simulate an accelerated acquisition by subsampling the measurement matrix by retaining only the first  $M$  rows of a Hadamard matrix Perm $H$ .

```
from spyrit.core.meas import HadamSplit
from spyrit.core.noise import Poisson
from spyrit.misc.sampling import meas2img2
from spyrit.misc.statistics import Cov2Var
from spyrit.core.prep import SplitPoisson
# Measurement parameters
M = 64 * 64 // 4 # Number of measurements (here, 1/4 of the pixels)
```

```
alpha = 100.0 # number of photons
# Ordering matrix
Ord = Cov2Var(Cov)
# Measurement and noise operators
meas_op = HadamSplit(M, h, torch.from_numpy(Ord))
noise_op = Poisson(meas_op, alpha)
prep_op = SplitPoisson(alpha, meas_op)
# Vectorize image
x = x \cdot view(b * c, h * w)print(f"Shape of vectorized image: {x.shape}")
# Measurements
y = noise_op(x) # a noisy measurement vector
m = prep\_op(y) # preprocessed measurement vector
m_plot = m.detach().numpy()
m_plot = meas2img2(m_plot.T, Ord)
imagesc(m_plot, r"Measurements $m$")
```
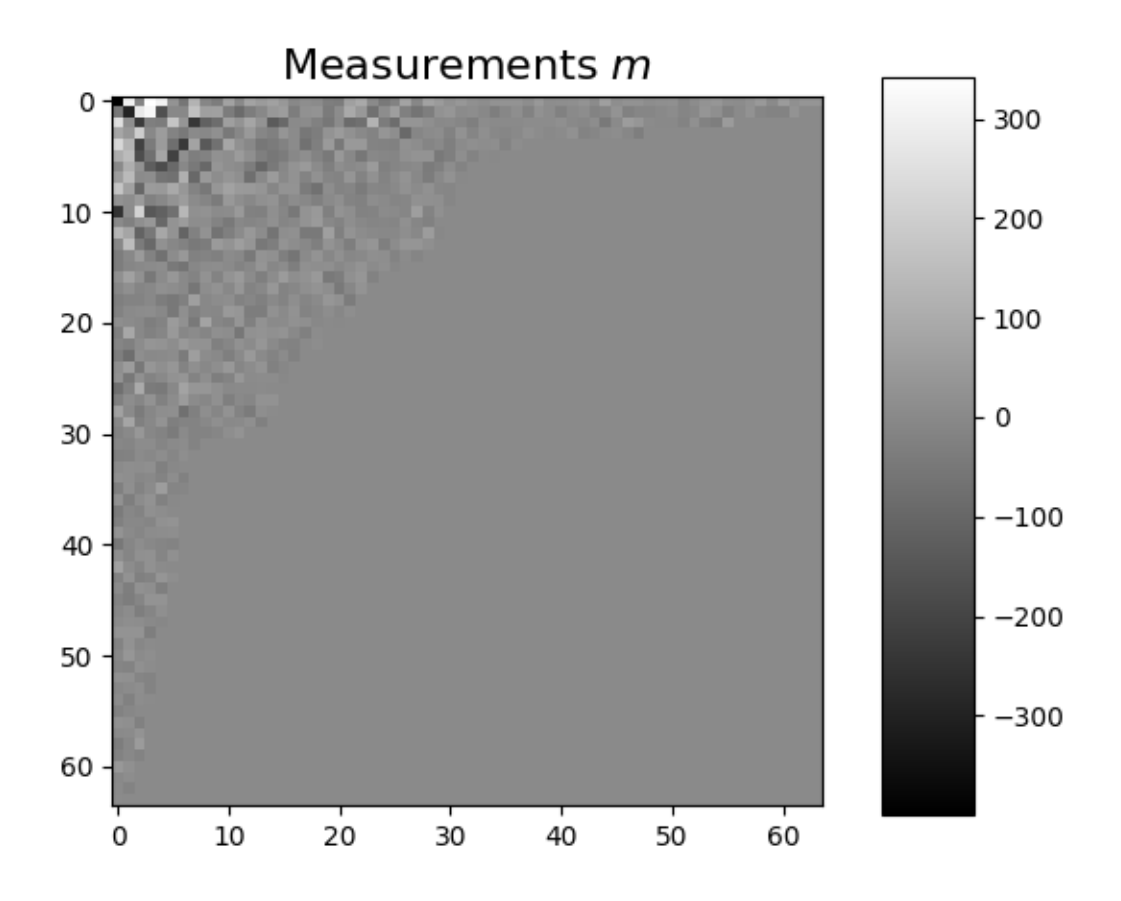

Shape of vectorized image: torch.Size([1, 4096])

### **PinvNet network**

We reconstruct with the pseudo inverse using *[spyrit.core.recon.PinvNet](#page-71-0) class as in the previous tutorial. For* this, we define the neural network and then perform the reconstruction.

```
from spyrit.core.recon import PinvNet
from spyrit.misc.disp import add_colorbar, noaxis
# Reconstruction with for Core module (linear net)
pinvnet = PinvNet(noise_op, prep_op)
# use GPU, if available
device = torch.device("cuda:0" if torch.cuda.is_available() else "cpu")
# Pseudo-inverse net
pinvnet = pinvnet.to(device)
# Reconstruction
with torch.no_grad():
   z_invent = pinvnet.reconstruct(y.to(device)) # reconstruct from raw measurements
```
#### **DCNet network**

We can improve PinvNet results by using the *denoised* completion network DCNet with the [spyrit.core.recon.](#page-67-0) [DCNet](#page-67-0) class. It has four sequential steps:

- i) denoising of the acquired measurements,
- ii) estimation of the missing measurements from the denoised ones,
- iii) mapping them to the image domain, and
- iv) denoising in the image-domain.

Only the last step involves learnable parameters.

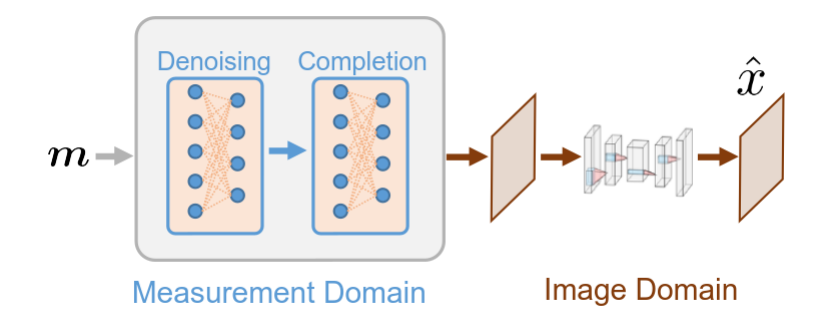

For the denoiser, we compare the default unit matrix (no denoising) with the UNet denoiser with the [spyrit.core.](#page-44-0) [nnet.Unet](#page-44-0) class. For the latter, we load the pretrained model weights.

Without *learnable image-domain* denoising

```
from spyrit.core.recon import DCNet
from spyrit.core.nnet import Unet
from torch import nn
# Reconstruction with for DCNet (linear net)
dcnet = DCNet(noise_op, prep_op, torch.from_numpy(Cov), denoi=nn.Identity())
dcnet = dcnet.to(device)
# Reconstruction
with torch.no_grad():
   z_dcnet = dcnet.reconstruct(y.to(device)) # reconstruct from raw measurements
```
With a UNet denoising layer, we define the denoising network and then load the pretrained weights.

```
from spyrit.core.train import load_net
import matplotlib.pyplot as plt
from spyrit.misc.disp import add_colorbar, noaxis
# Define UNet denoiser
denoi = Unet()# Define DCNet (with UNet denoising)
dcnet_unet = DCNet(noise_op, prep_op, torch.from_numpy(Cov), denoi)
dcnet_unet = dcnet_unet.to(device)
# Load previously trained model
# Download weights
url_unet = "https://drive.google.com/file/d/15PRRZj5OxKpn1iJw78lGwUUBtTbFco1l/view?
˓→usp=drive_link"
model_path = "./model"
if os.path.exists(model_path) is False:
    os.mkdir(model_path)
    print(f"Created {model_path}")
model_unet_path = os.path.join(
    model_path,
    "dc-net_unet_stl10_N0_100_N_64_M_1024_epo_30_lr_0.001_sss_10_sdr_0.5_bs_512_reg_1e-
˓→07.pth",
)
load\_unet = Trueif os.path.exists(model_unet_path) is False:
    try:
        import gdown
        gdown.download(url_unet, f"{model_unet_path}.pth", quiet=False, fuzzy=True)
    except:
        print(f"Model {model_unet_path} not found!")
        load\_unet = Falseif load_unet:
    # Load pretrained model
    load_net(model_unet_path, dcnet_unet, device, False)
    # print(f"Model {model_unet_path} loaded.")
```

```
# Reconstruction
with torch.no_grad():
   z_dcnet_unet = dcnet_unet.reconstruct(
       y.to(device)
   ) # reconstruct from raw measurements
```
Downloading...

From: https://drive.google.com/uc?id=15PRRZj5OxKpn1iJw78lGwUUBtTbFco1l To: /home/docs/checkouts/readthedocs.org/user\_builds/spyrit/checkouts/master/tutorial/ ˓<sup>→</sup>model/dc-net\_unet\_stl10\_N0\_100\_N\_64\_M\_1024\_epo\_30\_lr\_0.001\_sss\_10\_sdr\_0.5\_bs\_512\_reg\_ ˓<sup>→</sup>1e-07.pth.pth 0%| | 0.00/140M [00:00:2, ?B/s]

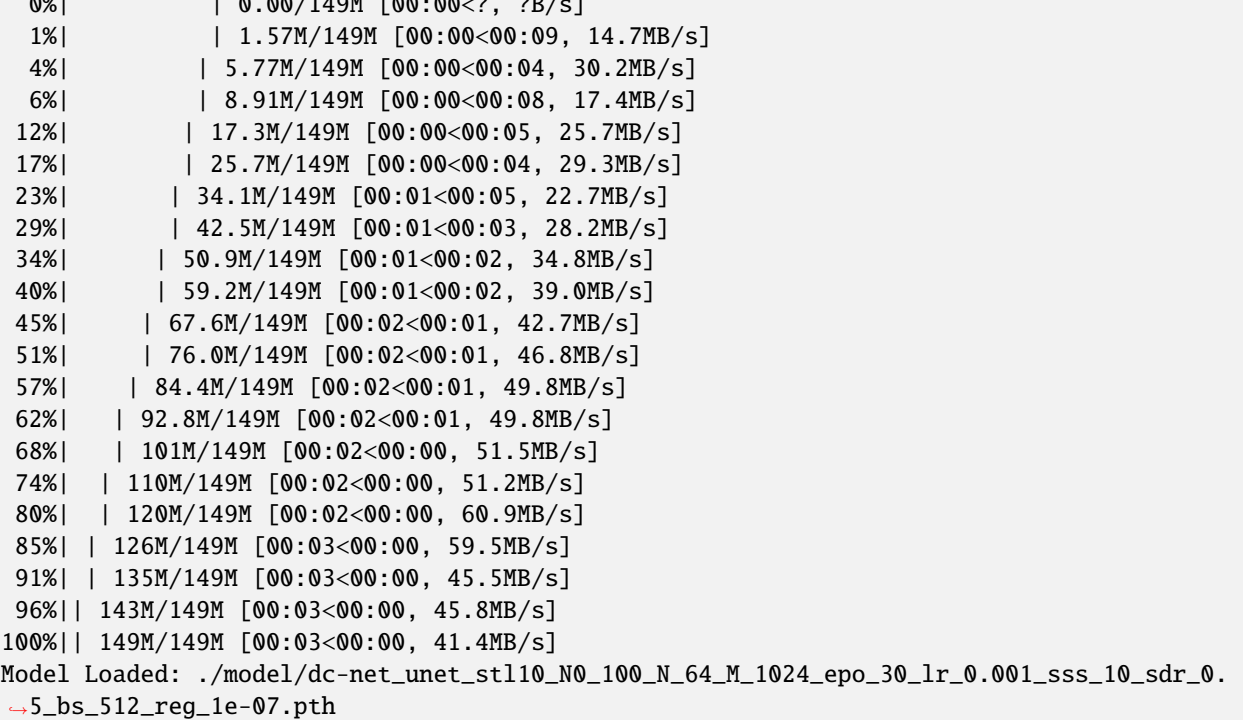

We plot all results

# plot reconstruction side by side  $x_{p}$ lot =  $x \cdot view(-1, h, h) \cdot cpu() \cdot numpy()$  $x_{plot2} = z_{invnet.view(-1, h, h).cpu() .numpy()$  $x_{plot3} = z_{dcent.view(-1, h, h).cpu() .numpy()$  $x$ \_plot4 =  $z$ \_dcnet\_unet.view(-1, h, h).cpu().numpy() f,  $axs = plt.subplots(2, 2, figsize=(10, 10))$  $im1 = axis[0, 0] .imshow(x_plot[0, :, :], can = "gray")$ axs[0, 0].set\_title("Ground-truth image", fontsize=16) noaxis(axs[0, 0]) add\_colorbar(im1, "bottom")  $im2 = axis[0, 1] .imshow(x_plot2[0, :, :], canap="gray")$ 

```
axs[0, 1].set_title("PinvNet", fontsize=16)
noaxis(axs[0, 1])
add_colorbar(im2, "bottom")
im3 = axis[1, 0] .imshow(x_plot3[0, :, :], canap="gray")axs[1, 0].set_title(f"DCNet (without denoising)", fontsize=16)
noaxis(axs[1, 0])
add_colorbar(im3, "bottom")
im4 = axis[1, 1] .imshow(x_plot4[0, :, :], canap="gray")axs[1, 1].set_title(f"DCNet (UNet denoising)", fontsize=16)
noaxis(axs[1, 1])
add_colorbar(im4, "bottom")
plt.show()
```
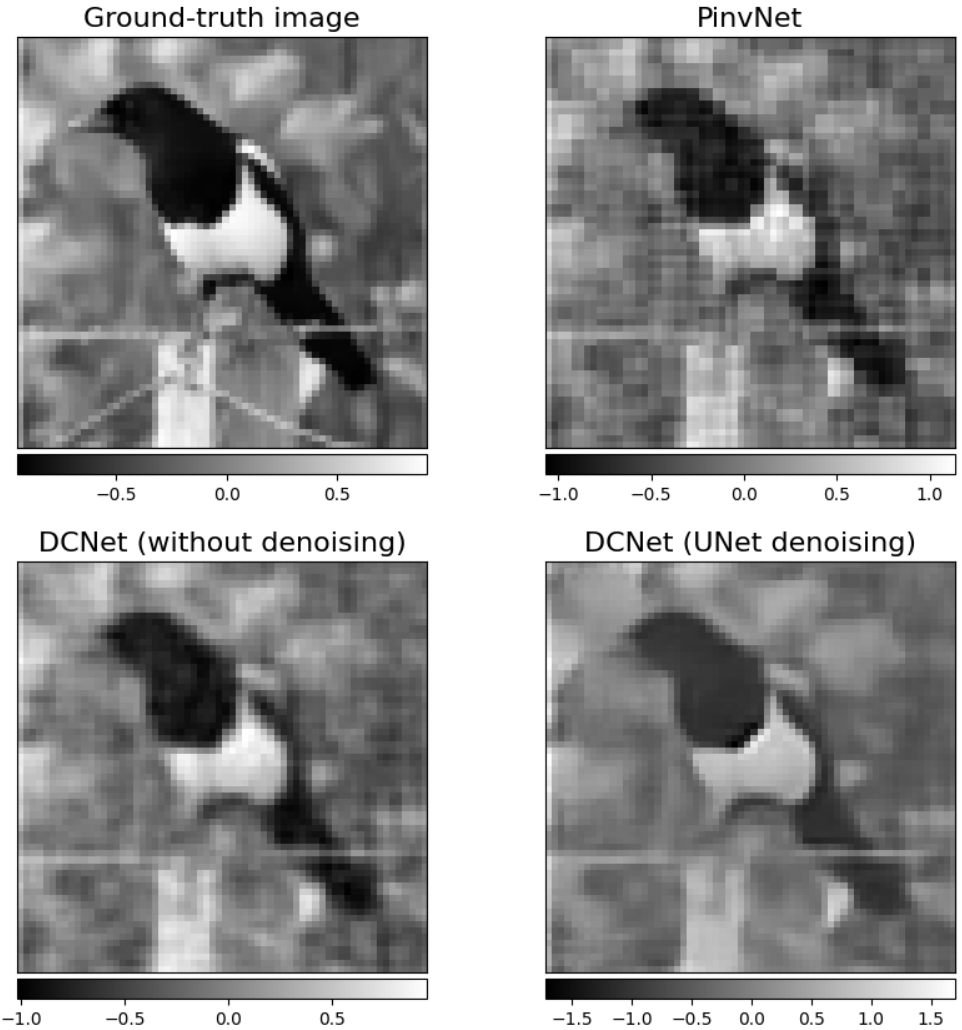

Comparing results, PinvNet provides pixelized reconstruction, DCNet with no denoising leads to a smoother reconstruction, as expected by a Tikonov regularization, and DCNet with UNet denoising provides the best reconstruction.

**Note:** In this tutorial, we have used DCNet with a UNet denoising layer for split measurements. We refer to [spyrit](https://github.com/openspyrit/spyrit-examples/tree/master/tutorial/tuto_core_2d_drunet.ipynb)[examples tutorials](https://github.com/openspyrit/spyrit-examples/tree/master/tutorial/tuto_core_2d_drunet.ipynb) for a comparison of different solutions for split measurements (pinvNet, DCNet and DRUNet).

**Total running time of the script:** (0 minutes 6.103 seconds)

### **Bonus. Advanced methods - Colab**

We refer to [spyrit-examples/tutorial](https://github.com/openspyrit/spyrit-examples/tree/master/tutorial) for a list of tutorials that can be run directly in colab and present more advanced cases than the main spyrit tutorials, such as comparison of methods for split measurements, or comparison of different denoising networks.

The spyrit-examples repository also includes research contributions based on the SPYRIT toolbox.

**Total running time of the script:** (0 minutes 0.000 seconds)

### **CHAPTER**

# **THREE**

# **CITE US**

When using SPyRiT in scientific publications, please cite the following paper:

• G. Beneti-Martin, L Mahieu-Williame, T Baudier, N Ducros, "OpenSpyrit: an Ecosystem for Reproducible Single-Pixel Hyperspectral Imaging," Optics Express, Vol. 31, No. 10, (2023). [DOI.](https://doi.org/10.1364/OE.483937)

When using SPyRiT specifically for the denoised completion network, please cite the following paper:

• A Lorente Mur, P Leclerc, F Peyrin, and N Ducros, "Single-pixel image reconstruction from experimental data using neural networks," Opt. Express 29, 17097-17110 (2021). [DOI.](https://doi.org/10.1364/OE.424228)

### **CHAPTER**

# **FOUR**

# **JOIN THE PROJECT**

Feel free to contact us by *e-mail <mailto:nicolas.ducros@creatis.insa-lyon.fr>* for any question. Active developers are currently [Nicolas Ducros,](https://www.creatis.insa-lyon.fr/~ducros/WebPage/index.html) Thomas Baudier, [Juan Abascal](https://juanabascal78.wixsite.com/juan-abascal-webpage) and Romain Phan. Direct contributions via pull requests (PRs) are welcome.

The full list of contributors can be found [here.](https://github.com/openspyrit/spyrit/blob/master/README.md#contributors-alphabetical-order)

# **PYTHON MODULE INDEX**

#### s

spyrit.core, [6](#page-9-0) spyrit.core.meas, [6](#page-9-1) spyrit.core.nnet, [38](#page-41-0) spyrit.core.noise, [42](#page-45-0) spyrit.core.prep, [52](#page-55-0) spyrit.core.recon, [59](#page-62-0) spyrit.core.time, [79](#page-82-0) spyrit.core.train, [85](#page-88-0) spyrit.misc, [92](#page-95-0) spyrit.misc.data\_visualisation, [93](#page-96-0) spyrit.misc.disp, [94](#page-97-0) spyrit.misc.examples, [98](#page-101-0) spyrit.misc.load\_data, [99](#page-102-0) spyrit.misc.matrix\_tools, [100](#page-103-0) spyrit.misc.metrics, [102](#page-105-0) spyrit.misc.pattern\_choice, [104](#page-107-0) spyrit.misc.sampling, [112](#page-115-0) spyrit.misc.statistics, [117](#page-120-0) spyrit.misc.walsh\_hadamard, [121](#page-124-0)

# **INDEX**

## A

acquire() (*spyrit.core.recon.DCDRUNet method*), [61](#page-64-0) acquire() (*spyrit.core.recon.DCNet method*), [65](#page-68-0) acquire() (*spyrit.core.recon.PinvNet method*), [69](#page-72-0) acquire() (*spyrit.core.recon.UPGD method*), [76](#page-79-0) add\_colorbar() (*in module spyrit.misc.disp*), [96](#page-99-0) add\_desired\_pattern() (*spyrit.misc.pattern\_choice.Basis\_patterns method*), [107](#page-110-0) add\_desired\_pattern() (*spyrit.misc.pattern\_choice.Custom\_patterns method*), [109](#page-112-0) add\_desired\_pattern() (*spyrit.misc.pattern\_choice.Optimized\_patterns method*), [110](#page-113-0) add\_desired\_patterns() (*spyrit.misc.pattern\_choice.Basis\_patterns method*), [107](#page-110-0) add\_desired\_patterns() (*spyrit.misc.pattern\_choice.Custom\_patterns method*), [109](#page-112-0) add\_desired\_patterns() (*spyrit.misc.pattern\_choice.Optimized\_patterns method*), [110](#page-113-0) add\_desired\_patterns() (*spyrit.misc.pattern\_choice.Patterns method*), [111](#page-114-0) adjoint() (*spyrit.core.meas.HadamSplit method*), [22](#page-25-0) adjoint() (*spyrit.core.meas.Linear method*), [29](#page-32-0) adjoint() (*spyrit.core.meas.LinearSplit method*), [34](#page-37-0) AffineDeformationField (*class in spyrit.core.time*), [79](#page-82-1) attr\_removal() (*in module spyrit.core.train*), [87](#page-90-0) attr\_transformation() (*in module spyrit.core.train*), [87](#page-90-0) B

b2\_to\_b10() (*in module spyrit.misc.walsh\_hadamard*), [122](#page-125-0) Basis\_patterns (*class in spyrit.misc.pattern\_choice*), [107](#page-110-0) batch\_psnr() (*in module spyrit.misc.metrics*), [103](#page-106-0)

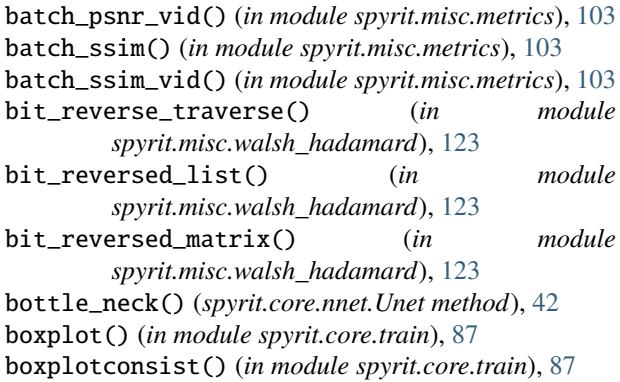

## C

CenterCrop (*class in spyrit.misc.statistics*), [121](#page-124-1) checkpoint() (*in module spyrit.core.train*), [87](#page-90-0) circle() (*in module spyrit.misc.examples*), [98](#page-101-1) clean\_out() (*in module spyrit.misc.matrix\_tools*), [101](#page-104-0) compare\_model() (*in module spyrit.core.train*), [87](#page-90-0) compare\_nets\_unsupervised() (*in module spyrit.misc.metrics*), [103](#page-106-0) compare\_video\_frames() (*in module spyrit.misc.disp*), [96](#page-99-0) compare\_video\_nets\_supervised() (*in module spyrit.misc.metrics*), [103](#page-106-0) compression\_1D() (*in module spyrit.misc.matrix\_tools*), [101](#page-104-0) concat() (*spyrit.core.nnet.Unet method*), [42](#page-45-1) concat\_noise\_map() (*spyrit.core.recon.DCDRUNet method*), [62](#page-65-0) contract() (*spyrit.core.nnet.Unet method*), [42](#page-45-1) ConvNet (*class in spyrit.core.nnet*), [39](#page-42-0) ConvNetBN (*class in spyrit.core.nnet*), [39](#page-42-0) count\_memory() (*in module spyrit.core.train*), [87](#page-90-0) count\_param() (*in module spyrit.core.train*), [87](#page-90-0) count\_trainable\_param() (*in module spyrit.core.train*), [88](#page-91-0) Cov2Var() (*in module spyrit.misc.statistics*), [118](#page-121-0) cov\_walsh() (*in module spyrit.misc.statistics*), [118](#page-121-0) Custom\_patterns (*class in spyrit.misc.pattern\_choice*), [108](#page-111-0)

### D

data\_conv\_hadamard() (*in module spyrit.misc.matrix\_tools*), [101](#page-104-0) data\_loaders\_ImageNet() (*in module spyrit.misc.statistics*), [118](#page-121-0) data\_loaders\_stl10() (*in module spyrit.misc.statistics*), [118](#page-121-0) dataset\_meas() (*in module spyrit.misc.metrics*), [103](#page-106-0) dataset\_psnr() (*in module spyrit.misc.metrics*), [103](#page-106-0) dataset\_psnr\_ssim() (*in module spyrit.misc.metrics*), [103](#page-106-0) dataset\_psnr\_ssim\_fcl() (*in module spyrit.misc.metrics*), [104](#page-107-1) dataset\_ssim() (*in module spyrit.misc.metrics*), [104](#page-107-1) Daubechies() (*in module spyrit.misc.pattern\_choice*), [105](#page-108-0) Daubechies\_opt() (*in module spyrit.misc.pattern\_choice*), [105](#page-108-0) DCDRUNet (*class in spyrit.core.recon*), [60](#page-63-0) DCNet (*class in spyrit.core.recon*), [64](#page-67-1) DConvNet (*class in spyrit.core.nnet*), [40](#page-43-0) DeformationField (*class in spyrit.core.time*), [82](#page-85-0) Denoise\_layer (*class in spyrit.core.recon*), [67](#page-70-0) denormalize\_expe() (*spyrit.core.prep.DirectPoisson method*), [53](#page-56-0) denormalize\_expe() (*spyrit.core.prep.SplitPoisson method*), [56](#page-59-0) DirectPoisson (*class in spyrit.core.prep*), [53](#page-56-0) display\_rgb\_vid() (*in module spyrit.misc.disp*), [96](#page-99-0) display\_vid() (*in module spyrit.misc.disp*), [96](#page-99-0) DynamicHadamSplit (*class in spyrit.core.meas*), [7](#page-10-0) DynamicLinear (*class in spyrit.core.meas*), [13](#page-16-0) DynamicLinearSplit (*class in spyrit.core.meas*), [16](#page-19-0)

# E

expans() (*spyrit.core.nnet.Unet method*), [42](#page-45-1) expend\_vect() (*in module spyrit.misc.matrix\_tools*), [101](#page-104-0)

# F

Files\_names() (*in module spyrit.misc.load\_data*), [99](#page-102-1) final\_block() (*spyrit.core.nnet.Unet method*), [42](#page-45-1) fitPlots() (*in module spyrit.misc.disp*), [96](#page-99-0) forward() (*spyrit.core.meas.DynamicHadamSplit method*), [9](#page-12-0) forward() (*spyrit.core.meas.DynamicLinear method*), [14](#page-17-0) forward() (*spyrit.core.meas.DynamicLinearSplit method*), [17](#page-20-0) forward() (*spyrit.core.meas.HadamSplit method*), [23](#page-26-0) forward() (*spyrit.core.meas.Linear method*), [29](#page-32-0) forward() (*spyrit.core.meas.LinearSplit method*), [34](#page-37-0) forward() (*spyrit.core.nnet.ConvNet method*), [39](#page-42-0) forward() (*spyrit.core.nnet.ConvNetBN method*), [39](#page-42-0)

forward() (*spyrit.core.nnet.DConvNet method*), [40](#page-43-0) forward() (*spyrit.core.nnet.Identity method*), [40](#page-43-0) forward() (*spyrit.core.nnet.List\_denoi method*), [41](#page-44-1) forward() (*spyrit.core.nnet.Unet method*), [42](#page-45-1) forward() (*spyrit.core.noise.NoNoise method*), [44](#page-47-0) forward() (*spyrit.core.noise.Poisson method*), [46](#page-49-0) forward() (*spyrit.core.noise.PoissonApproxGauss method*), [48](#page-51-0) forward() (*spyrit.core.noise.PoissonApproxGaussSameNoise method*), [51](#page-54-0) forward() (*spyrit.core.prep.DirectPoisson method*), [54](#page-57-0) forward() (*spyrit.core.prep.SplitPoisson method*), [56](#page-59-0) forward() (*spyrit.core.recon.DCDRUNet method*), [62](#page-65-0) forward() (*spyrit.core.recon.DCNet method*), [65](#page-68-0) forward() (*spyrit.core.recon.Denoise\_layer method*), [67](#page-70-0) forward() (*spyrit.core.recon.PinvNet method*), [70](#page-73-0) forward() (*spyrit.core.recon.PositiveMonoIncreaseParameters method*), [72](#page-75-0) forward() (*spyrit.core.recon.PositiveParameters method*), [73](#page-76-0) forward() (*spyrit.core.recon.PseudoInverse method*), [74](#page-77-0) forward() (*spyrit.core.recon.TikhonovMeasurementPriorDiag method*), [75](#page-78-0) forward() (*spyrit.core.recon.UPGD method*), [77](#page-80-0) forward() (*spyrit.core.time.AffineDeformationField method*), [81](#page-84-0) forward() (*spyrit.core.time.DeformationField method*), [83](#page-86-0) forward() (*spyrit.core.train.Weight\_Decay\_Loss method*), [92](#page-95-1) forward\_expe() (*spyrit.core.prep.SplitPoisson method*), [57](#page-60-0) forward\_H() (*spyrit.core.meas.DynamicHadamSplit method*), [10](#page-13-0) forward\_H() (*spyrit.core.meas.DynamicLinearSplit method*), [18](#page-21-0) forward\_H() (*spyrit.core.meas.HadamSplit method*), [23](#page-26-0) forward\_H() (*spyrit.core.meas.LinearSplit method*), [35](#page-38-0) Fourier() (*in module spyrit.misc.pattern\_choice*), [105](#page-108-0) Fourier\_opt() (*in module spyrit.misc.pattern\_choice*), [105](#page-108-0) fwalsh2\_S() (*in module spyrit.misc.walsh\_hadamard*), [123](#page-126-0) fwalsh2\_S\_torch() (*in module spyrit.misc.walsh\_hadamard*), [123](#page-126-0) fwalsh\_G() (*in module spyrit.misc.walsh\_hadamard*), [124](#page-127-0) fwalsh\_G\_torch() (*in module spyrit.misc.walsh\_hadamard*), [125](#page-128-0) fwalsh\_S() (*in module spyrit.misc.walsh\_hadamard*), [126](#page-129-0)

fwalsh\_S\_torch() (*in module spyrit.misc.walsh\_hadamard*), [127](#page-130-0)

fwht() (*in module spyrit.misc.walsh\_hadamard*), [128](#page-131-0) fwht\_torch() (*in module spyrit.misc.walsh\_hadamard*), [130](#page-133-0)

# G

- get\_all\_desired\_pattern() (*spyrit.misc.pattern\_choice.Basis\_patterns method*), [107](#page-110-0)
- get\_all\_desired\_pattern() (*spyrit.misc.pattern\_choice.Custom\_patterns method*), [109](#page-112-0)
- get\_all\_desired\_pattern() (*spyrit.misc.pattern\_choice.Optimized\_patterns method*), [110](#page-113-0)
- get\_all\_desired\_pattern() (*spyrit.misc.pattern\_choice.Patterns method*), [112](#page-115-1)
- get\_bit\_reversed\_list() (*in module spyrit.misc.walsh\_hadamard*), [132](#page-135-0)
- get\_desired\_pattern() (*spyrit.misc.pattern\_choice.Basis\_patterns method*), [107](#page-110-0)
- get\_desired\_pattern() (*spyrit.misc.pattern\_choice.Custom\_patterns method*), [109](#page-112-0)
- get\_desired\_pattern() (*spyrit.misc.pattern\_choice.Optimized\_patterns method*), [110](#page-113-0)
- get\_desired\_pattern() (*spyrit.misc.pattern\_choice.Patterns method*), [112](#page-115-1)
- get\_H() (*spyrit.core.meas.DynamicHadamSplit method*), [10](#page-13-0)
- get\_H() (*spyrit.core.meas.DynamicLinear method*), [14](#page-17-0)
- get\_H() (*spyrit.core.meas.DynamicLinearSplit method*), [19](#page-22-0) get\_H() (*spyrit.core.meas.HadamSplit method*), [24](#page-27-0)
- get\_H() (*spyrit.core.meas.Linear method*), [30](#page-33-0)
- get\_H() (*spyrit.core.meas.LinearSplit method*), [35](#page-38-0)
- get\_H\_pinv() (*spyrit.core.meas.DynamicHadamSplit method*), [11](#page-14-0)
- get\_H\_pinv() (*spyrit.core.meas.DynamicLinear method*), [15](#page-18-0)
- get\_H\_pinv() (*spyrit.core.meas.DynamicLinearSplit method*), [19](#page-22-0)
- get\_H\_pinv() (*spyrit.core.meas.HadamSplit method*), [24](#page-27-0)
- get\_H\_pinv() (*spyrit.core.meas.Linear method*), [30](#page-33-0)
- get\_H\_pinv() (*spyrit.core.meas.LinearSplit method*), [36](#page-39-0)
- get\_H\_T() (*spyrit.core.meas.HadamSplit method*), [24](#page-27-0)
- get\_H\_T() (*spyrit.core.meas.Linear method*), [30](#page-33-0)
- get\_H\_T() (*spyrit.core.meas.LinearSplit method*), [36](#page-39-0)
- get\_inv\_grid\_frames() (*spyrit.core.time.AffineDeformationField method*), [82](#page-85-0) get\_inv\_grid\_frames() (*spyrit.core.time.DeformationField method*), [85](#page-88-1) get\_loss() (*spyrit.core.train.Train\_par method*), [91](#page-94-0) get\_measurement\_matrix() (*spyrit.misc.pattern\_choice.Basis\_patterns method*), [108](#page-111-0) get\_measurement\_matrix() (*spyrit.misc.pattern\_choice.Custom\_patterns method*), [109](#page-112-0) get\_measurement\_matrix() (*spyrit.misc.pattern\_choice.Optimized\_patterns method*), [110](#page-113-0) get\_measurement\_matrix() (*spyrit.misc.pattern\_choice.Patterns method*), [112](#page-115-1) get\_P() (*spyrit.core.meas.DynamicHadamSplit method*), [11](#page-14-0) get\_P() (*spyrit.core.meas.DynamicLinearSplit method*), [19](#page-22-0) get\_P() (*spyrit.core.meas.HadamSplit method*), [25](#page-28-0) get\_P() (*spyrit.core.meas.LinearSplit method*), [36](#page-39-0) get\_Perm() (*spyrit.core.meas.DynamicHadamSplit method*), [11](#page-14-0) get\_Perm() (*spyrit.core.meas.HadamSplit method*), [25](#page-28-0) gray\_code\_list() (*in module spyrit.misc.walsh\_hadamard*), [132](#page-135-0)
- gray\_code\_permutation() (*in module spyrit.misc.walsh\_hadamard*), [132](#page-135-0)

# H

Haar() (*in module spyrit.misc.pattern\_choice*), [106](#page-109-0) Haar\_opt() (*in module spyrit.misc.pattern\_choice*), [106](#page-109-0) Hadamard() (*in module spyrit.misc.pattern\_choice*), [106](#page-109-0) Hadamard\_opt() (*in module spyrit.misc.pattern\_choice*), [106](#page-109-0) HadamSplit (*class in spyrit.core.meas*), [21](#page-24-1) histogram() (*in module spyrit.misc.disp*), [96](#page-99-0)

### I

Identity (*class in spyrit.core.nnet*), [40](#page-43-0) ifwalsh2\_S() (*in module spyrit.misc.walsh\_hadamard*), [132](#page-135-0) ifwalsh\_S() (*in module spyrit.misc.walsh\_hadamard*), [132](#page-135-0) imagecomp() (*in module spyrit.misc.disp*), [97](#page-100-0) imagepanel() (*in module spyrit.misc.disp*), [97](#page-100-0) images\_norm() (*in module spyrit.core.train*), [88](#page-91-0) imagesc() (*in module spyrit.misc.disp*), [97](#page-100-0) img2mask() (*in module spyrit.misc.sampling*), [113](#page-116-0) img2mask() (*in module spyrit.misc.statistics*), [118](#page-121-0)

img2meas() (*in module spyrit.misc.sampling*), [113](#page-116-0) imshow() (*in module spyrit.core.train*), [88](#page-91-0) inverse() (*spyrit.core.meas.HadamSplit method*), [25](#page-28-0) iwalsh2() (*in module spyrit.misc.walsh\_hadamard*), [133](#page-136-0) iwalsh2\_S() (*in module spyrit.misc.walsh\_hadamard*), [133](#page-136-0) iwalsh\_S() (*in module spyrit.misc.walsh\_hadamard*), [134](#page-137-0) iwalsh\_S\_matrix() (*in module spyrit.misc.walsh\_hadamard*), [134](#page-137-0)

# L

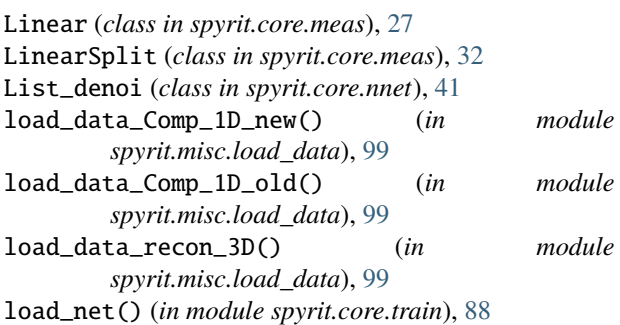

# M

matrix2conv() (*in module spyrit.misc.pattern\_choice*), [106](#page-109-0) mea\_abs\_model() (*in module spyrit.misc.statistics*), [118](#page-121-0) mean\_walsh() (*in module spyrit.misc.statistics*), [119](#page-122-0) meas2img() (*in module spyrit.misc.sampling*), [114](#page-117-0) meas2img() (*spyrit.core.recon.PinvNet method*), [70](#page-73-0) meas2img() (*spyrit.core.recon.UPGD method*), [77](#page-80-0) meas2img2() (*in module spyrit.misc.sampling*), [114](#page-117-0) module spyrit.core, [6](#page-9-2) spyrit.core.meas, [6](#page-9-2) spyrit.core.nnet, [38](#page-41-1) spyrit.core.noise, [42](#page-45-1) spyrit.core.prep, [52](#page-55-1) spyrit.core.recon, [59](#page-62-1) spyrit.core.time, [79](#page-82-1) spyrit.core.train, [85](#page-88-1) spyrit.misc, [92](#page-95-1) spyrit.misc.data\_visualisation, [93](#page-96-1) spyrit.misc.disp, [94](#page-97-1) spyrit.misc.examples, [98](#page-101-1) spyrit.misc.load\_data, [99](#page-102-1) spyrit.misc.matrix\_tools, [100](#page-103-1) spyrit.misc.metrics, [102](#page-105-1) spyrit.misc.pattern\_choice, [104](#page-107-1) spyrit.misc.sampling, [112](#page-115-1) spyrit.misc.statistics, [117](#page-120-1) spyrit.misc.walsh\_hadamard, [121](#page-124-1) Multi\_plots() (*in module spyrit.misc.disp*), [96](#page-99-0)

multiplot() (*in module spyrit.core.train*), [88](#page-91-0)

### N

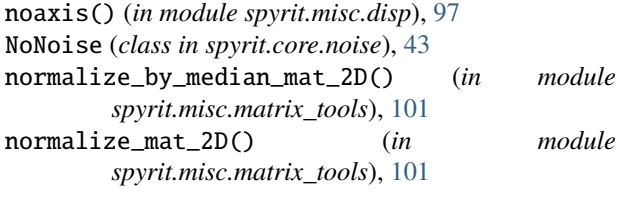

## O

```
optim_had() (in module spyrit.misc.statistics), 119
Optimized_patterns (class in
        spyrit.misc.pattern_choice), 109
```
### P

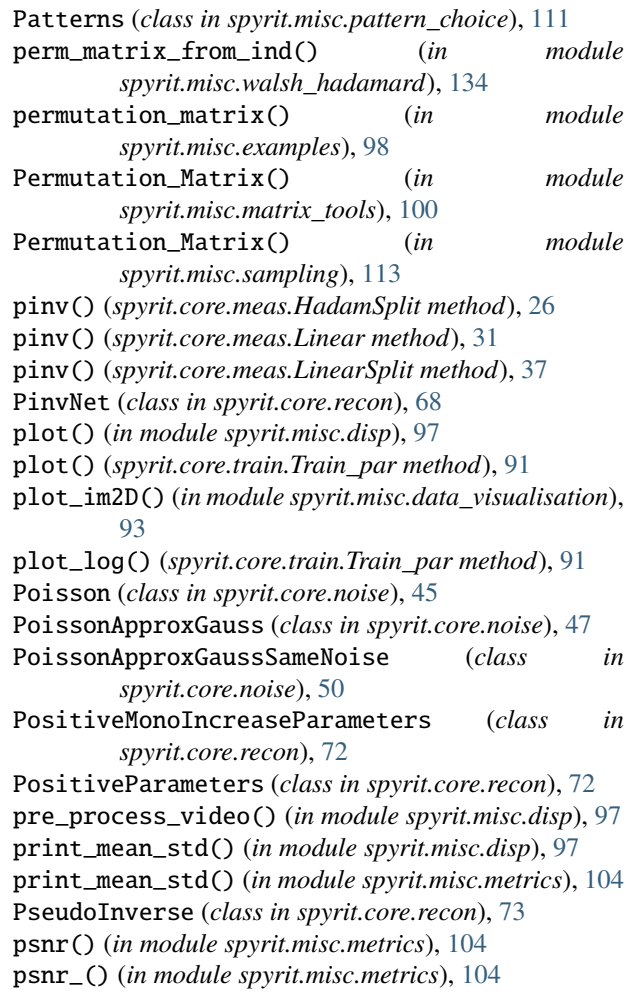

# R

read\_param() (*in module spyrit.core.train*), [88](#page-91-0) reconstruct() (*spyrit.core.recon.DCDRUNet method*), [62](#page-65-0) reconstruct() (*spyrit.core.recon.DCNet method*), [66](#page-69-0)

reconstruct() (*spyrit.core.recon.PinvNet method*), [71](#page-74-0) reconstruct() (*spyrit.core.recon.UPGD method*), [78](#page-81-0) reconstruct\_expe() (*spyrit.core.recon.DCDRUNet method*), [63](#page-66-0) reconstruct\_expe() (*spyrit.core.recon.DCNet method*), [66](#page-69-0) reconstruct\_expe() (*spyrit.core.recon.PinvNet method*), [71](#page-74-0) reconstruct\_expe() (*spyrit.core.recon.UPGD method*), [78](#page-81-0) reconstruct\_pinv() (*spyrit.core.recon.PinvNet method*), [71](#page-74-0) reconstruct\_pinv() (*spyrit.core.recon.UPGD method*), [78](#page-81-0) reject\_outliers() (*in module spyrit.misc.matrix\_tools*), [101](#page-104-0) remove\_model\_attributes() (*in module spyrit.core.train*), [88](#page-91-0) remove\_offset\_mat\_2D() (*in module spyrit.misc.matrix\_tools*), [102](#page-105-1) rename\_model\_attributes() (*in module spyrit.core.train*), [89](#page-92-0) reorder() (*in module spyrit.misc.sampling*), [114](#page-117-0) reset\_parameters() (*spyrit.core.recon.Denoise\_layer method*), [68](#page-71-1) resize() (*in module spyrit.misc.matrix\_tools*), [102](#page-105-1)

# S

save\_measurement\_matrix() (*spyrit.misc.pattern\_choice.Basis\_patterns method*), [108](#page-111-0) save\_measurement\_matrix() (*spyrit.misc.pattern\_choice.Custom\_patterns method*), [109](#page-112-0) save\_measurement\_matrix() (*spyrit.misc.pattern\_choice.Optimized\_patterns method*), [111](#page-114-0) save\_measurement\_matrix() (*spyrit.misc.pattern\_choice.Patterns method*), [112](#page-115-1) save\_net() (*in module spyrit.core.train*), [89](#page-92-0) sequency\_perm() (*in module spyrit.misc.walsh\_hadamard*), [135](#page-138-0) sequency\_perm\_ind() (*in module spyrit.misc.walsh\_hadamard*), [135](#page-138-0) sequency\_perm\_matrix() (*in module spyrit.misc.walsh\_hadamard*), [135](#page-138-0) sequency\_perm\_torch() (*in module spyrit.misc.walsh\_hadamard*), [136](#page-139-0) set\_desired\_pattern() (*spyrit.misc.pattern\_choice.Basis\_patterns method*), [108](#page-111-0) set\_desired\_pattern() (*spyrit.misc.pattern\_choice.Custom\_patterns*

*method*), [109](#page-112-0) set\_desired\_pattern() (*spyrit.misc.pattern\_choice.Optimized\_patterns method*), [111](#page-114-0) set\_desired\_pattern() (*spyrit.misc.pattern\_choice.Patterns method*), [112](#page-115-1) set\_dyn\_pinv() (*in module spyrit.core.meas*), [7](#page-10-0) set\_expe() (*spyrit.core.prep.SplitPoisson method*), [58](#page-61-0) set\_H\_pinv() (*spyrit.core.meas.DynamicHadamSplit method*), [11](#page-14-0) set\_H\_pinv() (*spyrit.core.meas.DynamicLinear method*), [15](#page-18-0) set\_H\_pinv() (*spyrit.core.meas.DynamicLinearSplit method*), [20](#page-23-0) set\_H\_pinv() (*spyrit.core.meas.HadamSplit method*), [26](#page-29-0) set\_H\_pinv() (*spyrit.core.meas.Linear method*), [31](#page-34-0) set\_H\_pinv() (*spyrit.core.meas.LinearSplit method*), [37](#page-40-0) set\_loss() (*spyrit.core.train.Train\_par method*), [92](#page-95-1) set\_measurement\_matrix() (*spyrit.misc.pattern\_choice.Basis\_patterns method*), [108](#page-111-0) set\_measurement\_matrix() (*spyrit.misc.pattern\_choice.Custom\_patterns method*), [109](#page-112-0) set\_measurement\_matrix() (*spyrit.misc.pattern\_choice.Optimized\_patterns method*), [111](#page-114-0) set\_measurement\_matrix() (*spyrit.misc.pattern\_choice.Patterns method*), [112](#page-115-1) set\_noise\_level() (*spyrit.core.recon.DCDRUNet method*), [63](#page-66-0) shift() (*in module spyrit.misc.pattern\_choice*), [106](#page-109-0) show\_image\_and\_infos() (*in module spyrit.misc.data\_visualisation*), [94](#page-97-1) show\_images\_infos() (*in module spyrit.misc.data\_visualisation*), [94](#page-97-1) sigma() (*spyrit.core.prep.DirectPoisson method*), [54](#page-57-0) sigma() (*spyrit.core.prep.SplitPoisson method*), [58](#page-61-0) sigma\_expe() (*spyrit.core.prep.SplitPoisson method*), [58](#page-61-0) sigma\_from\_image() (*spyrit.core.prep.SplitPoisson method*), [59](#page-62-1) simple\_plot\_2D() (*in module spyrit.misc.data\_visualisation*), [94](#page-97-1) smooth() (*in module spyrit.misc.matrix\_tools*), [102](#page-105-1) sort\_by\_indices() (*in module spyrit.misc.sampling*), [115](#page-118-0) sort\_by\_indices() (*spyrit.core.meas.DynamicHadamSplit method*), [12](#page-15-0) sort\_by\_indices() (*spyrit.core.meas.DynamicLinear*

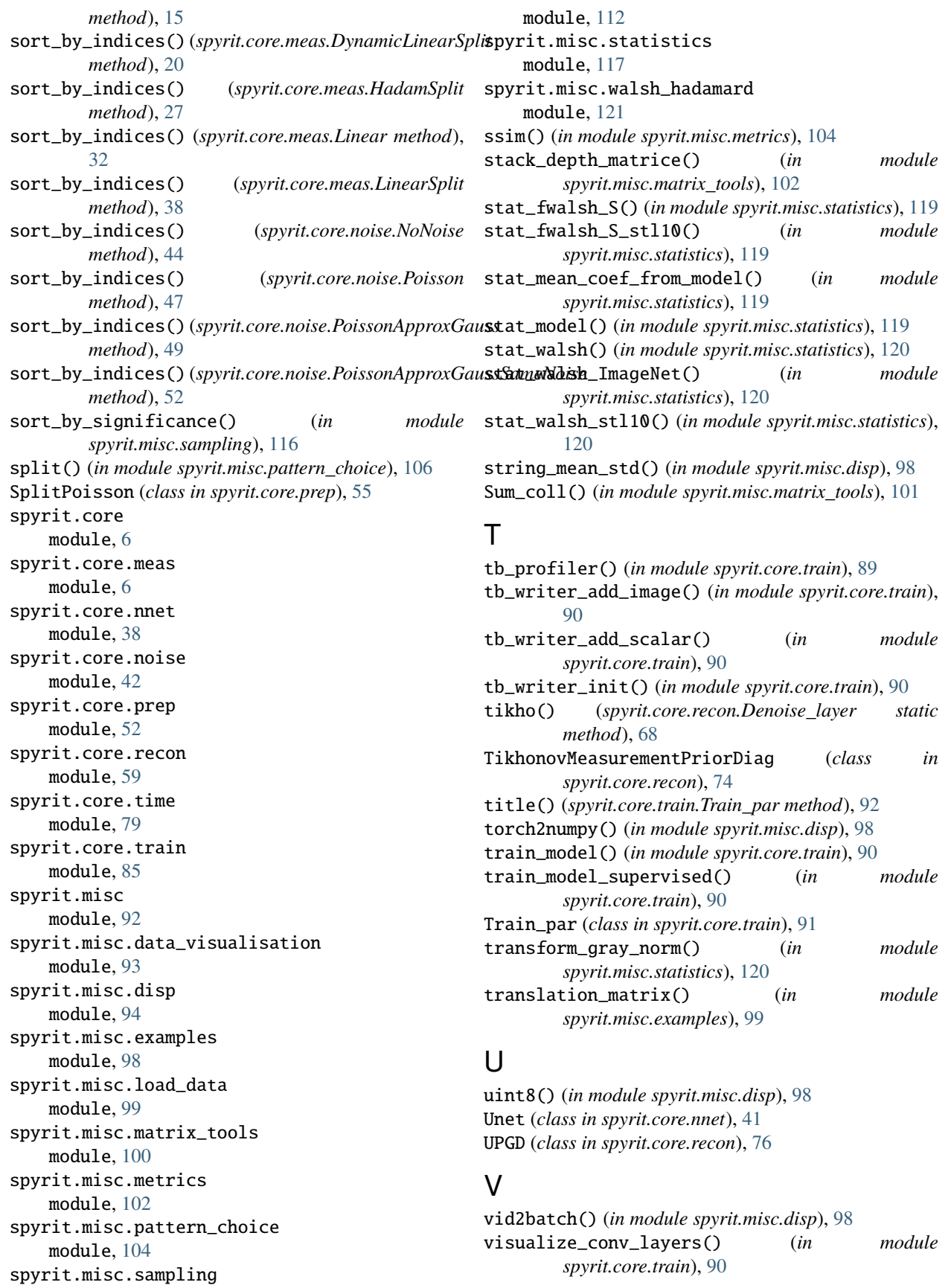
visualize\_model() (*in module spyrit.core.train*), [90](#page-93-0)

## $W$

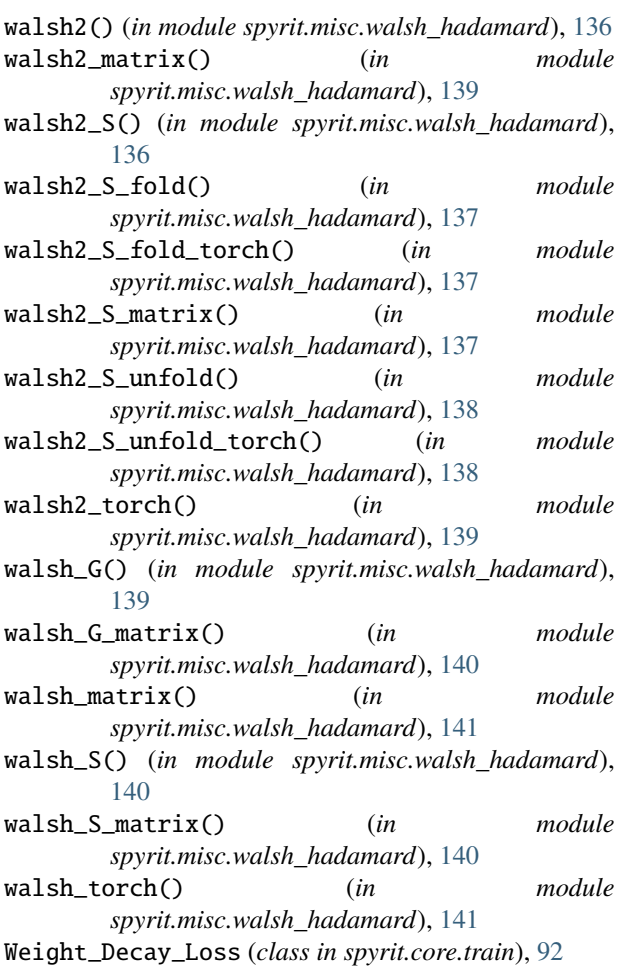